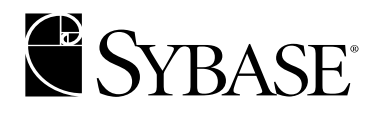

**Java in Adaptive Server Enterprise**

**Adaptive Server Enterprise 12.5**

#### DOCUMENT ID: 31652-01-1250-03

#### LAST REVISED: June 2001

Copyright © 1989-2001 by Sybase, Inc. All rights reserved.

This publication pertains to Sybase database management software and to any subsequent release until otherwise indicated in new editions or technical notes. Information in this document is subject to change without notice. The software described herein is furnished under a license agreement, and it may be used or copied only in accordance with the terms of that agreement.

To order additional documents, U.S. and Canadian customers should call Customer Fulfillment at (800) 685-8225, fax (617) 229-9845.

Customers in other countries with a U.S. license agreement may contact Customer Fulfillment via the above fax number. All other international customers should contact their Sybase subsidiary or local distributor. Upgrades are provided only at regularly scheduled software release dates. No part of this publication may be reproduced, transmitted, or translated in any form or by any means, electronic, mechanical, manual, optical, or otherwise, without the prior written permission of Sybase, Inc.

Sybase, the Sybase logo, ADA Workbench, Adaptable Windowing Environment, Adaptive Component Architecture, Adaptive Server, Adaptive Server Anywhere, Adaptive Server Enterprise, Adaptive Server Enterprise Monitor, Adaptive Server Enterprise Replication, Adaptive Server Everywhere, Adaptive Server IQ, Adaptive Warehouse, AnswerBase, Anywhere Studio, Application Manager, AppModeler, APT Workbench, APT-Build, APT-Edit, APT-Execute, APT-FORMS, APT-Translator, APT-Library, Backup Server, ClearConnect, Client-Library, Client Services, Data Pipeline, Data Workbench, DataArchitect, Database Analyzer, DataExpress, DataServer, DataWindow, DB-Library, dbQueue, Developers Workbench, Direct Connect Anywhere, DirectConnect, Distribution Director, E-Anywhere, E-Whatever, Embedded SQL, EMS, Enterprise Application Studio, Enterprise Client/Server, Enterprise Connect, Enterprise Data Studio, Enterprise Manager, Enterprise SQL Server Manager, Enterprise Work Architecture, Enterprise Work Designer, Enterprise Work Modeler, EWA, Financial Fusion, Financial Fusion Server, Gateway Manager, ImpactNow, InfoMaker, Information Anywhere, Information Everywhere, InformationConnect, InternetBuilder, iScript, Jaguar CTS, jConnect for JDBC, KnowledgeBase, MainframeConnect, Maintenance Express, MAP, MDI Access Server, MDI Database Gateway, media.splash, MetaWorks, MySupport, Net-Gateway, Net-Library, ObjectConnect, ObjectCycle, OmniConnect, OmniSQL Access Module, OmniSQL Toolkit, Open Client, Open ClientConnect, Open Client/Server, Open Client/Server Interfaces, Open Gateway, Open Server, Open ServerConnect, Open Solutions, Optima++, PB-Gen, PC APT Execute, PC DB-Net, PC Net Library, Power++, power.stop, PowerAMC, PowerBuilder, PowerBuilder Foundation Class Library, PowerDesigner, PowerDimensions, PowerDynamo, PowerJ, PowerScript, PowerSite, PowerSocket, Powersoft, PowerStage, PowerStudio, PowerTips, Powersoft Portfolio, Powersoft Professional, PowerWare Desktop, PowerWare Enterprise, ProcessAnalyst, Report Workbench, Report-Execute, Replication Agent, Replication Driver, Replication Server, Replication Server Manager, Replication Toolkit, Resource Manager, RW-DisplayLib, RW-Library, S-Designor, SDF, Secure SQL Server, Secure SQL Toolset, Security Guardian, SKILS, smart.partners, smart.parts, smart.script, SQL Advantage, SQL Anywhere, SQL Anywhere Studio, SQL Code Checker, SQL Debug, SQL Edit, SQL Edit/TPU, SQL Everywhere, SQL Modeler, SQL Remote, SQL Server, SQL Server Manager, SQL SMART, SQL Toolset, SQL Server/CFT, SQL Server/DBM, SQL Server SNMP SubAgent, SQL Station, SQLJ, STEP, SupportNow, Sybase Central, Sybase Client/Server Interfaces, Sybase Financial Server, Sybase Gateways, Sybase MPP, Sybase SQL Desktop, Sybase SQL Lifecycle, Sybase SQL Workgroup, Sybase User Workbench, SybaseWare, Syber Financial, SyberAssist, SyBooks, System 10, System 11, System XI (logo), SystemTools, Tabular Data Stream, Transact-SQL, Translation Toolkit, UNIBOM, Unilib, Uninull, Unisep, Unistring, URK Runtime Kit for UniCode, Viewer, Visual Components, VisualSpeller, VisualWriter, VQL, WarehouseArchitect, Warehouse Control Center, Warehouse Studio, Warehouse WORKS, Watcom, Watcom SQL, Watcom SQL Server, Web Deployment Kit, Web.PB, Web.SQL, WebSights, WebViewer, WorkGroup SQL Server, XA-Library, XA-Server and XP Server are trademarks of Sybase, Inc. 3/01

Unicode and the Unicode Logo are registered trademarks of Unicode, Inc.

All other company and product names used herein may be trademarks or registered trademarks of their respective companies.

Use, duplication, or disclosure by the government is subject to the restrictions set forth in subparagraph (c)(1)(ii) of DFARS 52.227- 7013 for the DOD and as set forth in FAR 52.227-19(a)-(d) for civilian agencies.

Sybase, Inc., 6475 Christie Avenue, Emeryville, CA 94608.

# **Contents**

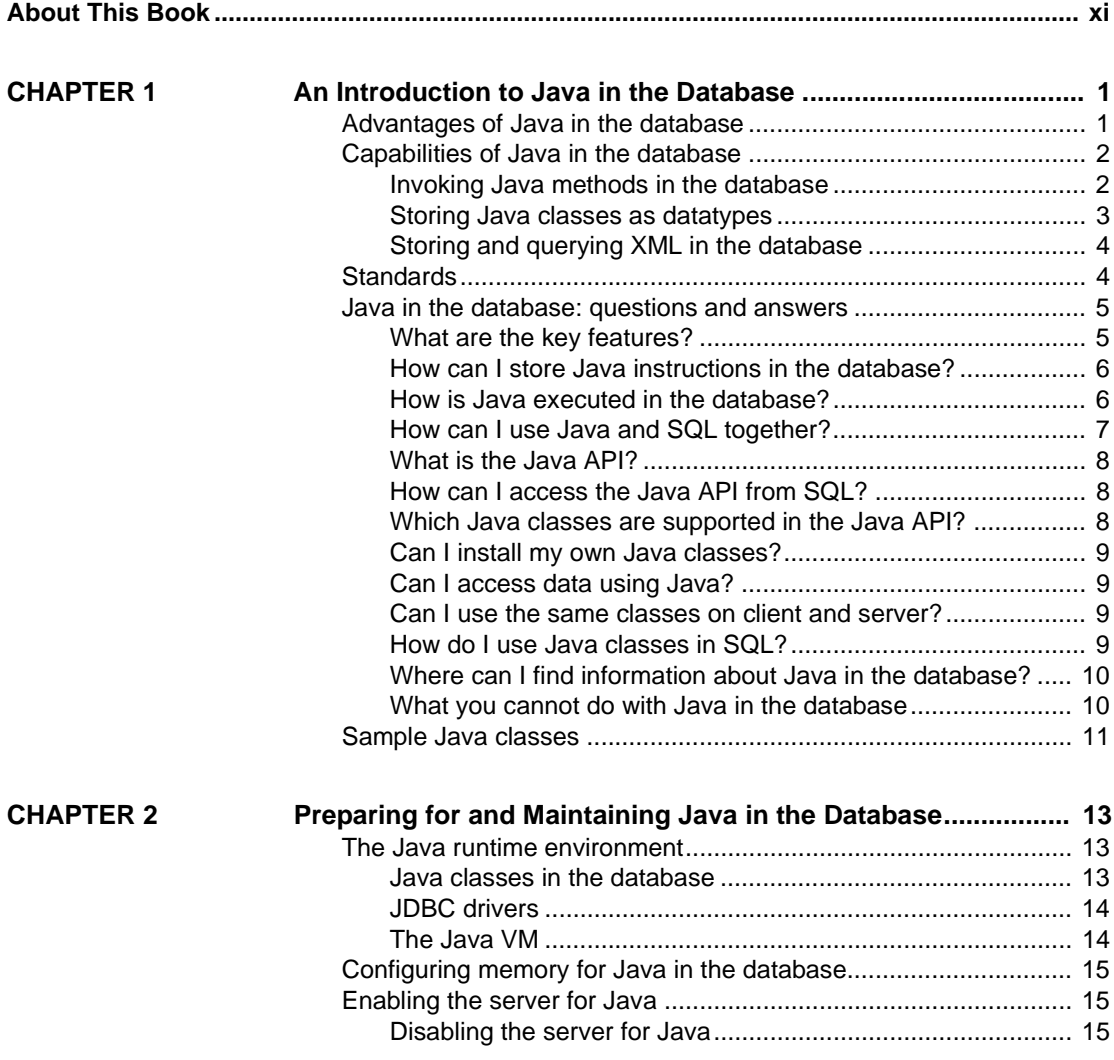

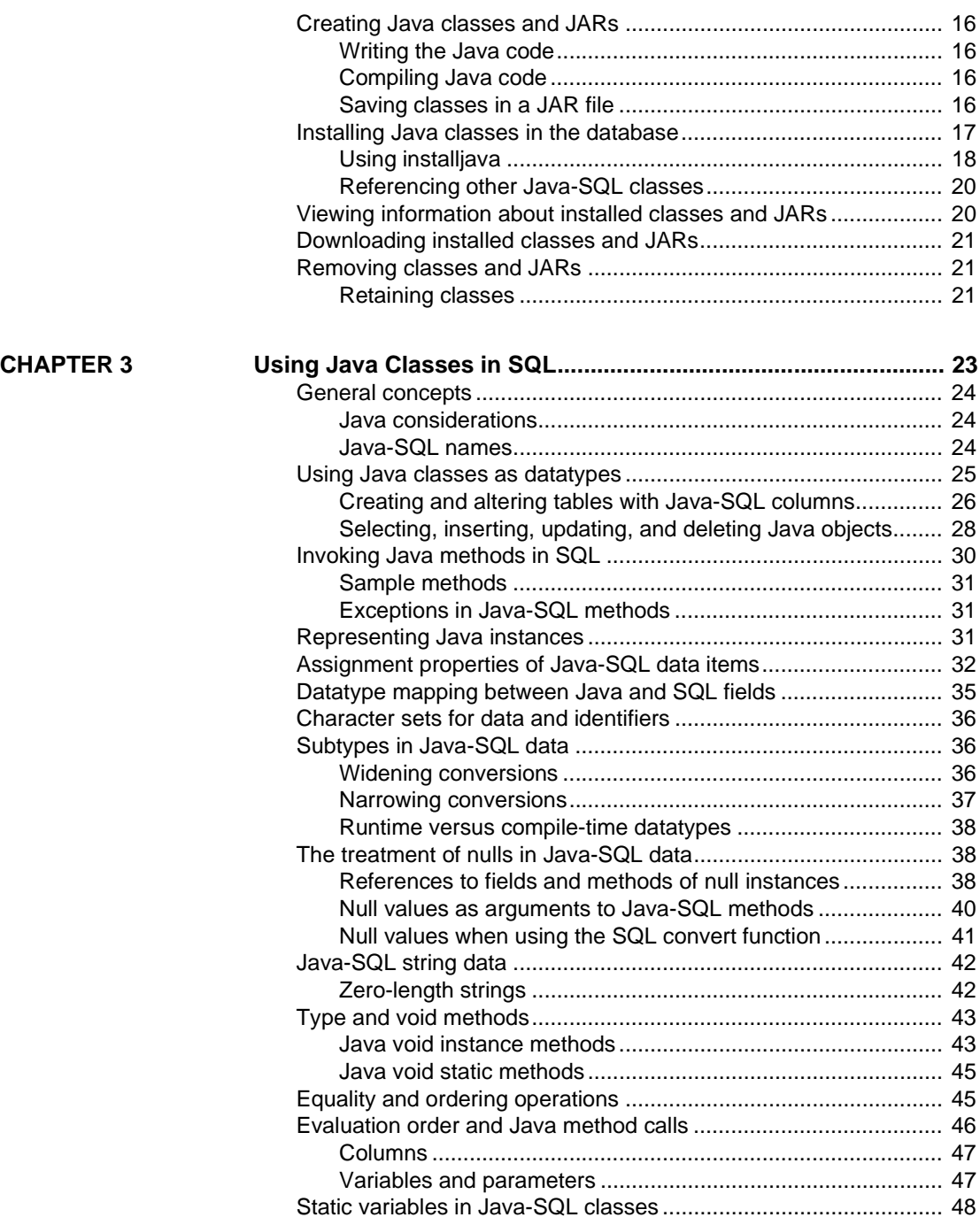

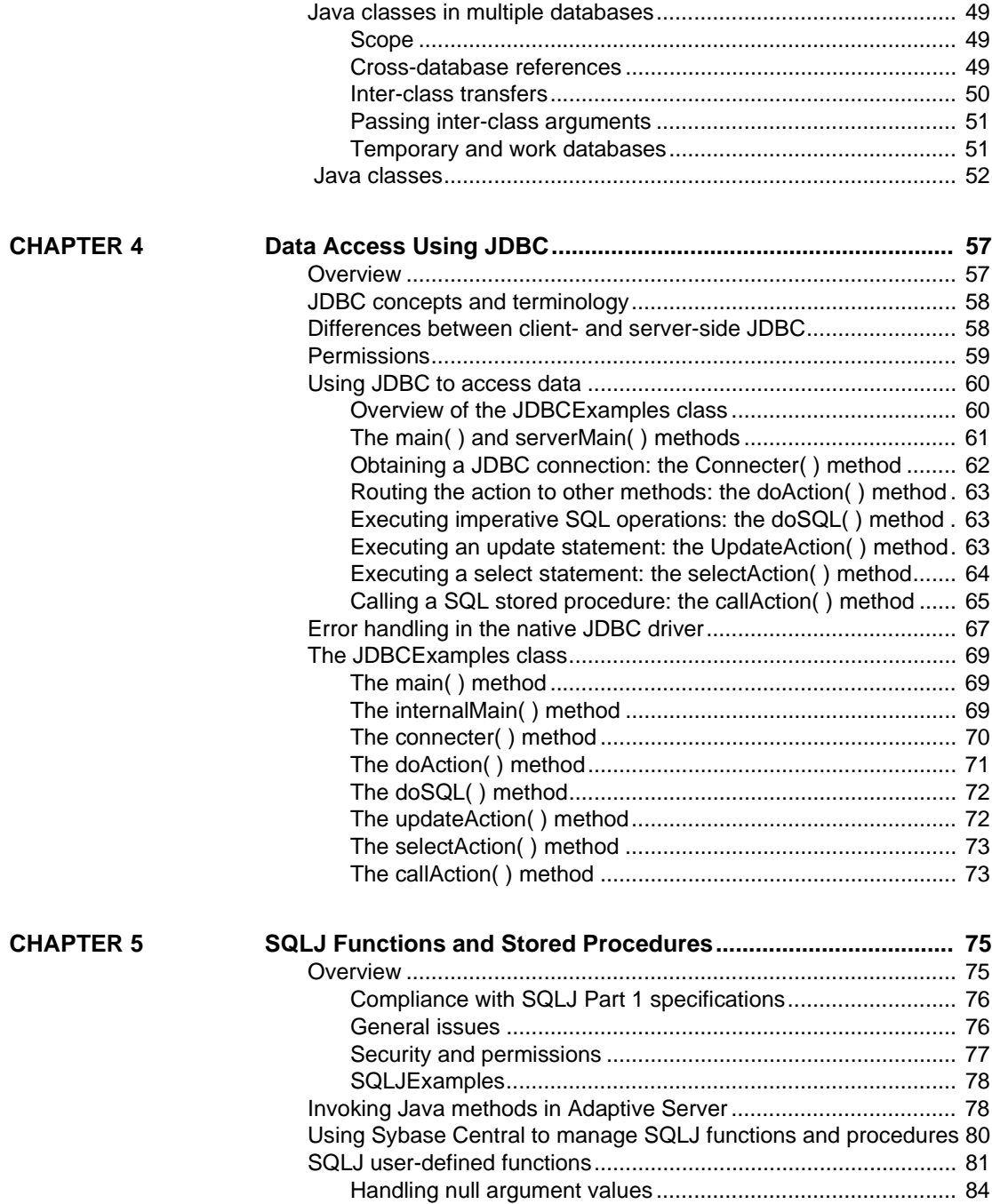

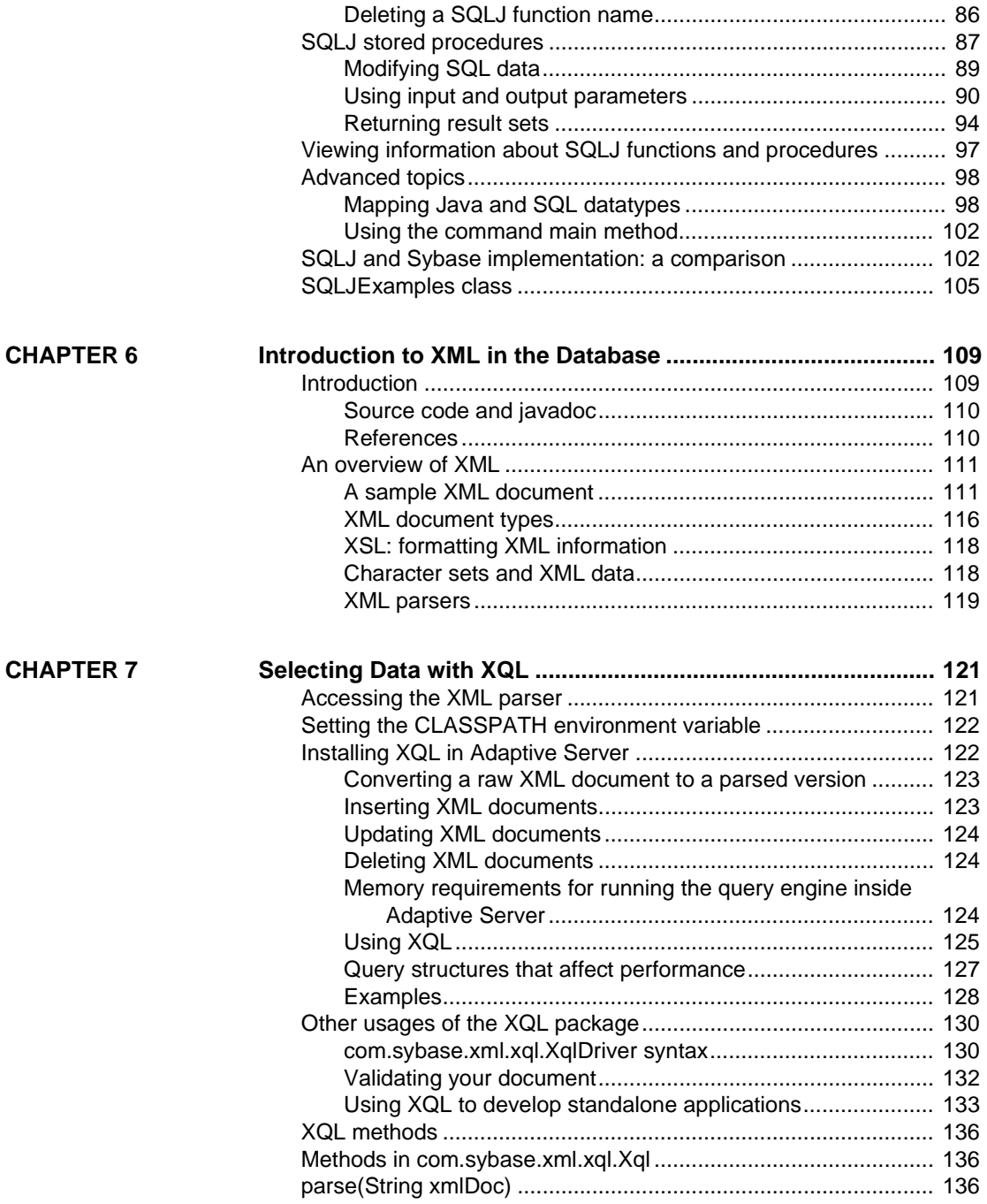

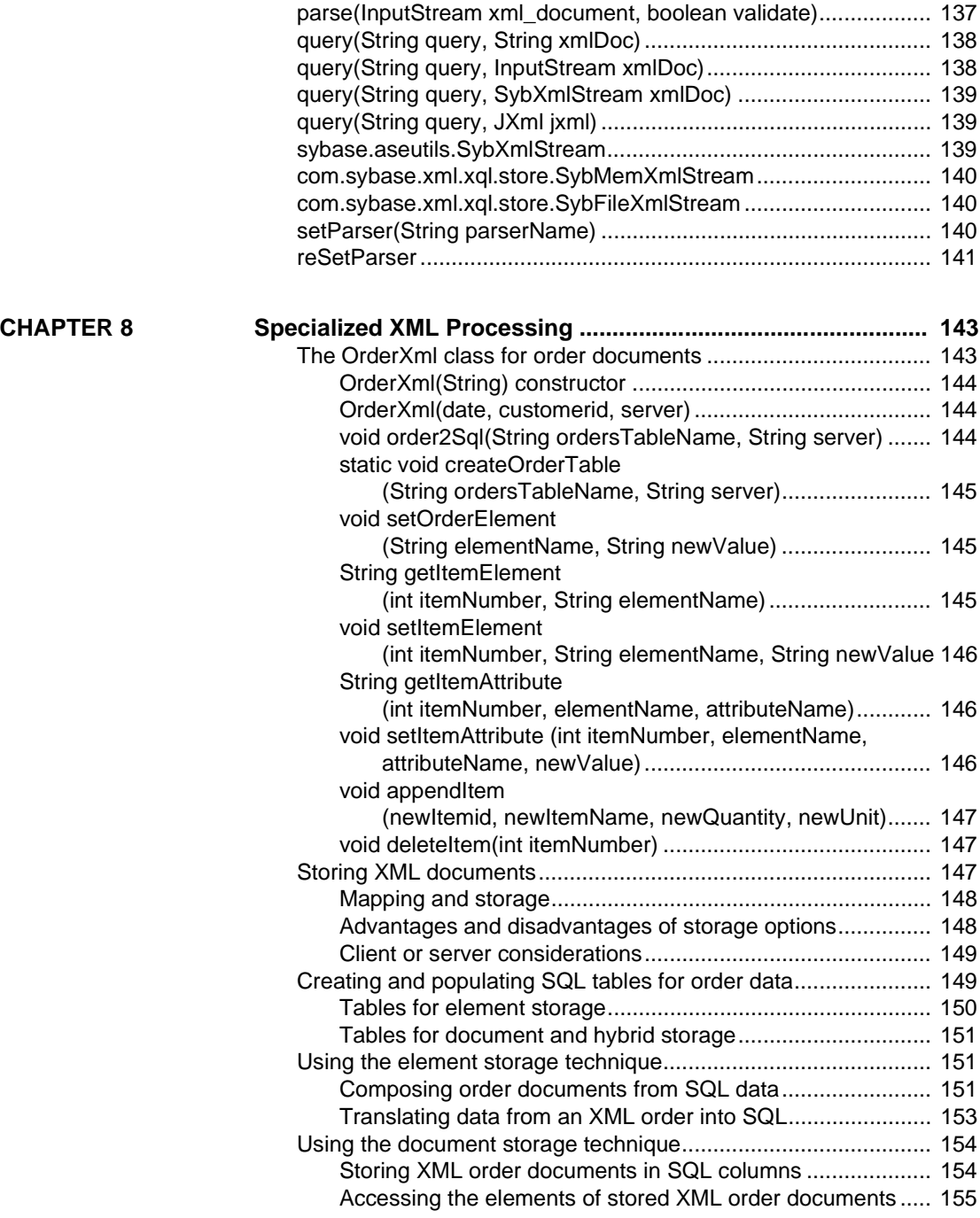

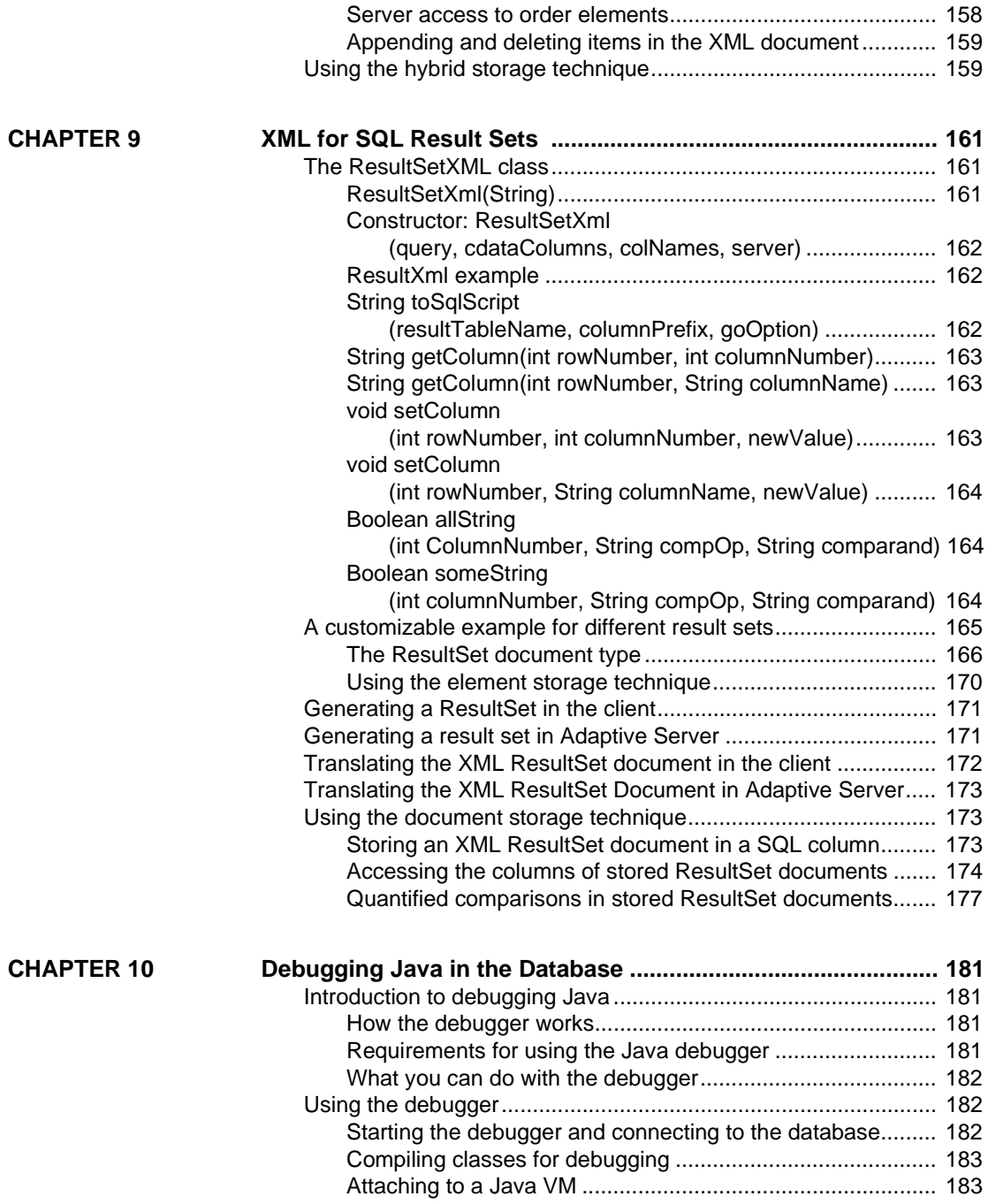

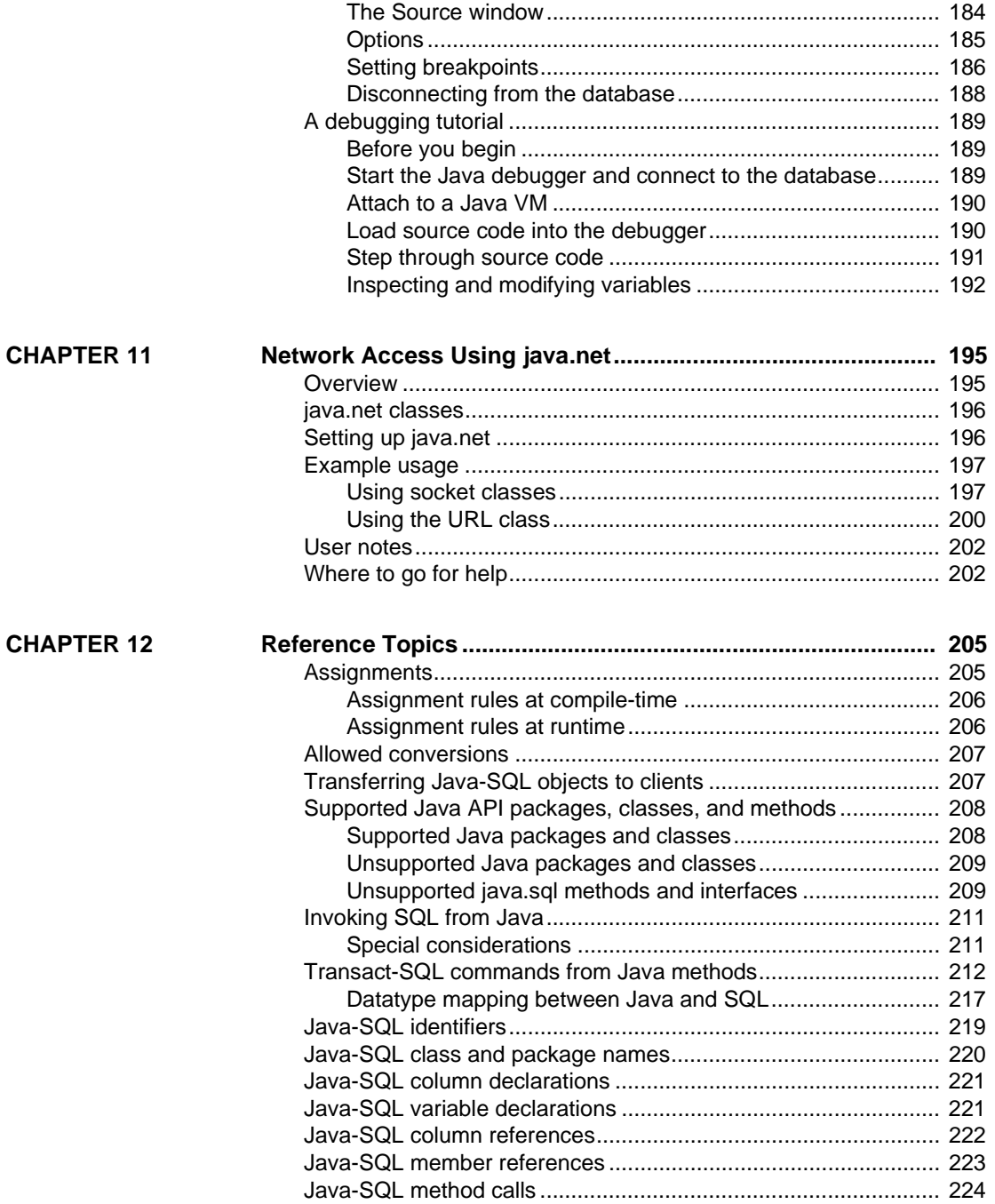

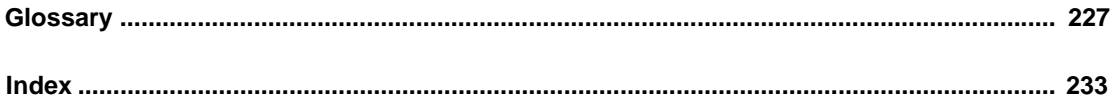

# **About This Book**

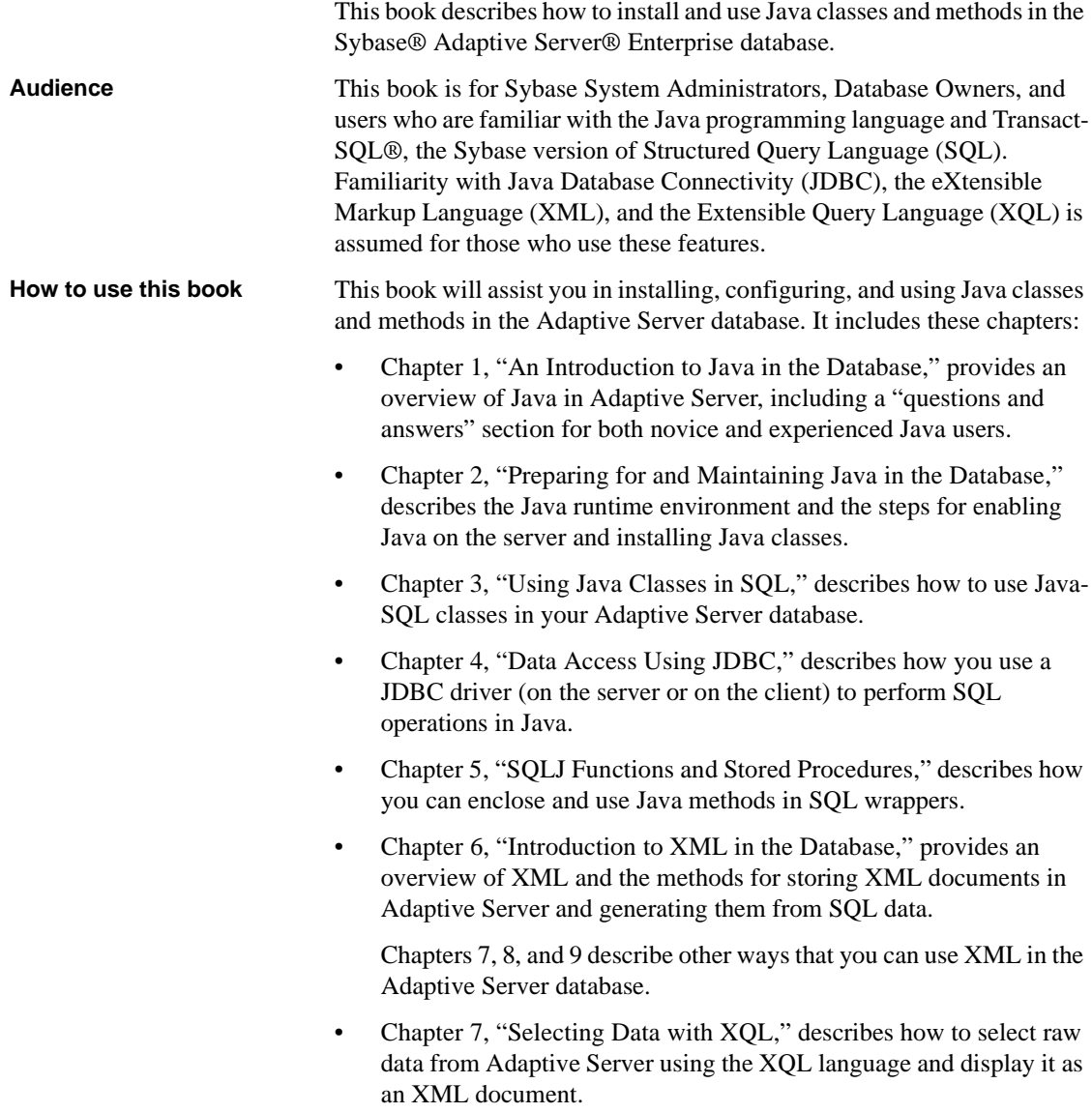

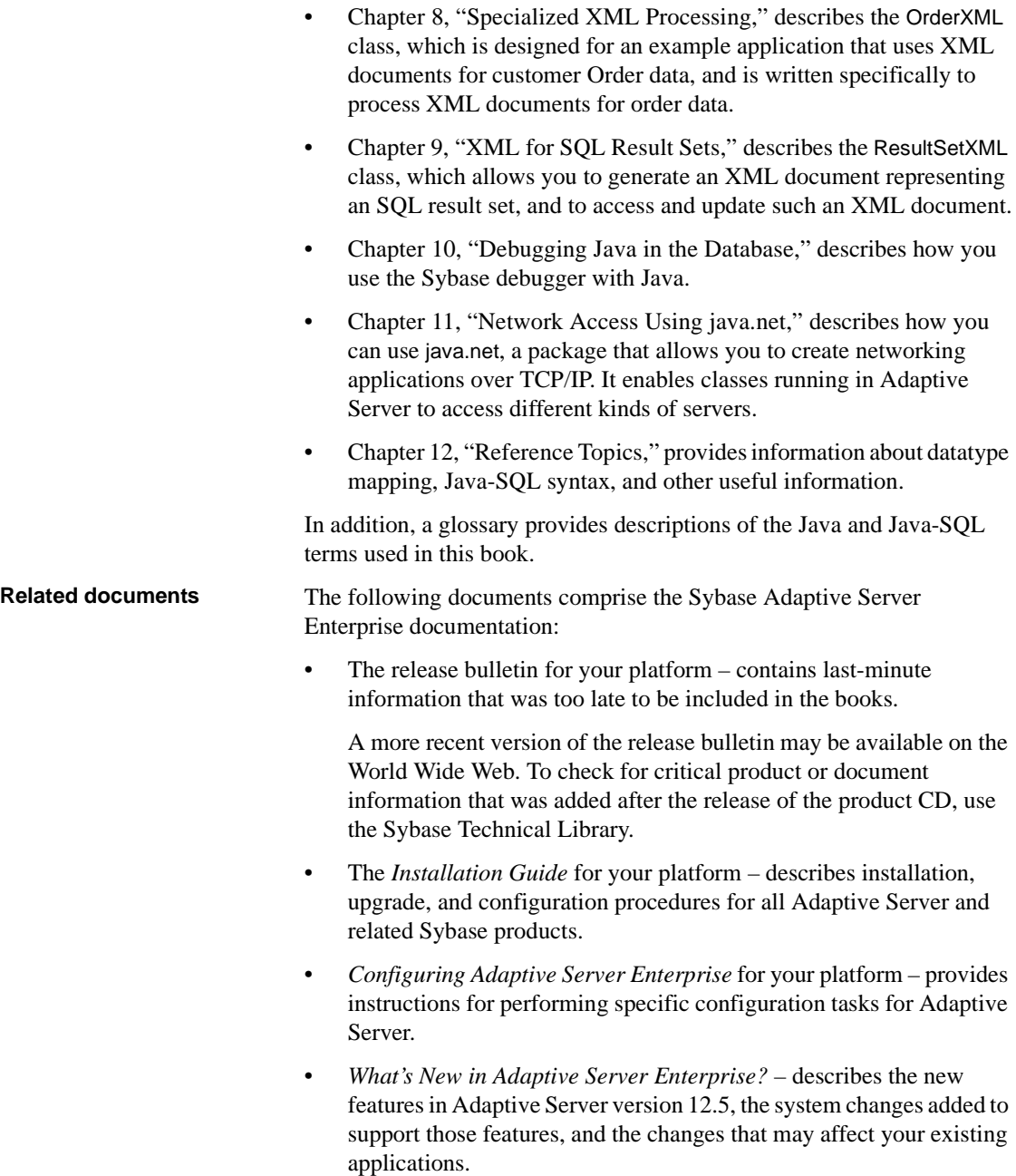

- *Transact-SQL User's Guide* documents Transact-SQL, Sybase's enhanced version of the relational database language. This manual serves as a textbook for beginning users of the database management system. This manual also contains descriptions of the pubs2 and pubs3 sample databases.
- *System Administration Guide* provides in-depth information about administering servers and databases. This manual includes instructions and guidelines for managing physical resources, security, user and system databases, and specifying character conversion, international language, and sort order settings.
- *Reference Manual* contains detailed information about all Transact-SQL commands, functions, procedures, and datatypes. This manual also contains a list of the Transact-SQL reserved words and definitions of system tables.
- *Performance and Tuning Guide* explains how to tune Adaptive Server for maximum performance. This manual includes information about database design issues that affect performance, query optimization, how to tune Adaptive Server for very large databases, disk and cache issues, and the effects of locking and cursors on performance.
- The *Utility Guide* documents the Adaptive Server utility programs, such as isql and bcp, which are executed at the operating system level.
- The *Quick Reference Guide* provides a comprehensive listing of the names and syntax for commands, functions, system procedures, extended system procedures, datatypes, and utilities in a pocket-sized book. Available only in print version.
- The *System Tables Diagram* illustrates system tables and their entity relationships in a poster format. Available only in print version.
- *Error Messages and Troubleshooting Guide* explains how to resolve frequently occurring error messages and describes solutions to system problems frequently encountered by users.
- *Component Integration Services User's Guide –* explains how to use the Adaptive Server Component Integration Services feature to connect remote Sybase and non-Sybase databases.
- *Using Sybase Failover in a High Availability System* provides instructions for using Sybase's Failover to configure an Adaptive Server as a companion server in a high availability system.
- *Using Adaptive Server Distributed Transaction Management Features* – explains how to configure, use, and troubleshoot Adaptive Server DTM features in distributed transaction processing environments.
- *EJB Server User's Guide* explains how to use EJB Server to deploy and execute Enterprise JavaBeans in Adaptive Server.
- *XA Interface Integration Guide for CICS, Encina, and TUXEDO* provides instructions for using Sybase's DTM XA interface with X/Open XA transaction managers.
- *Glossary* defines technical terms used in the Adaptive Server documentation.
- *Sybase jConnect for JDBC Programmer's Reference* describes the jConnect for JDBC product and explains how to use it to access data stored in relational database management systems.
- *Full-Text Search Specialty Data Store User's Guide* describes how to use the Full-Text Search feature with Verity to search Adaptive Server Enterprise data.
- *Historical Server User's Guide* –describes how to use Historical Server to obtain performance information for SQL Server and Adaptive Server.
- *Monitor Server User's Guide* describes how to use Monitor Server to obtain performance statistics from SQL Server and Adaptive Server.
- *Monitor Client Library Programmer's Guide* describes how to write Monitor Client Library applications that access Adaptive Server performance data.

Use the Sybase Technical Library CD and the Technical Library Product Manuals Web site to learn more about your product:

• Technical Library CD contains product manuals and is included with your software. The DynaText browser (downloadable from Product Manuals at http://www.sybase.com/detail/1,3693,1010661,00.html) allows you to access technical information about your product in an easy-to-use format.

Refer to the *Technical Library Installation Guide* in your documentation package for instructions on installing and starting the Technical Library.

**Other sources of** 

• Technical Library Product Manuals Web site is an HTML version of the Technical Library CD that you can access using a standard Web browser. In addition to product manuals, you will find links to the Technical Documents Web site (formerly known as Tech Info Library), the Solved Cases page, and Sybase/Powersoft newsgroups. To access the Technical Library Product Manuals Web site, go to Product Manuals at http://www.sybase.com/support/manuals/. **Sybase certifications on the Web** Technical documentation at the Sybase Web site is updated frequently.

#### ❖ **For the latest information on product certifications**

- 1 Point your Web browser to Technical Documents at http://www.sybase.com/support/techdocs/.
- 2 Select Products from the navigation bar on the left.
- 3 Select a product name from the product list.
- 4 Select the Certification Report filter, specify a time frame, and click Go.
- 5 Click a Certification Report title to display the report.

#### ❖ **For the latest information on EBFs and Updates**

- 1 Point your Web browser to Technical Documents at http://www.sybase.com/support/techdocs/.
- 2 Select EBFs/Updates. Enter user name and password information, if prompted (for existing Web accounts) or create a new account (a free service).
- 3 Specify a time frame and click Go.
- 4 Select a product.
- 5 Click an EBF/Update title to display the report.

#### ❖ **To create a personalized view of the Sybase Web site (including support pages)**

Set up a MySybase profile. MySybase is a free service that allows you to create a personalized view of Sybase Web pages.

- 1 Point your Web browser to Technical Documents at http://www.sybase.com/support/techdocs/
- 2 Click MySybase and create a MySybase profile.

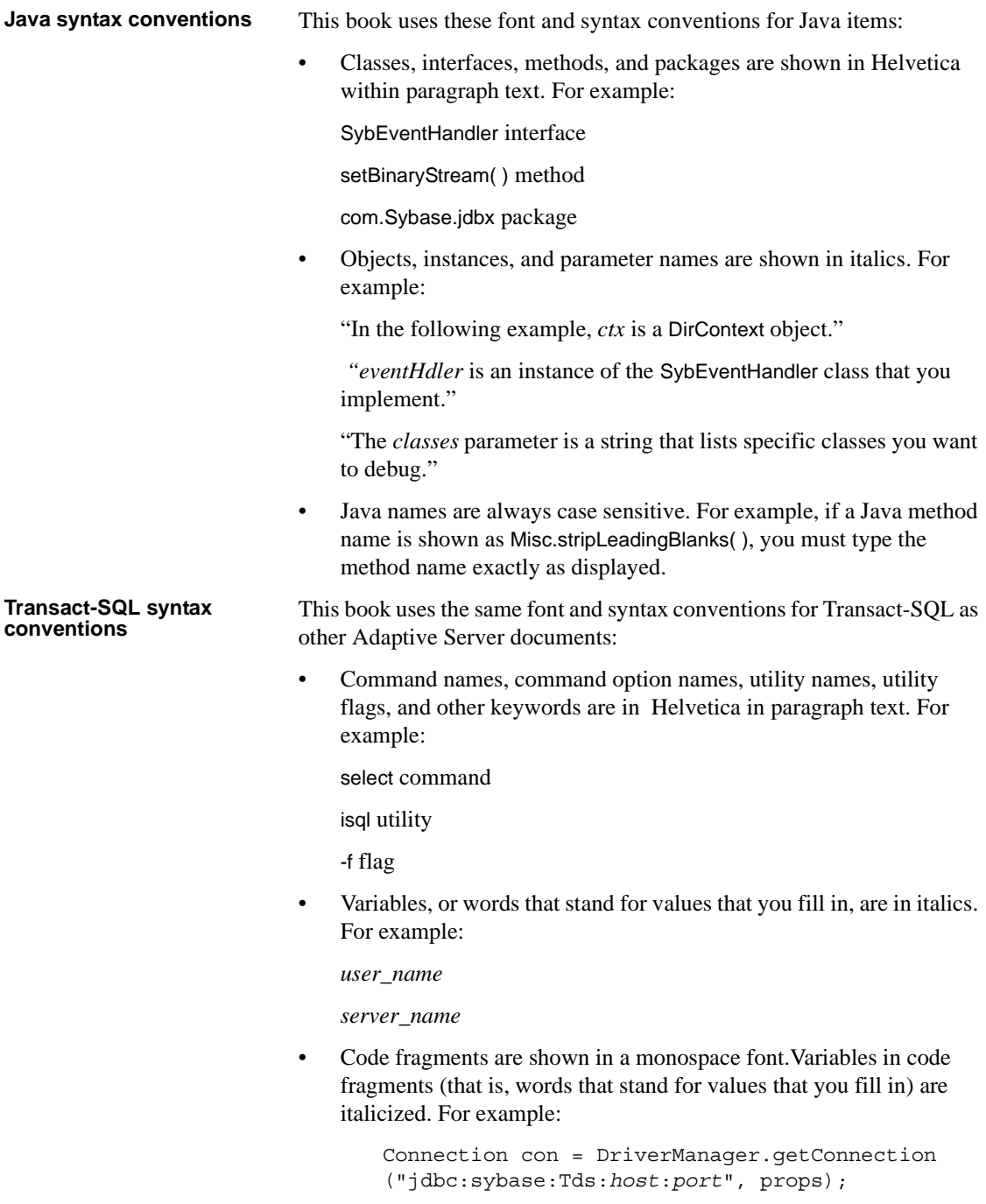

• You can disregard case when typing Transact-SQL keywords. For example, SELECT, Select, and select are the same.

Additional conventions for syntax statements in this manual are described in [Table 1.](#page-16-0) Examples illustrating each convention can be found in the *System Administration Guide*.

|                  | Key | <b>Definition</b>                                                                                                    |
|------------------|-----|----------------------------------------------------------------------------------------------------|
|                  |     | Curly braces indicate that you choose at least one of the enclosed<br>options. Do not include braces in your option.                                                                                                    |
|                  |     | Brackets mean choosing one or more of the enclosed options is<br>optional. Do not include brackets in your option.                                                                                                    |
|                  |     | Parentheses are to be typed as part of the command.                                                                                                    |
|                  |     | The vertical bar means you may select only one of the options<br>shown.                                                                                                    |
|                  |     | The comma means you may choose as many of the options shown<br>as you like, separating your choices with commas to be typed as<br>part of the command.                                                                                                    |
| If you need help |     | Each Sybase installation that has purchased a support contract has one or<br>more designated people who are authorized to contact Sybase Technical<br>Support. If you cannot resolve a problem using the manuals or online help,<br>$1 \quad 1 \quad 1 \quad 1 \quad 1$ , $1 \quad 1 \quad 1$ , $1 \quad 1 \quad 1$ |

<span id="page-16-0"></span>*Table 1: Syntax statement conventions*

more designated people who are authorized to contact Sybase Technical Support. If you cannot resolve a problem using the manuals or online help, please have the designated person contact Sybase Technical Support or the Sybase subsidiary in your area.

# CHAPTER 1 **An Introduction to Java in the Database**

<span id="page-18-0"></span>This chapter provides an overview of Java classes in Adaptive Server Enterprise.

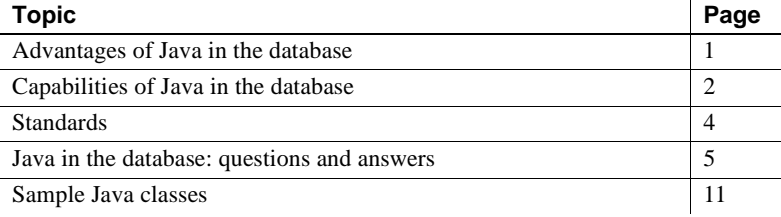

## <span id="page-18-1"></span>**Advantages of Java in the database**

Adaptive Server provides a runtime environment for Java, which means that Java code can be executed in the server. Building a runtime environment for Java in the database server provides powerful new ways of managing and storing both data and logic.

- You can use the Java programming language as an integral part of Transact-SQL.
- You can reuse Java code in the different layers of your application client, middle-tier, or server—and use them wherever makes most sense to you.
- Java in Adaptive Server provides a more powerful language than stored procedures for building logic into the database.
- Java classes become rich, user-defined data types.
- Methods of Java classes provide new functions accessible from SQL.

• Java can be used in the database without jeopardizing the integrity, security, and robustness of the database. Using Java does not alter the behavior of existing SQL statements or other aspects of non-Java relational database behavior.

## <span id="page-19-0"></span>**Capabilities of Java in the database**

Java in Adaptive Server allows you to:

- Invoke Java methods in the database
- Store Java classes as datatypes
- Store and query XML in the database

#### **Invoking Java methods in the database**

You can install Java classes in Adaptive Server, and then invoke the static methods of those classes in two ways:

- You can invoke the Java methods directly in SQL.
- You can wrap the methods in SQL names and invoke them as you would standard Transact-SQL stored procedures.

#### **Invoking Java methods directly in SQL**

The methods of an object-oriented language correspond to the functions of a procedural language. You can invoke methods stored in the database by referencing them, with name qualification, on instances for instance methods, and on either instances or classes for static (class) methods. You can invoke the method directly in, for example, Transact-SQL select lists and where clauses.

You can use static methods that return a value to the caller as user-defined functions (UDFs).

Certain restrictions apply when using Java methods in this way:

If the Java method accesses the database through JDBC, result-set values are available only to the Java method, not to the client application.

• Output parameters are not supported. A method can manipulate the data it receives from a JDBC connection, but the only value it can return to its caller is a single return value declared as part of its definition.

#### **Invoking Java methods as SQLJ stored procedures and functions**

You can enclose Java static methods in SQL wrappers and use them exactly as you would Transact-SQL stored procedures or built-in functions. This functionality:

- Allows Java methods to return output parameters and result sets to the calling environment.
- Allows you to take advantage of traditional SQL syntax, metadata, and permission capabilities.
- Allows you to invoke SQLJ functions across databases.
- Allows you to use existing Java methods as SQLJ procedures and functions on the server, on the client, and on any SQLJ-compliant, thirdparty database.
- Complies with Part 1 of the ANSI standard specification. See ["Standards"](#page-21-0)  [on page 4.](#page-21-0)

#### **Storing Java classes as datatypes**

With Java in the database, you can install pure Java classes in a SQL system, and then use those classes in a natural manner as datatypes in a SQL database. This capability adds a full object-oriented datatype extension mechanism to SQL, using a model that is widely understood and a language that is portable and widely available. The objects that you create and store with this facility are readily transferable to any Java-enabled environment, either in another SQL system or standalone Java environment.

This capability of using Java classes in the database has two different but complementary uses:

It provides a type extension mechanism for SQL, which you can use for data that is created and processed in SQL.

• It provides a persistent data capability for Java, which you can use to store data in SQL that is created and processed (mainly) in Java. Java in Adaptive Server provides a distinct advantage over traditional SQL facilities: you do not need to map the Java objects into scalar SQL datatypes or store the Java objects as untyped binary strings.

#### **Storing and querying XML in the database**

Similar to Hypertext Markup Language (HTML), the eXtensible Markup Language (XML) allows you to define your own application-specific markup tags and is thus particularly suited for data interchange.

Adaptive Server allows you to:

- Generate XML-formatted documents from raw data stored in Adaptive Server.
- Store XML documents and data extracted from them in Adaptive Server.
- Query XML documents stored on the Web.

Adaptive Server uses the XML Query Language (XQL) to search XML documents. A Java-based XQL query processor is included with Adaptive Server. Because many of the tools commonly used to process XML are written in Java, Adaptive Server provides an excellent base for XML-SQL applications.

## <span id="page-21-0"></span>**Standards**

The SQLJ consortium of SQL vendors develops specifications for using Java with SQL. The consortium submits these specifications to ANSI for formal processing as standards. The standards can be found on the Web at http://www.ansi.org. In this document, SQLJ refers to capabilities compliant with SQLJ Part 1 of the standard specifications

Compliance with SQLJ standards ensures that Sybase functionality ports to all third-party, standards-compliant relational databases.

The standard specifications are in three parts:

• *Part 0* – "Database Language SQL—Part 10: Object Language Bindings (SQL/OLB)," ANSI X3.135.10-1998.

Specifications for embedding SQL statements in Java methods. Similar to the traditional SQL facilities for embedded SQL in COBOL and C and other languages. The Java classes containing embedded SQL statements are precompiled to pure Java classes with JDBC calls.

• *Part 1* – "SQLJ—Part 1: SQL Routines using the Java Programming Language," ANSI NCITS N331.1.

Specifications for installing Java classes in a SQL system, and for invoking Java static methods as SQL stored procedures and functions.

• *Part 2* – "SQLJ—Part 2: SQL Types using the Java Programming Language," ANSI NCITS N331.2.

Specifications for using Java classes as SQL datatypes.

Sybase supports Part 1 of the specification. In addition, Sybase extends the capabilities provided in the standard. For example, Adaptive Server allows you to reference Java methods and classes directly in SQL, whereas SQLJ Parts 1 and 2 require that you use SQL aliases.

## <span id="page-22-0"></span>**Java in the database: questions and answers**

Although this book assumes that readers are familiar with Java, there is much to learn about Java in a database. Sybase is not only extending the capabilities of the database with Java, but also extending the capabilities of Java with the database. See

Both experienced and novice Java users should read this section. It uses a question-and-answer format to familiarize you with the basics of Java in Adaptive Server.

#### **What are the key features?**

All of these points are explained in detail in later sections. With Java in Adaptive Server, you can:

- Run Java in the database server using an internal Java Virtual Machine (Java VM).
- Call Java functions (methods) directly from SQL statements.
- Wrap Java methods in SQL aliases and call them as standard SQL stored procedures and built-in functions.
- Access SQL data from Java using an internal JDBC driver.
- Use Java classes as SQL datatypes.
- Save instances of Java classes in tables.
- Generate XML-formatted documents from raw data stored in Adaptive Server databases and, conversely, store XML documents and data extracted from them in Adaptive Server databases.
- Debug Java in the database.

#### **How can I store Java instructions in the database?**

Java is an object-oriented language. Its instructions (source code) come in the form of classes. You write and compile the Java instructions outside the database into compiled classes (byte code), which are binary files holding Java instructions.

You then install the compiled classes into the database, where they can be executed in the database server.

Adaptive Server is a runtime environment for Java classes. You need a Java development environment, such as Sybase PowerJ™ or Sun Microsystems Java Development Kit (JDK), to write and compile Java.

#### **How is Java executed in the database?**

To support Java in the database, Adaptive Server:

- Comes with its own Java VM, specifically developed for handling Java processing in the server.
- Uses its own JDBC driver that runs in the server and accesses a database.

The Sybase Java VM runs in the database environment. It interprets compiled Java instructions and runs them in the database server.

The Sybase Java VM meets the JCM specifications from Java Software; it is designed to work with the 2.0 version of the Java API. It supports public class and instance methods; classes inheriting from other classes; the Java API; and access to protected, public, and private fields. Some Java API functions that are not appropriate in a server environment, such as user interface elements, are not supported. All supported Java API packages and classes come with Adaptive Server.

The Adaptive Server Java VM is available at all times to perform a Java operation whenever it is required as part of the execution of a SQL statement. The database server starts the Java VM automatically when it is needed; you do not need to take any explicit action to start or stop the Java VM.

#### **Client- and server-side JDBC**

JDBC is the industry standard API for executing SQL in Java.

Adaptive Server provides a native JDBC driver. This driver is designed to maximize performance as it executes on the server because it does not need to communicate across the network. This driver permits Java classes installed in a database to use JDBC classes that execute SQL statements.

When JDBC classes are used within a client application, you typically must use jConnect™ for JDBC™, the Sybase client-side JDBC database driver, to provide the classes necessary to establish a database connection.

#### **How can I use Java and SQL together?**

A guiding principle for the design of Java in the database is that it provides a natural, open extension to existing SQL functionality.

- *Java operations are invoked from SQL*  Sybase has extended the range of SQL expressions to include fields and methods of Java objects, so that you can include Java operations in a SQL statement.
- *Java methods as SQLJ stored procedures and functions* you create a SQLJ alias for Java static methods, so that you can invoke them as standard SQL stored procedures and user-defined functions (UDFs).
- *Java classes become user-defined datatypes* you store Java class instances using the same SQL statements as those used for traditional SQL datatypes.

You can use classes that are part of the Java API, and classes created and compiled by Java developers.

#### **What is the Java API?**

The Java Application Programming Interface (API) is a set of classes defined by Sun Microsystems. It provides a range of base functionality that can be used and extended by Java developers. It is the core of "what you can do" with Java.

The Java API offers considerable functionality in its own right. A large portion of the Java API is built in to any database that is enabled to use Java code which includes the majority of nonvisual classes from the Java API already familiar to developers using the Sun Microsystems JDK.

#### **How can I access the Java API from SQL?**

You can use the Java API in stored procedures, in UDFs, and in SQL statements as extensions to the available built-in functions provided by SQL.

For example, the SQL function PI(\*) returns the value for Pi. The Java API class java.lang.Math has a parallel field named PI that returns the same value. But java.lang.Math also has a field named E that returns the base of the natural logarithm, as well as a method that computes the remainder operation on two arguments as prescribed by the IEE754 standard.

#### **Which Java classes are supported in the Java API?**

Not all Java API classes are supported in the database. Some classes, for example, the java.awt package that contains user interface components for applications, are not appropriate inside a database server. Other classes, including part of java.io, deal with writing information to a disk, and are also not supported in the database server environment. See [Chapter 12, "Reference](#page-222-0)  [Topics,"](#page-222-0) for a list of supported and unsupported classes.

#### **Can I install my own Java classes?**

You can install your own Java classes into the database as, for example, a usercreated Employee class or Inventory class that a developer designed, wrote, and compiled with a Java compiler.

User-defined Java classes can contain both information and methods. Once installed in a database, Adaptive Server lets you use these classes in all parts and operations of the database and execute their functionality (in the form of class or instance methods).

#### **Can I access data using Java?**

The JDBC interface is an industry standard designed to access database systems. The JDBC classes are designed to connect to a database, request data using SQL statements, and return results that can be processed in the client application.

You can connect from a client application to Adaptive Server Enterprise via JDBC, using jConnect or a JDBC/ODBC bridge. Adaptive Server also provides an internal JDBC driver, which permits Java classes installed in a database to use JDBC classes that execute SQL statements.

#### **Can I use the same classes on client and server?**

You can create Java classes that can be used on different levels of an enterprise application. You can integrate the same Java class into either the client application, a middle tier, or the database.

#### **How do I use Java classes in SQL?**

Using Java classes, whether user-defined or from the Java API, is a three-step activity:

- 1 Write or acquire a set of Java classes that you want to use as SQL datatypes, or as SQL aliases for static methods.
- 2 Install those classes in the Adaptive Server database.
- 3 Use those classes in SQL code:
	- Call class (static) methods of those classes as UDFs.
- Declare the Java classes as datatypes of SQL columns, variables, and parameters. In this book, they are called Java-SQL columns, variables, and parameters.
- Reference the Java-SQL columns, their fields, and their methods.
- Wrap static methods in SQL aliases and use them as stored procedures or functions.

#### **Where can I find information about Java in the database?**

There are many books about Java and Java in the database. Two particularly useful books are:

- James Gosling, Bill Joy, Guy Steele, and Gilad Bracha, *The Java™ Language Specification, Second Edition*, Addison-Wesley, 2000.
- Seth White, Maydene Fisher, Rick Cattell, Graham Hamilton, and Mark Hapner, *JDBC™ API Tutorial and Reference*, Second Edition, Addison-Wesley, 1999.

### **What you cannot do with Java in the database**

Adaptive Server is a runtime environment for Java classes, not a Java development environment.

You cannot carry out these tasks in the database:

- Edit class source files (*\*.java* files).
- Compile Java class source files (*\*.java* files).
- Execute Java APIs that are not supported, such as applet and visual classes.
- Use Java threading. Adaptive Server does not support java.lang.Thread and java.lang.ThreadGroup. If you attempt to spawn a thread, Adaptive Server throws java.lang.UnsupportedOperationException.
- Use Java objects as parameters sent to a remote procedure call or received from a remote procedure call. They do not translate correctly.

• Sybase recommends that you do not use static variables in methods referenced by Java-SQL functions, SQLJ functions, or SQLJ stored procedures. The values returned for these variables may be unreliable as the scope of the static variable is implementation-dependent.

## <span id="page-28-0"></span>**Sample Java classes**

The chapters of this book use simple Java classes to illustrate basic principles for using Java in the database. You can find copies of these classes in the chapters that describe them and in the Sybase release directory in *\$SYBASE/\$SYBASE\_ASE/sample/JavaSql* (UNIX) or *%SYBASE%\Ase-12\_5\sample\JavaSql* (Windows NT). This subdirectory also contains Javadoc facilities so that you can view specifications about sample classes and methods with your Web browser.

# CHAPTER 2 **Preparing for and Maintaining Java in the Database**

<span id="page-30-0"></span>This chapter describes the Java runtime environment, how to enable Java on the server, and how to install and maintain Java classes in the database.

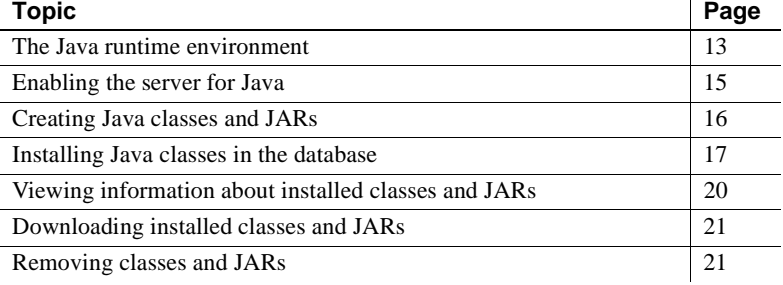

## <span id="page-30-1"></span>**The Java runtime environment**

The Adaptive Server runtime environment for Java requires a Java VM, which is available as part of the database server, and the Sybase runtime Java classes, or Java API. If you are running Java applications on the client, you may also require the Sybase JDBC driver, jConnect, on the client.

### **Java classes in the database**

You can use either of the following sources for Java classes:

- Sybase runtime Java classes
- User-defined classes

#### **Sybase runtime Java classes**

The Sybase Java VM supports a subset of JDK version 2.0 (UNIX and Windows NT) classes and packages.

The Sybase runtime Java classes are the low-level classes installed to Javaenable a database. They are downloaded automatically when Adaptive Server is installed and are available thereafter from *\$SYBASE /\$SYBASE\_ASE/lib/runtime.zip* (UNIX) or *%SYBASE%\%SYBASE\_ASE%\lib\runtime.zip* (Windows NT). You do not need to set the CLASSPATH environment variable specifically for Java in Adaptive Server.

Sybase does not support runtime Java packages and classes that assume a screen display, deal with networking and remote communications, or handle security. See [Chapter 12, "Reference Topics"](#page-222-0) for a list of supported and unsupported packages and classes.

#### **User-defined Java classes**

You install user-defined classes into the database using the installjava utility. Once installed, these classes are available from other classes in the database and from SQL as user-defined datatypes.

#### **JDBC drivers**

The Sybase native JDBC driver that comes with Adaptive Server supports JDBC version 1.2. It is compliant with and supports several classes and methods of JDBC version 2.0. See [Chapter 12, "Reference Topics,"](#page-222-0) for a complete list of supported and not supported classes and methods.

If your system requires a JDBC driver on the client, you must use jConnect version 5.2 or later, which supports JDBC version 2.0.

#### **The Java VM**

To ensure that each invoked method is executed as quickly as possible, Sybase provides a Java VM. The Java VM runs on the server. The Java VM requires little or no administration once installation is complete.

## **Configuring memory for Java in the database**

Use the sp\_configure system procedure to change memory allocations for Java in Adaptive Server. You can change the memory allocation for:

- size of global fixed heap  $-$  specifies memory space for internal data structures.
- size of process object fixed heap  $-$  specifies the total memory space available for all user connections using the Java VM.
- size of shared class heap specifies the shared memory space for all Java classes called into the Java VM.

See "Java Services" in the *System Administration Guide* for complete information about these configuration parameters.

## <span id="page-32-0"></span>**Enabling the server for Java**

To enable the server and its databases for Java, enter this command from isql:

sp\_configure "enable java", 1

Then shut down and restart the server.

By default, Adaptive Server is not enabled for Java. You cannot install Java classes or perform any Java operations until the server is enabled for Java.

You can increase or decrease the amount of memory available for Java in Adaptive Server and optimize performance using sp\_configure. Java configuration parameters are described in the *System Administration Guide*.

#### **Disabling the server for Java**

To disable Java in the database, enter this command from isql:

```
sp configure "enable java", 0
```
## <span id="page-33-0"></span>**Creating Java classes and JARs**

The Sybase-supported classes from the JDK are installed on your system when you install Adaptive Server version 12 or later. This section describes the steps for creating and installing your own Java classes.

To make your Java classes (or classes from other sources) available for use in the server, follow these steps:

- 1 Write and save the Java code that defines the classes.
- 2 Compile the Java code.
- 3 Create Java archive (JAR) files to organize and contain your classes.
- 4 Install the JARs/classes in the database.

#### **Writing the Java code**

Use the Sun Java SDK or a development tool such as Sybase PowerJ to write the Java code for your class declarations. Save the Java code in a file with an extension of *.java*. The name and case of the file must be the same as that of the class.

**Note** Make certain that any Java API classes used by your classes are among the supported API classes listed in [Chapter 12, "Reference Topics".](#page-222-0)

#### **Compiling Java code**

This step turns the class declaration containing Java code into a new, separate file containing bytecode. The name of the new file is the same as the Java code file but has an extension of *.class*. You can run a compiled Java class in a Java runtime environment regardless of the platform on which it was compiled or the operating system on which it runs.

#### **Saving classes in a JAR file**

You can organize your Java classes by collecting related classes in packages and storing them in JAR files. JAR files allow you to install or remove related classes as a group.

#### **Installing uncompressed JARs**

To install Java classes in a database, save the classes or packages in a JAR file, in uncompressed form. To create an uncompressed JAR file that contains Java classes, use the Java jar cf0 ("zero") command.

In this UNIX example, the jar command creates an uncompressed JAR file that contains all *.class* files in the jcsPackage directory:

jar cf0 jcsPackage.jar jcsPackage/\*.class

#### **Installing compressed JARs**

You can also install a compressed JAR file if you first expand the compressed file using the x option of the jar command. In this UNIX example, abcPackage is a compressed file.

1 Place the compressed JAR file in an empty directory and expand it:

jar xf0 abcPackage.jar

2 Delete the compressed JAR file so that it won't be included in the new, uncompressed JAR file:

rm abcPackage.jar

3 Create the uncompressed JAR file:

jar cf0 abcPackage.jar\*

## <span id="page-34-0"></span>**Installing Java classes in the database**

To install Java classes from a client operating system file, use the installjava (UNIX) or instjava (Windows NT) utility from the command line.

See the *Adaptive Server Enterprise Utilities Guide* for detailed information about these utilities. Both utilities perform the same tasks; for simplicity, this document uses UNIX examples.

#### **Using** *installjava*

installjava copies a JAR file into the Adaptive Server system and makes the Java classes contained in the JAR available for use in the current database. The syntax is:

```
installiava
-f file_name
[-new | -update]
[-j jar_name]
[ -S server_name ]
[ -U user_name ]
[ -P password ]
[ -D database_name ]
[ -I interfaces_file ]
[ -a display_charset ]
[ -J client_charset ]
[ -z language ]
[ -t timeout ]
```
For example, to install classes in the *addr.jar* file, enter:

installjava -f "/home/usera/jars/addr.jar"

The –f parameter specifies an operating system file that contains a JAR. You must use the complete path name for the JAR.

This section describes retained JAR files (using -j) and updating installed JARs and classes (using new and update). For more information about these and the other options available with installjava, see the *Utility Guide*.

**Note** When you install a JAR file, Application Server copies the file to a temporary table and then installs it from there. If you install a large JAR file, you may need to expand the size of tempdb using the alter database command.

#### **Retaining the JAR file**

When a JAR is installed in a database, the server disassembles the JAR, extracts the classes, and stores them separately. The JAR is not stored in the database unless you specify installjava with the -j parameter.

Use of -j determines whether the Adaptive Server system retains the JAR specified in installjava or uses the JAR only to extract the classes to be installed.

• If you specify the -j parameter, Adaptive Server installs the classes contained in the JAR in the normal manner, and then retains the JAR and its association with the installed classes.
If you do not specify the -j parameter, Adaptive Server does not retain any association of the classes with the JAR. This is the default option.

Sybase recommends that you specify a JAR name so that you can better manage your installed classes. If you retain the JAR file:

- You can remove the JAR and all classes associated with it, all at once, with the remove java statement. Otherwise, you must remove each class or package of classes one at a time.
- You can use extractjava to download the JAR to an operating system file. See ["Downloading installed classes and JARs" on page 21](#page-38-0).

#### **Updating installed classes**

The new and update clauses of installjava indicate whether you want new classes to replace currently installed classes.

- If you specify new, you cannot install a class with the same name as an existing class.
- If you specify update, you can install a class with the same name as an existing class, and the newly installed class replaces the existing class.

**Warning!** If you alter a class used as a column datatype by reinstalling a modified version of the class, make sure that the modified class can read and use existing objects (rows) in tables using that class as a datatype. Otherwise, you may be unable to access existing objects without reinstalling the original class.

Substitution of new classes for installed classes depends also on whether the classes being installed or the already installed classes are associated with a JAR. Thus:

- If you update a JAR, all classes in the existing JAR are deleted and replaced with classes in the new JAR.
- A class can be associated only with a single JAR. You cannot install a class in one JAR if a class of that same name is already installed and associated with another JAR. Similarly, you cannot install a class not-associated with a JAR if that class is currently installed and associated with a JAR.

You can, however, install a class in a retained JAR with the same name as an installed class not associated with a JAR. In this case, the class not associated with a JAR is deleted and the new class of the same name is associated with the new JAR.

If you want to reorganize your installed classes in new JARs, you may find it easier to first disassociate the affected classes from their JARs. See ["Retaining](#page-38-1)  [classes" on page 21](#page-38-1) for more information.

## **Referencing other Java-SQL classes**

Installed classes can reference other classes in the same JAR file and classes previously installed in the same database, but they cannot reference classes in other databases.

If the classes in a JAR file do reference undefined classes, an error may result:

- If an undefined class is referenced directly in SQL, it causes a syntax error for "undefined class."
- If an undefined class is referenced within a Java method that has been invoked, it throws a Java exception that may be caught in the invoked Java method or cause the general SQL exception described in ["Exceptions in](#page-48-0)  [Java-SQL methods" on page 31.](#page-48-0)

The definition of a class can contain references to unsupported classes and methods as long as they are not actively referenced or invoked. Similarly, an installed class can contain a reference to a user-defined class that is not installed in the same database as long as the class is not instantiated or referenced.

# **Viewing information about installed classes and JARs**

To view information about classes and JARs installed in the database, use . The syntax is:

sp\_helpjava ['class' [, *name* [, 'detail' | , 'depends' ]] | 'jar' [, *name* [, 'depends' ] ]]

To view detailed information about the Address class, for example, log in to isql and enter:

sp\_helpjava "class", Address, detail

See "sp\_helpjava" in the *Reference Manual* for more information.

## <span id="page-38-0"></span>**Downloading installed classes and JARs**

You can download copies of Java classes installed on one database for use in other databases or applications.

Use the extractjava system utility to download a JAR file and its classes to a client operating system file. For example, to download *addr.jar* to *~/home/usera/jars/addrcopy.jar*, enter:

```
extractjava –j 'addr.jar' -f
    '~/home/usera/jars/addrcopy.jar'
```
See the *Utility Guide* manual for more information.

## **Removing classes and JARs**

Use the Transact-SQL remove java statement to uninstall one or more Java-SQL classes from the database. remove java can specify one or more Java class names, Java package names, or retained JAR names. For example, to uninstall the package utilityClasses, from isql enter:

```
remove java package "utilityClasses"
```
**Note** Adaptive Server does not allow you to remove classes that are used as the datatypes for columns and parameters or that are referenced by SQLJ functions or stored procedures.

You must make sure that you do not remove subclasses or classes that are used as variables or UDF return types.

remove java package deletes all classes in the specified package and all of its sub-packages.

See the *Reference Manual* for more information about remove java.

### <span id="page-38-1"></span>**Retaining classes**

You can delete a JAR file from the database but retain its classes as classes no longer associated with a JAR. Use remove java with the retain classes option if, for example, you want to rearrange the contents of several retained JARs.

For example, from isql enter:

remove java jar 'utilityClasses' retain classes

Once the classes are disassociated from their JARs, you can associate them with new JARs using installjava with the new keyword.

# CHAPTER 3 **Using Java Classes in SQL**

This chapter describes how to use Java classes in an Adaptive Server environment. The first sections give you enough information to get started; succeeding sections provide more advanced information.

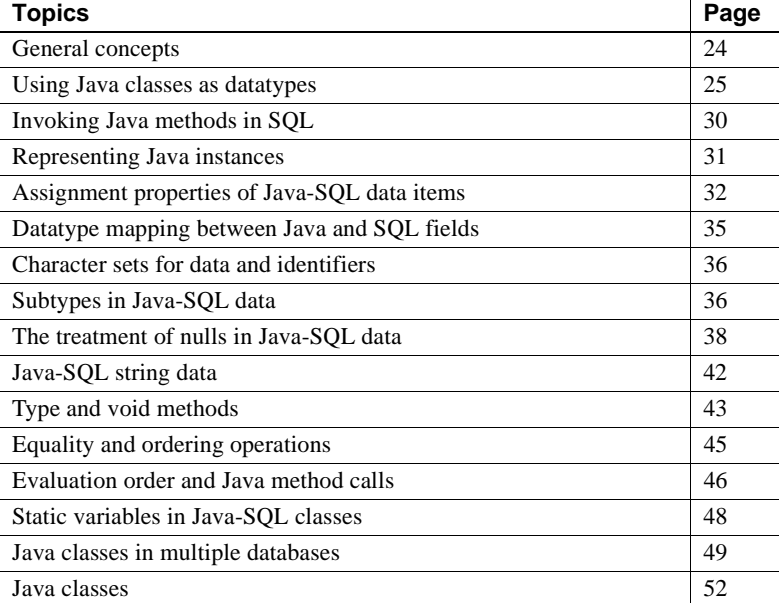

In this document, SQL columns and variables whose datatypes are Java-SQL classes are described as Java-SQL columns and Java-SQL variables or as Java-SQL data items.

The sample classes used in this chapter can be found in:

- *\$SYBASE/\$SYBASE\_ASE/sample/JavaSql* (UNIX)
- *%SYBASE%\Ase-12\_5\sample\JavaSql* (Windows NT)

# <span id="page-41-0"></span>**General concepts**

This sections provides general Java and Java-SQL identifier information.

### **Java considerations**

Before you use Java in your Adaptive Server database, here are some general considerations.

- Java classes contain:
	- Fields that have declared Java datatypes.
	- Methods whose parameters and results have declared Java datatypes.
	- Java datatypes for which there are corresponding SQL datatypes are defined in ["Datatype mapping between Java and SQL" on page 217](#page-234-0).
- Java classes can include classes, fields, and methods that are private, protected, friendly, or public.

Classes, fields and methods that are public can be referenced in SQL. Classes, fields, and methods that are private, protected, or friendly cannot be referenced in SQL, but they can be referenced in Java, and are subject to normal Java rules.

- Java classes, fields, and methods all have various syntactic properties:
	- Classes the number of fields and their names
	- Field their datatypes
	- Methods the number of parameters and their datatypes, and the datatype of the result

The SQL system determines these syntactic properties from the Java-SQL classes themselves, using the Java Reflection API.

### **Java-SQL names**

Java-SQL class names (identifiers) are limited to 255 bytes. Java-SQL field and method names can be any length, but they must be 255 bytes or less if you use them in Transact-SQL. All Java-SQL names must conform to the rules for Transact-SQL identifiers if you use them in Transact-SQL statements.

Class, field, and method names of 30 or more bytes must be surrounded by quotation marks.

The first character of the name must be either an alphabetic character (uppercase or lowercase) or an underscore (\_) symbol. Subsequent characters can include alphabetic characters, numbers, the dollar (\$) symbol, or the underscore (\_) symbol.

Java-SQL names are always case sensitive, regardless of whether the SQL system is specified as case sensitive or case insensitive.

See [Java-SQL identifiers on page 219](#page-236-0) for more information about identifiers.

## <span id="page-42-0"></span>**Using Java classes as datatypes**

After you have installed a set of Java classes, you can reference them as datatypes in SQL. To be used as a column datatype, a Java-SQL class must be defined as public and must implement either java.io.Serializable or java.io.Externalizable.

You can specify Java-SQL classes as:

- The datatypes of SQL columns
- The datatypes of Transact-SQL variables and parameters to Transact-SQL stored procedures
- Default values for SQL columns

When you create a table, you can specify Java-SQL classes as the datatypes of SQL columns:

```
create table emps (
      name varchar(30),
      home_addr Address,
      mailing addr Address2Line null )
```
The name column is an ordinary SOL character string, the home addr and mailing addr columns can contain Java objects, and Address and Address2Line are Java-SQL classes that have been installed in the database.

You can specify Java-SQL classes as the datatypes of Transact-SQL variables:

declare @A Address declare @A2 Address2Line You can also specify default values for Java-SQL columns, subject to the normal constraint that the specified default must be a constant expression. This expression is normally a constructor invocation using the new operator with constant arguments, such as the following:

```
create table emps (
      name varchar(30),
      home_addr Address default new Address
          ('Not known', ''),
      mailing_addr Address2Line
)
```
## **Creating and altering tables with Java-SQL columns**

When you create or alter tables with Java-SOL columns, you can specify any installed Java class as a column datatype. You can also specify how the information in the column is to be stored. Your choice of storage options affects the speed with which Adaptive Server references and updates the fields in these columns.

Column values for a row typically are stored "in-row," that is, consecutively on the data pages allocated to a table. However, you can also store Java-SQL columns in a separate "off-row" location in the same way that text and image data items are stored. The default value for Java-SQL columns is off-row.

If a Java-SQL column is stored in-row:

- Objects stored in-row are processed more quickly than objects stored offrow.
- An object stored in-row can occupy up to approximately 16K bytes, depending on the page size of the database server and other variables. This includes its entire serialization, not just the values in its fields. A Java object whose runtime representation is more than the 16K limit generates an exception, and the command aborts.

If a Java-SQL column is stored off-row, the column is subject to the restrictions that apply to text and image columns:

- Objects stored off-row are processed more slowly than objects stored inrow.
- An object stored off-row can be of any size—subject to normal limits on text and image columns.
- An off-row column cannot be referenced in a check constraint.

Similarly, do not reference a table that contains an off-row column in a check constraint. Adaptive Server allows you to include the check constraint when you create or alter the table, but issues a warning message at compile time and ignores the constraint at runtime.

- You cannot include an off-row column in the column list of a select query with select distinct.
- You cannot specify an off-row column in a comparison operator, in a predicate, or in a group by clause.

Partial syntax for create table with the in row/off row option is:

create table...column\_name datatype [default {constant\_expression | user | null}] {[{identity | null | not null}] [off row | [ in row [ ( *size\_in\_bytes* ) ] ]...

*size\_in\_bytes* specifies the maximum size of the in-row column. The value can be as large as 16K bytes. The default value is 255 bytes.

The maximum in-row column size you enter in create table must include the column's entire serialization, not just the values in its fields, plus minimum values for overhead.

To determine an appropriate column size that includes overhead and serialization values, use the datalength system function. datalength allows you to determine the actual size of a representative object you intend to store in the column.

For example:

```
select datalength (new class_name(...))
```
where *class\_name* is an installed Java-SQL class.

Partial syntax for alter table is:

alter table...{add column\_name datatype [default {constant\_expression | user | null}] {identity | null} [ off row | [ in row ]...

**Note** You cannot change the column size of an in-row column using alter column in this Adaptive Server release.

#### **Altering partitioned tables**

If a table containing Java columns is partitioned, you cannot alter the table without first dropping the partitions. To change the table schema:

- 1 Remove the partitions.
- 2 Use the alter table command.
- 3 Repartition the table.

## **Selecting, inserting, updating, and deleting Java objects**

After you specify Java-SQL columns, the values that you assign to those data items must be Java instances. Such instances are generated initially by calls to Java constructors using the new operator. You can generate Java instances for both columns and variables.

Constructor methods are pseudo instance methods. They create instances. Constructor methods have the same name as the class, and have no declared datatype. If you do not include a constructor method in your class definition, a default method is provided by the Java base class object. You can supply more than one constructor for each class, with different numbers and types of arguments. When a constructor is invoked, the one with the proper number and type of arguments is used.

In the following example, Java instances are generated for both columns and variables:

```
declare @A Address, @AA Address, @A2 Address2Line,
        @AA2 Address2Line
  select @A = new Address( )
  select @AA = new Address('123 Main Street', '99123')
  select @A2 = new Address2Line( )
  select @AA2 = new Address2Line('987 Front Street', 
        'Unit 2', '99543')
  insert into emps values('John Doe', new Address( ), 
       new Address2Line( ))
  insert into emps values('Bob Smith',
      new Address('432 ElmStreet', '99654'),
       new Address2Line('PO Box 99', 'attn: Bob Smith', '99678') )
```
Values assigned to Java-SQL columns and variables can then be assigned to other Java-SQL columns and variables. For example:

```
declare @A Address, @AA Address, @A2 Address2Line,
        @AA2 Address2Line
 select @A = home addr, @A2 = mailing addr from emps where name = 'John Doe'
  insert into emps values ('George Baker', @A, @A2)
  select @AA2 = @A2
  update emps
       set home addr = new Address('456 Shoreline Drive', '99321'),
          mailing_addr = @AA2
          where name = 'Bob Smith'
```
You can also copy values of Java-SQL columns from one table to another. For example:

```
create table trainees (
      name char(30),
       home_addr Address,
       mailing_addr Address2Line null
 \lambdainsert into trainees 
select * from emps
       where name in ('Don Green', 'Bob Smith',
       'George Baker')
```
n reference and update the fields of Java-SQL columns and of Java-SQL variables with normal SQL qualification. To avoid ambiguities with the SQL use of dots to qualify names, use a double-angle (>>) to qualify Java field and method names when referencing them in SQL.

```
declare @name varchar(100), @street varchar(100),
        @streetLine2 varchar(100), @zip char(10), @A Address
  select @A = new Address()
  select @A>>street = '789 Oak Lane'
  select @street = @A>>street
 select @street = home add>>street, @zip = home add>>zip from emps
        where name = 'Bob Smith'
  select @name = name from emps
       where home addr>>street= '456 Shoreline Drive'
  update emps
       set home addr>>street = '457 Shoreline Drive',
          home addr>>zip = '99323'where home addr>>street = '456 Shoreline Drive'
```
# <span id="page-47-0"></span>**Invoking Java methods in SQL**

You can invoke Java methods in SQL by referencing them, with name qualification, on instances for instance methods, and on either instances or classes for static methods.

Instance methods are generally closely tied to the data encapsulated in a particular instance of their class. Static (class) methods affect the whole class, not a particular instance of the class. Static methods often apply to objects and values from a wide range of classes.

Once you have installed a static method, it is ready for use. A class that contains a static method for use as a function must be public, but it does not need to be serializable.

One of the primary benefits of using Java with Adaptive Server is that you can use static methods that return a value to the caller as user-defined functions (UDFs).

You can use a Java static method as a UDF in a stored procedure, a trigger, a where clause, or anywhere that you can use a built-in SQL function.

Java methods invoked directly in SQL as UDFs are subject to these limitations:

- If the Java method accesses the database through JDBC, result-set values are available only to the Java method, not to the client application.
- Output parameters are not supported. A method can manipulate the data it receives from a JDBC connection, but the only value it can return to its caller is a single return value declared as part of its definition.
- Cross-database invocations of static methods are supported only if you use a class instance as a column value.

Permission to execute any UDF is granted implicitly to public. If the UDF performs SQL queries via JDBC, permission to access the data is checked against the invoker of the UDF. Thus, if user A invokes a UDF that accesses table t1, user A must have select permission on t1 or the query will fail. For a more detailed discussion of security models for Java method invocations, see ["Security and permissions" on page 77.](#page-94-0)

To use Java static methods to return result sets and output parameters, you must enclose the methods in SQL wrappers and invoke them as SQLJ stored procedures or functions. See ["Invoking Java methods in Adaptive Server" on](#page-95-0)  [page 78](#page-95-0) for a comparison of the ways you can invoke Java methods in Adaptive Server.

#### **Sample methods**

The sample Address and Address2Line classes have instance methods named toString( ), and the sample Misc class has static methods named stripLeadingBlanks( ), getNumber( ), and getStreet( ). You can invoke value methods as functions in a value expression.

```
declare @name varchar(100)
declare @street varchar(100)
declare @streetnum int
declare @A2 Address2Line
select @name = Misc.stripLeadingBlanks(name), 
          @street = Misc.stripLeadingBlanks(home_addr>>street),
          @streetnum = Misc.getNumber(home_addr>>street),
          @A2 = mailing_addr
       from emps
       where home addr>>toString( ) like '%Shoreline%'
```
For information about void methods (methods with no returned value) see ["Type and void methods" on page 43.](#page-60-0)

### <span id="page-48-0"></span>**Exceptions in Java-SQL methods**

en the invocation of a Java-SQL method completes with unhandled exceptions, a SQL exception is raised, and this error message displays:

Unhandled Java method exception

The message text for the exception consists of the name of the Java class that raised the exception, followed by the character string (if any) supplied when the Java exception was thrown.

## <span id="page-48-1"></span>**Representing Java instances**

Non-Java clients such as isql cannot receive serialized Java objects from the server. To allow you to view and use the object, Adaptive Server must convert the object to a viewable representation.

To use an actual string value, Adaptive Server must invoke a method that translates the object into a char or varchar value. The toString() method in the Address class is an example of such a method. You must create your own version of the toString() method so that you can work with the viewable representation of the object.

**Note** The toString() method in the Java API does not convert the object to a viewable representation. The toString() method you create overrides the toString() method in the Java API.

When you use a toString( ) method, Adaptive Server imposes a limit on the number of bytes returned. Adaptive Server truncates the printable representation of the object to the value of the @@stringsize global variable. The default value of @@stringsize is 50; you can change this value using the set stringsize command. For example:

set stringsize 300

The display software on your computer may truncate the data item further so that it fits on the screen without wrapping.

If you include a toString( ) or similar method in each class, you can return the value of the object's toString( ) method in either of two ways:

• You can select a particular field in the Java-SQL column, which automatically invokes toString( ):

select home add>>street from emps

• You can select the column and the toString( ) method, which lists in one string all of the field values in the column:

select home addr>>toString() from emps

# <span id="page-49-0"></span>**Assignment properties of Java-SQL data items**

The values assigned to Java-SQL data items are derived ultimately from values constructed by Java-SQL methods in the Java VM. However, the logical representation of Java-SQL variables, parameters, and results is different from the logical representation of Java-SQL columns.

- Java-SQL *columns*, which are persistent, are Java serialized streams stored in the containing row of the table. They are stored values containing representations of Java instances.
- Java-SQL *variables*, *parameters*, and *function results* are transient. They do not actually contain Java-SQL instances, but instead contain references to Java instances contained in the Java VM.

These differences in representation give rise to differences in assignment properties as these examples illustrate.

The Address constructor method with the new operator is evaluated in the Java VM. It constructs an Address instance and returns a reference to it. That reference is assigned as the value of Java-SQL variable *@A*:

> declare @A Address, @AA Address, @A2 Address2Line, @AA2 Address2Line select @A = new Address('432 Post Lane', '99444')

• Variable *@A* contains a reference to a Java instance in the Java VM. That reference is copied into variable *@AA*. Variables *@A* and *@AA* now reference the same instance.

select @AA=@A

• This assignment modifies the zip field of the Address referenced by *@A*. This is the same Address instance that is referenced by *@AA*. Therefore, the values of *@A.zip* and *@AA.zip* are now both '99222'.

select @A>>zip='99222'

The Address constructor method with the new operator constructs an Address instance and returns a reference to it. However, since the target is a Java-SQL column, the SQL system serializes the Address instance denoted by that reference, and copies the serialized value into the new row of the emps table.

```
insert into emps 
      values ('Don Green', new Address('234 Stone
      Road', '99777'), new Address2Line( ) )
```
The Address2Line constructor method operates the same way as the Address method, except that it returns a default instance rather than an instance with specified parameter values. The action taken is, however, the same as for the Address instance. The SQL system serializes the default Address2Line instance, and stores the serialized value into the new row of the emps table.

• The insert statement specifies no value for the mailing\_addr column, so that column will be set to null, in the same manner as any other column whose value is not specified in an insert. This null value is generated entirely in SQL, and initialization of the mailing\_addr column does not involve the Java VM at all.

```
insert into emps (name, home_addr) values ('Frank Lee', @A)
```
The insert statement specifies that the value of the home\_addr column is to be taken from the Java-SQL variable *@A*. That variable contains a reference to an Address instance in the Java VM. Since the target is a Java-SQL column, the SQL system serializes the Address instance denoted by *@A*, and copies the serialized value into the new row of the emps table.

• This statement inserts a new emps row for 'Bob Brown.' The value of the home\_addr column is taken from the SQL variable *@A*. It is also a serialization of the Java instance referenced by *@A*.

```
insert into emps (name, home_addr) values ('Bob Brown', @A)
```
This update statement sets the zip field of the home\_addr column of the 'Frank Lee' row to '99777.' This has no effect on the zip field in the 'Bob Brown' row, which is still '99444.'

```
update emps
      set home add>>zip = '99777'
      where name = 'Frank Lee'
```
• The Java-SQL column home\_addr contains a serialized representation of the value of an Address instance. The SQL system invokes the Java VM to deserialize that representation as a Java instance in the Java VM, and return a reference to the new deserialized copy. That reference is assigned to *@AA*. The deserialized Address instance that is referenced by *@AA* is entirely independent of both the column value and the instance referenced by *@A*.

```
select @AA = home_addr from emps where name = 'Frank Lee'
```
This assignment modifies the zip field of the Address instance referenced by *@A*. This instance is a copy of the home\_addr column of the 'Frank Lee' row, but is independent of that column value. The assignment therefore does not modify the zip field of the home\_addr column of the 'Frank Lee' row.

select @A>>zip = '95678'

# <span id="page-52-0"></span>**Datatype mapping between Java and SQL fields**

When you transfer data in either direction between the Java VM and Adaptive Server, you must take into account that the datatypes of the data items are different in each system. Adaptive Server automatically maps SQL items to Java items and vice versa according to the correspondence tables in ["Datatype](#page-234-0)  [mapping between Java and SQL" on page 217.](#page-234-0)

Thus, SQL type char translates to Java type String, the SQL type binary translates to the Java type byte[], and so on.

- For the datatype correspondences from SQL to Java, char, varchar, and varbinary types of any length correspond to Java String or byte[ ] datatypes, as appropriate.
- For the datatype correspondences from Java to SQL:
	- The Java String and byte[ ] datatypes correspond to SQL varchar and varbinary, where the maximum length value of 16K bytes is defined by Adaptive Server.
	- The Java BigDecimal datatype corresponds to SQL numeric(precision,scale), where precision and scale are defined by the user.

In the emps table, the maximum value for the Address and Address2Line classes, street, zip, and line2 fields is 255 bytes (the default value). The Java datatype of these classes is java.String, and they are treated in SQL as varchar(255).

An expression whose datatype is a Java object is converted to the corresponding SQL datatype only when the expression is used in a SQL context. For example, if the field home\_addr>>street for employee 'Smith' is 260 characters, and begins '6789 Main Street ...:

select Misc.getStreet(home\_addr>>street) from emps where name='Smith'

The expression in the select list passes the 260-character value of home\_addr>>street to the getStreet() method (without truncating it to 255 characters). The getStreet( ) method then returns the 255-character string beginning 'Main Street….'. That 255-character string is now an element of the SQL select list, and is, therefore, converted to the SQL datatype and (if need be) truncated to 255 characters.

# <span id="page-53-0"></span>**Character sets for data and identifiers**

The character set for both Java source code and for Java String data is Unicode. Fields of Java-SQL classes can contain Unicode data.

**Note** Java identifiers used in the fully qualified names of visible classes or in the names of visible members can use only Latin characters and Arabic numerals.

# <span id="page-53-1"></span>**Subtypes in Java-SQL data**

Class subtypes allow you to use subtype substitution and method override, which are characteristics of Java. A conversion from a class to one of its superclasses is a widening conversion; a conversion from a class to one of its subclasses is a narrowing conversion.

- Widening conversions are performed implicitly with normal assignments and comparisons. They are always successful, since every subclass instance is also an instance of the superclass.
- Narrowing conversions must be specified with explicit convert expressions. A narrowing conversion is successful only if the superclass instance is an instance of the subclass, or a subclass of the subclass. Otherwise, an exception occurs.

### **Widening conversions**

You do not need to use the convert function to specify a widening conversion. For example, since the Address2Line class is a subclass of the Address class, you can assign Address2Line values to Address data items. In the emps table, the home\_addr column is an Address datatype and the mailing\_addr column is an Address2Line datatype:

```
update emps
   set home addr = mailing addrwhere home_addr is null
```
For the rows fulfilling the where clause, the home\_addr column contains an Address2Line, even though the declared type of home\_addr is Address.

Such an assignment implicitly treats an instance of a class as an instance of a superclass of that class. The runtime instances of the subclass retain their subclass datatypes and associated data.

## **Narrowing conversions**

You must use the convert function to convert an instance of a class to an instance of a subclass of the class. For example:

```
update emps
```

```
set mailing addr = convert(Address2Line, home addr)
where mailing addr is null
```
The narrowing conversions in the update statement cause an exception if they are applied to any home\_addr column that contains an Address instance that is not an Address2Line. You can avoid such exceptions by including a condition in the where clause:

```
update emps
       set mailing addr = convert(Address2Line, home addr)
       where mailing addr is null
        and home_addr>>getClass( )>>toString( ) = 'Address2Line'
```
The expression "home\_addr>>getClass( )>>toString( )" invokes getClass( ) and toString( ) methods of the Java Object class. The Object class is implicitly a superclass of all classes, so the methods defined for it are available for all classes.

You can also use a case expression:

```
update emps
       set mailing addr =
           case 
              when home addr>>getClass( ) >>toString( )
                 ='Address2Line'
              then convert(Address2Line, home addr)
               else null 
           end
       where mailing addr is null
```
### **Runtime versus compile-time datatypes**

Neither widening nor narrowing conversions modify the actual instance value or its runtime datatype; they simply specify the class to be used for the compiletime type. Thus, when you store Address2Line values from the mailing addr column into the home\_address column, those values still have the runtime type of Address2Line.

For example, the Address class and the Address2Line subclass both have the method toString( ), which returns a String form of the complete address data.

```
select name, home addr>>toString( ) from emps
      where home addr>>toString( ) not like '%Line2=[ ]'
```
For each row of emps, the declared type of the home\_addr column is Address, but the runtime type of the home\_addr value is either Address or Address2Line, depending on the effect of the previous update statement. For rows in which the runtime value of the home\_addr column is an Address, the toString( ) method of the Address class is invoked, and for rows in which the runtime value of the home\_addr column is Address2Line, the toString( ) method of the Address2Line subclass is invoked.

See ["Null values when using the SQL convert function" on page 41](#page-58-0) for a description of null values for widening and narrowing conversions.

# <span id="page-55-0"></span>**The treatment of nulls in Java-SQL data**

This section discusses the use of nulls in Java-SQL data items.

#### **References to fields and methods of null instances**

If the value of the instance specified in a field reference is null, then the field reference is null. Similarly, if the value of the instance specified in an instance method invocation is null, then the result of the invocation is null.

Java has different rules for the effect of referencing a field or method of a null instance. In Java, if you attempt to reference a field of a null instance, an exception is raised.

For example, suppose that the emps table has the following rows:

insert into emps (name, home\_addr)

```
values ("Al Adams", 
   new Address("123 Main", "95321"))
insert into emps (name, home_addr) 
   values ("Bob Baker", 
   new Address("456 Side", "95123"))
  insert into emps (name, home_addr)
   values ("Carl Carter", null)
```
Consider the following select:

```
select name, home addr>>zip from emps
where home_addr>>zip in ('95123', '95125', '95128')
```
 If the Java rule were used for the references to "home\_addr>>zip," then those references would cause an exception for the "Carl Carter" row, whose "home\_addr" column is null. To avoid such an exception, you would need to write such a select as follows:

```
select name,
   case when home addr is not null then home addr>>zip
   else null end
from emps
   where case when home addr is not null
   then home_addr>>zip 
else
   null end
in ('95123', '95125', '95128')
```
The SQL convention is therefore used for references to fields and methods of null instances: if the instance is null, then any field or method reference is null. The effect of this SQL rule is to make the above case statement implicit.

However, this SQL rule for field references with null instances only applies to field references in source (right-side) contexts, not to field references that are targets (left-side) of assignments or set clauses. For example:

```
update emps 
   set home_addr>>zip D '99123' 
   where name D 'Charles Green'
```
This where clause is obviously true for the "Charles Green" row, so the update statement tries to perform the set clause. This raises an exception, because you cannot assign a value to a field of a null instance as the null instance has no field to which a value can be assigned. Thus, field references to fields of null instances are valid and return the null value in right-side contexts, and cause exceptions in left-side contexts.

 The same considerations apply to invocations of methods of null instances, and the same rule is applied. For example, if we modify the previous example and invoke the toString( ) method of the home\_addr column:

```
select name, home addr>>toString( )from emps
   where home addr>>toString( ) D
   'StreetD234 Stone Road ZIPD 99777'
```
If the value of the instance specified in an instance method invocation is null, then the result of the invocation is null. Hence, the select statement is valid here, whereas it raises an exception in Java.

#### **Null values as arguments to Java-SQL methods**

The outcome of passing null as a parameter is independent of the actions of the method for which it is an argument, but instead depends on the ability of the return datatype to deliver a null value.

You cannot pass the null value as a parameter to a Java scalar type method; Java scalar types are always non-nullable. However, Java object types can accept null values.

For the following Java-SQL class:

```
public class General implements java.io.Serializable {
       public static int identity1(int I) {return I;}
        public static java.lang.Integer identity2
          (java.lang.Integer I) {return I;}
        public static Address identity3 (Address A) {return A;}
    }
```
Consider these calls:

```
declare @I int
declare @A Address;
select @I = General.identity1(@I)
select @I = General.identity2(new java.lang.Integer(@I))
select @A = General.identity3(@A)
```
The values of both variable *@I* and variable *@A* are null, since values have not been assigned to them.

• The call of the identity1( ) method raises an exception. The datatype of the parameter *@I* of identity1( ) is the Java int type, which is scalar and has no null state. An attempt to pass a null valued argument to identity1( ) raises an exception.

- The call of the identity2( ) method succeeds. The datatype of the parameter of identity2( ) is the Java class java.lang.Integer, and the new expression creates an instance of java.lang.Integer that is set to the value of variable *@I*.
- The call of the identity3() method succeeds.

A successful call of identity1( ) never returns a null result because the return type has no null state. A null cannot be passed directly because the method resolution fails without parameter type information.

Successful calls of identity2( ) and identity3( ) can return null results.

### <span id="page-58-0"></span>**Null values when using the SQL** *convert* **function**

You use the convert function to convert a Java object of one class to a Java object of a superclass or subclass of that class.

As shown in ["Subtypes in Java-SQL data" on page 36,](#page-53-1) the home\_addr column of the emps table can contain values of both the Address class and the Address2Line class. In this example:

```
select name, home_addr>>street, convert(Address2Line, home_addr)>>line2, 
      home addr>>zip from emps
```
the expression "convert(Address2Line, home\_addr)" contains a datatype (Address2Line) and an expression (home\_addr). At compile-time, the expression (home\_addr) must be a subtype or supertype of the class (Address2Line). At runtime, the action of this convert invocation depends on whether the runtime type of the expression's value is a class, subclass, or superclass:

- If the runtime value of the expression (home\_addr) is the specified class (Address2Line) or one of its subclasses, the value of the expression is returned, with the specified datatype (Address2Line).
- If the runtime value of the expression (home\_addr) is a superclass of the specified class (Address), then a null is returned.

Adaptive Server evaluates the select statement for each row of the result. For each row:

- If the value of the home\_addr column is an Address2Line, then convert returns that value, and the field reference extracts the line2 field. If convert returns null, then the field reference itself is null.
- When a convert returns null, then the field reference itself evaluates to null.

Hence, the results of the select shows the line2 value for those rows whose home addr column is an Address2Line and a null for those rows whose home\_addr column is an Address. As described in ["The treatment of nulls in](#page-55-0)  [Java-SQL data" on page 38](#page-55-0), the select also shows a null line2 value for those rows in which the home\_addr column is null.

# <span id="page-59-0"></span>**Java-SQL string data**

In Java-SQL columns, fields of type String are stored as Unicode.

When a Java-SQL String field is assigned to a SQL data item whose type is char, varchar, nchar, nvarchar, or text, the Unicode data is converted to the character set of the SQL system. Conversion errors are specified by the set char\_convert options.

When a SQL data item whose type is char, varchar, nchar, or text is assigned to a Java-SQL String field that is stored as Unicode, the character data is converted to Unicode. Undefined codepoints in such data cause conversion errors.

### **Zero-length strings**

In Transact-SQL, a zero-length character string is treated as a null value, and the empty string ( ) is treated as a single space.

To be consistent with Transact-SQL, when a Java-SQL String value whose length is zero is assigned to a SQL data item whose type is char, varchar, nchar, nvarchar, or text, the Java-SQL String value is replaced with a single space.

For example:

```
1> declare @s varchar(20)
   2> select @s = new java.lang.String()
   3> select @s, char_length(@s)
   4 > qo (1 row affected)
----------------- -----------------
                 1
```
Otherwise, the zero-length value would be treated in SQL as a SQL null, and when assigned to a Java-SQL String, the Java-SQL String would be a Java null.

## <span id="page-60-0"></span>**Type and void methods**

Java methods (both instance and static) are either type methods or void methods. In general, type methods return a value with a result type, and void methods perform some action(s) and return nothing.

For example, in the Address class:

- The toString( ) method is a *type method* whose type is String.
- The removeLeadingBlanks( ) method is a *void method*.
- The Address constructor method is a *type method* whose type is the Address class.

You invoke type methods as functions and use the new keyword when invoking a constructor method:

```
insert into emps 
       values ('Don Green', new Address('234 Stone Road', '99777'), 
           new Address2Line( ) )
```

```
select name, home_addr>>toString( ) from emps 
      where home addr>>toString( ) like '%Baker%'
```
The removeLeadingBlanks( ) method of the Address class is a void instance method that modifies the street and zip fields of a given instance. You can invoke removeLeadingBlanks( ) for the home\_addr column of each row of the emps table. For example:

```
update emps
   set home addr =
      home_addr>>removeLeadingBlanks()
```
removeLeadingBlanks( ) removes the leading blanks from the street and zip fields of the home\_addr column. The Transact-SQL update statement does not provide a framework or syntax for such an action. It simply replaces column values.

### **Java void instance methods**

To use the "update-in-place" actions of Java void instance methods in the SQL system, Java in Adaptive Server treats a call of a Java void instance method as follows:

For a void instance method M( ) of an instance CI of a class C, written "CI.M(...)":

- In SQL, the call is treated as a type method call. The result type is implicitly class C, and the result value is a reference to CI. That reference identifies a copy of the instance CI after the actions of the void instance method call.
- In Java, this call is a void method call, which performs its actions and returns no value.

For example, you can invoke the removeLeadingBlanks( ) method for the home\_addr column of selected rows of the emps table as follows:

```
update emps 
      set home addr = home addr>>removeLeadingBlanks()
      where home addr>>removeLeadingBlanks( ) >>street like "123%"
```
1 In the where clause, "home\_addr>>removeLeadingBlanks( )" calls the removeLeadingBlanks( ) method for the home\_addr column of a row of the emps table. removeLeadingBlanks( ) strips the leading blanks from the street and zip fields of a copy of the column. The SQL system then returns a reference to the modified copy of the home\_addr column. The subsequent field reference:

```
home_addr>>removeLeadingBlanks( )>>street
```
returns the street field that has the leading blanks removed. The references to home\_addr in the where clause are operating on a copy of the column. This evaluation of the where clause does *not* modify the home\_addr column.

- 2 The update statement performs the set clause for each row of emps in which the where clause is true.
- 3 On the right-side of the set clause, the invocation of "home\_addr>>removeLeadingBlanks( )" is performed as it was for the where clause: removeLeadingBlank( ) strips the leading blanks from street and zip fields of that copy. The SQL system then returns a reference to the modified copy of the home\_addr column.
- 4 The Address instance denoted by the result of the right side of the set clause is serialized and copied into the column specified on the left-side of the set clause: the result of the expression on the right side of the set clause is a copy of the home\_addr column in which the leading blanks have been removed from the street and zip fields. The modified copy is then assigned back to the home addr column as the new value of that column.

The expressions of the right and left side of the set clause are independent, as is normal for the update statement.

The following update statement shows an invocation of a void instance method of the mailing\_addr column on the right side of the set clause being assigned to the home\_address column on the left side.

update emps set home  $addr =$  mailing  $addr>>r$ emoveLeadingBlanks() where ...

> In this set clause, the void method removeLeadingBlanks( ) of the mailing\_addr column yields a reference to a modified copy of the Address2Line instance in the mailing\_addr column. The instance denoted by that reference is then serialized and assigned to the home\_addr column. This action updates the home\_addr column; it has no effect on the mailing\_addr column.

### **Java void static methods**

You cannot invoke a void static method using a simple SQL execute command. Rather, you must place the invocation of the void static method in a select statement.

For example, suppose that a Java class C has a void static method M(...), and assume that M( ) performs an action you want to invoke in SQL. For example, M( ) can use JDBC calls to perform a series of SQL statements that have no return values, such as create or drop, that would be appropriate for a void method.

You must invoke the void static method in a select command, such as:

select  $C.M($ ... $)$ 

To allow void static methods to be invoked using a select, void static methods are treated in SQL as returning a value of datatype int with a value of null.

# <span id="page-62-0"></span>**Equality and ordering operations**

You can use equality and ordering operators when you use Java in the database. You cannot:

- Reference Java-SQL data items in ordering operations.
- Reference Java-SQL data items in equality operations if they are stored in an off-row column.
- Use the order by clause, which requires that you determine the sort order.
- Make direct comparisons using the ">", " $\lt$ ", " $\lt$ =", or ">=" operator.

These equality operations are allowed for in-row columns:

- Use of the distinct keyword, which is defined in terms of equality of rows, including Java-SQL columns.
- Direct comparisons using the "=" and "!=" operators.
- Use of the union operator (not union all), which eliminates duplicates, and requires the same kind of comparisons as the distinct clause.
- Use of the group by clause, which partitions the rows into sets with equal values of the grouping column.

# <span id="page-63-0"></span>**Evaluation order and Java method calls**

Adaptive Server does not have a defined order for evaluating operands of comparisons and other operations. Instead, Adaptive Server evaluates each query and chooses an evaluation order based on the most rapid rate of execution.

This section describes how different evaluation orders affect the outcome when you pass columns or variables and parameters as arguments. The examples in this section use the following Java-SQL class:

```
public class Utility implements java.io.Serializable {
           public static int F (Address A) {
               if (A.zip.length( ) > 5) return 0;
              else \{A.zip = A.zip + "-1234"; return 1; }
           }
           public static int G (Address A) {
              if (A.\text{zip.length}( ) > 5) return 0;
              else {A.\text{zip = A.zip + "-1234"; return 1;}}}
}
```
### **Columns**

In general, avoid invoking in the same SQL statement multiple methods on the same Java-SQL object. If at least one of them modifies the object, the order of evaluation can affect the outcome.

For example, in this example:

```
select * from emp E
      where Utility.F(E.home addr) > Utility.F(E.home addr)
```
the where clause passes the same home\_addr column in two different method invocations. Consider the evaluation of the where clause for a row whose home\_addr column has a 5-character zip, such as "95123."

Adaptive Server can initially evaluate either the left or right side of the comparison. After the first evaluation completes, the second is processed. Because it executes faster this way, Adaptive Server may let the second invocation see the modifications of the argument made by the first invocation.

In the example, the first invocation chosen by Adaptive Server returns 1, and the second returns 0. If the left operand is evaluated first, the comparison is 1>0, and the where clause is true; if the right operand is evaluated first, the comparison is  $0>1$ , and the where clause is false.

#### **Variables and parameters**

Similarly, the order of evaluation can affect the outcome when passing variables and parameters as arguments.

Consider the following statements:

```
declare @A Address
declare @Order varchar(20)
select @A = new Address('95444', '123 Port Avenue')
select case when Utility.F(@A)>Utility.G(@A)
          then 'Left' else 'Right' end
select @Order = case when utility.F(\text{@A}) > utility.G(\text{@A}) then 'Left' else 'Right' end
```
The new Address has a five-character zip code field. When the case expression is evaluated, depending on whether the left or right operand of the comparison is evaluated first, the comparison is either 1>0 or 0>1, and the *@Order* variable is set to 'Left' or 'Right' accordingly.

As for column arguments, the expression value depends on the evaluation order. Depending on whether the left or right operand of the comparison is evaluated first, the resulting value of the zip field of the Address instance referenced by *@A* is either "95444-4321" or "95444-1234."

# <span id="page-65-0"></span>**Static variables in Java-SQL classes**

A Java variable that is declared static is associated with the Java class, rather than with each instance of the class. The variable is allocated once for the entire class.

For example, you might include a static variable in the Address class that specifies the recommended limit on the length of the Street field:

```
public class Address implements java.io.Serializable {
   public static int recommendedLimit;
   public String street;
   public String zip;
// ...
}
```
You can specify that a static variable is final, which indicates that it is not updatable:

public static final int recommendedLimit;

Otherwise, you can update the variable.

 You reference a static variable of a Java class in SQL by qualifying the static variable with an instance of the class. For example:

```
declare @a Address
select @a>>recommendedLimit
```
If you don't have an instance of the class, you can use the following technique:

```
select (convert(null, Address))>>recommendedLimit
```
The expression "(convert(null, Address))" converts a null value to an Address type; that is, it generates a null Address instance, which you can then qualify with the static variable name. You cannot reference a static variable of a Java class in SQL by qualifying the static variable with the class name. For example, the following are both incorrect:

select Address.recommendedLimit

select Address>>recommendedLimit

Values assigned to non-final static variables are accessible only within the current session.

## <span id="page-66-0"></span>**Java classes in multiple databases**

You can store Java classes of the same name in different databases in the same Adaptive Server system. This section describes how you can use these classes.

#### **Scope**

When you install a Java class or set of classes, it is installed in the current database. When you dump or load a database, the Java-SQL classes that are currently installed in that database are always included—even if classes of the same name exist in other databases in the Adaptive Server system.

You can install Java classes with the same name in different databases. These synonymous classes can be:

- Identical classes that have been installed in different databases.
- Different classes that are intended to be mutually compatible. Thus, a serialized value generated by either class is acceptable to the other.
- Different classes that are intended to be "upward" compatible. That is, a serialized value generated by one of the classes should be acceptable to the other, but not vice versa.
- Different classes that are intended to be mutually incompatible; for example, a class named Sheet designed for supplies of paper, and other classes named Sheet designed for supplies of linen.

## **Cross-database references**

You can reference objects stored in table columns in one database from another database.

For example, assume the following configuration:

The Address class is installed in db1 and db2.

• The emps table has been created in both db1 with owner Smith, and in db2, with owner Jones.

In these examples, the current database is db1. You can invoke a join or a method across databases. For example:

• A join across databases might look like this:

```
declare @count int
select @count(*)
   from db2.Jones.emps, db1.Smith.emps
   where db2.Jones.emps.home<math>addr \rightarrow zip =db1.Smith.emps.home_addr>>zip
```
• A method invocation across databases might look like this:

```
select db2.Jones.emps.home_addr>>toString( )
      from db2.Jones.emps
      where db2.Jones.emps.name = 'John Stone'
```
In these examples, instance values are not transferred. Fields and methods of an instance contained in db2 are merely referenced by a routine in db1. Thus, for across-database joins and method invocations:

- db1 need not contain an Address class.
- If db1 does contain an Address class, it can have completely different properties than the Address class in db2.

## **Inter-class transfers**

You can assign an instance of a class in one database to an instance of a class of the same name in another database. Instances created by the class in the source database are transferred into columns or variables whose declared type is the class in the current (target) database.

You can insert or update from a table in one database to a table in another database. For example:

```
insert into db1.Smith.emps select * from
      db2.Jones.emps
update db1.Smith.emps
      set home_addr = (select db2.Jones.emps.home_addr
          from db2.Jones.emps 
      where db2.Jones.emps.name = 
          db1.Smith.emps.name)
```
You can insert or update from a variable in one database to another database. (The following fragment is in a stored procedure on db2.) For example:

```
declare @home_addr Address
select @home addr = new Address('94608', '222 Baker
      Street')
insert into db1.Janes.emps(name, home_addr) 
      values ('Jone Stone', @home_addr)
```
In these examples, instance values are transferred between databases. You can:

- Transfer instances between two local databases.
- Transfer instances between a local database and a remote database.
- Transfer instances between a SQL client and an Adaptive Server.
- Replace classes using install and update statements or remove and update statements.

In an inter-class transfer, the Java serialization is transferred from the source to the target.

### **Passing inter-class arguments**

You can pass arguments between classes of the same name in different databases.When passing inter-class arguments:

- A Java-SQL column is associated with the version of the specified Java class in the database that contains the column.
- A Java-SQL variable (in Transact-SQL) is associated with the version of the specified Java class in the current database.
- A Java-SQL intermediate result of class C is associated with the version of class C in the same database as the Java method that returned the result.
- When a Java instance value *JI* is assigned to a target variable or column, or passed to a Java method, *JI* is converted from its associated class to the class associated with the receiving target or method.

#### **Temporary and work databases**

All rules for Java classes and databases also apply to temporary databases and the model database:

- Java-SQL columns of temporary tables contain byte string serializations of the Java instances.
- A Java-SQL column is associated with the version of the specified class in the temporary database.

You can install Java classes in a temporary database, but they persist only as long as the temporary database persists.

The simplest way to provide Java classes for reference in temporary databases is to install Java classes in the model database. They are then present in any temporary database derived from the model.

# <span id="page-69-0"></span> **Java classes**

This section shows the simple Java classes that this chapter uses to illustrate Java in Adaptive Server. You can also find these classes and their Java source code in *\$SYBASE/\$SYBASE\_ASE/sample/JavaSql*. (UNIX) or *%SYBASE%\Ase-12\_5\sample\JavaSql* (Windows NT).

This is the Address class:

```
//
// Copyright (c) 1999
// Sybase, Inc
// Emeryville, CA 94608
// All Rights Reserved
//
/**
* A simple class for address data, to illustrate using a Java class 
* as a SQL datatype.
*/
public class Address implements java.io.Serializable {
/**
* The street data for the address.
* @serial A simple String value.
*/
        public String street;
/** 
* The zipcode data for the address.
* @serial A simple String value.
```

```
*/
       String zip;
/** A default constructor.
*/
      public Address ( ) {
           street = "Unknown";
           zip = "None";
        }
/**
* A constructor with parameters
* @param S a string with the street information
* @param Z a string with the zipcode information
*/
       public Address (String S, String Z) {
          street = S;
          zip = Z; }
/** 
* A method to return a display of the address data.
* @returns a string with a display version of the address data.
*/
       public String toString( ) {
           return "Street= " + street + " ZIP= " + zip;
        }
/** 
* A void method to remove leading blanks.
* This method uses the static method
* <code>Misc.stripLeadingBlanks</code>.
*/
      public void removeLeadingBlanks( ) {
        street = Misc.stripLeadingBlanks(street);
        zip = Misc.stripLeadingBlanks(street);
        }
}
```
This is the Address2Line class, which is a subclass of the Address class:

```
//
// Copyright (c) 1999
// Sybase, Inc
// Emeryville, CA 94608
// All Rights Reserved
//
/**
* A subclass of the Address class that adds a seond line of address data,
* <p>This is a simple subclass to illustrate using a Java subclass
```

```
* as a SQL datatype.
*/
public class Address2Line extends Address implements java.io.Serializable {
/**
* The second line of street data for the address.
* @serial a simple String value
*/
       String line2;
/**
* A default constructor
*/
       public Address2Line ( ) {
           street = "Unknown";
          line2 = " " zip = "None";
        }
/**
* A constructor with parameters.
* @param S a string with the street information
* @param L2 a string with the second line of address data
* @param Z a string with the zipcode information
*/
public Address2Line (String S, String L2, String Z) {
      street = S;
       line2 = L2;zip = Z;}
/**
* A method to return a display of the address data
* @returns a string with a display version of the address data
*/
public String toString( ) {
       return "Street= " + street + " Line2= " + line2 + " ZIP= " + zip;
}
/**
* A void method to remove leading blanks.
* This method uses the static method
* <code>Misc.stripLeadingBlanks</code>.
*/
       public void removeLeadingBlanks( ) {
           line2 = Misc.stripLeadingBlanks(line2);
```
```
super.removeLeadingBlanks();
       }
}
                    The Misc class contains sets of miscellaneous routines: 
//
// Copyright (c) 1999
// Sybase, Inc
// Emeryville, CA 94608
// All Rights Reserved
//
/**
* A non-instantiable class with miscellaneous static methods
* that illustrate the use of Java methods in SQL.
*/
public class Misc{
/**
* The Misc class contains only static methods and cannot be instantiated.
*/
private Misc( ) { }
/**
* Removes leading blanks from a String
*/
      public static String stripLeadingBlanks(String s) {
           if (s == null) return null;
           for (int scan=0; scan<s.length( ); scan++)
              if (!java.lang.Character.isWhitespace(s.charAt(scan) )) 
                 break;
              } else if (scan == s.length( )){
                return "";
              } else return s.substring(scan);
             }
 }
      }
      return "";
}
/**
* Extracts the street number from an address line.
* e.g., Misc.getNumber(" 123 Main Street") == 123
* Misc.getNumber(" Main Street") == 0
* Misc.getNumber("") == 0
* Misc.getNumber(" 123 ") == 123
* Misc.getNumber(" Main 123 ") == 0
```

```
* @param s a string assumed to have address data
* @return a string with the extracted street number
*/
      public static int getNumber (String s) {
          String stripped = stripLeadingBlanks(s);
         if (s==null) return -1;
         for(int right=0; right < stripped.length( ); right++){
              if (!java.lang.Character.isDigit(stripped.charAt(right))) {
                break;
              } else if (right==0){
                return 0;
              } else {
                return java.lang.Integer.parseInt
                    (stripped.substring(0, right), 10);
 }
             }
             return -1;
          }
/**
* Extract the "street" from an address line.
* e.g., Misc.getStreet(" 123 Main Street") == "Main Street"
      Misc.getStreet(" Main Street") == "Main Street"
      Miss.getStreet("") = = ""Misc.getStreet(" 123 ") == ""Misc.getStreet(" Main 123 ") == "Main 123"* @param s a string assumed to have address data
* @return a string with the extracted street name
*/
      public static String getStreet(String s) {
          int left;
         if (s==null) return null;
          for (left=0; left<s.length( ); left++) {
             if(java.lang.Character.isLetter(s.charAt(left))) {
                break;
             } else if (left == s.length( ) ) {
                return "";
              } else {
                return s.substring(left);
             }
          }
         return "";
       }
}
```
This chapter describes how to use Java Database Connectivity (JDBC) to access data.

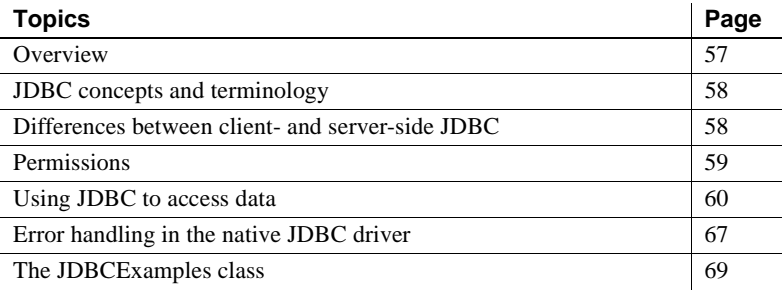

# <span id="page-74-0"></span>**Overview**

JDBC provides a SQL interface for Java applications. If you want to access relational data from Java, you must use JDBC calls.

You can use JDBC with the Adaptive Server SQL interface in either of two ways:

- *JDBC on the client* Java client applications can make JDBC calls to Adaptive Server using the Sybase jConnect JDBC driver.
- *JDBC on the server* Java classes installed in the database can make JDBC calls to the database using the JDBC driver native to Adaptive Server.

The use of JDBC calls to perform SQL operations is essentially the same in both contexts.

This chapter provides sample classes and methods that describe how you might perform SQL operations using JDBC. These classes and methods are not intended to serve as templates, but as general guidelines.

# <span id="page-75-0"></span>**JDBC concepts and terminology**

JDBC is a Java API and a standard part of the Java class libraries that control basic functions for Java application development. The SQL capabilities that JDBC provides are similar to those of ODBC and dynamic SQL.

The following sequence of events is typical of a JDBC application:

- 1 Create a *Connection* object call the getConnection( ) static method of the DriverManager class to create a *Connection* object. This establishes a database connection.
- 2 Generate a *Statement* object use the *Connection* object to generate a *Statement* object.
- 3 Pass a SQL statement to the *Statement* object if the statement is a query, this action returns a *ResultSet* object.

The *ResultSet* object contains the data returned from the SQL statement, but provides it one row at a time (similar to the way a cursor works).

- 4 Loop over the rows of the results set call the next( ) method of the *ResultSet* object to:
	- Advance the current row (the row in the result set that is being exposed through the *ResultSet* object) by one row.
	- Return a Boolean value (true/false) to indicate whether there is a row to advance to.
- 5 For each row, retrieve the values for columns in the *ResultSet* object  $-$  use the getInt(), getString(), or similar method to identify either the name or position of the column.

# <span id="page-75-1"></span>**Differences between client- and server-side JDBC**

The difference between JDBC on the client and in the database server is in how a connection is established with the database environment.

When you use client-side or server-side JDBC, you call the Drivermanager.getConnection() method to establish a connection to the server.

- For client-side JDBC, you use the Sybase iConnect JDBC driver, and call the Drivermanager.getConnection() method with the identification of the server. This establishes a connection to the designated server.
- For server-side JDBC, you use the Adaptive Server native JDBC driver, and call the Drivermanager.getConnection() method with one of the following values:
	- jdbc:default:connection
	- jdbc:sybase:ase
	- jdbc:default
	- empty string

This establishes a connection to the current server. Only the first call to the getConnection() method creates a new connection to the current server. Subsequent calls return a wrapper of that connection with all connection properties unchanged.

You can write JDBC classes to run at both the client and the server by using a conditional statement to set the URL.

# <span id="page-76-0"></span>**Permissions**

- *Java execution permissions* like all Java classes in the database, classes containing JDBC statements can be accessed by any user. There is no equivalent of the grant execute statement that grants permission to execute procedures in Java methods, and there is no need to qualify the name of a class with the name of its owner.
- *SQL execution permissions* Java classes are executed with the permissions of the connection executing them. This behavior is different from that of stored procedures, which execute with granted permission by the database owner.

# <span id="page-77-0"></span>**Using JDBC to access data**

This section describes how you can use JDBC to perform the typical operations of a SQL application. The examples are extracted from the class JDBCExamples, which is described in ["The JDBCExamples class"](#page-86-0)  [on page 69](#page-86-0) and in *\$SYBASE/\$SYBASE\_ASE/sample/JavaSql* (UNIX) or *%SYBASE%\Ase-12\_5\sample\JavaSql* (Windows NT).

JDBCExamples illustrates the basics of a user interface and shows the internal coding techniques for SQL operations.

### <span id="page-77-1"></span>**Overview of the JDBCExamples class**

The JDBCExamples class uses the Address class shown in ["Sample Java](#page-28-0)  [classes" on page 11](#page-28-0). To execute these examples on your machine, install the Address class on the server and include it in the Java CLASSPATH of the jConnect client.

You can call the methods of JDBCExamples from either a jConnect client or Adaptive Server.

**Note** You must create or drop stored procedures from the jConnect client. The Adaptive Server native driver does not support create procedure and drop procedure statements.

JDBCExamples static methods perform the following SQL operations:

• Create and drop an example table, xmp:

create table xmp (id int, name varchar(50), home Address)

• Create and drop a sample stored procedure, inoutproc:

create procedure inoutproc @id int, @newname varchar(50), @newhome Address, @oldname varchar(50) output, @oldhome Address output as

select @oldname = name, @oldhome = home from xmp where id=@id update xmp set name=@newname, home = @newhome where id=@id

- Insert a row into the xmp table.
- Select a row from the xmp table.
- Update a row of the xmp table.
- Call the stored procedure inoutproc, which has both input parameters and output parameters of datatypes java.lang.String and Address.

JDBCExamples operates only on the xmp table and inoutproc procedure.

### **The** *main( )* **and** *serverMain( )* **methods**

JDBCExamples has two primary methods:

- $main()$  is invoked from the command line of the *j*Connect client.
- serverMain( $)$  performs the same actions as main( $)$ , but is invoked within Adaptive Server.

All actions of the JDBCExamples class are invoked by calling one of these methods, using a parameter to indicate the action to be performed.

#### **Using** *main( )*

You can invoke the main( ) method from a jConnect command line as follows:

java JDBCExamples

"*server-name*:*port-number*?user=*user-name*&password=*password*" *action*

You can determine *server-name* and *port-number* from your interfaces file, using the dsedit tool. *user-name* and *password* are your user name and password. If you omit &password=*password*, the default is the empty password. Here are two examples:

"antibes:4000?user=smith&password=1x2x3" "antibes:4000?user=sa"

Make sure that you enclose the parameter in quotation marks.

The *action* parameter can be create table, create procedure, insert, select, update, or call. It is case insensitive.

You can invoke JDBCExamples from a jConnect command line to create the table xmp and the stored procedure inoutproc as follows:

```
java JDBCExamples "antibes:4000?user=sa" CreateTable
java JDBCExamples "antibes:4000?user=sa" CreateProc
```
You can invoke JDBCExamples for insert, select, update, and call actions as follows:

```
java JDBCExamples "antibes:4000?user=sa" insert
java JDBCExamples "antibes:4000?user=sa" update
java JDBCExamples "antibes:4000?user=sa" call
java JDBCExamples "antibes:4000?user=sa" select
```
These invocations display the message "Action performed."

To drop the table xmp and the stored procedure inoutproc, enter:

```
java JDBCExamples "antibes:4000?user=sa" droptable
java JDBCExamples "antibes:4000?user=sa" dropproc
```
#### **Using** *serverMain( )*

**Note** Because the server-side JDBC driver does not support create procedure or drop procedure, create the table xmp and the example stored procedure inoutproc with client-side calls of the main( ) method before executing these examples. Refer to ["Overview of the JDBCExamples](#page-77-1)  [class" on page 60](#page-77-1).

After creating xmp and inoutproc, you can invoke the serverMain( ) method as follows:

```
select JDBCExamples.serverMain('insert')
go
select JDBCExamples.serverMain('select')
go
select JDBCExamples.serverMain('update')
go
select JDBCExamples.serverMain('call')
go
```
**Note** Server-side calls of serverMain( ) do not require a *server-name:portnumber* parameter; Adaptive Server simply connects to itself.

### **Obtaining a JDBC connection: the** *Connecter( )* **method**

Both main( ) and serverMain( ) call the connecter( ) method, which returns a JDBC *Connection* object. The *Connection* object is the basis for all subsequent SQL operations.

Both main( ) and serverMain( ) call connecter( ) with a parameter that specifies the JDBC driver for the server- or client-side environment. The returned *Connection* object is then passed as an argument to the other methods of the JDBCExamples class. By isolating the connection actions in the connecter( ) method, JDBCExamples' other methods are independent of their server- or client-side environment.

### **Routing the action to other methods: the** *doAction( )* **method**

The doAction( ) method routes the call to one of the other methods, based on the *action* parameter.

doAction( ) has the *Connection* parameter, which it simply relays to the target method. It also has a parameter *locale*, which indicates whether the call is server- or client-side. *Connection* raises an exception if either create procedure or drop procedure is invoked in a server-side environment.

## **Executing imperative SQL operations: the** *doSQL( )* **method**

The doSQL( ) method performs SQL actions that require no input or output parameters such as create table, create procedure, drop table, and drop procedure.

doSQL( ) has two parameters: the *Connection* object and the SQL statement it is to perform. doSQL( ) creates a JDBC *Statement* object and uses it to execute the specified SQL statement.

### **Executing an** *update* **statement: the** *UpdateAction( )* **method**

The updateAction( ) method performs a Transact-SQL update statement. The update action is:

String sql = "update xmp set name = ?, home = ? where  $id = ?$ ";

It updates the name and home columns for all rows with a given *id* value.

The update values for the name and home column, and the id value, are specified by parameter markers (?). updateAction( ) supplies values for these parameter markers after preparing the statement, but before executing it. The values are specified by the JDBC setString( ), setObject(), and setInt() methods with these parameters:

- The ordinal parameter marker to be substituted
- The value to be substituted

For example:

```
pstmt.setString(1, name);
pstmt.setObject(2, home);
pstmt.setInt(3, id);
```
After making these substitutions, updateAction( ) executes the update statement.

To simplify updateAction( ), the substituted values in the example are fixed. Normally, applications compute the substituted values or obtain them as parameters.

### **Executing a** *select* **statement: the** *selectAction( )* **method**

The selectAction( ) method executes a Transact-SQL select statement:

String sql = "select name, home from xmp where id=?";

The where clause uses a parameter marker (?) for the row to be selected. Using the JDBC setInt( ) method, selectAction( ) supplies a value for the parameter marker after preparing the SQL statement:

```
PreparedStatement pstmt =
   con.prepareStatement(sql);
pstmt.setInt(1, id);
```
selectAction( ) then executes the select statement:

ResultSet rs = pstmt.executeQuery();

**Note** For SQL statements that return no results, use doSQL( ) and updateAction( ). They execute SQL statements with the executeUpdate( ) method.

 For SQL statements that do return results, use the executeQuery( ) method, which returns a JDBC *ResultSet* object.

The *ResultSet* object is similar to a SQL cursor. Initially, it is positioned before the first row of results. Each call of the next( ) method advances the *ResultSet* object to the next row, until there are no more rows.

selectAction( ) requires that the *ResultSet* object have exactly one row. The selecter( ) method invokes the next method, and checks for the case where *ResultSet* has no rows or more than one row.

```
 if (rs.next()) {
              name = rs.getString(1);home = (Address)rs.getObject(2);if (rs.next()) {
                   throw new Exception("Error: Select returned multiple rows");
               } else { // No action
 } 
           } else { throw new Exception("Error: Select returned no rows"); 
 } 
                              In the above code, the call of methods getString( ) and getObject( ) retrieve 
                              the two columns of the first row of the result set. The expression 
                              "(Address)rs.getObject(2)" retrieves the second column as a Java object, 
                              and then coerces that object to the Address class. If the returned object is 
                              not an Address, then an exception is raised.
                              selectAction( ) retrieves a single row and checks for the cases of no rows or 
                              more than one row. An application that processes a multiple row ResultSet
                              would simply loop on the calls of the next( ) method, and process each row 
                              as for a single row.
Executing in batch mode If you want to execute a batch of SQL statements, make sure that you use
                              the execute( ) method. If you use executeQuery( ) for batch mode:
                                  If the batch operation does not return a result set (contains no select
                                  statements), the batch executes without error.
                                  If the batch operation returns one result set, all statements after the
                                  statement that returns the result are ignored. If getXXX( ) is called to 
                                  get an output parameter, the remaining statements execute and the 
                                  current result set is closed.
                                  If the batch operation returns more than one result set, an exception is
                                  raised and the operation aborts.
```
Using execute( ) ensures that the complete batch executes for all cases.

### **Calling a SQL stored procedure: the** *callAction( )* **method**

The callAction( ) method calls the stored procedure inoutproc:

create proc inoutproc @id int, @newname varchar(50), @newhome Address, @oldname varchar(50) output, @oldhome Address output as

```
 select @oldname = name, @oldhome = home from xmp where id=@id
         update xmp set name=@newname, home = @newhome where id=@id 
                             This procedure has three input parameters (@id, @newname, and 
                             @newhome) and two output parameters (@oldname and @oldhome). 
                             callAction( ) sets the name and home columns of the row of table xmp with 
                             the ID value of @id to the values @newname and @newhome, and returns 
                             the former values of those columns in the output parameters @oldname
                             and @oldhome.
                             The inoutproc procedure illustrates how to supply input and output 
                             parameters in a JDBC call.
                             callAction( ) executes the following call statement, which prepares the call 
                             statement: 
CallableStatement cs = con.prepareCall("{call inoutproc (?, ?, ?, ?, ?) }");
                             All of the parameters of the call are specified as parameter markers (?).
                             callAction( ) supplies values for the input parameters using JDBC setInt( ), 
                             setString(), and setObject() methods that were used in the doSQL(),
                             updatAction( ), and selectAction( ) methods: 
                                            cs.setInt(1, id);
                                            cs.setString(2, newName);
                                            cs.setObject(3, newHome);
```
These set methods are not suitable for the output parameters. Before executing the call statement, callAction( ) specifies the datatypes expected of the output parameters using the JDBC registerOutParameter( ) method:

```
 cs.registerOutParameter(4, java.sql.Types.VARCHAR);
 cs.registerOutParameter(5, java.sql.Types.JAVA_OBJECT);
```
callAction( ) then executes the call statement and obtains the output values using the same getString( ) and getObject( ) methods that the selectAction( ) method used:

```
 int res = cs.executeUpdate();
 String oldName = cs.getString(4);
Address oldHome = (Address)cs.getObject(5);
```
# <span id="page-84-0"></span>**Error handling in the native JDBC driver**

Sybase supports and implements all methods from the java.sql.SQLException and java.sql.SQLWarning classes. SQLException provides information on database access errors. SQLWarning extends SQLException and provides information on database access warnings.

Errors raised by Adaptive Server are numbered according to severity. Lower numbers are less severe; higher numbers are more severe. Errors are grouped according to severity:

- Warnings (EX\_INFO: severity 10) are converted to SQLWarnings.
- Exceptions (severity 11 to18) are converted to SQLExceptions.
- Fatal errors (severity  $19$  to  $24$ ) are converted to fatal SQLExceptions.

SQLExceptions can be raised through JDBC, Adaptive Server, or the native JDBC driver. Raising a SQLException aborts the JDBC query that caused the error. Subsequent system behavior differs depending on where the error is caught:

• *If the error is caught in Java* – a "try" block and subsequent "catch" block process the error.

Adaptive Server provides several extended JDBC driver-specific SQLException error messages. All are EX\_USER (severity 16) and can always be caught. There are no driver-specific SQLWarning messages.

• *If the error is not caught in Java* – the Java VM returns control to Adaptive Server, Adaptive Server catches the error, and an unhandled SQLException error is raised.

The raiserror command is used typically with stored procedures to raise an error and to print a user-defined error message. When a stored procedure that calls the raiserror command is executed via JDBC, the error is treated as an internal error of severity EX\_USER, and a nonfatal SQLException is raised.

**Note** You cannot access extended error data using the raiserror command; the with errordata clause is not implemented for SQLException.

If an error causes a transaction to abort, the outcome depends on the transaction context in which the Java method is invoked:

- *If the transaction contains multiple statements* the transaction aborts and control returns to the server, which rolls back the entire transaction. The JDBC driver ceases to process queries until control returns from the server.
- *If the transaction contains a single statement* the transaction aborts, the SQL statement it contains rolls back, and the JDBC driver continues to process queries.

The following scenarios illustrate the different outcomes. Consider a Java method jdbcTests.Errorexample() that contains these statements:

```
stmt.executeUpdate("delete from parts where partno = 0"); Q2
stmt.executeQuery("select 1/0"); \qquad \qquad Q3stmt.executeUpdate("delete from parts where partno = 10"); Q4
```
A transaction containing multiple statements includes these SQL commands:

```
begin transaction
delete from parts where partno = 8 Q1
select JDBCTests.Errorexample()
```
In this case, these actions result from an aborted transaction:

- A divide-by-zero exception is raised in Q3.
- Changes from Q1 and Q2 are rolled back.
- The entire transaction aborts.

A transaction containing a single statement includes these SQL commands:

```
set chained off
delete from parts where partno = 8 Q1
select JDBCTests.Errorexample()
```
In this case:

- A divide-by-zero exception is raised in Q3.
- Changes from Q1 and Q2 are not rolled back
- The exception is caught in "catch" and "try" blocks in JDBCTests.Errorexample.
- The deletion specified in Q4 does not execute because it is handled in the same "try" and "catch" blocks as Q3.
- JDBC queries outside of the current "try" and "catch" blocks can be executed.

# <span id="page-86-0"></span>**The JDBCExamples class**

```
// An example class illustrating the use of JDBC facilities
// with the Java in Adaptive Server feature.
// 
// The methods of this class perform a range of SQL operations.
// These methods can be invoked either from a Java client,
// using the main method, or from the SQL server, using
// the internalMain method.
//
import java.sql.*; // JDBC
public class JDBCExamples {
{
```
# **The main( ) method**

```
// The main method, to be called from a client-side command line
//
     public static void main(String args[]) {
         if (args.length!=2) {
            System.out.println("\n Usaqe:
                  + "java ExternalConnect server-name:port-number
                  action ");
             System.out.println(" The action is connect, createtable,
               " + "createproc, drop, "
               + "insert, select, update, or call \n" );
             return;
         }
         try{
            String server = args[0]; 
           String action = args[1] .toLowerCase();
           Connection con = connecter(server);
            String workString = doAction( action, con, client); 
            System.out.println("\n" + workString + "\n");
         } catch (Exception e) {
            System.out.println("\n Exception: ");
            e.printStackTrace();
         } 
     }
```
# **The internalMain( ) method**

// A JDBCExamples method equivalent to 'main',

```
// to be called from SQL or Java in the server
     public static String internalMain(String action) {
         try {
            Connection con = connecter("default");
            String workString = doAction(action, con, server);
            return workString;
         } catch ( Exception e ) {
              if (e.getMessage().equals(null)) {
                return "Exc: " + e.toString();
              } else {
                return "Exc - " + e.getMessage();
 } 
         } 
     }
```
### **The connecter( ) method**

```
// A JDBCExamples method to get a connection. 
// It can be called from the server with argument 'default',
// or from a client, with an argument that is the server name.
public static Connection connecter(String server) 
           throws Exception, SQLException, ClassNotFoundException {
        String forName="";
        String url="";
        if (server=="default") { // server connection to current server
           forName = "sybase.asejdbc.ASEDriver"; 
           url = "jdbc:default:connection";
        } else if (server!="default") { //client connection to server
           forName= "com.sybase.jdbc.SybDriver"; 
           url = "jdbc:sybase:Tds:"+ server;
        }
        String user = "sa";
        String password = "";
        // Load the driver
        Class.forName(forName);
        // Get a connection
        Connection con = DriverManager.getConnection(url, 
           user, password);
        return con;
```
}

## **The doAction( ) method**

```
// A JDBCExamples method to route to the 'action' to be performed
     public static String doAction(String action, Connection con,
              String locale) 
           throws Exception {
         String createProcScript = 
              " create proc inoutproc @id int, @newname varchar(50), 
              @newhome Address, " 
            + " @oldname varchar(50) output, @oldhome Address 
              output as " 
            + " select @oldname = name, @oldhome = home from xmp 
              where id=@id "
            + " update xmp set name=@newname, home = @newhome 
              where id=@id ";
         String createTableScript =
           " create table xmp (id int, name varchar(50), 
              home Address)" ;
         String dropTableScript = "drop table xmp ";
         String dropProcScript = "drop proc inoutproc ";
           String insertScript = "insert into xmp " 
           + "values (1, 'Joe Smith', new Address('987 Shore',
           '12345'))";
         String workString = "Action (" + action + ) ;
         if (action.equals("connect")) {
              workString += "performed";
         } else if (action.equals("createtable")) {
              workString += doSQL(con, createTableScript );
         } else if (action.equals("createproc")) {
              if (locale.equals(server)) {
                  throw new exception (CreateProc cannot be performed
                  in the server);
              } else {
                  workString += doSQL(con, createProcScript );
 }
         } else if (action.equals("droptable")) {
              workString += doSQL(con, dropTableScript );
         } else if (action.equals("dropproc")) {
              if (locale.equals(server)) {
```

```
 throw new exception (CreateProc cannot be performed
                 in the server);
             } else {
                 workString += doSQL(con, dropProcScript );
 }
        } else if (action.equals("insert")) {
             workString += doSQL(con, insertScript );
        } else if (action.equals("update")) {
            workString += updateAction(con);
        } else if (action.equals("select")) {
             workString += selectAction(con);
        } else if (action.equals("call")) {
             workString += callAction(con);
         } else { return "Invalid action: " + action ;
 } 
        return workString;
```
# **The doSQL( ) method**

}

```
// A JDBCExamples method to execute an SQL statement.
     public static String doSQL (Connection con, String action) 
            throws Exception {
        Statement stmt = con.createStatement();
         int res = stmt.executeUpdate(action);
         return "performed";
  }
```
# **The updateAction( ) method**

```
// A method that updates a certain row of the 'xmp' table.
// This method illustrates prepared statements and parameter markers.
     public static String updateAction(Connection con) 
            throws Exception {
        String sql = "update xmp set name = ?, home = ? where id = ?";
         int id=1;
         Address home = new Address("123 Main", "98765"); 
         String name = "Sam Brown";
        PreparedStatement pstmt = con.prepareStatement(sql);
```

```
 pstmt.setString(1, name);
     pstmt.setObject(2, home);
     pstmt.setInt(3, id);
     int res = pstmt.executeUpdate();
     return "performed";
 }
```
### **The selectAction( ) method**

```
// A JDBCExamples method to retrieve a certain row 
// of the 'xmp' table.
// This method illustrates prepared statements, parameter markers,
// and result sets.
    public static String selectAction(Connection con) 
            throws Exception {
         String sql = "select name, home from xmp where id=?";
         int id=1;
         Address home = null;
        String name = "";
         String street = "";
        String zip = "";PreparedStatement pstmt = con.prepareStatement(sql);
         pstmt.setInt(1, id);
         ResultSet rs = pstmt.executeQuery();
         if (rs.next()) {
           name = rs.getString(1);
           home = (Address)rs.getObject(2);
           if (rs.next()) {
               throw new Exception("Error: Select returned
                  multiple rows");
            } else { // No action
 } 
         } else { throw new Exception("Error: Select returned no rows"); 
 } 
         return "- Row with id=1: name("+ name + ) 
                + " street(" + home.street + ) zip("+ home.zip + );
```
## **The callAction( ) method**

// A JDBCExamples method to call a stored procedure, // passing input and output parameters of datatype String

```
 // and Address.
 // This method illustrates callable statements, parameter markers,
 // and result sets.
    public static String callAction(Connection con) 
           throws Exception {
       CallableStatement cs = con.prepareCall("\{call in outproc(?, ?, ?, ?, ?)}");
       int id = 1;
        String newName = "Frank Farr";
        Address newHome = new Address("123 Farr Lane", "87654");
        cs.setInt(1, id);
        cs.setString(2, newName);
        cs.setObject(3, newHome);
        cs.registerOutParameter(4, java.sql.Types.VARCHAR);
        cs.registerOutParameter(5, java.sql.Types.JAVA_OBJECT); 
        int res = cs.executeUpdate();
       String oldName = cs.getString(4);
       Address oldHome = (Address)cs.getObject(5);
        return "- Old values of row with id=1: name("+oldName+ )
          street(" + oldHome.street + ") zip("+ oldHome.zip + );
    }
```
}

# CHAPTER 5 **SQLJ Functions and Stored Procedures**

This chapter describes how to wrap Java methods in SQL names and use them as Adaptive Server functions and stored procedures.

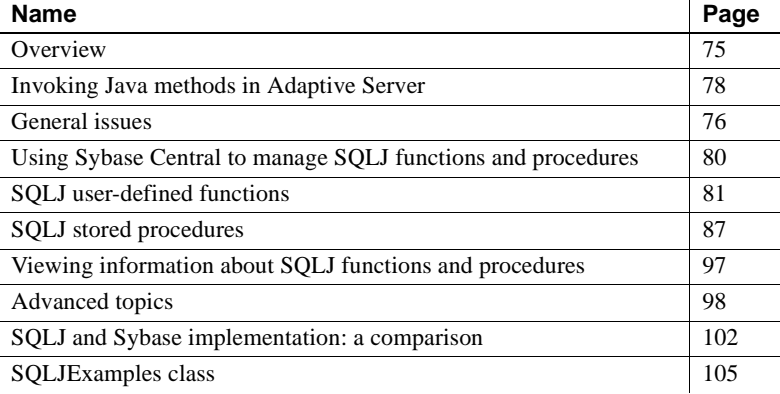

# <span id="page-92-0"></span>**Overview**

You can enclose Java static methods in SQL wrappers and use them exactly as you would Transact-SQL stored procedures or built-in functions. This functionality:

- Allows Java methods to return output parameters and result sets to the calling environment.
- Complies with Part 1 of the ANSI SQLJ standard specification.
- Allows you to take advantage of traditional SQL syntax, metadata, and permission capabilities.
- Allows you to use existing Java methods as SQLJ procedures and functions on the server, on the client, and on any SQLJ-compliant, third-party database.

#### ❖ **Creating a SQLJ stored procedure or function**

Perform these steps to create and execute a SQLJ stored procedure or function.

1 Create and compile the Java method. Install the method class in the database using the installjava utility.

Refer to [Chapter 2, "Preparing for and Maintaining Java in the](#page-30-0)  [Database,"](#page-30-0) for information on creating, compiling, and installing Java methods in Adaptive Server.

- 2 Using the SQLJ create procedure or create function statement, define a SQL name for the method.
- 3 Execute the procedure or function. The examples in this chapter use JDBC method calls or isql. You can also execute the method using Embedded SQL or ODBC.

### **Compliance with SQLJ Part 1 specifications**

Adaptive Server SQLJ stored procedures and functions comply with SQLJ Part 1 of the standard specifications for using Java with SQL. See ["Standards" on page 4](#page-21-0) for a description of the SQLJ standards.

Adaptive Server supports most features described in the SQLJ Part 1 specification; however, there are some differences. Unsupported features are listed in [Table 5-3 on page 103;](#page-120-0) partially supported features are listed in [Table 5-4 on page 103](#page-120-1). Sybase-defined features—those not defined by the standard but left to the implementation—are listed in [Table 5-5 on](#page-121-0)  [page 104.](#page-121-0)

In those instances where Sybase proprietary implementation differs from the SQLJ specifications, Sybase supports the SQLJ standard. For example, non-Java Sybase SQL stored procedures support two parameter modes: in and inout. The SQLJ standard supports three parameter modes: in, out, and inout. The Sybase syntax for creating SQLJ stored procedures supports all three parameter modes.

### <span id="page-93-0"></span>**General issues**

This section describes general issues and constraints that apply to SQLJ functions and stored procedures.

- Only public static (class) methods can be referenced in a SQLJ function or stored procedure.
- Datatype mapping is checked when the SQLJ routine is created. During the execution of a SQLJ routine, data is passed from SQL to Java and back to SQL. Any data conversions required during execution must follow the rules for datatype mapping outlined in the JDBC standard.

Refer to ["Mapping Java and SQL datatypes" on page 98](#page-115-1) for a discussion of datatype mapping and conversions for SQLJ routines.

• If a method referenced by a SQLJ function or stored procedure invokes SQL, returns parameters from the SQL system to the calling environment, or returns result sets from SQL to the calling environment, you must use an Adaptive Server JDBC interface, such as Sybase jConnect or the internal Adaptive Server JDBC driver, that enables object-oriented access to the relational database.

## **Security and permissions**

Sybase provides different security models for SQLJ stored procedures and SQLJ functions.

SQLJ functions and user-defined functions (UDFs) (see ["Invoking Java](#page-47-0)  [methods in SQL" on page 30](#page-47-0)) use the same security model. Permission to execute any UDF or SQLJ function is granted implicitly to public. If the function performs SQL queries via JDBC, permission to access the data is checked against the invoker of the function. Thus, if user A invokes a function that accesses table t1, user A must have select permission on t1 or the query fails.

SQLJ stored procedures use the same security model as Transact-SQL stored procedures. The user must be granted explicit permission to execute a SQLJ or Transact-SQL stored procedure. If a SQLJ procedure performs SQL queries via JDBC, implicit permission grant support is applied. This security model allows the owner of the stored procedure, if the owner owns all SQL objects referenced by the procedure, to grant execute permission on the procedure to another user. The user who has execute permission can execute all SQL queries in the stored procedure, even if the user does not have permission to access those objects.

For a more detailed description of security for stored procedures, see the *System Administration Guide*.

## **SQLJExamples**

The examples used in this chapter assume a SQL table called sales\_emps with these columns:

- name the employee's name
- id the employee's identification number
- state the state in which the employee is located
- sales amount of the employee's sales
- jobcode the employee's job code

The table definition is:

```
create table sales_emps
    (name varchar(50), id char(5),
   state char(20), sales decimal (6,2),
   jobcode integer null)
```
he example class is SQLJExamples, and the methods are:

- region() maps a U.S. state code to a region number. The method does not use SQL.
- correctStates() performs a SQL update command to correct the spelling of state codes. Old and new spellings are specified by input parameters.
- bestTwoEmps() determines the top two employees by their sales records and returns those values as output parameters.
- SQLJExamplesorderedEmps() creates a SQL result set consisting of selected employee rows ordered by values in the sales column, and returns the result set to the client.
- job() returns a string value corresponding to an integer job code value.

See ["SQLJExamples class" on page 105](#page-122-0) for the text of each method.

# <span id="page-95-0"></span>**Invoking Java methods in Adaptive Server**

You can invoke Java methods in two different ways in Adaptive Server:

- Invoke Java methods directly in SQL. Directions for invoking methods in this way are presented in [Chapter 3, "Using Java Classes](#page-40-0)  [in SQL."](#page-40-0)
- Invoke Java methods indirectly using SQLJ stored procedures and functions that provide Transact-SQL aliases for the method name. This chapter describes invoking Java methods in this way.

Whichever way you choose, you must first create your Java methods and install them in the Adaptive Server database using the installjava utility. See [Chapter 2, "Preparing for and Maintaining Java in the Database,"](#page-30-0) for more information.

You can invoke Java methods in SQL by referencing them with their fully qualified Java names. Reference instances for instance methods, and either instances or classes for static methods.

You can use static methods as user-defined functions (UDFs) that return a value to the calling environment. You can use a Java static method as a UDF in stored procedures, triggers, where clauses, select statements, or anywhere that you can use a built-in SQL function.

When you call a Java method using its name, you cannot use methods that return output parameters or result sets to the calling environment. A method can manipulate the data it receives from a JDBC connection, but the method can only return the single return value declared in its definition to the calling environment.

You cannot use cross-database invocations of UDF functions.

See [Chapter 3, "Using Java Classes in SQL,"](#page-40-0) for information about using Java methods in this way.

You can invoke Java methods as SQLJ functions or stored procedures. By wrapping the Java method in a SQL wrapper, you take advantage of these capabilities:

- You can use SQLJ stored procedures to return result sets and output parameters to the calling environment.
- You can take advantage of SQL metadata capabilities. For example, you can view a list of all stored procedures or functions in the database.
- SQLJ provides a SQL name for a method, which allows you to protect the method invocation with standard SQL permissions.

Invoking Java methods directly with their Java names

Invoking Java methods<br>indirectly using SQLJ

- Sybase SQLJ conforms to the recognized SQLJ Part 1 standard, which allows you to use Sybase SQLJ procedures and functions in conforming non-Sybase environments.
- You can invoke SQLJ functions and SQLJ stored procedures across databases.
- Because Adaptive Server checks datatype mapping when the SQLJ routine is created, you need not be concerned with datatype mapping when executing the routines.

You must reference static methods in a SQLJ routine; you cannot reference instance methods.

This chapter describes how you can use Java methods as SQLJ stored procedures and functions.

# <span id="page-97-0"></span>**Using Sybase Central to manage SQLJ functions and procedures**

You can manage SQLJ functions and procedures from the command line using isql and from the Adaptive Server plug-in to Sybase Central. From the Adaptive Server plug-in you can:

- Create a SQLJ function or procedure
- Execute a SOLJ function or procedure
- View and modify the properties of a SQLJ function or procedure
- Delete a SOLJ function or procedure
- View the dependencies of a SQLJ function or procedure
- Create permissions for a SQLJ procedure

The following procedures describes how to create and view the properties of a SQLJ routine. You can view dependencies and create and view permissions from the routine's property sheet.

#### ❖ **Creating a SQLJ function/procedure**

First, create and compile the Java method. Install the method class in the database using installjava. Then follow these steps:

1 Start the Adaptive Server plug-in and connect to Adaptive Server.

- 2 Double-click on the database in which you want to create the routine.
- 3 Open the SQLJ Procedures/SQLJ Functions folder.
- 4 Double-click the Add new Java Stored Procedure/Function icon.
- 5 Use the Add new Java Stored Procedure/Function wizard to create the SQLJ procedure or function.

When you have finished using the wizard, the Adaptive Server plugin displays the SQLJ routine you have created in an edit screen, where you can modify the routine and execute it.

#### ❖ **To view the properties of a SQLJ function or procedure**

- 1 Start the Adaptive Server plug-in and connect to Adaptive Server.
- 2 Double-click on the database in which the routine is stored.
- 3 Open the SQLJ Procedures/SQLJ Functions folder.
- 4 Highlight a function or procedure icon.
- 5 Select File | Properties.

# <span id="page-98-0"></span>**SQLJ user-defined functions**

The create function command specifies a SQLJ function name and signature for a Java method. You can use SQLJ functions to read and modify SQL and to return a value described by the referenced method.

The SQLJ syntax for create function is:

```
create function [owner].sql_function_name
       ([sql_parameter_name sql_datatype
          [( length)| (precision[, scale])]
       [, sql_parameter_name sql_datatype
          [( length ) | ( precision[, scale]) ]] 
       ...])
   returns sql_datatype 
       [( length)| (precision[, scale])]
    [modifies sql data] 
    [returns null on null input | 
      called on null input]
    [deterministic | not deterministic]
    [exportable]
   language java
```

```
parameter style java
external name 'java_method_name
   [([java_datatype[ {, java_datatype }
   ...]])]'
```
When creating a SQLJ function:

- The **SQL function signature** is the SQL datatype *sql\_datatype* of each function parameter.
- To comply with the ANSI standard, do not include an @ sign before parameter names.

Sybase adds an @ sign internally to support parameter name binding. You will see the @ sign when using sp\_help to print out information about the SQLJ stored procedure.

When creating a SQLJ function, you must include the parentheses that surround the *sql\_parameter\_name* and *sql\_datatype* information even if you do not include that information.

For example:

```
create function sqlj_fc()
   language java
   parameter style java
external name 'SQLJExamples.method'
```
- The modifies sql data clause specifies that the method invokes SOL operations and reads and modifies SQL data. This is the default value. You do not need to include it except for syntactic compatibility with the SQLJ Part 1 standard.
- es returns null on null input and called on null input specify how Adaptive Server handles null arguments of a function call. returns null on null input specifies that if the value of any argument is null at runtime, the return value of the function is set to null and the function body is not invoked. called on null input is the default. It specifies that the function is invoked regardless of null argument values.

Function calls and null argument values are described in detail in ["Handling nulls in the function call" on page 86.](#page-103-0)

• You can include the deterministic or not deterministic keywords, but Adaptive Server does not use them. They are included for syntactic compatibility with the SQLJ Part 1 standard.

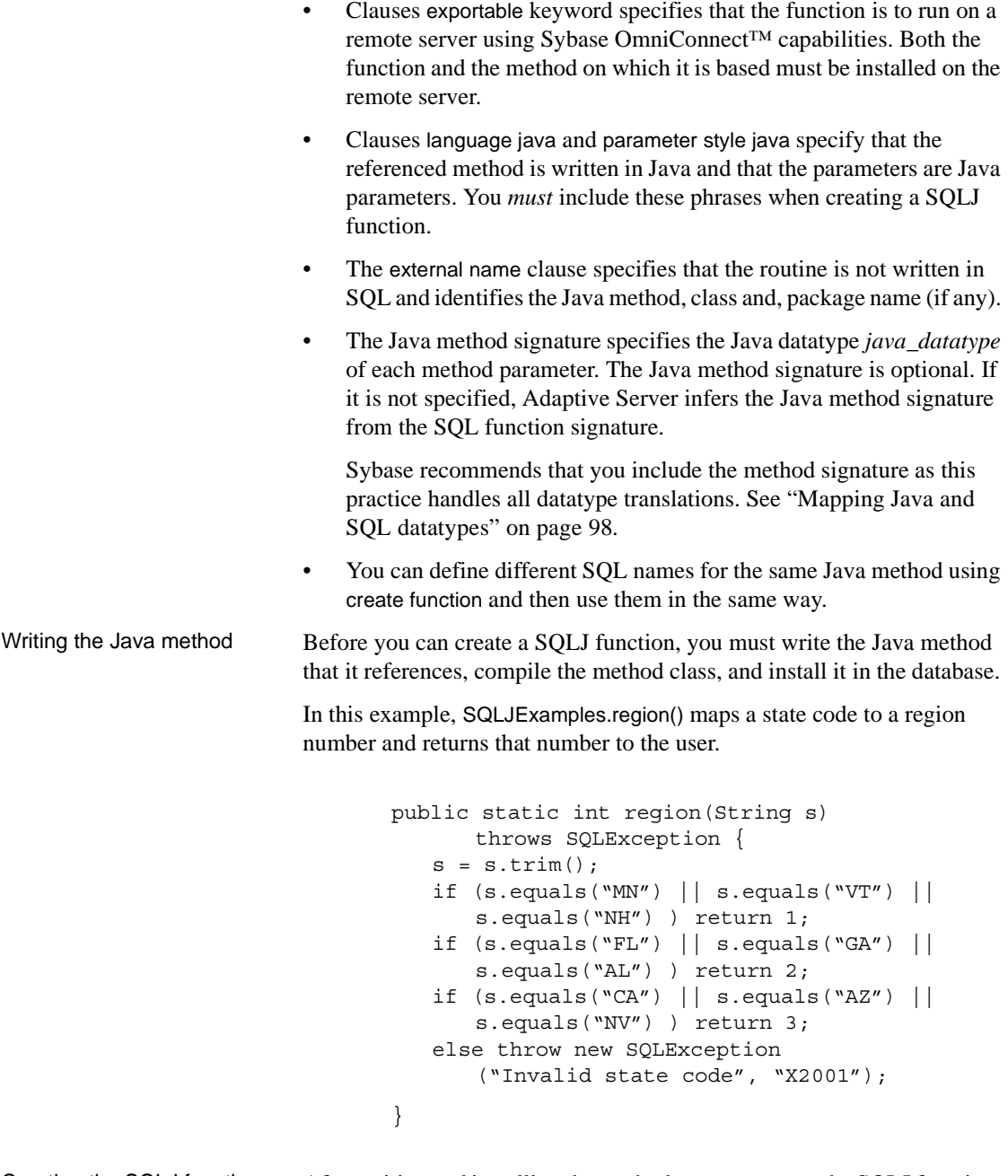

Creating the SQLJ function After writing and installing the method, you can create the SQLJ function. For example:

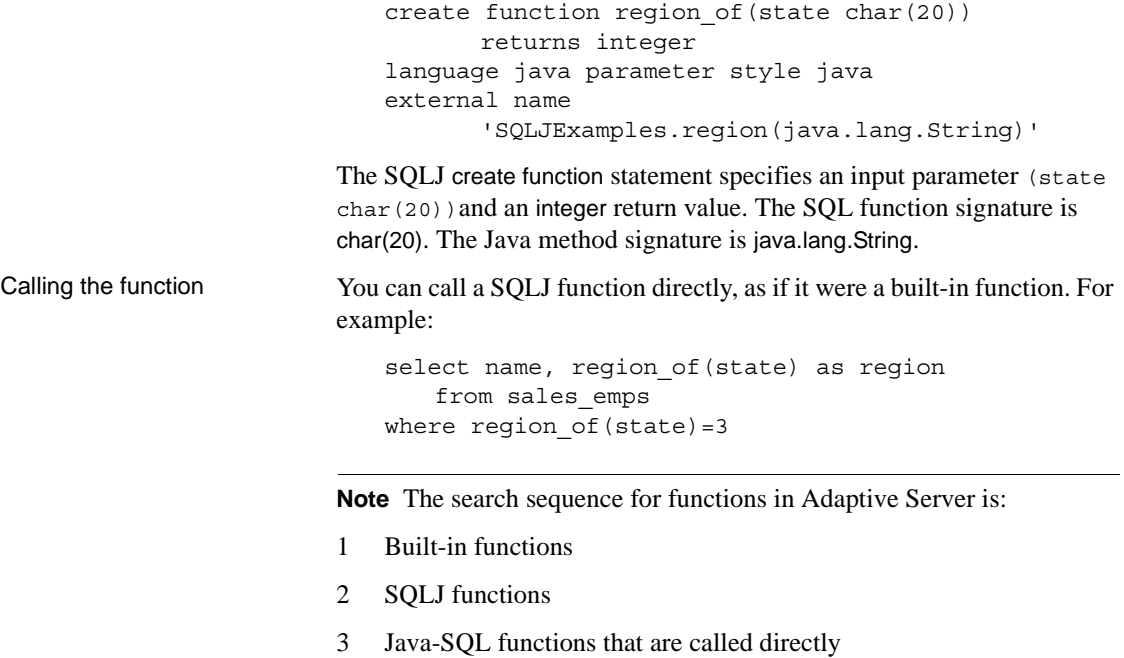

### **Handling null argument values**

Java class datatypes and Java primitive datatypes handle null argument values in different ways.

- **Java object datatypes** that are classes—such as java.lang.Integer, java.lang.String, java.lang.byte[], and java.sql.Timestamp—can hold both actual values and null reference values.
- **Java primitive datatypes**—such as boolean, byte, short, and int have no representation for a null value. They can hold only non-null values.

When a Java method is invoked that causes a SQL null value to be passed as an argument to a Java parameter whose datatype is a Java class, it is passed as a Java null reference value.When a SQL null value is passed as an argument to a Java parameter of a Java primitive datatype, however, an exception is raised because the Java primitive datatype has no representation for a null value.

Typically, you will write Java methods that specify Java parameter datatypes that are classes. In this case, nulls are handled without raising an exception. If you choose to write Java functions that use Java parameters that cannot handle null values, you can either:

- Include the returns null on null input clause when you create the SQLJ function, or
- Invoke the SQLJ function using a case or other conditional expression to test for null values and call the SQLJ function only for the non-null values.

You can handle expected nulls when you create the SQLJ function or when you call it. The following sections describe both scenarios, and reference this method:

```
public static String job(int jc)
      throws SQLException {
if (jc==1) return "Admin";
 else if (jc==2) return "Sales";
else if (jc==3) return "Clerk";
else return "unknown jobcode";
}
```
#### **Handling nulls when creating the function**

If null values are expected, you can include the returns null on null input clause when you create the function. For example:

```
create function job_of(jc integer)
   returns varchar(20)
returns null on null input
language java parameter style java
external name 'SQLJExamples.job(int)'
```
You can then call job\_of in this way:

```
select name, job_of(jobcode)
   from sales_emps
where job of(jobcode) <> "Admin"
```
When the SQL system evaluates the call job\_of(jobcode) for a row of sales\_emps in which the jobcode column is null, the value of the call is set to null without actually calling the Java method SQLJExamples.job. For rows with non-null values of the jobcode column, the call is performed normally.

Thus, when a SQLJ function created using the returns null on null input clause encounters a null argument, the result of the function call is set to null and the function is not invoked.

**Note** If you include the returns null on null input clause when creating a SQLJ function, the returns null on null input clause applies to *all* function parameters, including nullable parameters.

If you include the called on null input clause (the default), null arguments for non-nullable parameters generates an exception.

#### <span id="page-103-0"></span>**Handling nulls in the function call**

You can use a conditional function call to handle null values for nonnullable parameters. The following example uses a case expression:

```
select name, 
   case when jobcode is not null 
       then job_of(jobcode) 
       else null end
from sales_emps where 
   case when jobcode is not null 
       then job_of(jobcode) 
       else null end <> "Admin"
```
In this example, we assume that the function job\_of was created using the default clause called on null input.

#### **Deleting a SQLJ function name**

You can delete the SQLJ function name for a Java method using the drop function command. For example, enter:

```
drop function region_of
```
which deletes the region\_of function name and its reference to the SQLJExamples.region method. drop function does not affect the referenced Java method or class.

See the *Reference Manual* for complete syntax and usage information.

# <span id="page-104-0"></span>**SQLJ stored procedures**

Using Java-SQL capabilities, you can install Java classes in the database and then invoke those methods from a client or from within the SQL system. You can also invoke Java static (class) methods in another way as SQLJ stored procedures.

SQLJ stored procedures:

- Can return result sets and/or output parameters to the client
- Behave exactly as Transact-SQL stored procedures when executed
- Can be called from the client using ODBC, isql, or JDBC
- Can be called within the server from other stored procedures or native Adaptive Server JDBC

The end user need not know whether the procedure being called is a SQLJ stored procedure or a Transact-SQL stored procedure. They are both invoked in the same way.

The SQLJ syntax for create procedure is:

```
create procedure [owner.]sql_procedure_name
   ([[ in | out | inout ] sql_parameter_name
       sql_datatype [( length) | 
       (precision[, scale])]
    [, [ in | out | inout ] sql_parameter_name
       sql_datatype [( length) | 
       (precision[, scale]) ]]
   ...])
    [modifies sql data] 
   [dynamic result sets integer] 
   [deterministic | not deterministic] 
   language java 
   parameter style java
   external name 'java_method_name
       [([java_datatype[, java_datatype
   ...]])]'
```
**Note** To comply with the ANSI standard, the SQLJ create procedure command syntax is different from syntax used to create Sybase Transact-SQL stored procedures.

Refer to the *Reference Manual* for a detailed description of each keyword and option in this command.

When creating SQLJ stored procedures:

- The **SQL procedure signature** is the SQL datatype *sql\_datatype* of each procedure parameter.
- When creating a SQLJ stored procedure, do not include an  $\omega$  sign before parameter names. This practise is compliant with the ANSI standard.

Sybase adds an @ sign internally to support parameter name binding. You will see the @ sign when using sp\_help to print out information about the SQLJ stored procedure.

• When creating a SQLJ stored procedure, you must include the parentheses that surround the *sql\_parameter\_name* and *sql\_datatype* information—even if you do not include that information.

For example:

```
create procedure sqlj_sproc ()
   language java
   parameter style java
external name 'SQLJExamples.method1'
```
- You can include the keywords modifies sql data to indicate that the method invokes SQL operations and reads and modifies SQL data. This is the default value.
- You must include the dynamic result sets *integer* option when result sets are to be returned to the calling environment. Use the *integer* variable to specify the maximum number of result sets expected.
- You can include the keywords deterministic or not deterministic for compatibility with the SQLJ standard. However, Adaptive Server does not make use of this option.
- You must include the language java parameter and style java keywords, which tell Adaptive Server that the external routine is written in Java and the runtime conventions for arguments passed to the external routine are Java conventions.
- The external name clause indicates that the external routine is written in Java and identifies the Java method, class, and package name (if any).
- The Java method signature specifies the Java datatype *java\_datatype* of each method parameter. The Java method signature is optional. If one is not specified, Adaptive Server infers one from the SQL procedure signature.

Sybase recommends that you include the method signature as this practice handles all datatype translations. See ["Mapping Java and](#page-115-1)  [SQL datatypes" on page 98](#page-115-1) for more information.

• You can define different SQL names for the same Java method using create procedure and then use them in the same way.

### **Modifying SQL data**

You can use a SQLJ stored procedure to modify information in the database. The method referenced by the SQLJ procedure must be either:

- A method of type void, or
- A method with an int return type (incorporation of the int return type is a Sybase extension of the SQLJ standard).

Writing the Java method The method SQLJExamples.correctStates() performs a SQL update statement to correct the spelling of state codes. Input parameters specify the old and new spellings. correctStates() is a void method; no value is returned to the caller.

```
public static void correctStates(String oldSpelling, 
          String newSpelling) throws SQLException {
   Connection conn = null;
   PreparedStatement pstmt = null;
   try {
      Class.forName("sybase.asejdbc.ASEDriver");
      conn = DriverManager.getConnection
          ("jdbc:default:connection");
   } 
   catch (Exception e) {
      System.err.println(e.getMessage() + 
          ":error in connection");
   }
   try {
      pstmt = conn.prepareStatement
          ("UPDATE sales_emps SET state = ? 
          WHERE state = ?");
      pstmt.set.String(1, newSpelling);
      pstmt.set.String(2, oldSpelling);
      pstmt.executeUpdate();
   }
   catch (SQLException e) {
      System.err.println("SQLException: " +
```

```
e.getErrorCode() + e.getMessage());
                                        }
                                        return;
                                   }
Creating the stored 
Procedure Before you can call a Java method with a SQL name, you must create the procedure of SQL name for it using the SQL I create procedure commend. The modified
                               SQL name for it using the SQLJ create procedure command. The modifies 
                               sql data clause is optional. 
                                   create procedure correct states(old char(20),
                                            not old char(20))
                                        modifies sql data
                                        language java parameter style java
                                        external name
                                             'SQLJExamples.correctStates
                                             (java.lang.String, java.lang.String)'
                               The correct_states procedure has a SQL procedure signature of char(20), 
                               char(20). The Java method signature is java.lang.String, java.lang.String.
Calling the stored 
                               You can execute the SOLJ procedure exactly as you would a Transact-
                               SQL procedure. In this example, the procedure executes from isql:
```

```
execute correct_states 'GEO', 'GA'
```
### **Using input and output parameters**

Java methods do not support output parameters. When you wrap a Java method in SQL, however, you can take advantage of Sybase SQLJ capabilities that allow input, output, and input/output parameters for SQLJ stored procedures.

When you create a SQLJ procedure, you identify the mode for each parameter as in, out, or inout.

- For input parameters, use the in keyword to qualify the parameter. in is the default; Adaptive Server assumes an input parameter if you do not enter a parameter mode.
- For output parameters, use the out keyword.
• For parameters that can pass values both to and from the referenced Java method, use the inout keyword.

**Note** You create Transact-SQL stored procedures using only the in and out keywords. The out keyword corresponds to the SQLJ inout keyword. See the create procedure reference pages in the *Adaptive Server Reference Manual* for more information.

To create a SQLJ stored procedure that defines output parameters, you must:

- Define the output parameter(s) using either the out or inout option when you create the SQLJ stored procedure.
- Declare those parameters as Java arrays in the Java method. SQLJ uses arrays as containers for the method's output parameter values.

For example, if you want an Integer parameter to return a value to the caller, you must specify the parameter type as Integer[] (an array of Integer) in the method.

The array object for an out or inout parameter is created implicitly by the system. It has a single element. The input value (if any) is placed in the first (and only) element of the array before the Java method is called. When the Java method returns, the first element is removed and assigned to the output variable. Typically, this element will be assigned a new value by the called method.

The following examples illustrate the use of output parameters using a Java method bestTwoEmps() and a stored procedure best2 that references that method.

Writing the Java method The SQLJExamples.bestTwoEmps() method returns the name, ID, region, and sales of the two employees with the highest sales performance records. The first eight parameters are output parameters requiring a containing array. The ninth parameter is an input parameter and does not require an array.

```
public static void bestTwoEmps(String[] n1,
   String[] id1, int[] r1, 
   BigDecimal[] s1, String[] n2,
   String[] id2, int[] r2, BigDecimal[] s2,
   int regionParm) throws SQLException {
n1[0] = "****";
id1[0] = "";
```

```
r1[0] = 0;s1[0] = new BigDecimal(0):
n2[0] = "****";
id2[0] = "r2[0] = 0;
s2[0] = new BigDecimal(0);
try {
   Connection conn = DriverManager.getConnection
       ("jdbc:default:connection");
   java.sql.PreparedStatement stmt =
      conn.prepareStatement("SELECT name, id,"
      + "region of (state) as region, sales FROM"
      + "sales emps WHERE"
      + "region of (state) >? AND"
      + "sales IS NOT NULL ORDER BY sales DESC");
   stmt.setInteger(1, regionParm);
   ResultSet r = stmt.executeQuery();
   if(r.next()) {
      n1[0] = r.getString("name");
      idl[0] = r.getString("id");r1[0] = r.getInt("region");
      s1[0] = r.getBigDecimal("sales");
   }
   else return;
   if(r.next()) {
      n2[0] = r.getString("name");
      id2[0] = r.getString("id");r2[0] = r.getInt("region");
      s2[0] = r.getBigDecimal("sales");
   }
   else return;
} 
catch (SQLException e) {
   System.err.println("SQLException: " +
      e.getErrorCode() + e.getMessage());
   }
}
```
Creating the SQLJ procedure

Create a SQL name for the bestTwoEmps method. The first eight parameters are output parameters; the ninth is an input parameter.

create procedure best2

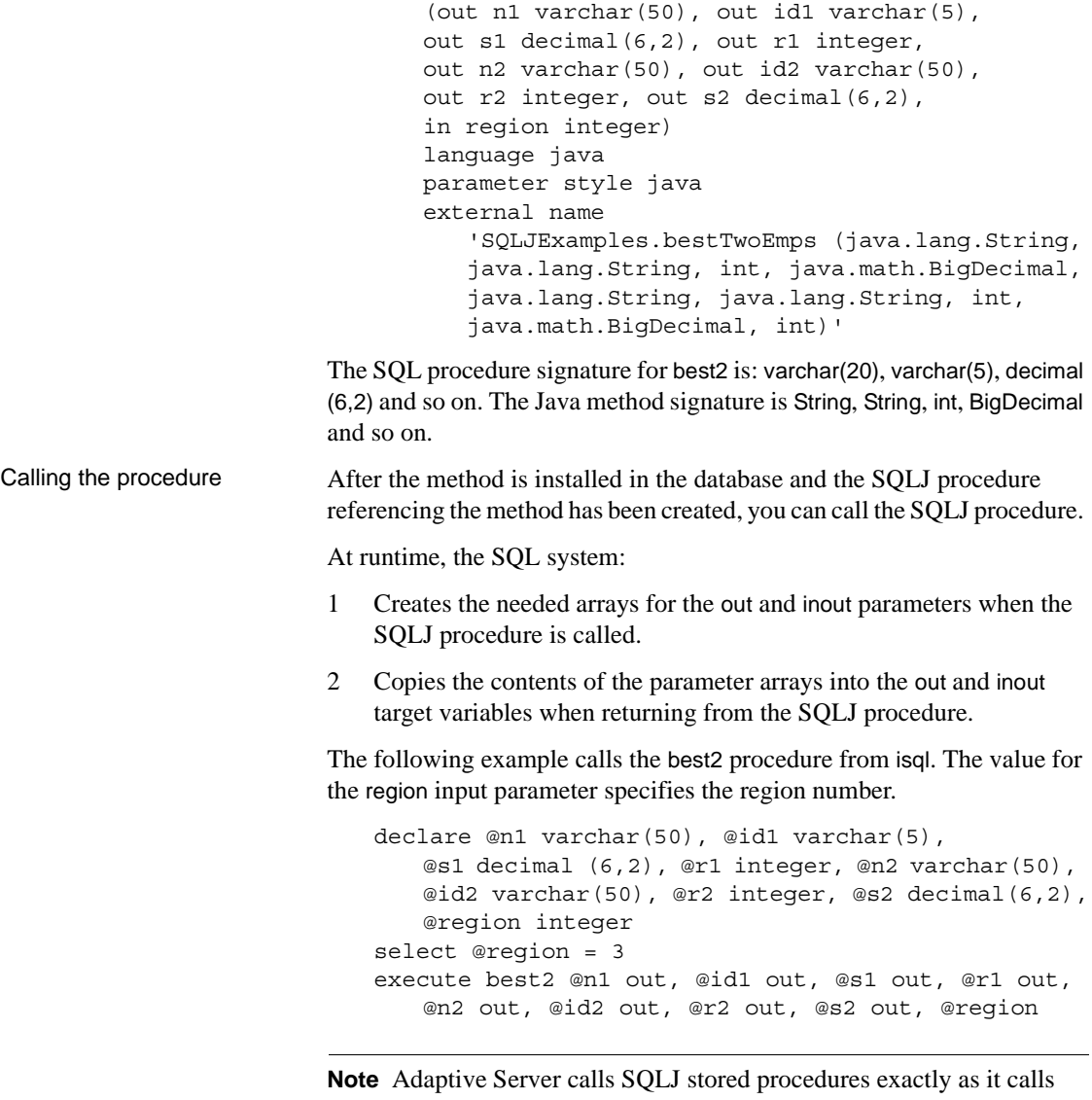

Transact-SQL stored procedures. Thus, when using isql or any other non-Java client, you must precede parameter names by the @ sign.

# **Returning result sets**

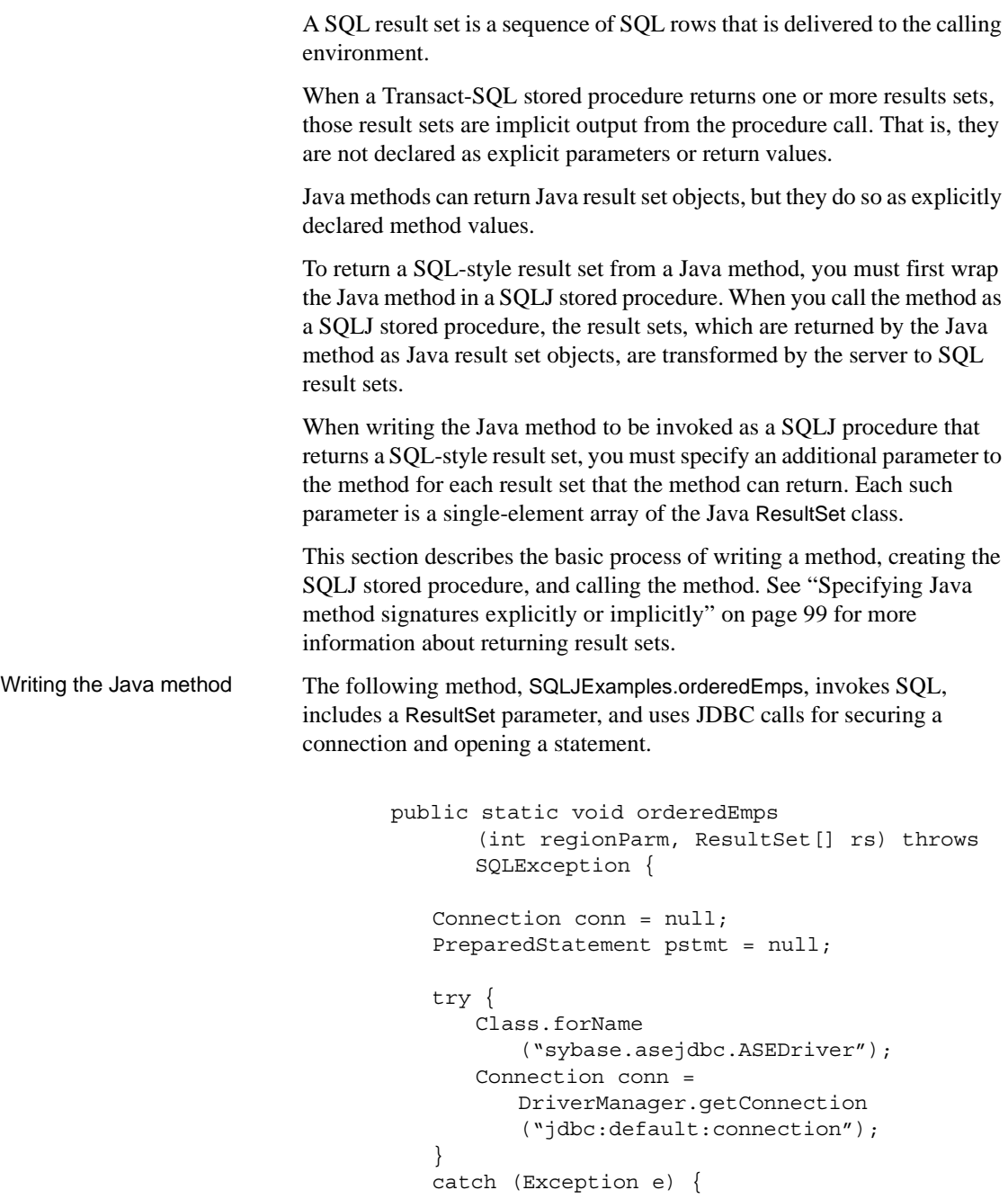

```
System.err.println(e.getMessage() 
          + ":error in connection");
   }
   try {
      java.sql.PreparedStatement 
          stmt = conn.prepareStatement 
          ("SELECT name, region_of(state)"
          "as region, sales FROM sales emps"
          "WHERE region_of(state) > ? AND" 
          "sales IS NOT NULL" 
          "ORDER BY sales DESC");
      stmt.setInt(1, regionParm);
      rs[0] = stmt.executeQuery();
      return;
   }
   catch (SQLException e) {
      System.err.println("SQLException:" 
      + e.getErrorCode() + e.getMessage());
   }
   return;
}
```
orderedEmps returns a single result set. You can also write methods that return multiple result sets. For each result set returned, you must:

- Include a separate ResultSet array parameter in the method signature.
- Create a Statement object for each result set.
- Assign each result set to the first element of its ResultSet array.

Adaptive Server always returns the current open ResultSet object for each Statement object. When creating Java methods that return result sets:

• Create a Statement object for each result set that is to be returned to the client.

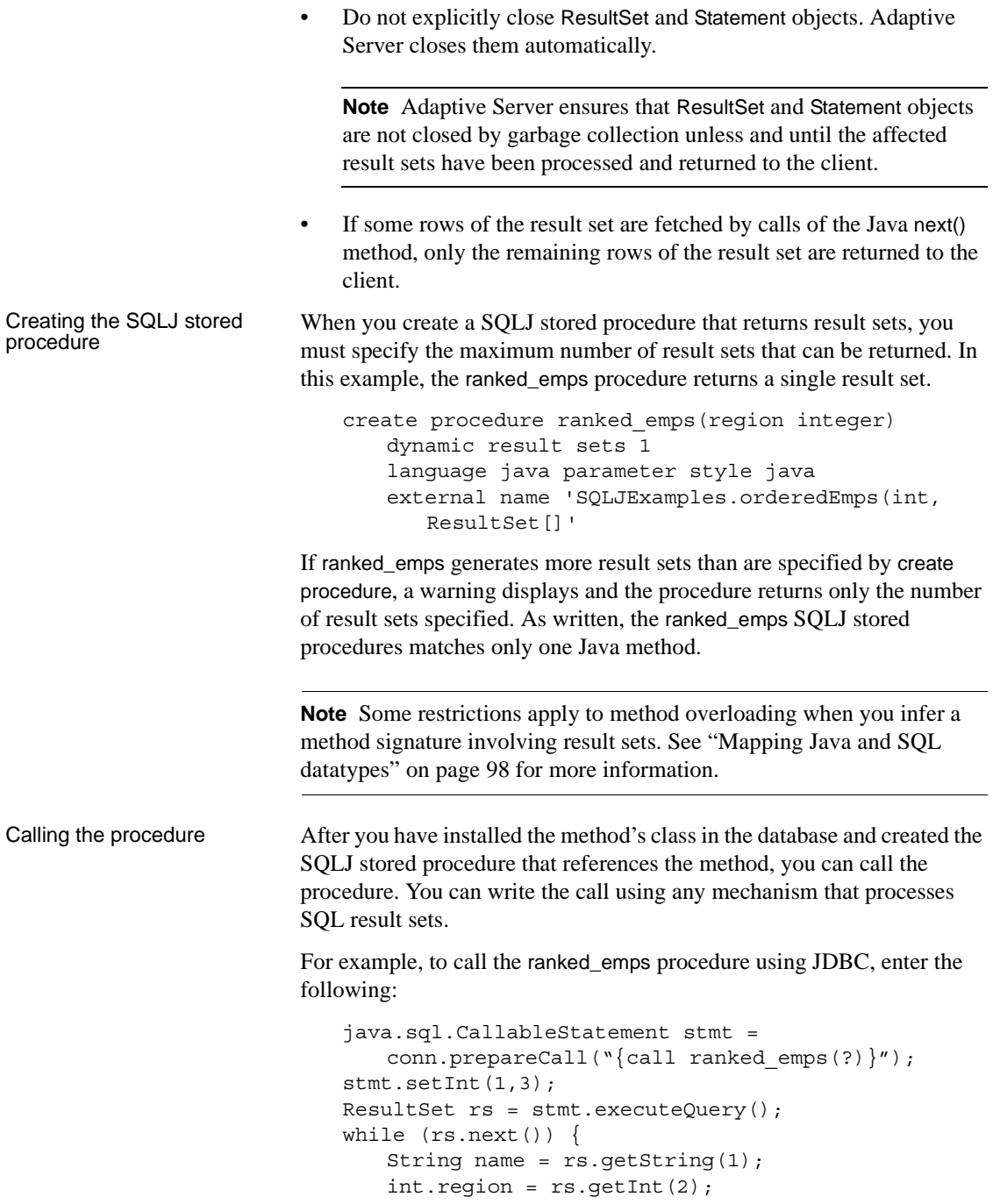

```
BigDecimal sales = rs.get.BigDecimal(3);
   System.out.print("Name = " + name);
   System.out.print("Region = " + region);
   System.out.print("Sales = " + sales);
   System.out.printIn():
}
```
The ranked\_emps procedure supplies only the parameter declared in the create procedure statement. The SQL system supplies an empty array of ResultSet parameters and calls the Java method, which assigns the output result set to the array parameter. When the Java method completes, the SQL system returns the result set in the output array element as a SQL result set.

**Note** You can return result sets from a temporary table only when using an external JDBC driver such as jConnect. You cannot use the Adaptive Server native JDBC driver for this task.

#### **Deleting a SQLJ stored procedure name**

You can delete the SQLJ stored procedure name for a Java method using the drop procedure command. For example, enter:

drop procedure correct\_states

which deletes the correct\_states procedure name and its reference to the SQLJExamples.correctStates method. drop procedure does not affect the Java class and method referenced by the procedure.

## **Viewing information about SQLJ functions and procedures**

Several system stored procedures can provide information about SQLJ routines:

- sp\_depends lists database objects referenced by the SQLJ routine and database objects that reference the SQLJ routine.
- sp\_help lists each parameter name, type, length, precision, scale, parameter order, parameter mode and return type of the SQLJ routine.
- sp\_helpjava lists information about Java classes and JARs installed in the database. The depends parameter lists dependencies of specified classes that are named in the external name clause of the SQLJ create function or SQLJ create procedure statement.
- sp\_helprotect reports the permissions of SQLJ stored procedures and SQLJ functions.

See the *Adaptive Server Reference Manual* for complete syntax and usage information for these system procedures.

## **Advanced topics**

The following topics present a detailed description of SQLJ topics for advanced users.

## <span id="page-115-0"></span>**Mapping Java and SQL datatypes**

When you create a stored procedure or function that references a Java method, the datatypes of input and output parameters or result sets must not conflict when values are converted from the SQL environment to the Java environment and back again. The rules for how this mapping takes place are consistent with the JDBC standard implementation. They are shown below and in [Table 5-1 on page 99.](#page-116-1)

Each SQL parameter and its corresponding Java parameter must be mappable. SQL and Java datatypes are mappable in these ways:

- A SQL datatype and a primitive Java datatype are *simply mappable* if so specified in [Table 5-1.](#page-116-1)
- A SQL datatype and a non-primitive Java datatype are *object mappable* if so specified in [Table 5-1](#page-116-1).
- A SQL abstract datatype (ADT) and a non-primitive Java datatype are *ADT mappable* if both are the same class or interface.
- A SQL datatype and a Java datatype are *output mappable* if the Java datatype is an array and the SQL datatype is simply mappable, object mappable, or ADT mappable to the Java datatype. For example, character and String[] are output mappable.

• A Java datatype is *result-set mappable* if it is an array of the result setoriented class: java.sql.ResultSet.

In general, a Java method is mappable to SQL if each of its parameters is mappable to SQL and its result set parameters are result-set mappable and the return type is either mappable (functions) or void or int (procedures).

Support for int return types for SQLJ stored procedures is a Sybase extension of the SQLJ Part 1 standard.

| <b>SQL datatype</b> | <b>Corresponding Java datatypes</b> |                      |  |
|---------------------|-------------------------------------|----------------------|--|
|                     | Simply mappable                     | Object mappable      |  |
| char/unichar        |                                     | java.lang.String     |  |
| nchar               |                                     | java.lang.String     |  |
| varchar/univarchar  |                                     | java.lang.String     |  |
| nvarchar            |                                     | java.lang.String     |  |
| text                |                                     | java.lang.String     |  |
| numeric             |                                     | java.math.BigDecimal |  |
| decimal             |                                     | java.math.BigDecimal |  |
| money               |                                     | java.math.BigDecimal |  |
| smallmoney          |                                     | java.math.BigDecimal |  |
| bit                 | boolean                             | <b>Boolean</b>       |  |
| tinyint             | byte                                | Integer              |  |
| smallint            | short                               | Integer              |  |
| integer             | int                                 | Integer              |  |
| real                | float                               | Float                |  |
| float               | double                              | Double               |  |
| double precision    | double                              | Double               |  |
| binary              |                                     | byte[]               |  |
| varbinary           |                                     | byte[]               |  |
| datetime            |                                     | java.sql.Timestamp   |  |
| smalldatetime       |                                     | java.sql.Timestamp   |  |

<span id="page-116-1"></span>*Table 5-1: Simply and object mappable SQL and Java datatypes*

<span id="page-116-0"></span>Specifying Java method signatures explicitly or implicitly

When you create a SQLJ function or stored procedure, you typically specify a Java method signature. You can also allow Adaptive Server to infer the Java method signature from the routine's SQL signature according to standard JDBC datatype correspondence rules described earlier in this section and in [Table 5-1](#page-116-1).

Sybase recommends that you include the Java method signature as this practise ensures that all datatype translations are handled as specified.

You can allow Adaptive Server to infer the method signature for datatypes that are:

- Simply mappable
- ADT mappable
- Output mappable
- Result-set mappable

For example, if you want Adaptive Server to infer the method signature for correct\_states, the create procedure statement is:

```
create procedure correct states(old char(20),
      not old char(20))
   modifies sql data
   language java parameter style java
   external name 'SQLJExamples.correctStates'
```
Adaptive Server infers a Java method signature of java.lang.String and java.lang.String. If you explicitly add the Java method signature, the create procedure statement looks like this:

```
create procedure correct_states(old char(20), 
      not old char(20))
   modifies sql data
   language java parameter style java
   external name 'SQLJExamples.correctStates
       (java.lang.String, java.lang.String)'
```
You *must* explicitly specify the Java method signature for datatypes that are object mappable. Otherwise, Adaptive Server infers the primitive, simply mappable datatype.

For example, the SQLJExamples.job method contains a parameter of type int. (See ["Handling null argument values" on page 84.](#page-101-0)) When creating a function referencing that method, Adaptive Server infers a Java signature of int, and you need not specify it.

However, suppose the parameter of SQLJExamples.job was Java Integer, which is the object-mappable type. For example:

```
public class SQLJExamples {
   public static String job(Integer jc)
          throws SQLException ...
```
Then, you must specify the Java method signature when you create a function that references it:

```
create function job_of(jc integer)
```
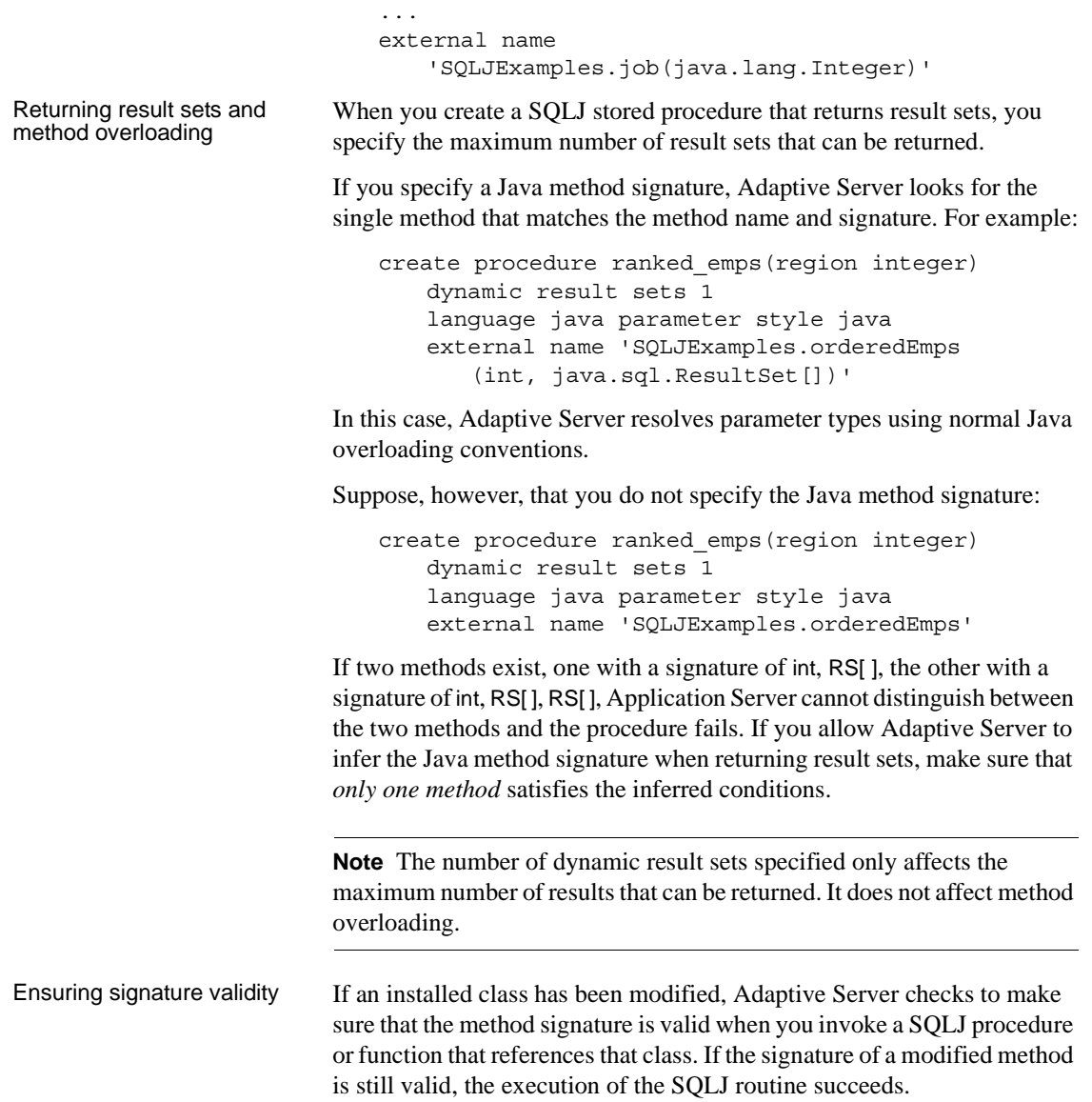

### **Using the command main method**

In a Java client, you typically begin Java applications by running the Java Virtual Machine (VM) on the command main method of a class. The JDBCExamples class, for example, contains a main method. When you execute the class from the command line as in the following:

```
java JDBCExamples
```
it is the command main method that executes.

**Note** You cannot reference a Java main method in a SQLJ create function statement.

If you reference a Java main method in a SQLJ create procedure statement, the command main method must have the Java method signature String[] as in:

```
public static void main(java.lang.String[]) {
...
}
```
If the Java method signature is specified in the create procedure statement, it must be specified as (java.lang.String[]). If the Java method signature is not specified, it is assumed to be  $(j$ ava.lang.String $[j]$ .

If the SQL procedure signature contains parameters, those parameters must be char, unichar, varchar, or univarchar. At runtime, they are passed as a Java array of java.lang.String.

Each argument you provide to the SQLJ procedure must be char, unichar, varchar, univarchar, or a literal string because it is passed to the main method as an element of the java.lang.String array. You cannot use the dynamic result sets clause when creating a main procedure.

## **SQLJ and Sybase implementation: a comparison**

This section describes differences between SQLJ Part 1 standard specifications and the Sybase proprietary implementation for SQLJ stored procedures and functions.

[Table 5-2](#page-120-0) describes Adaptive Server enhancements to the SQLJ implementation.

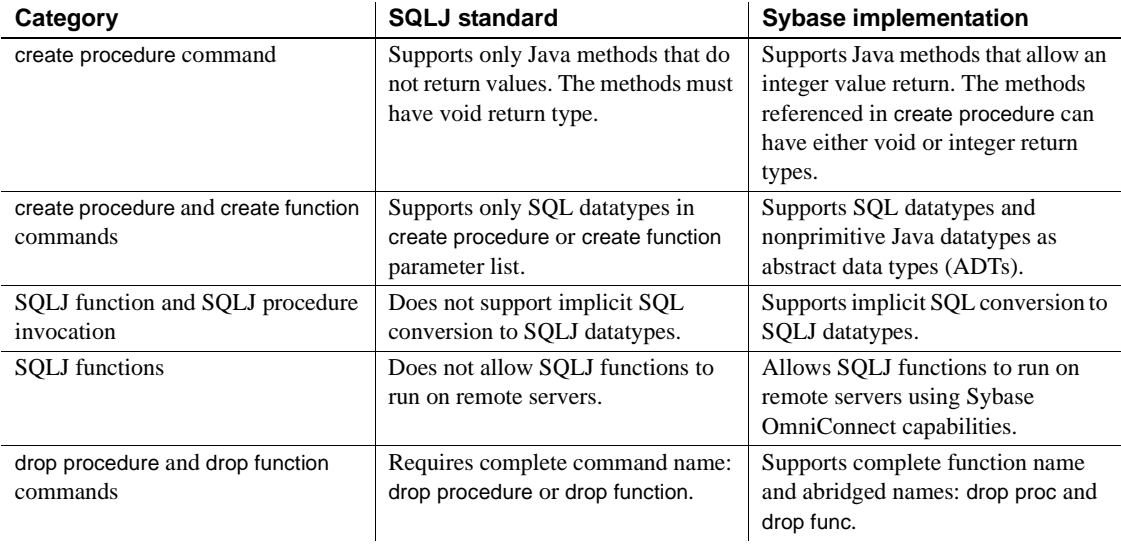

#### <span id="page-120-0"></span>*Table 5-2: Sybase enhancements*

[Table 5-3](#page-120-1) describes SQLJ standard features not included in the Sybase implementation.

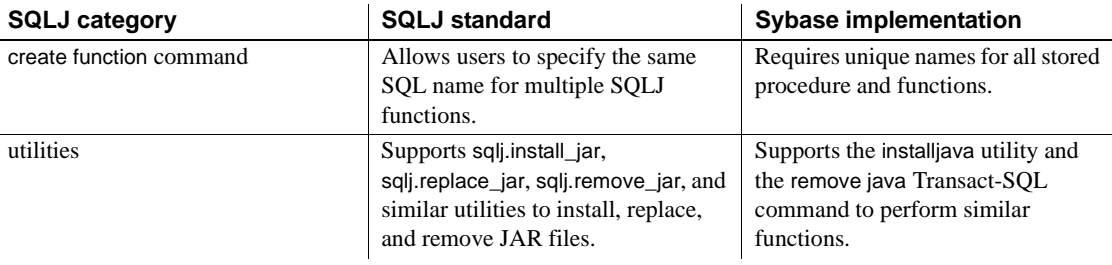

#### <span id="page-120-1"></span>*Table 5-3: SQLJ features not supported*

[Table 5-4](#page-120-2) describes the SQLJ standard features supported in part by the Sybase implementation.

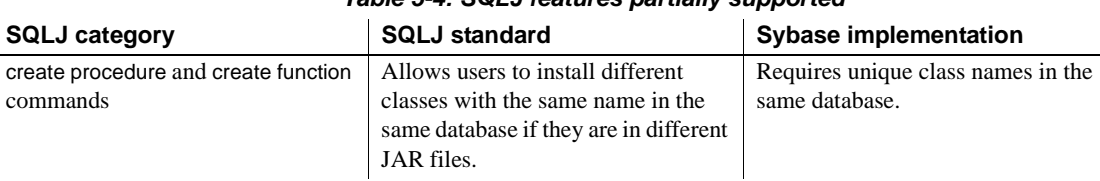

#### <span id="page-120-2"></span>*Table 5-4: SQLJ features partially supported*

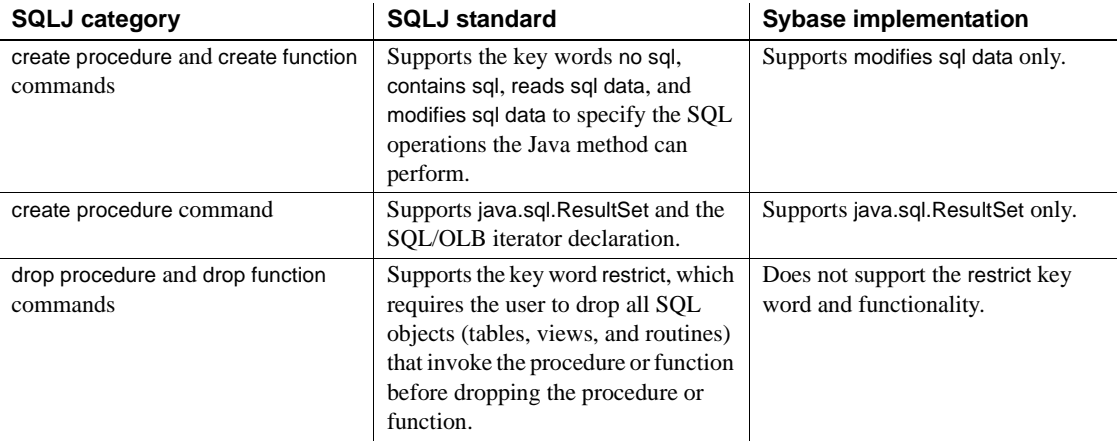

[Table 5-5](#page-121-0) describes the SQLJ implementation-defined features in the Sybase implementation.

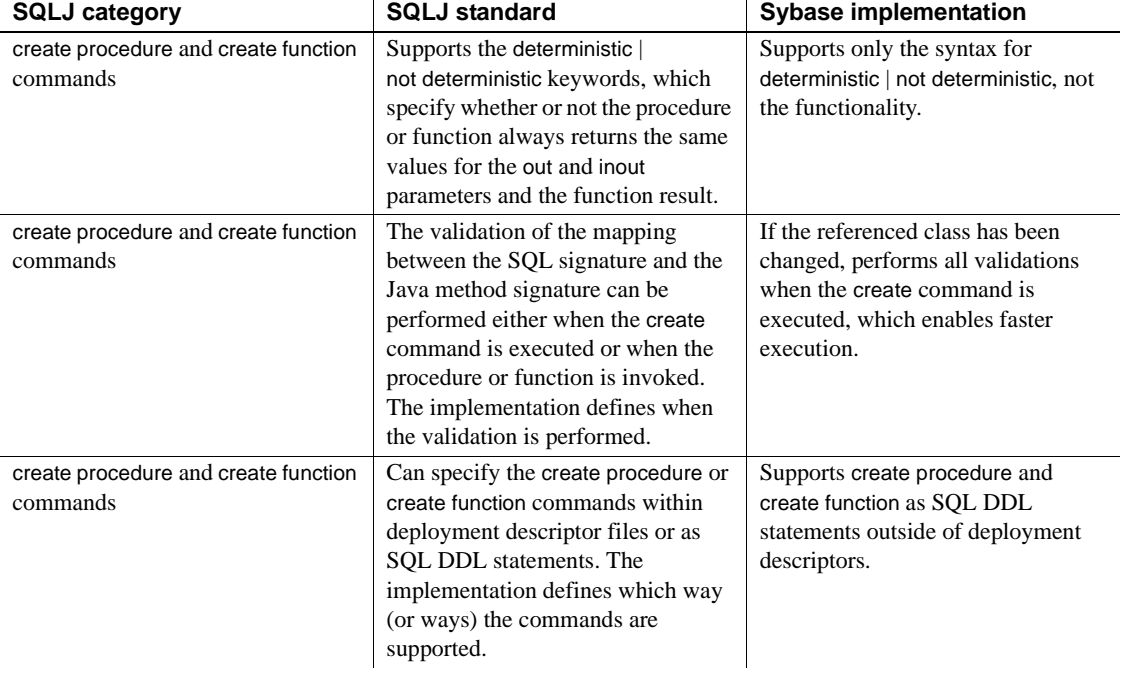

#### <span id="page-121-0"></span>*Table 5-5: SQLJ features defined by the implementation*

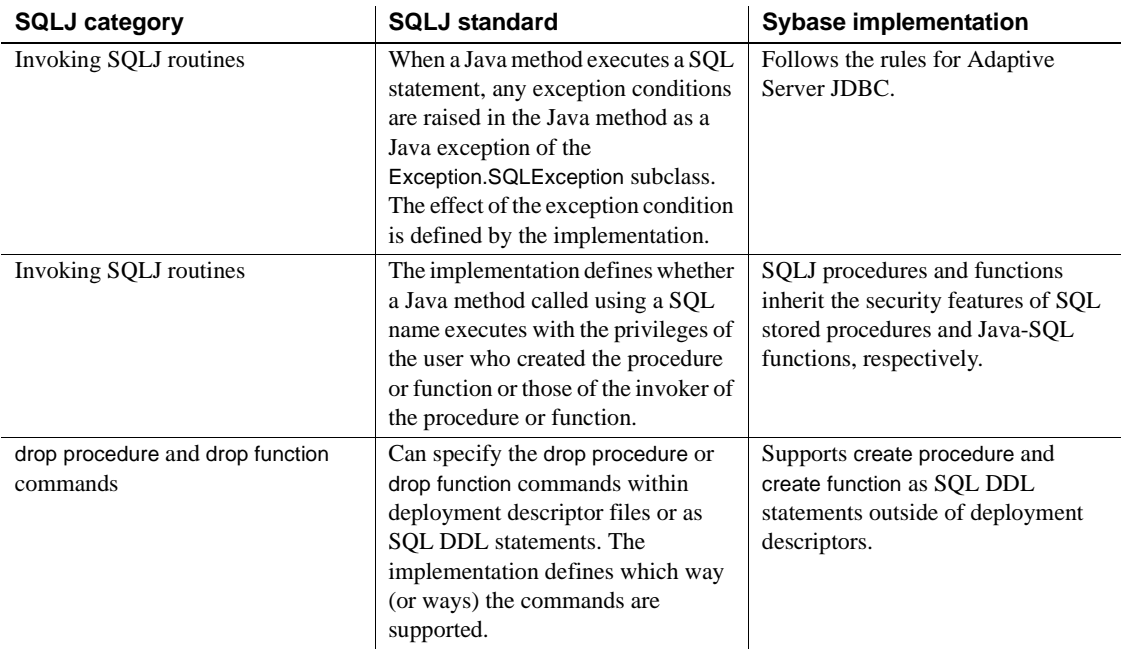

## **SQLJExamples class**

This section displays the SQLJExamples class used to illustrate SQLJ stored procedures and functions. They are also in *\$SYBASE/\$SYBASE\_ASE/sample/JavaSql*. (UNIX) or *%SYBASE%\Ase-12\_5\sample\JavaSql* (Windows NT).

```
import java.lang.*;
import java.sql.*;
import java.math.*;
static String url = "jdbc:default:connection";
public class SQLExamples {
   public static int region(String s) 
          throws SQLException {
      s = s.trim();
      if (s.equals("MN") || s.equals("VT") ||
          s.equals("NH") ) return 1;
      if (s.equals("FL") || s.equals("GA") ||
```

```
s.equals("AL") ) return 2;
   if (s.equals("CA") || s.equals("AZ") ||
      s.equals("NV") ) return 3;
   else throw new SQLException
       ("Invalid state code", "X2001");
}
public static void correctStates
   (String oldSpelling, String newSpelling)
   throws SQLException {
   Connection conn = null;
   PreparedStatement pstmt = null;
   try {
      Class.forName
          ("sybase.asejdbc.ASEDriver");
      conn = DriverManager.getConnection(_url);
   } 
   catch (Exception e) {
      System.err.println(e.getMessage() + 
          ":error in connection");
   }
   try {
      pstmt = conn.prepareStatement
          ("UPDATE sales_emps SET state = ? 
          WHERE state = ?");
      pstmt.setString(1, newSpelling);
      pstmt.setString(2, oldSpelling);
      pstmt.executeUpdate();
   }
   catch (SQLException e) {
      System.err.println("SQLException: " +
      e.getErrorCode() + e.getMessage());
   }
}
public static String job(int jc)
      throws SQLException {
   if (jc==1) return "Admin";
    else if (jc==2) return "Sales";
   else if (jc==3) return "Clerk";
   else return "unknown jobcode";
}
public static String job(int jc)
      throws SQLException {
if (jc==1) return "Admin";
 else if (jc==2) return "Sales";
```

```
else if (jc==3) return "Clerk";
else return "unknown jobcode";
}
public static void bestTwoEmps(String[] n1,
   String[] id1, int[] r1, 
   BigDecimal[] s1, String[] n2,
   String[] id2, int[] r2, BigDecimal[] s2,
   int regionParm) throws SQLException {
n1[0] = "****";
id1[0] = "r1[0] = 0;s1[0] = new BigDecimal(0):
n2[0] = "****";
id2[0] = "r2[0] = 0;s2[0] = new BigDecimal(0);
try {
   Connection conn = DriverManager.getConnection
       ("jdbc:default:connection");
   java.sql.PreparedStatement stmt =
      conn.prepareStatement("SELECT name, id,"
      + "region of (state) as region, sales FROM"
      + "sales emps WHERE"
      + "region_of(state)>? AND"
      + "sales IS NOT NULL ORDER BY sales DESC");
   stmt.setInteger(1, regionParm);
   ResultSet r = stmt.executeQuery();
   if(r.next()) {
      n1[0] = r.getString("name");
      id1[0] = r.getString("id");
      r1[0] = r.getInt("region");
      s1[0] = r.getBigDecimal("sales");
   }
   else return;
   if(r.next()) {
      n2[0] = r.getString("name");
      id2[0] = r.getString("id");r2[0] = r.getInt("region");
      s2[0] = r.getBigDecimal("sales");
   }
   else return;
}
```

```
catch (SQLException e) {
   System.err.println("SQLException: " +
      e.getErrorCode() + e.getMessage());
   }
}
public static void orderedEmps
       (int regionParm, ResultSet[] rs) throws
      SQLException {
   Connection conn = null;
   PreparedStatement pstmt = null;
   try {
      Class.forName
          ("sybase.asejdbc.ASEDriver");
      Connection conn =
          DriverManager.getConnection
          ("jdbc:default:connection");
   } 
   catch (Exception e) {
      System.err.println(e.getMessage() 
          + ":error in connection");
   }
   try {
       java.sql.PreparedStatement 
          stmt = conn.prepareStatement 
          ("SELECT name, region_of(state)"
          "as region, sales FROM sales_emps"
          "WHERE region_of(state) > ? AND" 
          "sales IS NOT NULL" 
          "ORDER BY sales DESC");
       stmt.setInt(1, regionParm);
      rs[0] = stmt.executeQuery();
      return;
   }
   catch (SQLException e) {
      System.err.println("SQLException:" 
       + e.getErrorCode() + e.getMessage());
   }
   return;
} return;
}
```
}

# CHAPTER 6 **Introduction to XML in the Database**

This chapter provides an overview of the eXtensible Markup Language (XML), and methods for storing XML documents in Adaptive Server and generating them from SQL data.

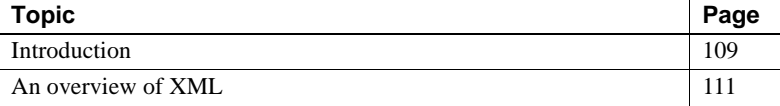

Other XML topics are described in these chapters:

- • [Chapter 7, "Selecting Data with XQL,"](#page-138-0) describes how to select raw data from Adaptive Server using the XQL language and displaying it as an XML document.
- • [Chapter 8, "Specialized XML Processing,"](#page-160-0) describes the OrderXML class, which is designed for an example application that uses XML documents for customer order data, and is written specifically to process XML documents for order data.
- • [Chapter 9, "XML for SQL Result Sets,"](#page-178-0) describes the ResultSetXML class, which allows you to generate an XML document representing a SQL result set, and to access and update such an XML document.

## <span id="page-126-0"></span>**Introduction**

Like Hypertext Markup Language (HTML), XML is a markup language and a subset of Standardized General Markup Language (SGML). XML, however, is more complete and disciplined, and it allows you to define your own application-oriented markup tags. These properties make XML particularly suitable for data interchange.

You can generate XML-formatted documents from data stored in Adaptive Server and, conversely, store XML documents and data extracted from them in Adaptive Server. You can also use Adaptive Server to search XML documents stored on the Web.

Adaptive Server uses the XML Query Language (XQL) to search XML documents. XQL is a path-based query language that searches the XML documents using the XML structure.

Many of the XML tools needed to generate and process XML documents are written in Java. Java in Adaptive Server provides a good base for XML-SQL applications using both general and application-specific tools.

The XQL processor is a Java ficility that is included with the Adaptive Server. It allows you to query and access XML data stored in Adaptive Server, and to display the result set as XML documents. See [Chapter 7, "Selecting Data with](#page-138-0)  [XQL."](#page-138-0)

### **Source code and javadoc**

Adaptive Server includes the Java source code for the XMLResultSet and OrderXML classes. These classes provide an introduction for coding Java classes to process XML. The Java source code is in:

- *\$SYBASE/ASE-12\_5/sample/JavaSql* (UNIX)
- *%SYBASE%\Ase-12\_5\sample\JavaSql* (Windows NT)

These directories also contain javadoc-generated HTML pages containing specifications for the referenced packages, classes, and methods.

### **References**

This chapter presents an overview of XML. For detailed information, refer to these Web documents:

- World Wide Web Consortium (W3C), at http://www.w3.org
- W3C, Document Object Model (DOM), at http://www.w3.org/DOM/
- W3C, Extensible Markup Language (XML), at http://www.w3.org/XML/
- W3C, Extensible Stylesheet Language (XSL), at http://www.w3.org/TR/WD-xsl/

## <span id="page-128-0"></span>**An overview of XML**

XML is a markup language and subset of SGML. It was created to provide functionality that goes beyond that of HTML for Web publishing and distributed document processing.

XML is less complex than SGML, but more complex and flexible than HTML. Although XML and HTML can usually be read by the same browsers and processors, XML has characteristics that make it better able to share documents:

- XML documents possess a strict phrase structure that makes it easy to find and access data. For example, opening tags of all elements must have both an opening tag and a corresponding closing tag, for example, *<p>* A paragraph.*</p>*.
- XML lets you develop and use tags that distinguish different types of data, for example, customer numbers or item numbers.
- XML lets you create an application-specific document type, which makes it possible to distinguish one kind of document from another.
- XML documents allow different displays of the XML data. XML documents, like HTML documents, contain only markup and content; they do not contain formatting instructions. Formatting instructions are normally provided on the client using eXtensible Style Language (XSL) specifications.

You can store XML documents in Adaptive Server as:

- XML in a field of a Java object
- XML in a text or image column
- XML in a char or varchar column
- Parsed XML in an image column

### **A sample XML document**

The sample Order document is designed for a purchase order application. Customers submit orders, which are identified by a date and a customer ID. Each order item has an item ID, an item name, a quantity, and a unit designation.

It might display on screen like this:

#### ORDER

Date: July 4, 1999

Customer ID: 123

Customer Name: Acme Alpha

Items:

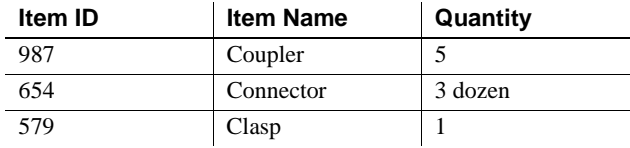

The following is one representation of this data in XML:

```
<?xml version="1.0"?>
   <Order>
 <Date>1999/07/04</Date>
 <CustomerId>123</CustomerId>
 <CustomerName>Acme Alpha</CustomerName>
    <Item>
 <ItemId> 987</ItemId>
 <ItemName>Coupler</ItemName>
 <Quantity>5</Quantity>
 </Item>
<Item>
 <ItemId>654</ItemId>
 <ItemName>Connector</ItemName>
 <Quantity unit="12">3</Quantity>
 </Item>
<Item> 
 <ItemId>579</ItemId>
 <ItemName>Clasp</ItemName>
 <Quantity>1</Quantity>
 </Item>
</Order>
```
The XML document has two unique characteristics:

- The XML document does not indicate type, style, or color for specifying item display.
- The markup tags are strictly nested. Each opening tag (*<tag>* ) has a corresponding closing (*</tag>*).

The XML document for the order data consists of:

• The XML declaration, <?xml version="1.0"?>, identifying "Order" as an XML document.

XML represents documents as character data. In each document, you specify the character encoding (character set), either explicitly or implicitly. To explicitly specify the character set, include it in the XML declaration. For example:

<?xml version="1.0" encoding="ISO-8859-1">

If you do not include the character set in the XML declaration, the default, UTF8, is used.

**Note** When the default character sets of the client and server differ, Adaptive Server bypasses normal character-set translations so that the declared character set continues to match the actual character set. See ["Character sets and XML data" on page 118](#page-135-0).

- User-created element tags, such as <Order>...</Order>, <CustomerId>…</CustomerId>, <Item>….</Item>.
- Text data, such as "Acme Alpha," "Coupler," and "579."
- Attributes embedded in element tags, such as  $\langle$ Ouantity unit = "12" $>$ . This embedding allows you to customize elements.

If your document contains these components, and the element tags are strictly nested, it is called a **well-formed XML document**. In the example above, element tags describe the data they contain, and the document contains no formatting instructions.

Here is another example of an XML document:

```
<?xml version="1.0"?>
  <Info>
    <OneTag>1999/07/04</OneTag>
    <AnotherTag>123</AnotherTag>
    <LastTag>Acme Alpha</LastTag>
    <Thing>
        <ThingId> 987</ThingId>
        <ThingName>Coupler</ThingName>
        <Amount>5</Amount>
       <Thing/> <Thing> 
    <ThingId>654</ThingId>
    <ThingName>Connecter</ThingName>
  </Thing>
```

```
<Thing> 
       <ThingId>579</ThingId>
       <ThingName>Clasp</ThingName>
       <Amount>1</Amount>
   </Thing>
 </Info>
```
This example, called "Info," is also a well-formed document and has the same structure and data as the XML Order document. However, it would not be recognized by a processor designed for Order documents because Info uses a different document type definition (DTD). For more information about DTDs, see ["XML document types" on page 116](#page-133-0)).

#### **HTML display of Order data**

Consider a purchase order application. Customers submit orders, which are identified by a Date and the CustomerID, and which list one or more items, each of which has an ItemID, ItemName, Quantity, and units.

The data for such an order might be displayed on a screen as follows:

#### ORDER

Date: July 4, 1999

Customer ID: 123

Customer Name: Acme Alpha

Items:

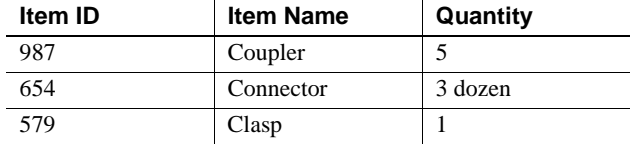

This data indicates that the customer named "Acme Alpha," whose Customer Id is "123", submitted an order on 1999/07/04 for couplers, connectors, and clasps.

The HTML text for this display of order data is as follows:

<html> <body> <p>ORDER

```
<p>Date:&nbsp;&nbsp;July 4, 1999
<p>Customer ID: &nbsp; &nbsp; 123
<p>Customer Name:&nbsp;&nbsp;Acme Alpha
<p>Items:</p>
<table bgcolor=white align=left border="3" 
   cellpadding=3>
<tr>>td><br/><br/>tem ID&nbsp;&nbsp;</b></tr>
   <td><B>Item Name&nbsp; &nbsp; &nbsp; </B></tr>
   <td><B>Quantity&nbsp; &nbsp; &nbsp; </B>
   </td></td></tr>
<tr><td>987</td>
   <td>Coupler</td>
   <td>5</td></tr>
<tr><td>654</td>
   <td>Connector</td>
   <td>3 dozen</td></tr>
<tr><td>579</td>
   <td>Clasp</td>
   <td>1</td></tr>
</table>
</body>
</html>
```
This HTML text has certain limitations:

- It contains both data and formatting specifications.
	- The data is the Customer Id,, and the various Customer Name, Item Names, and Quantities.
	- The formatting specifications are the indications for type style (*<b>....</b>*), color (*bcolor=white*), and layout (*<table>....</table>*, and also the supplementary field names, such as "*Customer Name*", etc.
- The structure of HTML documents is not well suited for extracting data.

Some elements, such as tables, require strictly bracketed opening and closing tags, but other elements, such as paragraph tags ("*<p>*"), have optional closing tags.

Some elements, such as paragraph tags ("*<p>*") are used for many sorts of data, so it is difficult to distinguish between a "123" that is a Customer IDand a "123" that is an Item ID, without specialized inference from surrounding field names.

This merging of data and formatting, and the lack of strict phrase structure, makes it difficult to adapt HTML documents to different presentation styles, and makes it difficult to use HTML documents for data interchange and storage. XML is similar to HTML, but includes restrictions and extensions that address these drawbacks.

### <span id="page-133-0"></span>**XML document types**

A **document type definition** (DTD) defines the structure of a class of XML documents, making it possible to distinguish between classes. A DTD is a list of element and attribute definitions unique to a class. Once you have set up a DTD, you can reference that DTD in another document, or embed it in the current XML document.

The DTD for XML Order documents, discussed in "A sample XML document" looks like this:

```
<!ELEMENT Order (Date, CustomerId, CustomerName,Item+)>
 <!ELEMENT Date (#PCDATA)>
 <!ELEMENT CustomerId (#PCDATA)>
 <!ELEMENT CustomerName (#PCDATA)>
 <!ELEMENT Item (ItemId, ItemName, Quantity)>
 <!ELEMENT ItemId (#PCDATA)>
 <!ELEMENT ItemName (#PCDATA)>
 <!ELEMENT Quantity (#PCDATA)>
 <!ATTLIST Quantity units CDATA #IMPLIED>
```
Read line by line, this DTD specifies that:

- An order must consist of a date, a customer ID, a customer name, and one or more items. The plus sign, "+", indicates one or more items. Items signaled by a plus sign are required. A question mark in the same place indicates an optional element. An asterisk in the element indicates that an element can occur zero or more times. (For example, if the word "Item\*" in the first line above were starred, there could be no items in the order, or any number of items.)
- Elements defined by "(#PCDATA)" are character text.
- The "<ATTLIST...>" definition in the last line specifies that quantity elements have a "units" attribute; "#IMPLIED", at the end of the last line, indicates that the "units" attribute is optional.

The character text of XML documents is not constrained. For example, there is no way to specify that the text of a quantity element should be numeric, and thus the following display of data would be valid:

```
<Quantity unit="Baker's dozen">three</Quantity>
<Quantity unit="six packs">plenty</Quantity>
```
Restrictions on the text of elements must be handled by the applications that process XML data.

An XML's DTD must follow the <?xml version="1.0"?> instruction. You can either include the DTD within your XML document, or you can reference an external DTD.

To reference a DTD externally, use something similar to:

```
<?xml version="1.0"?>
 <!DOCTYPE Order SYSTEM "Order.dtd">
 <Order>
…
 </Order>
```
• Here's how an embedded DTD might look:

<?xml version="1.0"?> <!DOCTYPE Order [ <!ELEMENT Order (Date, CustomerId, CustomerName, Item+)> <!ELEMENT Date (#PCDATA) <!ELEMENT CustomerId (#PCDATA)> <!ELEMENT CustomerName (#PCDATA)> <!ELEMENT Item (ItemId, ItemName, Quantity)> <!ELEMENT ItemId (#PCDATA)> <!ELEMENT ItemName (#PCDATA)> <!ELEMENT Quantity (#PCDATA)> <!ATTLIST Quantity units CDATA #IMPLIED> ]> <Order> <Date>1999/07/04</Date> <CustomerId>123</CustomerId> <CustomerName>Acme Alpha</CustomerName> <Item> … </Item> </Order>

DTDs are not required for XML documents. However, a **valid XML document** has a DTD and conforms to that DTD.

## **XSL: formatting XML information**

You can use XSL to format XML documents. XSL specifications (style sheets) consist of a set of rules that define the transformation of an XML document into either an HTML document or a different XML document:

- XSL specifications that transform an XML document into HTML can specify normal HTML formatting details in the output HTML.
- XSL specifications that transform an XML document into another XML document can map the input XML document to an output XML document with different element names and phrase structure.

You can create your own style sheets to display particular classes for particular applications. XSL is normally used with presentation applications rather than with applications for data interchange or storage.

## <span id="page-135-0"></span>**Character sets and XML data**

If the declared character sets of your client and server differ, you must be careful when declaring the character set of your XML documents.

Every XML document has a character-set value. If that encoding is not declared in the XML declaration, the default value of UTF8 is assumed. The XML processor, when parsing the XML data, reads this value and handles the data accordingly. When the default character set of the client and server differ, Adaptive Server bypasses normal character-set conversions to ensure that the declared character set and the actual character set remain the same.

- If you introduce an XML document into the database by providing the complete text in the values clause of an insert statement, Adaptive Server translates the entire SQL statement into the server's character set before processing the insertion. This is the way Adaptive Server normally translates character text, and you must make sure that the declared character set of the XML document matches that of the server.
- If you introduce an XML document into the database using write text or Open Client CT-Library or Open Client DB-Library programs, Adaptive Server recognizes the XML document from the XML declaration and does *not* translate the character set to that of the server.
- If you read an XML document from the database, Adaptive Server does *not* translate the character set of the data to that of the client, since doing so might compromise the integrity of the XML document.

## **XML parsers**

You can analyze XML documents and extract their data using SQL characterstring operations, such as substring, charindex, and patindex. However, it is more efficient to use Java in SQL, and to use tools written in Java, such as XML parsers.

XML parsers can:

- Check that a document is well-formed and valid.
- Handle character-set issues.
- Generate a Java representation of a document's parse tree.
- Build or modify a document's parse tree.
- Generate a document's text from its parse tree.

Many XML parsers are available with a free license or are in the public domain. They normally implement two standard interfaces: the Simple API for XML (SAX) and the Document Object Model (DOM).

- *SAX* is an interface for parsing. It specifies input sources, character sets, and routines to handle external references. While parsing, it generates events so that user routines can process the document incrementally, and it returns a DOM object that is the parse tree of the document.
- *DOM* is an interface for the parse tree of an XML document. It provides facilities for stepping through and assembling a parse tree.

Applications that use the SAX and DOM interfaces are portable across XML parsers.

# CHAPTER 7 **Selecting Data with XQL**

<span id="page-138-0"></span>This chapter describes how you use XQL to select raw data from Adaptive Server, using the XQL language and display the results as an XML document.

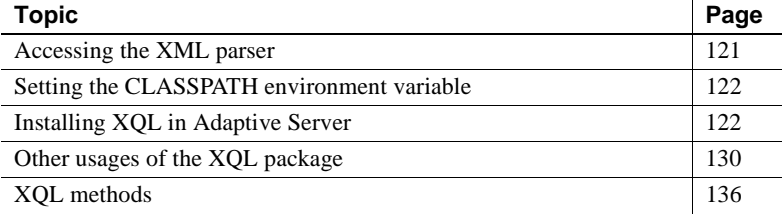

**Note** isql displays only the first 50 characters of a result set that is derived from XML data. However, the examples in this chapter display the entire result set for purposes of illustration. To see the entire result set for any of the examples, use com.sybase.xml.xql.XqlDriver to run the query. See ["Other usages of the XQL package" on page 130](#page-147-0). You can also use the JDBC client, which helps you to store the result as a java.lang.String.

Adaptive Server features a query engine written in Java, which you can either install in the server, or run outside the server. Running it outside the server is like running any Java program on the command line.

This chapter first addresses running the query engine as a standalone program, outside Adaptive Server. Se[e"Installing XQL in Adaptive](#page-139-0)  [Server" on page 122](#page-139-0) for instructions on running the query engine inside Adaptive Server.

## <span id="page-138-1"></span>**Accessing the XML parser**

Whether you install your query engine as a standalone program or inside Adaptive Server, you must first access the XML parser. Sybase recommends the *xerces.jar (vs.1.3.1)* parser, available at

- *\$SYBASE/ASE-12\_5/lib/xerces.jar* (UNIX )
- *%SYBASE%\5\ASE-12\_5\lib/xerces.jar* (Windows NT)

You can download the parser from:

Xerces Java Parser at http://xml.apache.org/xerces-j.

You can also use any parser that is compliant with SAX 2.0.

## <span id="page-139-1"></span>**Setting the CLASSPATH environment variable**

To create a standalone program outside Adaptive Server, you must set your CLASSPATH environment variable to include the directories that contain *xerces.jar* and *xml.zip*. For UNIX , enter:

setenv CLASSPATH \$SYBASE/ASE-12\_5/lib/xerces.jar \$SYBASE/ASE-12\_5/lib/xml.zip

For Windows NT, enter:

```
set CLASSPATH = D:\%SYBASE%\ASE-12_5\lib\xerces.jar
D:\%SYBASE%\ASE-12_5\lib\xml.zip
```
## <span id="page-139-0"></span>**Installing XQL in Adaptive Server**

This section assumes you have already enabled Java in Adaptive Server. For information, see [Chapter 2, "Preparing for and Maintaining Java in the](#page-30-0)  [Database."](#page-30-0)

installjava copies a JAR file into Adaptive Server and makes the Java classes in that JAR file available for use in the current database. The syntax is:

```
installiava
 -f file_name
 [-new | -update ]
 ...
```
Where:

- *file name* is the name of the JAR file you are installing in the server.
- new informs the server this is a new file.

• update informs the server you are updating an existing JAR file.

For more information about installjava, see the Utility Guide.

To add support for XML in Adaptive Server, you must install the *xml.zip* and *xerces.jar* files. These files are located in the directories *\$SYBASE/ASE-12\_5/lib/xml.zip* and *\$SYBASE/ASE-12\_5/lib/xerces.jar*

For example, to install *xml.zip*, enter:

```
installjava -Usa -P -Sserver_name -f $SYBASE/ASE-12_5/lib/xml.zip
```
To install *xerces.jar*, enter:

installjava -Usa -P -S*server\_name* -f \$SYBASE/ASE-12\_5/lib/xerces.jar

**Note** To install *xerces.jar* in a database, you must increase the size of tempdb by 10MB.

### **Converting a raw XML document to a parsed version**

Use the parse() method to convert and parse a raw text or image XML document and store the result. Use the alter table command to convert the raw XML document. For example:

alter table XMLTEXT add xmldoc IMAGE null update XMLTEXT set xmldoc = com.sybase.xml.xql.Xql.query.parse(xmlcol)

This example converts the xmlcol column of the XMLTEXT table to parsed data and stores it in the xmldoc column.

### **Inserting XML documents**

Use the parse() method to insert an XML document, which takes the XML document as the argument and returns sybase.aseutils.SybXmlStream.

Adaptive Server has an implicit mapping between image or text data and InputStream. You can pass image or text columns to parse() without doing any casting. The parse() UDF parses the document and returns sybase.ase.SybXmlStream, which Adaptive Server uses to write the data to the image column. Adaptive Server writes this data to image columns only, not to text columns. The following is an insert statement; where XMLDAT is an image column:

```
insert XMLDAT
values (.., 
com.sybase.xml.xql.Xql.parse("<xmldoc></xmldoc>",..))
```
## **Updating XML documents**

To update a document, delete the original data and then insert the new data. The number of updates to a document or portion of a document are infrequent compared to the number of reads. An update is similar to:

```
update XMLDAT 
set xmldoc = 
com.sybase.xml.xql.Xql.parse("<xmldoc></xmldoc>")
```
### **Deleting XML documents**

Deleting an XML document is similar to deleting any text column. For example, to delete a table named XMLDAT, enter:

delete XMLDAT

## **Memory requirements for running the query engine inside Adaptive Server**

Depending on the size of the XML data you want to select and present as an XQL document, you may need to increase memory. For a typical XML document of size 2K, Sybase recommends that you set the configuration parameters in Java Services to the values shown in Table 7-1. For more information on configuration parameters, see the *Sybase Adaptive Server System Administration Guide*.

| <b>Section</b>              | <b>Reset value</b> |
|-----------------------------|--------------------|
| enable java                 |                    |
| size of process object heap | 5000               |
| size of shared class heap   | 5000               |
| size of global fixed heap   | 5000               |

*Table 7-1: Java Services memory parameters*

### **Using XQL**

XML Query Language (XQL) has been designed as a general-purpose query language for XML. XQL is a path-based query language for addressing and filtering the elements and text of XML documents, and is a natural extension to XSL syntax. XQL provides a concise, understandable notation for pointing to specific elements and for searching for nodes with particular characteristics. XQL navigation is through elements in the XML tree.

**Note** SQL and XQL are independent languages. The examples presented here apply to XQL only.

The most common XQL operators include:

• Child operator, / – indicates hierarchy. The following example returns *<book>* elements that are children of *<bookstore>* elements from the xmlcol column of the xmlimage table:

```
select 
com.sybase.xml.xql.Xql.query("/bookstore/book", 
xmlcol)
from xmlimage
<xql_result>
       <book style=autobiography>
<title>S
```
Descendant operator,  $\theta$  – indicates that the query searches through any number of intervening levels. That is, a search using the descendant operator finds an occurrence of an element at any level of the XML structure. The following query finds all the instances of *<emph>* elements that occur in an *<excerpt>* element:

```
select com.sybase.xml.xql.Xql.query
   ("/bookstore/book/excerpt//emph",xmlcol)
from xmlimage
```

```
<xql_result>
       <emph>I</emph>
</xql_result>
              • Equals operator, = – specifies the content of an element or the value of an
                  attribute. The following query finds all examples where "last-name = 
                  Bob":
select com.sybase.xml.xql.Xql.query
   ("/bookstore/book/author[last-name='Bob']", xmlcol)
from xmlimage
<xql_result>
       <author>
       <first-name>Joe</first-name>
       <last-name>Bob</last-name>
       <award>Trenton Literary Review Honorable Mention</award></author>
       <author>
       <first-name>Mary</first-name>
       <last-name>Bob</last-name>
       <publication>Selected Short Stories of
       <first-name>Mary</first-name>
       <last-name>Bob</last-name></publication></author>
       <author>
       <first-name>Toni</first-name>
       <last-name>Bob</last-name>
       <degree from=Trenton U>B.A.</degree>
       <degree from=Harvard>Ph.D.</degree>
       <award>Pulizer</award>
       <publication>Still in Trenton</publication>
       <publication>Trenton Forever</publication></author>
"</xql result>
              • Filter operator, [] – filters the set of nodes to its left, based on the
                  conditions inside the brackets. This example finds any occurrences of 
                  authors whose first name is Mary that are listed in a book element:
select com.sybase.xml.xql.Xql.query
   ("/bookstore/book[author/first-name = 'Mary']", xmlcol)
from xmlimage
<xql_result>
       <book style=textbook>
       <title>History of Trenton</title>
       <author>
       <first-name>Mary</first-name>
       <last-name>Bob</last-name>
       <publication>Selected Short Stories of
```
```
<first-name>Mary</first-name>
      <last-name>Bob</last-name></publication></author>
<price>55</price></book>
```
• Subscript operator, [*index\_ordinal*] – finds a specific instance of an element. This example finds the second book listed in the XML document. Remember that XQL is zero-based, so it begins numbering at 0:

```
select com.sybase.xml.xql.Xql.query("/bookstore/book[1]", xmlcol)
from xmlimage 
Query returned true and the result is
<xql_result>
             <book style=textbook>
             <title>History of Trenton</title>
             <author>
             <first-name>Mary</first-name>
             <last-name>Bob</last-name>
             <publication>Selected Short Stories of
             <first-name>Mary</first-name>
             <last-name>Bob</last-name></publication></author>
             <price>55</price></book>
```
</xql\_result>

• Boolean expressions – you can use Boolean expressions within filter operators. For example, this query returns all *<author>* elements that contain at least one *<degree>* and one *<award>*:

```
select com.sybase.xml.xql.Xql.query
   ("/bookstore/book/author[degree and award]", xmlcol)
from xmlimage
<xql_result>
      <author>
      <first-name>Toni</first-name>
      <last-name>Bob</last-name>
      <degree from=Trenton U>B.A.</degree>
      <degree from=Harvard>Ph.D.</degree>
      <award>Pulizer</award>
      <publication>Still in Trenton</publication>
      <publication>Trenton Forever</publication></author>
</xql_result>
```
### **Query structures that affect performance**

This section describes examples that use the XML query engine in different ways.

## **Examples**

The placement of the where clause in a query affects processing. For example, this query selects all the books whose author's first name is Mary:

```
select com.sybase.xml.xql.Xql.query
       ("/bookstore/book[author/first-name ='Mary']", xmlcol)
from XMLDAT
where
          com.sybase.xml.xql.Xql.query("/bookstore/book
              [author/first-name= 'Mary']", xmlcol)!=
          convert(com.sybase.xml.xql.Xql, null)>>EmptyResult
<xql_result ><book style="textbook">
      <title>History of Trenton</title>
      <author>
      <first-name>Mary</first-name>
      <last-name>Bob</last-name>
      <publication>
      Selected Short Stories of
      <first-name>Mary</first-name>
      <last-name>Bob</last-name>
      </publication>
      </author>
      <price>55</price>
</book></xql_result>
```
query() is invoked twice, once in the where clause and once in the select clause, which means the query executes twice and may be slow for large documents.

Thus, you can save the result set in an object while executing the query in the where clause and then restore the result in the select clause.

Or, you can write a class like HoldString, thats concatenates the results obtained from every invocation of com.sybase.xml.xql.Xql.query(), for each XML document in each row:

```
declare @result HoldString
                        select @result = new HoldString()
                        select @result>>get()
                        from XMLDAT
                        where
                           @result>>put(com.sybase.xml.xql.Xql.query
                           ("/bookstore/book[author/first-name= 'Mary']", 
                        xmlcol))!=
convert(com.sybase.xml.xql.Xql,null)>>EmptyResult
```
Sybase advises that you do not store the result set in the where clause. The query does not always execute the where clause, so trying to retrieve its result in the select clause may generate an erroneous result set. HoldString is an example class.

Because Adaptive Server stores each document in a column of a given row, when the query scans a set of rows in the where clause, more than one row may satisfy the search criteria. If this occurs, the query returns a separate XML result document for each qualified row. For example, if you create the following table:

```
create table XMLTAB ( xmlcol image)
insert XMLTAB values 
       ( com.sybase.xml.xql.Xql.parse(<xml><A><B><C>c</C></B></A></xml>));
insert XMLTAB values 
       ( com.sybase.xml.xql.Xql.parse(<xml><D><E><C>c</C></E></D></xml>));
```
Then execute this query:

```
select com.sybase.xml.xql.Xql.query("//C", xmlcol)
from XMLTAB
```
You would expect to get the following result set:

```
<xql_result>
<C>c</C><C>c</C></xql_result>
```
Instead, the result set returns the same row twice, once from the select clause and once from the where clause:

```
<xql_result>
<C>c</C>
</xql_result>
<xql_result>
<C>c</C>
</xql_result>
```
## **Other usages of the XQL package**

**Note** Sybase does not support these usages of the XQL package. These usages require JDK 1.2 or higher.

You can query XML documents from the command line, using the standalone application com.sybase.xml.xql.XqlDriver.

You can use Java package methods provided in com.sybase.xml.xql.Xql to query XML documents in Java applications. You can also use these Java package methods to query XML documents in Adaptive Server 12.5, using the Java VM feature.

com.sybase.xml.xql.XqlDriver can parse and query only XML documents stored as files on your local system. You cannot use com.sybase.xml.xql.XqlDriver to parse or query XML documents stored in a database or over the network.

com.sybase.xml.xql.XqlDriver can be useful for developing XQL scripts and learning XQL. However, Sybase recommends that you use com.sybase.xml.xql.XqlDriver only as a standalone program, and not as part of another Java application, because com.sybase.xml.xql.XqlDriver includes a main() method. A Java program can only include one main() method, and if you include com.sybase.xml.xql.XqlDriver in another Java program that includes main(), the application attempts to implement both main() methods, which causes an error in Java.

Sybase recommends that applications use the com.sybase.xml.xql.Xql class to interface with the XML query engine. The methods of this class are specified in the section ["Methods in com.sybase.xml.xql.Xql" on page 136](#page-153-0).

### **com.sybase.xml.xql.XqlDriver syntax**

The syntax for com.sybase.xml.xql.XqlDriver is:

java com.sybase.xml.xql.XqlDriver -qstring *XQL\_query* -validate true | false -infile *string* -outfile *string* -help -saxparser *string*

Where:

- qstring specifies the XQL query you are running.
- validate checks the validity of the XML documents.
- infile is the XML document you are querying.
- outfile is the operating system file where you are storing the parsed XML document.
- help displays the com.sybase.xml.xql.XqlDriver syntax.
- saxparser specifies the name of a CLASSPATH parser that is compliant with SAX 2.0.

For information about XQL, see ["Using XQL" on page 125](#page-142-0).

#### **Sample queries**

This query selects all the book titles from *bookstore.xml*:

```
java com.sybase.xml.xql.XqlDriver -qstring "/bookstore/book/title" 
       -infile bookstore.xml
Query returned true and the result is
<xql_result>
<title>Seven Years in Trenton</title>
<title>History of Trenton</title>
<title>Trenton Today, Trenton Tomorrow</title>
</xql_result> 
                      This example lists all the author's first names from bookstore.xml. XQL uses a 
                      zero-based numbering system; that is, "0" specifies the first occurrence of an 
                      element in a file.
java com.sybase.xml.xql.XqlDriver 
       -qstring "/bookstore/book/author/first-name[0]" 
       -infile bookstore.xml
Query returned true and the result is
<xql_result>
           <first-name>Joe</first-name>
           <first-name>Mary</first-name>
           <first-name>Toni</first-name>
</xql_result> 
                      The following example lists all the authors in bookstore.xml whose last name
```
is "Bob":

```
java com.sybase.xml.xql.XqlDriver 
       -qstring "/bookstore/book/author[last-name='Bob']" 
       -infile bookstore.xml
Query returned true and the result is
<xql_result>
      <author>
      <first-name>Joe</first-name>
      <last-name>Bob</last-name>
      <award>Trenton Literary Review Honorable Mention</award></author>
      <author>
      <first-name>Mary</first-name>
      <last-name>Bob</last-name>
      <publication>Selected Short Stories of
      <first-name>Mary</first-name>
      <last-name>Bob</last-name></publication></author>
      <author>
      <first-name>Toni</first-name>
      <last-name>Bob</last-name>
      <degree from=Trenton U>B.A.</degree>
      <degree from=Harvard>Ph.D.</degree>
      <award>Pulizer</award>
      <publication>Still in Trenton</publication>
      <publication>Trenton Forever</publication></author>
</xql_result>
```
## **Validating your document**

The valid option invokes a parser that makes sure the XML document you are querying conforms to its DTD. Your standalone XML document must have a valid DTD before you run the validate option.

For example, this command makes sure the *bookstore.xml* document conforms to its DTD:

```
java com.sybase.xml.xql.XqlDriver -qstring "/bookstore" -validate 
      -infile bookstore.xml
```
## **Using XQL to develop standalone applications**

You can use XQL to develop standalone applications, JDBC clients, JavaBeans, and EJBs to process XML data. The query() and parse() methods in com.sybase.xml.xql.Xql enable you to query and parse XML documents. Because you can write standalone applications, you do not have to depend on Adaptive Server to supply the result set. Instead, you can query XML documents stored as operating system files or stored out on the Web.

## **Example standalone application**

The following example uses the FileInputStream() query to read *bookstore.xml*, and the URL() method to read a Web page named *bookstore.xml* which contains information about all the books in the bookstore:

```
String result; 
FileInputStream XmlFile = new FileInputStream("bookstore.xml");
if ((result = 
              Xql.query("/bookstore/book/author/first-name", XmlFile))
              != Xql.EmptyResult ) 
{
          System.out.println(result);
}else{
          System.out.println("Query returned false\n");
}
URL url = new URL("http://mybookstore/bookstore.xml");
if ((result = 
             Xql.query("/bookstore/book/author/first-name",url.openStream()))
                 != Xql.EmptyResult ) 
{
              System.out.println(result);
}else{
              System.out.println("Query returned false\n");
}
```
### **Example JDBC client**

The following code fragment uses the Xql.query method to query the xmlcol column in the XMLTEXT file:

```
String selectQuery = "select xmlcol from XMLTEXT";
Statement stmt = con.createStatement();
ResultSet rs = (SybResultSet)stmt.executeQuery(selectQuery);
```

```
String result;
InputStream is = null;
while ((rs != null) & & (rs.next()){
          is = rs.getAsciiStream(1);
          result = Xql.query("/bookstore/book/author", is);
}
```
the following example assumes that the parsed XML data is stored in an image column of the XMLDOC table. Although this application fetches an image column as a binary stream, it does not parse this during the query because it identifies the content of this binary stream as a parsed XML document. Instead, the application creates a SybXmlStream instance from it and then executes the query. All this is done using the Xql.query() method, and does not require any input from the user.

```
String selectQuery = "select xmlcol from XMLDOC";
Statement stmt = con.createStatement();
ResultSet rs = (SybResultSet)stmt.executeQuery(selectQuery);
InputStream is = null;
String result
while ((rs != null) & & (rs.next())\{is = rs.getBinaryStream(1);
          result = Xql.query("/bookstore/book/author/first-name", is));
}
```
#### **Example EJB example**

You can write EJB code fragments that serve as query engines on an EJB server.

The code fragment below includes an EJB called *XmlBean*. *XmlBean* includes the query() method, which allows you to query any XML document on the Web. In this component, query() first creats an XmlDoc object, then queries the document.

The remote interface looks like:

```
public interface XmlBean extends javax.ejb.EJBObject
\{/**
```

```
* XQL Method
```

```
*/
       public String XQL(String query, URL location) throws
java.rmi.RemoteException
;
}
                     The Bean implementation looks like:
public class XmlBean extends java.lang.Object implements
javax.ejb.SessionBean
{
              ....
              /***
              * XQL Method
              */
          public String XQL(String query, java.net.URL location) throws
              java.rmi.RemoteException
{
              try {
                     String result;
                     if((result = 
                        Xql.query(query, location.openStream())) !=
                        Xql.EmptyResult)
                     {
                            return (result);
                     }else{
                            return (null);
                                }
                     }catch(Exception e){
                         throw new java.rmi.RemoteException(e.getMessage()));
                     }
                 }
....
}
```
#### And the client code looks like:

....

```
Context ctx = getInitialContext();
// make the instance of the class in Jaguar
XmlBeanHome -beanHome =
(XmlBeanHome)ctx.lookup("XmlBean");
_xmlBean = (XmlBean)_beanHome.create();
URL u = new URL("http://mywebsite/bookstore.xml");
String res= xmlBean.XQL("/bookstore/book/author/first-name",u);
```
## **XQL methods**

The XQL methods that Sybase supports and provides with Adaptive Server follow. For more information on these methods see the Web sites in the Reference section of [Chapter 6, "Introduction to XML in the Database".](#page-126-0)

- attribute
- comment
- element
- id
- node
- pi
- textNode
- textName
- text
- value

## <span id="page-153-0"></span>**Methods in com.sybase.xml.xql.Xql**

The following methods are specific to com.sybase.xml.xql.Xql.

# **parse(String xmlDoc)**

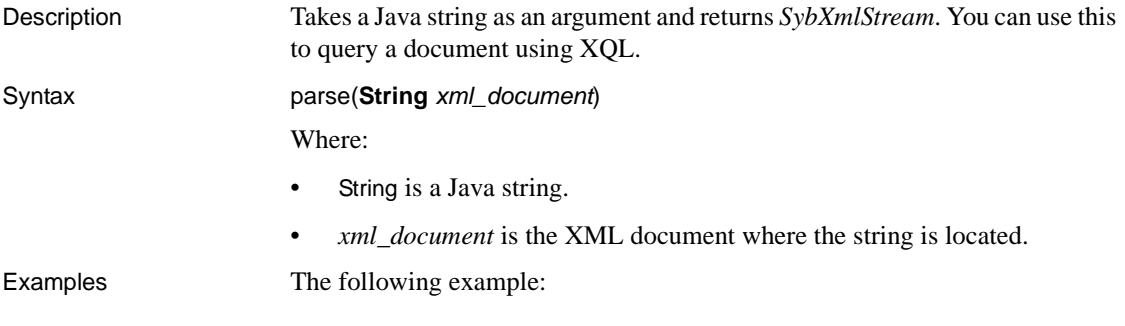

```
SybXmlStream xmlStream = Xql.parse("<xml>..</xml>);)
```
Returns *SybXmlStream*.

Usage The parser does not:

- Validate the document if a DTD is provided.
- Parse any external DTDs
- Perform any external links (for example, XLinks)
- Navigate through IDREFs

## **parse(InputStream xml\_document, boolean validate)**

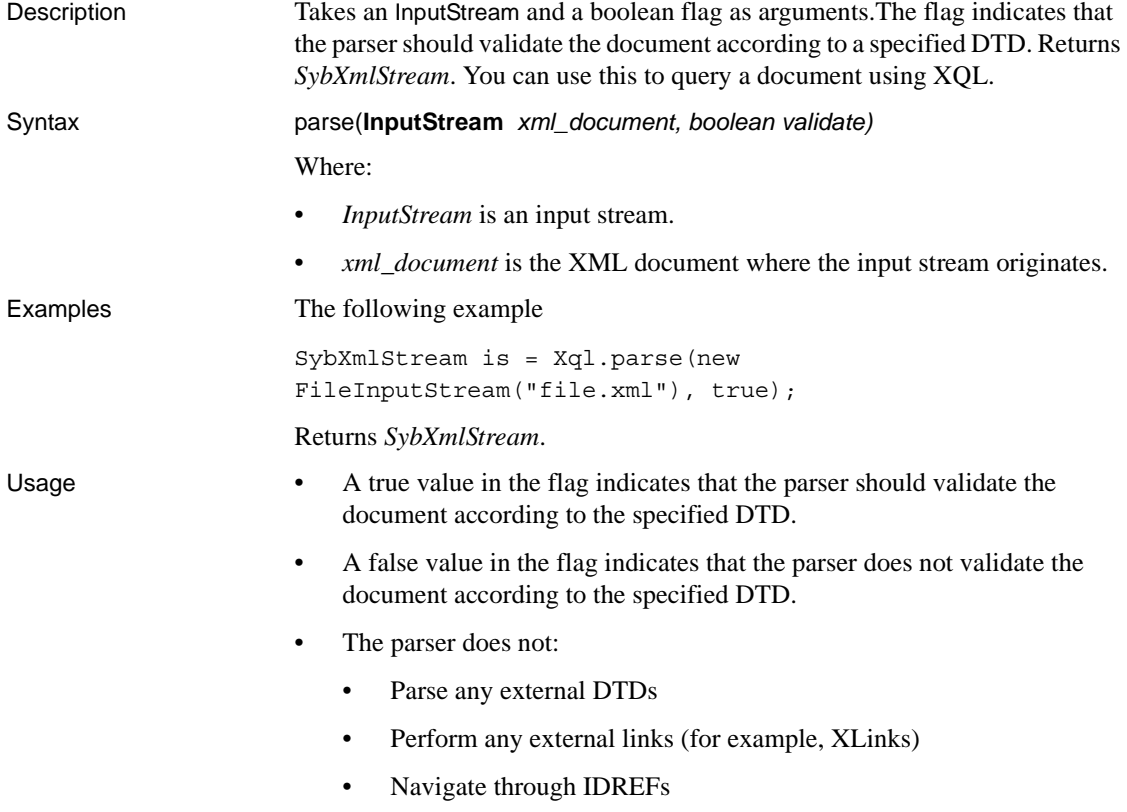

# **query(String query, String xmlDoc)**

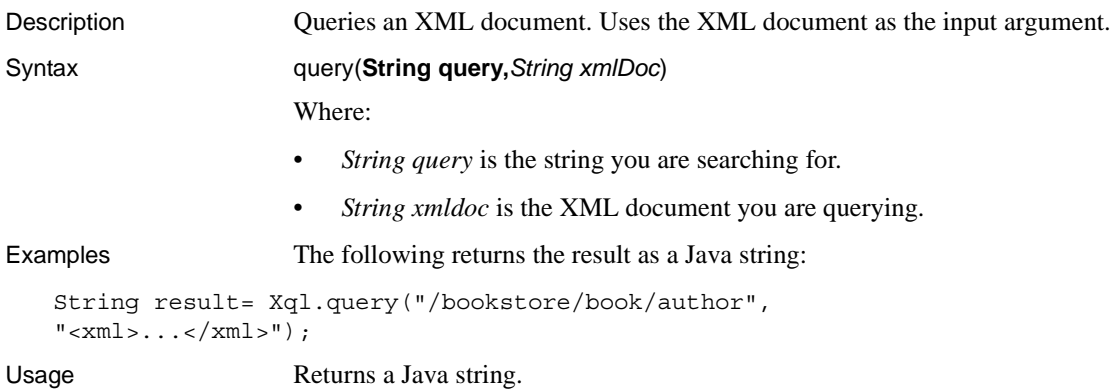

# **query(String query, InputStream xmlDoc)**

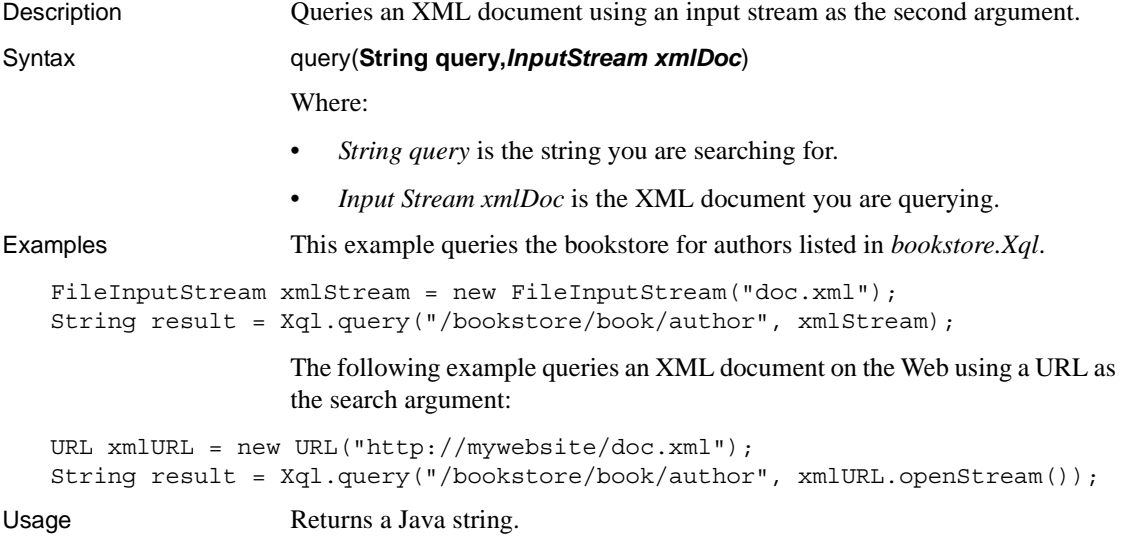

# **query(String query, SybXmlStream xmlDoc)**

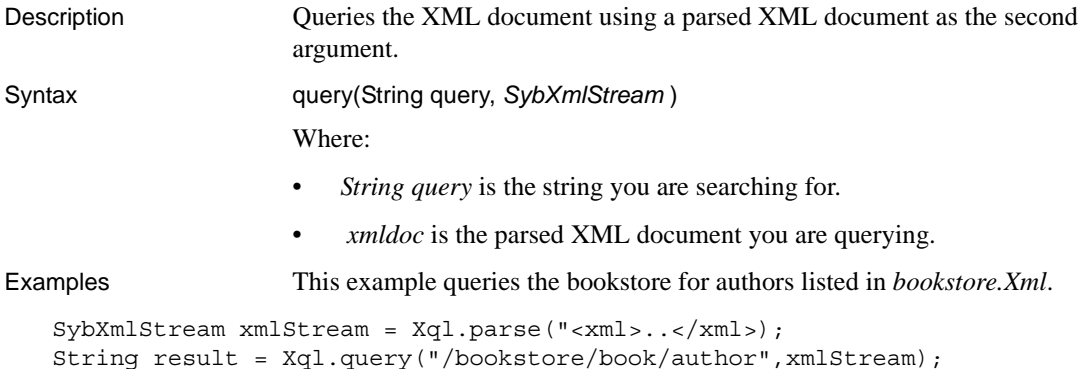

# **query(String query, JXml jxml)**

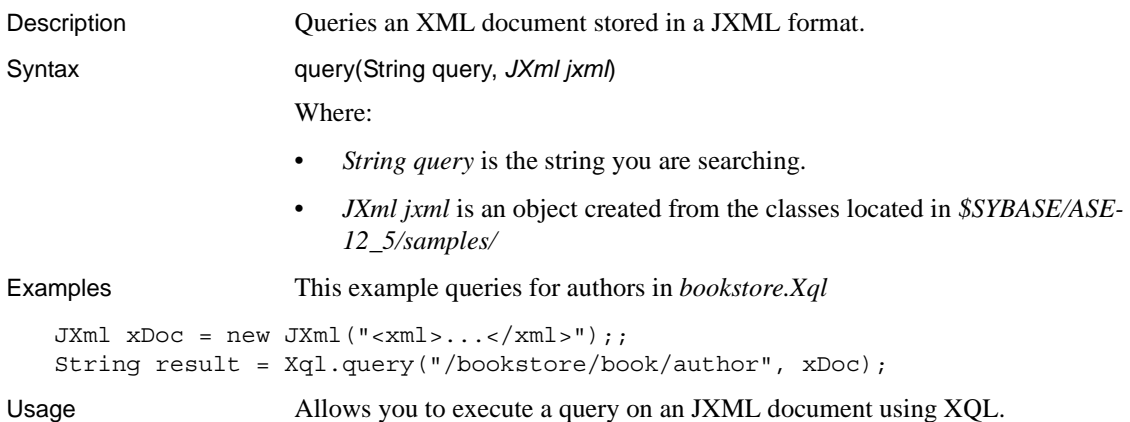

# **sybase.aseutils.SybXmlStream**

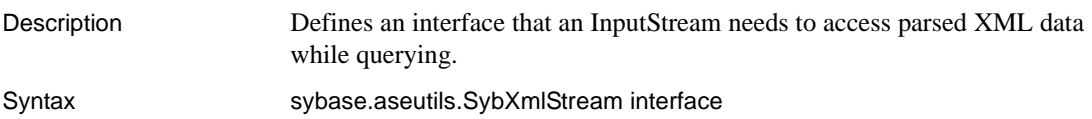

## **com.sybase.xml.xql.store.SybMemXmlStream**

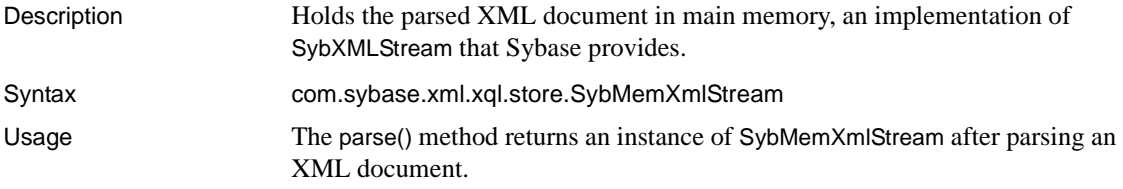

## **com.sybase.xml.xql.store.SybFileXmlStream**

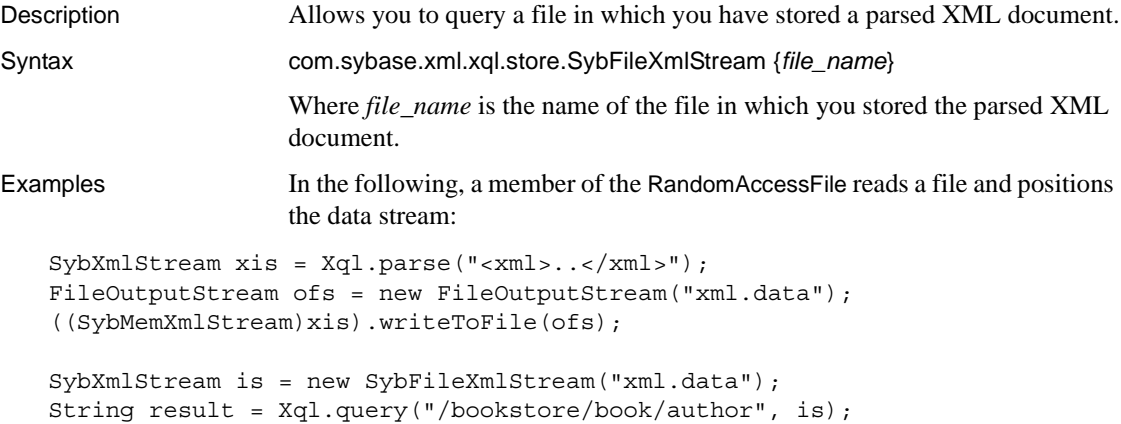

# **setParser(String parserName)**

Description This static method specifies the parser that the parse method should use. You should make sure that the specified parser class is accessible through the CLASSPATH and is compliant with SAX 2.0. Syntax setParser *(String parserName)* Where *string* is the name of the parser class.

Examples

Xql.setParser("com.yourcompany.parser")

# **reSetParser**

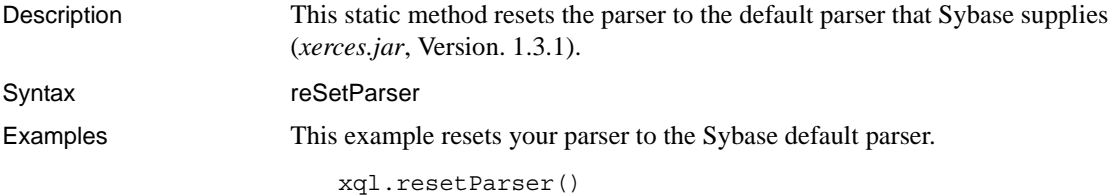

# CHAPTER 8 **Specialized XML Processing**

<span id="page-160-1"></span>When you store XML documents of a particular type in Adaptive Server, you may want to update them or to process them in specialized ways. One way is to write a Java class specifically designed for the updates and processing of that type of XML document. This chapter shows an example of such a Java class, designed for the OrderXML documents described in [Chapter 6, "Introduction to XML in the Database."](#page-126-0)

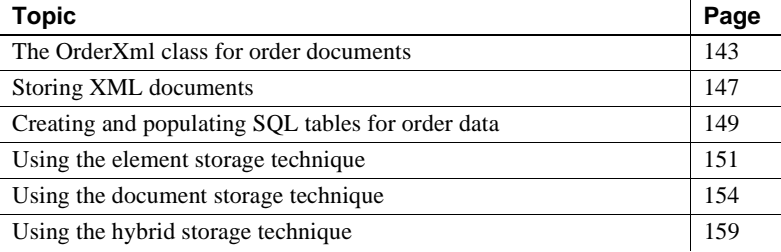

This section first describes the OrderXML class and its methods, and then provides a simple example that demonstrates how you can store XML documents or the data that they contain in an Adaptive Server database.

The source code and Javadoc for the OrderXML class is located in:

- *\$SYBASE/ASE-12\_5/sample/JavaSql* (UNIX)
- *%SYBASE%\ASE-12\_5\sample\JavaSql* (Windows NT)

## <span id="page-160-0"></span>**The** *OrderXml* **class for order documents**

The examples in this section use the OrderXML class and its methods for basic operations on XML Order documents.

OrderXML is a subclass of the JXml class, which is specialized for XML Order documents. The OrderXML constructor validates the document for the Order DTD. Methods of the OrderXml class support referencing and updating the elements of the Order document.

## **OrderXml(String) constructor**

Validates that the *String* argument contains a valid XML Order document, and then constructs an OrderXml object containing that document. For example, assume that "doc" is a Java string variable containing an XML Order document, perhaps one read from a file:

xml.order.OrderXml ox = new xml.order.OrderXml(doc);

### **OrderXml(date, customerid, server)**

The parameters are all String.

This method assumes a set of SQL tables containing Order data. The method uses JDBC to execute a SQL query that retrieves Order data for the given *date* and *customerId*. The method then assembles an XML Order document with the data.

*server* identifies the Adaptive Server on which to execute the query.

- If you invoke the method in a client environment, specify the server name.
- If you invoke the method in Adaptive Server (in a SQL statement or in isql), specify either an empty string or the string "jdbc:default:connection", which indicates that the query should be executed on the current Adaptive Server.

For example:

```
xml.order.OrderXml ox = new OrderXml("990704", "123",
                        "antibes:4000?user=sa");
```
## **void order2Sql(String ordersTableName, String server)**

Extracts the elements of the Order document and stores them in a SQL table created by the createOrderTable( ) method. *ordersTableName* is the name of the target table. *server* is as described for the OrderXml constructor. For example, if *ox* is a Java variable of type OrderXml:

```
ox.order2Sql("current_orders", "antibes:4000?user=sa");
```
This call extracts the elements of the Order document contained in *ox*, and uses JDBC to insert the extracted elements into rows and columns of the table named current orders.

static void createOrderTable(String ordersTableName, String server)

### **static void createOrderTable (String ordersTableName, String server)**

Creates a SQL table with columns suitable for storing Order data: customer\_id, order\_date, item\_id, quantity, and unit. ordersTableName is the name of the new table. The *server* parameter is as described for the OrderXml constructor. For example:

```
xml.order.OrderXml.createOrderTable
          ("current orders", "antibes:4000?user=sa");
```
String getOrderElement(String elementName)

*elementName* is "Date," "CustomerId," or "CustomerName." The method returns the text of the element. For example, if *ox* is a Java variable of type OrderXml:

```
String customerId = ox.getOrderElement("CustomerId");
String customerName = ox.getOrderElement("CustomerName");
String date = ox.getOrderElement("Date");
```
### **void setOrderElement (String elementName, String newValue)**

*elementName* is as described for getOrderElement( ).The method sets that element to newValue. For example, if *ox* is a Java variable of type OrderXml:

```
ox.setOrderElement("CustomerName", "Acme Alpha Consolidated");
ox.setOrderElement("CustomerId", "987a");
ox.setOrderElement("Date", "1999/07/05");
```
## **String getItemElement (int itemNumber, String elementName)**

*itemNumber* is the index of an item in the order. *elementName* is "ItemId," "ItemName," or "Quantity." The method returns the text of the item. For example, if *ox* is a Java variable of type OrderXml:

```
String itemId = ox.getItemElement(2, "ItemId");
String itemName = ox.getItemElement(2, "ItemName");
String quantity = ox.getItemElement(2, "Quantity");
```
## **void setItemElement (int itemNumber, String elementName, String newValue**

*itemNumber* and *elementName* are as described for the getItemElement method. setItemElement sets the element to *newValue*. For example, if *ox* is a Java variable of type OrderXml:

```
ox.setItemElement(2, "ItemId", "44");
ox.setItemElement(2, "ItemName", "cord");
ox.setItemElement(2, "Quantity", "3");
```
## **String getItemAttribute (int itemNumber, elementName, attributeName)**

*itemNumber* and *elementName* are described as for getItemElement(). *elementName* and *attributeName* are both String. *attributeName* must be "unit." The method returns the text of the unit attribute of the item.

**Note** Since the Order documents currently have only one attribute, the *attributeName* parameter is unnecessary. It is included to illustrate the general case.

For example, if *ox* is a Java variable of type OrderXml String itemid - ox.getItemAttribute(2,"unit")

## **void setItemAttribute (int itemNumber, elementName, attributeName, newValue)**

*itemNumber*, *elementName*, and *attributeName* are as described for getItemAttribute( ). *elementName*, *attributeName*, and *newValue* are String. The method sets the text of the unit attribute of the item to *newValue*. For example, if *ox* is a Java variable of type OrderXml:

```
ox.setItemAttribute(2, "unit", "13");
```
The parameters are all String. The method appends a new item to the document, with the given element values. For example, if *ox* is a Java variable of type OrderXml:

```
ox.appendItem("77", "spacer", "5", "12");
```
## **void appendItem (newItemid, newItemName, newQuantity, newUnit)**

The parameters are all String. The method appends a new item to the document, with the given element values. For example, if *ox* is a Java variable of type OrderXML:

```
ox.appendItem("77", "spacer", "5", "12");
```
## **void deleteItem(int itemNumber)**

*itemNumber* is the index of an item in the order. The method deletes that item. For example, if *ox* is a Java variable of type OrderXml:

```
ox.deleteItem(2);
```
## <span id="page-164-0"></span>**Storing XML documents**

To use XML documents for data interchange in Adaptive Server, you must be able to store XML documents or the data that they contain in the database. To determine how best to accomplish this, consider the following:

- *Mapping and storage*: What sort of correspondence between XML documents and SQL data is most suitable for your system?
- *Client or server considerations*: Should the mapping take place on the client or the server?
- *Accessing XML in SQL*: How do you want to access the elements of an XML document in SQL?

The rest of this section discusses each of these considerations; the remainder of the chapter discusses the classes and methods you can use with XML, including:

- A simple example to illustrate the basics of data storage and exchange of XML documents
- A generalized example that you can customize for your own XML documents

## **Mapping and storage**

There are three basic ways to store XML data in Adaptive Server: **element storage**, **document storage**, or **hybrid storage**, which is a mixture of both.

• Element storage – in this method, you extract data elements from an XML document and store them as data rows and columns in Adaptive Server.

For example, using the XML Order document, you can create SQL tables with columns for the individual elements of an order: Date, CustomerId, CustomerName, ItemId, ItemName, Quantity, and Units. You can then manage that data in SQL with normal SQL operations:

- To produce an XML document for Order data contained in SQL, retrieve the data, and assemble an XML document with it.
- To store an XML document with new Order data, extract the elements of that document, and update the SQL tables with that data.
- Document storage in this method, you store an entire XML document in a single SQL column.
- For example, using the Order document, you can create one or more SQL tables having a column for Order documents. The datatype of that column could be:
	- SQL text, or
	- A generic Java class designed for XML documents, or
	- Java class designed specifically for XML Order documents
- Hybrid storage in this method, you store an XML document in a SQL column, and also extract some of its data elements into separate columns for faster and more convenient access.

Again, using the Order example, you can create SQL tables as you would for document storage, and then include (or later add) one or more columns to store elements extracted from the Order documents.

## **Advantages and disadvantages of storage options**

Each storage option has advantages and disadvantages. You must choose the option or options best for your operation.

- If you use element storage, all of the data from the XML document is available as normal SQL data that you can query and update using SQL operations. However, element storage has the overhead of assembling and disassembling the XML documents for interchange.
- Document storage eliminates the need for assembling and disassembling the data for interchange. However, you need to use Java methods to reference or update the elements of the XML documents while they are in SQL, which is slower and less convenient than the direct SQL access of element storage.
- Hybrid storage balances the advantages of element storage and document storage, but has the cost and complexity of redundant storage of the extracted data.

## **Client or server considerations**

You can execute Java methods either on a client or on a server, which is a consideration for element storage and hybrid storage. Document storage involves little or no processing of the document.

- Element storage if you map individual elements of an XML document to SQL data, in most cases the XML document is larger than the SQL data. It is generally more efficient to assemble and disassemble the XML document on the client and transfer only the SQL data between the client and the server.
- Hybrid storage if you store both the complete XML document and extracted elements, then it is generally more efficient to extract the data from the server, rather than transfer it from the client.

## <span id="page-166-0"></span>**Creating and populating SQL tables for order data**

In this section, we create several tables that are designed to contain data from XML Order documents, so that we can demonstrate techniques for element, document, and hybrid data storage.

### **Tables for element storage**

The following statements create SQL tables customers, orders, and items, whose columns correspond with the elements of the XML Order documents.

```
create table customers 
     (customer_id varchar(5) not null unique, 
   customer name varchar(50) not null)
create table orders 
     (customer_id varchar(5) not null, 
   order date datetime not null,
   item id varchar(5) not null,
    quantity int not null, 
    unit smallint default 1)
create table items 
     (item_id varchar(5) unique, 
   item name varchar(20))
```
These tables need not have been specifically created to accommodate XML Order documents.

The following SQL statements populate the tables with the data in the example XML Order document (see ["A sample XML document" on page 111\)](#page-128-0):

insert into customers values("123", "Acme Alpha") insert into orders values ("123", "1999/05/07", "987", 5, 1) insert into orders values ("123", "1999/05/07", "654", 3, 12) insert into orders values ("123", "1999/05/07", "579", 1, 1) insert into items values ("987", "Widget") insert into items values ("654", "Medium connecter") insert into items values ("579", "Type 3 clasp")

Use select to retrieve data from the tables:

select order date as Date, c.customer id as CustomerId, customer name as CustomerName, o.item\_id as ItemId, i.item\_name as ItemName, quantity as Quantity, o.unit as unit from customers c, orders o, items i where c.customer id=o.customer id and o.item\_id=i.item\_id

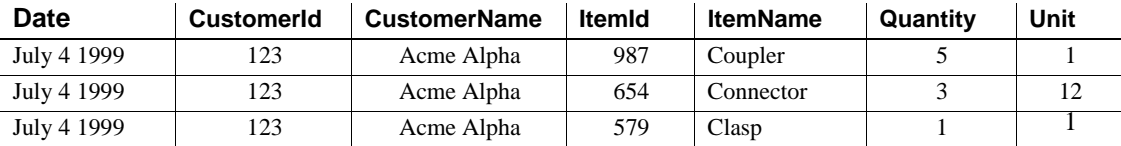

## **Tables for document and hybrid storage**

The following SQL statement creates a SQL table for storing complete XML Order documents, either with or without extracted elements (for hybrid storage).

create table order\_docs (id char(10) unique, customer\_id varchar(5) null, -- For an extracted "CustomerId" element order\_doc xml.order.OrderXml)

## <span id="page-168-0"></span>**Using the element storage technique**

This section describes the element storage technique for bridging XML and SQL.

- • ["Composing order documents from SQL data" on page 151](#page-168-1) discusses the composition of an XML Order document from SQL data.
- • ["Translating data from an XML order into SQL" on page 153](#page-170-0) discusses the decomposition of an XML Order document to SQL data.

### <span id="page-168-1"></span>**Composing order documents from SQL data**

In this example, Java methods generate an XML Order document from the SQL data in the tables created in ["Creating and populating SQL tables for](#page-166-0)  [order data" on page 149.](#page-166-0)

A constructor method of the OrderXml class maps the data. An example call of that constructor might be:

```
new xml.order.OrderXml("990704", "123",
"antibes:4000?user=sa");
```
This constructor method uses internal JDBC operations to:

- Execute a SQL query for the order data
- Generate an XML Order document with the data
- Return the OrderXml object that contains the Order document

You can invoke the OrderXml constructor in the client or the Adaptive Server.

- If you invoke the OrderXml constructor in the client, the JDBC operations that it performs use jConnect to connect to the Adaptive Server and perform the SQL query. It then reads the result set of that query and generates the order document on the client.
- If you invoke the OrderXml constructor in Adaptive Server, the JDBC operations that it performs use the native JDBC driver to connect to the current Adaptive Server and perform the SQL query. It then reads the result set and generates the Order document in Adaptive Server.

#### **Generating an order on the client**

Designed to be implemented on the client, main( ) invokes the constructor of the OrderXML class to generate an XML Order from the SQL data. That constructor executes a select for the given date and customer ID, and assembles an XML Order document from the result.

```
import java.io.*;
import util.*;
public class Sql2OrderClient {
        public static void main (String args[]) {
           try{
              xml.order.Order order = 
              new xml.order.OrderXml("990704", "123","antibes:4000?user=sa");
              FileUtil.string2File("Order-sql2Order.xml",order.getXmlText());
           } catch (Exception e) {
                  System.out.println("Exception:");
                  e.printStackTrace();
 }
        }
  }
```
#### **Generating an order on the server**

Designed for the server environment, the following SQL script invokes the constructor of the OrderXml class to generate an XML order from the SQL data:

```
declare @order xml.order.OrderXml
select @order = 
    new xml.order.OrderXml('990704', '123','')
insert into order docs (id, order doc) values("3",
    @order)
```
### <span id="page-170-0"></span>**Translating data from an XML order into SQL**

In this section, you extract elements from an XML Order document and store them in the rows and columns of the Orders tables. The examples illustrate this procedure in both server and client environments.

You translate the elements using the Java method order  $2\text{Sql}$  of the Order Xml class. Assume that xmlOrder is a Java variable of type OrderXml: xmlOrder.order2Sql("orders\_received", "antibes:4000?user=sa");

The order2Sql() call extracts the elements of the XML Order document contained in variable *xmlOrder*, and then uses JDBC operations to insert that data into the orders\_received table. You can call this method on the client or on Adaptive Server:

- Invoked from the client, order2Sql() extracts the elements of the XML Order document in the client, uses jConnect to connect to the Adaptive Server, and then uses the Transact-SQL insert command to place the extracted data into the table.
- Invoked from the server, order2Sql() extracts the elements of the XML Order document in the Adaptive Server, uses the native JDBC driver to connect to the current Adaptive Server, and then use the Transact-SQL insert command to place the extracted data into the table.

#### **Translating the XML document on the client**

Invoked from the client, the main( ) method of the Order2SqlClient class creates a table named orders received with columns suitable for order data. It then extracts the elements of the XML order contained in the file *Order.xml* into rows and columns of *orders received*. It performs these actions with calls to static method OrderXml.createOrderTable( ) and instance method order2Sql( ).

```
import util.*;
import xml.order.*;
import java.io.*;
import java.sql.*;
import java.util.*;
```

```
public class Order2SqlClient {
        public static void main (String args[]) {
           try{ 
               String xmlOrder =
                  FileUtil.file2String("order.xml");
               OrderXml.createOrderTable("orders_received",
                  "antibes:4000?user=sa");
               xmlOrder.order2Sql("orders_received",
                  "antibes:4000?user=sa");
           } catch (Exception e) {
           System.out.println("Exception:");
           e.printStackTrace();
 }
        }
  }
```
#### **Translating the XML document on the server**

Invoked from the server, the following SQL script invokes the OrderXml constructor to generate an XML Order document from the SQL tables, and then invokes the method OX.sql2Order( ), which extracts the Order data from the generated XML and inserts it into the orders\_received table.

```
declare @xmlorder OrderXml
select @xmlorder = new OrderXml('19990704', '123','') 
select @xmlorder>>order2Sql('orders received', '')
```
## <span id="page-171-0"></span>**Using the document storage technique**

When using the document storage technique, you store a complete XML document in a single SQL column.This approach avoids the cost of mapping the data between SQL and XML when documents are stored and retrieved, but access to the stored elements can be slow and inconvenient.

### **Storing XML order documents in SQL columns**

This section provides examples of document storage from the client and from the server.

#### **Inserting an order document from a client file**

The following command-line call is representative of how you can insert XML data into Adaptive Server from a client file. It copies the contents of the *Order.xml* file (using the -I parameter) to the Adaptive Server and executes the SQL script (using the -Q parameter) using the contents of *Order.xml* as the value of the question-mark (?) parameter.

```
java util.FileUtil -A putstring -I "Order.xml" \
 -Q "insert into order docs (id, order doc)
      values ('1', new xml.order.OrderXml(?)) " \
 –S "antibes:4000?user=sa"
```
**Note** The constructor invocation new xml.order.OrderXml validates the XML Order document.

#### **Inserting a generated order document on the server**

Executed on the server, the following SQL command generates an XML Order document from SQL data, and immediately inserts the generated XML document into the column of the order docs table.

```
insert into order docs (ID, order doc)
       select "2", new xml.order.OrderXml("990704", "123","")
```
### **Accessing the elements of stored XML order documents**

We have created a table named order\_docs with a column named order\_doc. The datatype of the order\_doc column is OrderXml, a Java class that contains an XML Order document.

The OrderXml class contains several instance methods that let you reference and update elements of the XML Order document. They are described in ["The](#page-160-0)  [OrderXml class for order documents" on page 143](#page-160-0).

This section uses these methods to update the order document.

```
<?xml version="1.0"?>
<!DOCTYPE Order SYSTEM "Order.dtd">
<Order>
    <Date>1999/07/04</Date>
    <CustomerId>123</CustomerId>
    <CustomerName>Acme Alpha</CustomerName>
    <Item>
```

```
 <ItemId> 987</ItemId>
       <ItemName>Coupler</ItemName>
       <Quantity>5</Quantity>
    </Item><Item> 
       <ItemId>654</ItemId>
       <ItemName>Connecter</ItemName>
       <Quantity unit="12">3</Quantity>
    </Item><Item> 
       <ItemId>579</ItemId>
       <ItemName>Clasp</ItemName>
       <Quantity>1</Quantity>
    </Item>
 </Order>
```
Each XML Order document has exactly one *Date*, *CustomerId*, and *CustomerName*, and zero or more *Item*s, each of which has an *ItemId*, *ItemName*, and *Quantity*.

### **Client access to order elements**

The main( ) method of the OrderElements class is executed on the client. It reads the *Order.xml* file into a local variable, and constructs an OrderXml document from it. The method then extracts the "header" elements (Date, CustomerId, and CustomerName) and the elements of the first item of the order, prints those elements, and finally updates those elements of the order with new values.

```
import java.io.*;
import util.*;
public class OrderElements {
        public static void main ( String[] args) {
           try{
          String xml = FileUtil.file2String("Order.xml");
           xml.order.OrderXml ox = 
              new xml.order.OrderXml(xml);
          // Get the header elements
           String cname = ox.getOrderElement("CustomerName");
           String cid = ox.getOrderElement("CustomerId");
           String date = ox.getOrderElement("Date");
          // Get the elements for item 1 (numbering from 0)
           String iName1 = ox.getItemElement(1, "ItemName");
           String iId1 = ox.getItemElement(1, "ItemId");
          String iQ1 = ox.getItemElement(1, "Quantity");
           String iU = ox.getItemAttribute(1, "Quantity", "unit"); 
           System.out.println("\nBEFORE UPDATE: ")
```

```
System.out.println("\n\begin{bmatrix}\nn\end{bmatrix}"+date+ " "+ cname + " " +cid);
          System.out.println("\n' + iName1+" "+iId1+" "+ i01 + " " + iU + "\n\cdot");
          // Set the header elements 
           ox.setOrderElement("CustomerName", "Best Bakery"
           ox.setOrderElement("CustomerId", "531");
           ox.setOrderElement("Date", "1999/07/31");
          // Set the elements for item 1 (numbering from 0) 
           ox.setItemElement(1, "ItemName", "Flange");
           ox.setItemElement(1, "ItemId", "777");
           ox.setItemElement(1, "Quantity","3");
           ox.setItemAttribute(1, "Quantity", "unit", "13"); 
          //Get the updated header elements
           cname = ox.getOrderElement("CustomerName");
           cid = ox.getOrderElement("CustomerId");
           date = ox.getOrderElement("Date");
          // Get the updated elements for item 1 
           // (numbering from 0) 
           iName1 = ox.getItemElement(1, "ItemName");
           iId1 = ox.getItemElement(1, "ItemId");
           iQ1 = ox.getItemElement(1, "Quantity");
           iU = ox.getItemAttribute(1, "Quantity", "unit"); 
          System.out.println("\nAFTER UPDATE: ");
          System.out.println("\n\begin{bmatrix}\nn' & 0\n\end{bmatrix} + date+ " "+ cname + " " +cid);
          System.out.println("\n " + iName1+" "+iId1+" "
              + iQ1 + " " + iU + " \n\rightharpoonup n";//Copy the updated document to another file
           FileUtil.string2File("Order-updated.xml", ox.getXmlText())
          } catch (Exception e) {
           System.out.println("Exception:");
           e.printStackTrace();
 }
```
After implementing the methods in OrderElements, the order document stored in *Order-updated.xml* is:

```
<?xml version="1.0"?>
  <!DOCTYPE Order SYSTEM 'Order.dtd'>
  <Order>
    <Date>1999/07/31</Date>
    <CustomerId>531</CustomerId>
```
}

}

```
 <CustomerName>Best Bakery</CustomerName>
   <Item>
       <ItemId> 987</ItemId>
       <ItemName>Coupler</ItemName>
       <Quantity>5</Quantity>
   </Item>
   <Item>
       <ItemId>777</ItemId>
       <ItemName>Flange</ItemName>
       <Quantity unit="13">3</Quantity>
   </Item>
   <Item>
       <ItemId>579</ItemId
       <ItemName>Clasp</ItemName
       <Quantity>1</Quantity>
    </Item>
 </Order>
```
## **Server access to order elements**

The preceding example showed uses of get and set methods in a client environment. You can also call those methods in SQL statements in the server:

```
select order doc>>getOrderElement("CustomerId"),
       order_doc>>getOrderElement("CustomerName"),
        order_doc>>getOrderElement("Date")
  from order_docs
select order_doc>>getItemElement(1, "ItemId"),
       order doc>>getItemElement(1, "ItemName"),
       order doc>>getItemElement(1, "Quantity"),
        order_doc>>getItemAttribute(1, "Quantity", "unit")
  from order_docs
update order_docs
  set order_doc = order_doc>>setItemElement(1, "ItemName",
        "Wrench")
update order_docs
 set order doc = order doc>>setItemElement(2, "ItemId", "967")
select order doc>>getItemElement(1, "ItemName"),
        order_doc>>getItemElement(2, "ItemId")
  from order_docs
update order_docs
 set order doc = order doc>>setItemAttribute(2, "Quantity",
```

```
 "unit", "6")
select order doc>>getItemAttribute(2, "Quantity", "unit")
 from order_docs
```
## **Appending and deleting items in the XML document**

The Order class provides methods for adding and removing items from the Order document.

You can append a new item to the Order document with the appenditem() method, whose parameters specify ItemId, ItemName, Quantity, and units for the new item:

```
update order_docs
 set order doc = order doc>>appendItem("864",
    "Bracket", "3","12")
```
appendItem( ) is a void method that modifies the instance. When you invoke such a method in an update statement, you reference it as shown, as if it were an order-valued method that returns the updated item.

Delete an existing item from the order document using deleteItem(). deleteItem() specifies the number of the item to be deleted. The numbering begins with zero, so the following command deletes the second item from the specified row.

```
update order_docs
   set order doc = order doc>>deleteItem(1)
where id = "1"
```
## <span id="page-176-0"></span>**Using the hybrid storage technique**

In the hybrid storage technique, you store the complete XML document in a SQL column and, at the same time, store elements of that document in separate columns. This technique often balances the advantages and disadvantages of element and document storage.

["Using the document storage technique" on page 154](#page-171-0) demonstrates how to store the entire XML order document in the single column order\_docs.order\_doc. Using document storage, you must reference and access the *CustomerId* element in this way:

```
select order doc>>getOrderElement("CustomerID") from order docs
where order doc>>getOrderElement("CustomerID") > "222"
```
To access *CustomerId* more quickly and conveniently than with the method call, but without first translating the Order into SQL rows and columns:

1 Add a column to the order\_docs table for the *customer\_id*:

```
alter table order docs
 add customer id varchar(5) null
```
2 Update that new column with extracted *customerId* values.

```
update order_docs
 set customer id =
  order_doc>>getOrderElement("CustomerId")
```
3 Reference *CustomerId* values directly:

```
select customer id from order docs
where customer_id > "222"
```
You can also define an index on the column.

**Note** This technique does not synchronize the extracted customer\_id column with the *CustomerId* element of the order\_doc column if you update either value.

# CHAPTER 9 **XML for SQL Result Sets**

This chapter describes the ResultSetXml class, which allows you to generate an XML document representing an SQL result set, and to access and update such an XML document.

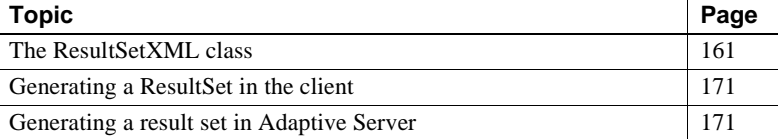

The source code for the ResultSetXml class is in the following directories:

- *\$SBASE/ASE-12\_5/sample/JavaSql* (UNIX)
- *%SYBASE%\ASE-12\_5\sample\JavaSql* (Windows NT)

You can use the ResultSetXML class to process SQL result sets with XML and as an example of how to write Java code for accessing XML. [Chapter](#page-160-1)  [8, "Specialized XML Processing,"](#page-160-1) provides an additional example of Java code.

## <span id="page-178-0"></span>**The ResultSetXML class**

The ResultSetXml class is a subclass of the JXml class, which validates a document with the XML ResultSet DTD, and also provides methods for accessing and updating the elements of the contained XML ResultSet document.

## **ResultSetXml(String)**

Validates that the argument contains a valid XML ResultSet document and constructs a *ResultSetXml* object containing that document. For example, if *doc* is a Java String variable containing an XML ResultSet document, read from a file:

```
xml.resultset.ResultSetXml rsx = 
          new xml.resultset.ResultSetXml(doc);
```
## **Constructor: ResultSetXml (query, cdataColumns, colNames, server)**

- The parameters are all String.
- *query* is any SQL query that returns a result set.
- *server* identifies the Adaptive Server on which to execute the query. If you invoke the method in a client environment, specify the server name.

If you invoke the method in an Adaptive Server (in a SQL statement or isql), specify either an empty string or the string "jdbc:default:connection," indicating that the query should be executed on the current Adaptive Server

- *cdata columns* indicates which columns should be XML CDATA sections.
- *colNames* indicates whether the resulting XML should specify "name" attributes in the "Column" elements

## **ResultXml example**

The method connects to the server, executes the query, retrieves the SQL result set, and constructs a *ResultSetXml* object with that result set.

For example:

```
xml.resultset.ResultSetXml rsx = 
        new xml.resultset.ResultSetXml
        ("select 1 as 'a', 2 as 'b', 3 ", "none", "yes",
        "antibes:4000?user=sa");
```
This constructor call connects to the server specified in the last argument, evaluates the SQL query given in the first argument, and returns an XML ResultSet containing the data from the result set of the query.

## **String toSqlScript (resultTableName, columnPrefix, goOption)**

The parameters are all String.
- *resultTableName* is the table name for the create and insert statements. (SQL result sets do not specify a table name because they may be derived from joins or unions.)
- *columnPrefix* is the prefix to use in generated column names, which are needed for unnamed columns in the result set.
- *goOption* indicates whether the script is to include the go commands, which are required in isql, not in JDBC.

The method returns a SQL script with a create statement and a list of insert statements that create the result set data again.

For example, if *rsx* is a Java variable of type ResultSetXml:

```
rsx>>toSqlScript("systypes_copy", "column_", "yes")
```
## **String getColumn(int rowNumber, int columnNumber)**

- *rowNumber* is the index of a row in the result set.
- *columnNumber* is the index of a column of the result set. The method returns the text of the specified column.

For example, if *rsx* is a Java variable of type ResultSetXml:

select rsx>>getColumn(3, 4)

## **String getColumn(int rowNumber, String columnName)**

- *rowNumber* is the index of a row in the result set.
- *columnName* is the name of a column of the result set.

The method returns the text of the specified column.

For example, if *rsx* is a Java variable of type ResultSetXml:

select rsx>>getColumn(3, "name")

## **void setColumn (int rowNumber, int columnNumber, newValue)**

*rowNumber* and *columnNumber* are as described for getColumn( ).

The method sets the text of the specified column to *newValue*.

For example, if *rsx* is a Java variable of type ResultSetXml:

select rsx = rsx>>setColumn(3, 4, "new value")

### **void setColumn (int rowNumber, String columnName, newValue)**

*rowNumber* and *columnName* are as described for getColumn( ).

The method sets the text of the specified column to *newValue*.

For example, if *rsx* is a Java variable of type ResultSetXml:

select rsx = rsx>>setColumn(3, "name", "new value")

#### **Boolean allString (int ColumnNumber, String compOp, String comparand)**

- *columnNumber* is the index of a column of the result set.
- *compOp* is a SQL comparison operator  $\langle \langle , \rangle, =, \langle =, \rangle = \rangle$ .
- *comparand* is a comparison value.

The method returns a value indicating whether the specified comparison is true for all rows of the result set.

For example, if *rsx* is a Java variable of type ResultSetXml:

if rsx>>allString(3, "<", "compare value")…

This condition is true if in the result set represented by *rsx*, for all rows, the value of column 3 is less than "compare value." This is a String comparison. Similar methods can be used for other datatypes.

#### **Boolean someString (int columnNumber, String compOp, String comparand)**

- *columnNumber* is the index of a column of the result set.
- *compOp* is a SQL comparison operator  $(<, >, =, |=, <=, >=)$ .
- *comparand* is a comparison value.

The method returns a value indicating whether the specified comparison is true for some row of the result set.

For example, if *rsx* is a Java variable of type ResultSetXml:

if rxs>>someString(3, "<", "compare value") ...

This condition is true if in the result set represented by *rsx*, for some row, the value of column 3 is less than "compare value."

## **A customizable example for different result sets**

This section demonstrates how you can store XML documents or the data that they contain in an Adaptive Server database using the ResultSet class and its methods for handling result sets. You can customize the ResultSet class for your database application.

Contrast the ResultSet document type and the Order document type:

- The Order document type is a simplified example designed for a specific purchase-order application, and its Java methods are designed for a specific set of SQL tables for purchase order data. See ["The OrderXml](#page-160-0)  [class for order documents" on page 143](#page-160-0).
- The ResultSet document type is designed to accommodate many kinds of SQL result sets, and the Java methods designed for it include parameters to accommodate different kinds of SQL queries.

For this example, you create and work with XML ResultSet documents that contain the same data as the XML Order documents.

First, create the orders table and its data:

```
create table orders 
        (customer_id varchar(5) not null,
       order date datetime not null,
        item_id varchar(5) not null,
        quantity int not null, 
        unit smallint default 1)
insert into orders values ("123", "1999/05/07", "987", 5, 1)
insert into orders values ("123", "1999/05/07", "654", 3, 12)
insert into orders values ("123", "1999/05/07", "579", 1, 1)
```
Also, create the following SQL table to store complete XML ResultSet documents:

```
create table resultset_docs
   (id char(5),
    rs_doc xml.resultsets.ResultSetXml)
```
### **The ResultSet document type**

ResultSet documents consist of ResultSetMetaData followed by ResultSetData, as shown in the following general form:

<?xml version="1.0"?> <!DOCTYPE ResultSet SYSTEM 'ResultSet.dtd'> <ResultSet> <ResultSetMetaData> </ResultSetMetaData> <ResultSetData> … </ResultSetData> </ResultSet>

The ResultSetMetaData portion of an XML ResultSet consists of the SQL metadata returned by the methods of the JDBC ResultSet class. The ResultSetMetaData for the example result set is:

```
<ResultSetMetaData 
    getColumnCount="7">
     <ColumnMetaData 
         getColumnDisplaySize="25" 
         getColumnLabel="Date" 
         getColumnName="Date" 
         getColumnType="93" 
         getPrecision="0" 
         getScale="0" 
         isAutoIncrement="false" 
         isCurrency="false" 
         isDefinitelyWritable="false" 
         isNullable="false"
             isSigned="false" /> 
   <ColumnMetaData 
         getColumnDisplaySize="5" 
         getColumnLabel="CustomerId" 
         getColumnName="CustomerId" 
         getColumnType="12" 
         getPrecision="0" 
         getScale="0"
```

```
 isAutoIncrement="false" 
      isCurrency="false" 
      isDefinitelyWritable="false" 
      isNullable="false" 
         isSigned="false" />
 <ColumnMetaData 
      getColumnDisplaySize="50" 
      getColumnLabel="CustomerName" 
      getColumnName="CustomerName" 
      getColumnType="12" 
      getPrecision="0" 
      getScale="0" 
      isAutoIncrement="false" 
      isCurrency="false" 
      isDefinitelyWritable="false" 
      isNullable="false" 
         isSigned="false" />
<ColumnMetaData 
      getColumnDisplaySize="5" 
      getColumnLabel="ItemId" 
      getColumnName="ItemId" 
      getColumnType="12" 
      getPrecision="0" 
      getScale="0" 
      isAutoIncrement="false" 
      isCurrency="false" 
      isDefinitelyWritable="false" 
      isNullable="false" 
         isSigned="false" />
 <ColumnMetaData 
      getColumnDisplaySize="20" 
      getColumnLabel="ItemName" 
      getColumnName="ItemName" 
      getColumnType="12" 
      getPrecision="0" 
      getScale="0" 
      isAutoIncrement="false" 
      isCurrency="false" 
      isDefinitelyWritable="false" 
      isNullable="false" 
         isSigned="false" />
 <ColumnMetaData 
      getColumnDisplaySize="11" 
      getColumnLabel="Quantity" 
      getColumnName="Quantity" 
      getColumnType="4"
```

```
 getPrecision="0" 
         getScale="0" 
         isAutoIncrement="false" 
          isCurrency="false" 
          isDefinitelyWritable="false" 
         isNullable="false" 
             isSigned="true" />
     <ColumnMetaData 
         getColumnDisplaySize="6" 
         getColumnLabel="unit" 
         getColumnName="unit" 
         getColumnType="5" 
         getPrecision="0" 
         getScale="0" 
         isAutoIncrement="false" 
         isCurrency="false" 
         isDefinitelyWritable="false" 
         isNullable="false" 
             isSigned="true" />
</ResultSetMetaData>
```
The names of the attributes of ColumnMetaData are simply the names of the methods of the JDBC ResultSetMetaData class, and the values of those attributes are the values returned by those methods.

The ResultSetData portion of an XML ResultSet document is a list of *Row* elements, each having a list of *Column* elements. The text value of a *Column* element is the value returned by the JDBC getString( ) method for the column. The ResultSetData for the example is:

```
<ResultSetData>
      <Row>
        <Column name="Date">1999-07-04 00:00:00.0</Column>
        <Column name="CustomerId">123</Column>
        <Column name="CustomerName">Acme Alpha</Column>
        <Column name="ItemId">987</Column>
        <Column name="ItemName">Coupler</Column>
        <Column name="Quantity">5</Column>
        <Column name="unit">1</Column>
     \langle Row>ROW <Column name="Date">1999-07-04 00:00:00.0</Column>
        <Column name="CustomerId">123</Column>
        <Column name="CustomerName">Acme Alpha</Column>
        <Column name="ItemId">654</Column>
        <Column name="ItemName">Connecter</Column>
        <Column name="Quantity">3</Column>
```

```
 <Column name="unit">12</Column>
    \langle Row> <Row>
       <Column name="Date">1999-07-04 00:00:00.0</Column>
       <Column name="CustomerId">123</Column>
       <Column name="CustomerName">Acme Alpha</Column>
       <Column name="ItemId">579</Column>
       <Column name="ItemName">Clasp</Column>
       <Column name="Quantity">1</Column>
       <Column name="unit">1</Column>
    \langle Row> </ResultSetData>
 </ResultSet>
```
#### **The XML DTD for the ResultSetXml document type**

The DTD for the XML ResultSet document type is:

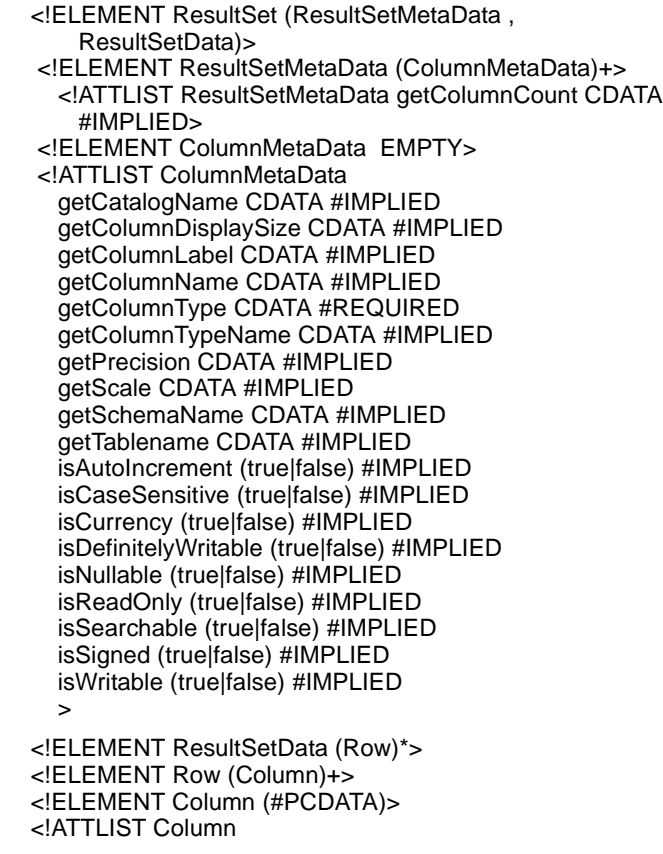

 null (true | false) "false" name CDATA #IMPLIED

## **Using the element storage technique**

This section uses the orders table to illustrate mapping between SQL data and XML ResultSet documents.

In ["Composing a ResultSet XML document from the SQL data" on page 170](#page-187-0), we generate an XML ResultSet document from the SQL data, assuming that we are the originator of the XML ResultSet document. We use the resulting XML ResultSet document to describe the ResultSet DTD.

#### <span id="page-187-0"></span>**Composing a ResultSet XML document from the SQL data**

You can use Java methods to evaluate a given query and generate an XML result set with the query's data. This example uses a constructor method of the ResultSetXml class. For example:

```
new xml.resultset.ResultSetXml
     ("select 1 as 'a', 2 as 'b', 3 ", "none",
    "yes", "antibes:4000?user=sa");
```
The method uses internal JDBC operations to execute the argument query, and then constructs the XML ResultSet for the query's data.

We can invoke this constructor in a client or in the Adaptive Server:

- If you invoke the constructor in a client, specify a server parameter that identifies the Adaptive Server to be used when evaluating the query. The query is evaluated in the Adaptive Server, but the XML document is assembled in the client.
- If you invoke the constructor in the Adaptive Server, specify a null value or *jdbc:default:connection* for the server. The query is evaluated in the current server and the XML document is assembled there.

# **Generating a ResultSet in the client**

The main( ) method of the OrderResultSetClient class is invoked in a client environment. main( ) invokes the constructor of the ResultSetXml class to generate an XML ResultSet. The constructor executes the query, retrieves its metadata and data using JDBC ResultSet methods, and assembles an XML ResultSet document with the data.

```
import java.io.*;
import util.*;
public class OrderResultSetClient {
     public static void main (String[] args) {
        try{
           String orderQuery = "select order_date as Date,"
               + "c.customer_id as CustomerId, "
               + "customer_name as CustomerName, "
               + "o.item_id as ItemId, i.item_name as ItemName, "
               + "quantity as Quantity, o.unit as unit "
               + "from customers c, orders o, items i "
               + "where c.customer_id=o.customer_id and
               + " o.item_id=i.item_id " ;
          xml.resultset.ResultSetXml rsx 
                  = new xml.resultset.ResultSetXml(orderQuery,
                      "none", "yes", "external",
                      "antibes:4000?user=sa");
           FileUtil.string2File("OrderResultSet.xml",rsx.getXmlText());
       } catch (Exception e) {
           System.out.println("Exception:");
           e.printStackTrace();
        }
     }
  }
```
# **Generating a result set in Adaptive Server**

The following SQL script invokes the constructor of the ResultSetXml class in a server environment:

```
declare @rsx xml.resultset.ResultSetXml
select @rsx = new xml.resultset.ResultSetXml
        ("select 1 as 'a', 2 as 'b', 3 ", "none", "yes", "");
insert into resultset_docs values ("1", @rsx)
```
# **Translating the XML ResultSet document in the client**

The main( ) method of ResultSetXml is executed in a client environment. It copies the file *OrderResultSet.xml*, constructs a *ResultSetXml* object containing the contents of that file, and invokes the toSqlScript( ) method of that object to generate a SQL script that re-creates the data of the result set. The method stores the SQL script in the file *order-resultset-copy.sql*.

```
import java.io.*;
import jcs.util.*;
public class ResultSet2Sql{
     public static void main (String[] args) {
        try{
           String xml = FileUtil.file2String("OrderResultSet.xml");
              xml.resultset.ResultSetXml rsx 
               = new xml.resultset.ResultSetXml(xml);
           String sqlScript 
               = rsx.toSqlScript("orderresultset_copy", "col_","no");
          FileUtil.string2File("order-resultset-copy.sql",sqlScript);
              ExecSql.statement(sqlScript,"antibes:4000?user=sa");
        } catch (Exception e) {
           System.out.println("Exception:");
           e.printStackTrace();
        }
     }
  }
                     This is the SQL script generated by ResultSet2Sql.
```

```
set quoted identifier on
 create table orderresultset_copy ( 
    Date datetime not null , 
    CustomerId varchar (5) not null , 
    CustomerName varchar (50) not null , 
     ItemId varchar (5) not null , 
     ItemName varchar (20) not null , 
    Quantity integer not null , 
    unit smallint not null 
 )
insert into orderresultset_copy values (
     '1999-07-04 00:00:00.0', '123', 
   'Acme Alpha', '987', 'Widget', 5, 1 )
  insert into orderresultset_copy values (
     '1999-07-04 00:00:00.0', '123', 
    'Acme Alpha', '654', 
    'Medium connecter', 3, 12 )
  insert into orderresultset_copy values (
```
 '1999-07-04 00:00:00.0', '123', 'Acme Alpha', '579', 'Type 3 clasp', 1, 1 )

The SOL script includes the set quoted identifier on command for those cases where the generated SQL uses quoted identifiers.

## **Translating the XML ResultSet Document in Adaptive Server**

The following SQL script invokes the toSqlScript( ) method in Adaptive Server and then creates and populates a table with a copy of the result set data.

```
declare @rsx xml.resultset.ResultSetXml
select @rsx = rs doc from resultset docs where id=1
select @script = @rsx>>toSqlScript("resultset copy",
   "column_", "no")
declare @I integer
select @I = util.ExecSql.statement(@script, "")
```
## **Using the document storage technique**

This section shows examples of storing XML ResultSet documents in single SQL columns and techniques for referencing and updating the column elements.

#### <span id="page-190-0"></span>**Storing an XML ResultSet document in a SQL column**

The following SQL script generates an XML ResultSet document and stores it in a table:

declare @query java.lang.StringBuffer select @query = new java.lang.StringBuffer() -- The following "appends" build up a SQL select statement in the @query variable -- We use a StringBuffer, and the append method, so that the @query can be as long as needed. select @query>>append("select order\_date as Date,

```
c.customer_id as CustomerId, ")
```

```
select @query>>append("customer_name as CustomerName, ")
select @query>>append("o.item id as ItemId, i.item name as ItemName, ")
select @query>>append("quantity as Quantity, o.unit as unit " )
select @query>>append("from customers c, orders o, items i ")
select @query>>append("where c.customer id=o.customer id and"
       + "o.item_id=i.item_id ")
declare @rsx xml.resultset.ResultSetXml
select @rsx = new xml.resultset.ResultSetXml
        (@query>>toString(), 'none', 'yes', '') 
insert into resultset docs values("1", @rsx)
```
### **Accessing the columns of stored ResultSet documents**

In ["Storing an XML ResultSet document in a SQL column" on page 173](#page-190-0) , you inserted a complete XML ResultSet document into the rs\_doc column of the resultset\_docs table. This section shows examples of using methods of the ResultSetXml class to reference and update a stored ResultSet.

#### **A client-side call**

The main( ) method of the ResultSetElements class is executed in a client environment. It copies the file *OrderResultSet.xml*, constructs a ResultSetXml document from it, and then accesses and updates the columns of the ResultSet.

```
import java.io.*;
import util.*;
public class ResultSetElements {
     public static void main ( String[] args) {
        try{
          String xml =
               FileUtil.file2String("OrderResultSet.xml");
           xml.resultset.ResultSetXml rsx 
                   = new xml.resultset.ResultSetXml(xml);
          // Get the columns containing customer and date info
           String cname = rsx.getColumn(0, "CustomerName");
           String cid = rsx.getColumn(0, "CustomerId");
           String date = rsx.getColumn(0, "Date");
          // Get the elements for item 1 (numbering from 0)
           String iName1 = rsx.getColumn(1, "ItemName");
           String iId1 = rsx.getColumn(1, "ItemId");
           String iQ1 = rsx.getColumn(1, "Quantity");
           String iU = rsx.getColumn(1, "unit"); 
          System.out.println("\nBEFORE UPDATE: ");
          System.out.println("\n\begin{bmatrix} n \\ \end{bmatrix} "+date+ " "+ cname + " " +
```

```
 cid);
           System.out.println("\n "+ iName1+" "+iId1+" "
             + iQ1 + " " + iU + "\n");// Set the elements for item 1 (numbering from 0) 
           rsx.setColumn(1, "ItemName", "Flange");
           rsx.setColumn(1, "ItemId", "777");
           rsx.setColumn(1, "Quantity","3");
           rsx.setColumn(1, "unit", "13"); 
          // Get the updated elements for item 1 (numbering
             from 0) iName1 = rsx.getColumn(1, "ItemName"); iId1 = rsx.getColumn(1, "ItemId");
          iQ1 = rsx.getColumn(1, "Quantity"); iU = rsx.getColumn(1, "unit"); 
          System.out.println("\nAFTER UPDATE: ");
          System.out.println("\n\begin{bmatrix} n \\ m \end{bmatrix} "+date+ " "+ cname + " " +
              cid);
          System.out.println("\n " + iName1+" "+iId1+" "
             + iQ1 + " " + iU + "\n"; // Copy the updated document to another file
           FileUtil.string2File("Order-updated.xml",
              rsx.getXmlText());
          } catch (Exception e) {
           System.out.println("Exception:");
           e.printStackTrace();
 }
        }
```
The FileUtil.string2File( ) method stores the updated ResultSet in the file *Orderupdated.xml*. The ResultSetMetaData of the updated document is unchanged. The updated ResultSetData of the document is as follows with new values in the second item.

```
<ResultSetData>
```
}

```
 <Row>
   <Column name="Date">1999-07-04 00:00:00.0</Column>
   <Column name="CustomerId">123</Column>
   <Column name="CustomerName">Acme Alpha</Column>
   <Column name="ItemId">987</Column>
   <Column name="ItemName">Widget</Column>
   <Column name="Quantity">5</Column>
   <Column name="unit">1</Column>
\langle Row\rangle <Row>
   <Column name="Date">1999-07-04 00:00:00.0</Column>
   <Column name="CustomerId">123</Column>
```

```
 <Column name="CustomerName">Acme Alpha</Column>
       <Column name="ItemId">777</Column>
       <Column name="ItemName">Flange</Column>
       <Column name="Quantity">3</Column>
       <Column name="unit">13</Column>
    \langle Row\rangle <Row>
       <Column name="Date">1999-07-04 00:00:00.0</Column>
       <Column name="CustomerId">123</Column>
       <Column name="CustomerName">Acme Alpha</Column>
       <Column name="ItemId">579</Column>
       <Column name="ItemName">Type 3 clasp</Column>
       <Column name="Quantity">1</Column>
       <Column name="unit">1</Column>
    \langle Row\rangle </ResultSetData>
 </ResultSet>
```
#### **A server-side script**

Using the SQL script in ["Storing an XML ResultSet document in a SQL](#page-190-0)  [column" on page 173,](#page-190-0) you stored complete XML ResultSet documents in the rs doc column of the resultset docs table. The following SQL commands, executed in a server environment, reference and update the columns contained in those documents.

You can select columns by name or by number:

Select the columns of row 1, specifying columns by name:

```
select rs doc>>getColumn(1, "Date"),
  rs_doc>>getColumn(1, "CustomerId"), 
  rs_doc>>getColumn(1, "CustomerName"),
  rs_doc>>getColumn(1, "ItemId"), 
  rs_doc>>getColumn(1, "ItemName"),
  rs_doc>>getColumn(1, "Quantity"), 
  rs_doc>>getColumn(1, "unit")
  from resultset_docs
```
Select the columns of row 1, specifying columns by number:

```
select rs doc>>qetColumn(1, 0),
  rs_doc>>getColumn(1, 1),
  rs_doc>>getColumn(1, 2),
  rs_doc>>getColumn(1, 3), 
  rs_doc>>getColumn(1, 4),
  rs_doc>>getColumn(1, 5),
```
 rs\_doc>>getColumn(1, 6) from resultset\_docs

Specify some nonexisting columns and rows. Those references return null values.

```
Select rs doc>>getcolumn(1, "itemid"),
    rs_doc>>getcolumn(1, "xxx"),
    rs_doc>>getcolumn(1, "Quantity"), 
    rs_doc>>getcolumn(99, "unit"),
    rs_doc>>getColumn(1, 876)
  from resultset_docs
```
Update columns in the stored ResultSet document:

```
update resultset_docs
set rs doc = rs doc>>setColumn(1, "ItemName",
"Wrench")
where id= "1"
update resultset_docs
 set rs doc = rs doc>>setColumn(1, "ItemId", "967")
  where id="1"
update resultset_docs
 set rs doc = rs doc>>setColumn(1, "unit", "6")
  where id="1"
select rs doc>>getColumn(1, "ItemName"),
    rs_doc>>getColumn(1, "ItemId"),
    rs_doc>>getColumn(1, "unit")
  from resultset_docs
  where id="1"
```
### **Quantified comparisons in stored ResultSet documents**

ResultSetXml contains two methods, allString( ) and someString( ), for quantified searches on columns of a ResultSetXML document. To illustrate these two methods, first create some example rows in the order\_results table.

The order\_results table has been initialized with one row, whose  $id = "1"$  and whose rs\_doc column contains the original Order used in all examples.

The following statements copy that row twice, assigning id values of "2" and "3" to the new rows. The order\_results table now has three rows, with id column values of "1," "2," and "3" and the original Order.

```
insert into resultset_docs(id, rs_doc) 
select "2", rs_doc
 from resultset docs where id="1"
```

```
insert into resultset docs (id, rs doc) select "3", rs doc
from resultset docs where id="1"
```
The following statements modify the row with an id column value of "1" so that all three items have ItemIds of "100", "110", and "120":

```
update resultset_docs
set rs doc = rs doc>>setColumn(0, "ItemId", "100")
 where id="1"
update resultset_docs
set rs doc = rs doc>>setColumn(1, "ItemId", "110")
 where id="1"
update resultset_docs
set rs doc = rs doc>>setColumn(2, "ItemId", "120")
 where id="1"
```
The following update statement modifies the row with  $id = "3"$  so that its second item (from 0) has an ItemId of "999":

```
update resultset_docs
set rs doc = rs doc>>setColumn(2, "ItemId", "999")
 where id="3"
```
The following select statement displays the id column and the three ItemId values for each row:

```
select id, rs_doc>>getColumn(0, "ItemId"), 
    rs_doc>>getColumn(1, "ItemId"), 
    rs_doc>>getColumn(2, "ItemId")
from resultset docs
```
The results of the select are:

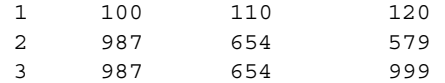

Note the following:

- The row with id of "2" is the original Order data.
- The row with id of "1" has been modified so that *all* ItemIds for that row are less than "200."
- The row with id of "3" has been modified so that *some* ItemId for that row is greater than or equal to "9999"

The following expresses these quantifications with the allString( ) and someString( ) methods:

```
select id, rs doc>>allString(3, "<", "200") as "ALL test"
```

```
 from resultset_docs
select id, rs doc>>someString(3, ">=", "999") as "SOME test"
 from resultset_docs
select id as "id for ALL test" from resultset docs
where rs doc>>allString(3, "<", "200")>>booleanValue() = 1
select id as "id for SOME test" from resultset docs
where rs doc>>someString(3, ">=", "999")>>booleanValue() = 1
```
The first two statements show the quantifier in the select list and give these results:

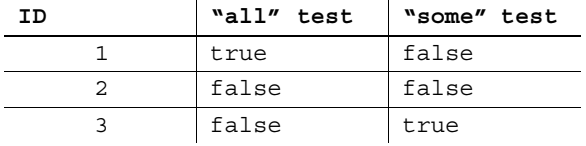

The last two statements show the quantifier in the where clause and give these results:

- ID for "all" test  $=$  "3"
- ID for "some" test  $=$  "1"

In the examples with the quantifier method in the where clause, note that:

- The where clause examples compare the method results with an integer value of 1. SQL does not support the Boolean datatypes as a function value, but instead treats Boolean as equivalent to integer values 1 and 0, for true and false.
- The where clause examples use the booleanValue( ) method. The allString( ) and someString( ) methods return type java.lang.Boolean, which is not compatible with SQL integer. The Java booleanValue( ) method returns the simple Boolean value from the Boolean object, which is compatible with SQL integer. This behavior is a result of merging the SQL and Java type systems.

The quantifier methods return java.lang.Boolean instead of simply Java boolean so that they can return null when the column is out of range, which is consistent with the SQL treatment of out-of-range conditions.

The following statements show quantifier references that specify column 33, which does not exist in the data:

```
select id, rs_doc>>allString(33, "<", "200") as "ALL test"
 from resultset_docs
select id as "id for ALL test" from resultset docs
where rs\_doc&gt;allString(33, "<-", "200")&gt;booleanValue() = 1
```

| <b>ID</b> | "all" test  |
|-----------|-------------|
|           | <b>NULL</b> |
|           | <b>NULL</b> |
|           | <b>NULL</b> |

The ID for the "all" test  $=$  (empty).

# CHAPTER 10 **Debugging Java in the Database**

This chapter describes the Sybase Java debugger and how you can use it when developing Java in Adaptive Server.

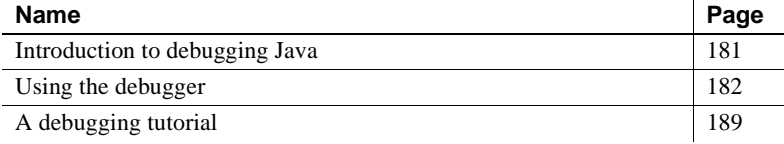

# <span id="page-198-0"></span>**Introduction to debugging Java**

You can use the Sybase Java debugger to test Java classes and fix problems with them.

### **How the debugger works**

The Sybase Java debugger is a Java application that runs on a client machine. It connects to the database using the Sybase jConnect JDBC driver.

The debugger debugs classes running in the database. You can step through the source code for the files as long as you have the Java source code on the disk of your client machine. (Remember, the compiled classes are installed in the database, but the source code is not).

### **Requirements for using the Java debugger**

To use the Java debugger, you need:

• A Java runtime environment such as the Sun Microsystems Java Runtime Environment, or the full Sun Microsystems JDK on your machine.

• The source code for your application on your client machine.

## **What you can do with the debugger**

Using the Sybase Java debugger, you can:

- Trace execution Step line by line through the code of a class running in the database. You can also look up and down the stack of functions that have been called.
- Set breakpoints Run the code until you hit a breakpoint, and stop at that point in the code.
- Set break conditions Breakpoints include lines of code, but you can also specify conditions when the code is to break. For example, you can stop at a line the tenth time it is executed, or only if a variable has a particular value. You can also stop whenever a particular exception is thrown in the Java application.
- Browse classes You can browse through the classes installed into the database that the server is currently using.
- Inspect and set variables You can inspect the values of variables alter their value when the execution is stopped at a breakpoint.
- Inspect and break on expressions You can inspect the value of a wide variety of expressions.

# <span id="page-199-0"></span>**Using the debugger**

This section describes how to use the Java debugger. The next section provides a simple tutorial.

## **Starting the debugger and connecting to the database**

The debugger is the JAR file *Debug.jar*, installed in your Adaptive Server installation directory in *\$SYBASE/\$SYBASE\_ASE/debugger*. If it is not already present, add this file as the first element to your CLASSPATH environment variable.

*Debug.jar* contains many classes. To start the debugger you invoke the sybase.vm.Debug class, which has a main( ) method.You can start the debugger in three ways:

• Run the *jdebug* script located in *\$SYBASE/\$SYBASE\_ASE/debugger*.

["A debugging tutorial" on page 189](#page-206-0) provides a sample debugging session using the *jdebug* script.

From the command line, enter:

java sybase.vm.Debug

In the Connect window, enter a URL, user login name, and password to connect to the database.

- From Sybase Central:
	- a Start Sybase Central and open the Utilities folder, under Adaptive Server Enterprise.
	- b Double-click the Java debugger icon in the right panel.
	- c In the Connect window, enter a URL, user login name, and password to connect to the database.

## **Compiling classes for debugging**

Java compilers such as the Sun Microsystems javac compiler can compile Java classes at different levels of optimization. You can opt to compile Java code so that information used by debuggers is retained in the compiled class files.

If you compile your source code without using switches for debugging, you can still step through code and use breakpoints. However, you cannot inspect the values of local variables.

To compile classes for debugging using the javac compiler, use the -g option:

```
javac -g ClassName.java
```
### **Attaching to a Java VM**

When you connect to a database from the debugger, the Connection window shows all currently active Java VMs under the user login name. If there are none, the debugger goes into *wait mode*. Wait mode works like this:

- Each time a new Java VM is started, it shows up in the list.
- You may choose either to debug the new Java VM or to wait for another one to appear.
- Once you have passed on a Java VM, you lose your chance to debug that Java VM. If you then decide to attach to the passed Java VM, you must disconnect from the database and reconnect. At this time, the Java VM appears as active, and you can attach to it.

## **The Source window**

The Source window:

- Displays Java source code, with line numbers and breakpoint indicators (an asterisk in the left column).
- Displays execution status in the status box at the bottom of the window.
- Provides access to other debugger windows from the menu.

#### **The debugger windows**

The debugger has the these windows:

- Breakpoints window Displays the list of current breakpoints.
- Calls window Displays the current call stack.
- Classes window Displays a list of classes currently loaded in the Java VM. In addition, this window displays a list of methods for the currently selected class and a list of static variables for the currently selected class. In this window you can set breakpoints on entry to a method or when a static variable is written.
- Connection window The Connection window is shown when the debugger is started. You can display it again if you wish to disconnect from the database.
- Exceptions window You can set a particular exception on which to break, or choose to break on all exceptions.
- Inspection window Displays current static variables, and allows you to modify them. You can also inspect the value of a Java expression, such as the following:
	- Local variables
- Static variables
- Expressions using the dot operator
- Expressions using subscripts []
- Expressions using parentheses, arithmetic, or logical operators.

For example, the following expressions could be used:

```
x[i].field
q + 1
i == 7(i + 1)*3
```
- Locals window Displays current local variables, and allows you to modify them.
- Status window Displays messages describing the execution state of the Java VM.

## **Options**

The complete set of options for stepping through source code are displayed on the Run menu. They include the following:

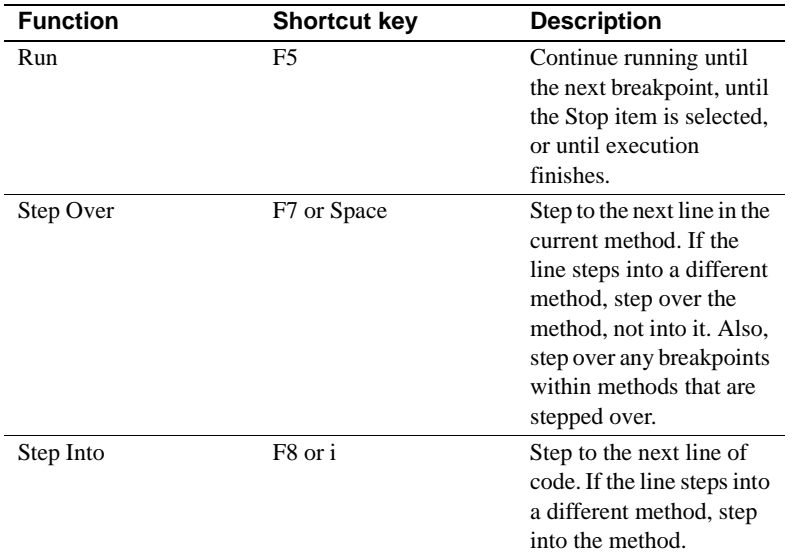

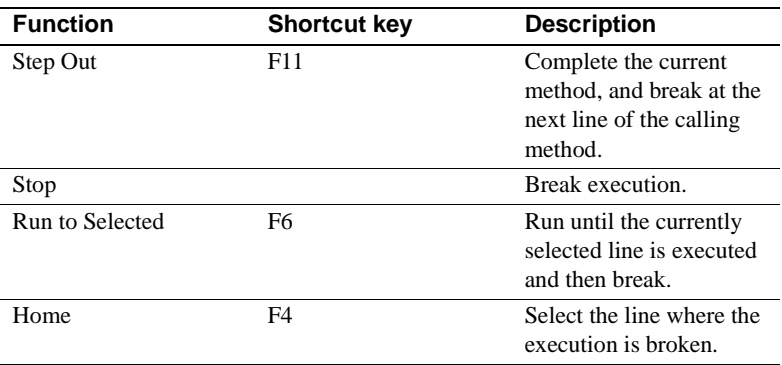

## **Setting breakpoints**

When you set a breakpoint in the debugger, the Java VM stops execution at that breakpoint. Once execution is stopped, you can inspect and modify the values of variables and other expressions to better understand the state of the program. You can then trace through execution step by step to identify problems.

Setting breakpoints in the proper places is a key to efficiently pinpointing the problem execution steps.

The Java debugger allows you to set breakpoints not only on a line of code, but on many other conditions. This section describes how to set breakpoints using different conditions.

#### **Breaking on a line number**

When you break on a particular line of code, execution stops whenever that line of code is executed.

To set a breakpoint on a particular line:

In the Source window, select the line and press F9.

Alternatively, you can double-click a line.

When a breakpoint is set on a line number, the breakpoint is shown in the Source window by an asterisk in the left column. If the Breakpoints window is open, the method and line number is displayed in the list of breakpoints.

You can toggle the breakpoint on and off by repeatedly double-clicking or pressing F9.

#### **Breaking on a static method**

When you break on a method, the break point is set on the first line of code in the method that contains an executable statement.

To set a breakpoint on a static method:

- 1 From the Source window, choose Break $\rightarrow$  New. The Break At window is displayed.
- 2 Enter the name of a method in which you wish execution to stop. For example:

```
JDBCExamples.selecter
```
stops execution whenever the JDBCExamples.selecter( ) method is entered.

When a breakpoint is set on a method, the breakpoint is shown in the Source window by an asterisk in the left column of the line where the breakpoint actually occurs. If the Breakpoints window is open, the method is displayed in the list of breakpoints.

#### **Using counts with breakpoints**

If you set a breakpoint on a line that is in a loop, or in a method that is frequently invoked, you may find that the line is executed many times before the condition you are really interested in takes place. The debugger allows you to associate a count with a breakpoint, so that execution stops only when the line is executed a set number of times.

To associate a count with a breakpoint:

- 1 From the Source window, select Break→Display. The Breakpoints window is displayed.
- 2 In the Breakpoints window, click a breakpoint to select it.
- 3 Select Break→Count. A window is displayed with a field for entering a number of iterations. Enter an integer value. The execution will stop when the line has been executed the specified number of times.

#### **Using conditions with breakpoints**

The debugger allows you to associate a condition with a breakpoint, so that execution stops only when the line is executed and the condition is met.

To associate a condition with a breakpoint:

- 1 From the Source window, select Break→Display. The Breakpoints window is displayed.
- 2 In the Breakpoints window, click a breakpoint to select it.
- 3 Select Break→Condition. A window is displayed with a field for entering an expression. The execution will stop when the condition is true.

The expressions used here are the same as those that can be used in the Inspection window, and include the following:

- Local variables
- Static variables
- Expressions using the dot operator
- Expressions using subscripts []
- Expressions using parentheses, arithmetic, or logical operators.

#### **Breaking when execution is not interrupted**

With a single exception, breakpoints can only be set when program execution is interrupted. If you clear all breakpoints, and run the program you are debugging to completion, you can no longer set a breakpoint on a line or at the start of a method. Also, if a program is running in a loop, execution is continuing and is not interrupted.

To debug your program under either of these conditions, select Run→Stop from the Source window. This stops execution at the next line of Java code that is executed. You can then set breakpoints at other points in the code.

#### **Disconnecting from the database**

When the program has run to completion, or at anytime during debugging, you can disconnect from the database from the Connect window. Then, exit the Source window and reconnect to the database after the debug program terminates.

# <span id="page-206-0"></span>**A debugging tutorial**

This section takes you through a simple debugging session.

## **Before you begin**

The source code for the class used in this tutorial is located in *\$SYBASE/\$SYBASE\_ASE/sample/JavaSql/manualexamples/JDBCExamples.java*.

Before you run the debugger, compile the source code using the javac command with the -g option.

See ["Creating Java classes and JARs" on page 16](#page-33-0) for complete instructions for compiling and installing Java classes in the database.

## **Start the Java debugger and connect to the database**

You can start the debugger and connect to the database using a script, command line options, or Sybase Central. In this tutorial, we use *jdebug* to start the debugger. You can use any database.

Follow these steps:

- 1 Start Adaptive Server.
- 2 If Java queries have not yet been executed on your server, run any Java query to initialize the Java subsystem and start a Java VM.
- 3 Run the *\$SYBASE/\$SYBASE\_ASE/debugger/jdebug* script. *jdebug* prompts you for these parameters:
	- a Machine name of the Adaptive Server
	- b Port number for the database
	- c Your login name
	- d Your password
	- e An alternate path to *Debug.jar* if its location is not in your CLASSPATH

Once the connection is established, the debugger window displays a list of available Java VMs or "Waiting for a VM."

### **Attach to a Java VM**

To attach to a Java VM from your user session:

1 With the debugger running, connect to the sample database from isql as the sa:

```
$SYBASE/bin/isql -Usa -P
```
**Note** You cannot start Java execution from the debugger. To start a Java VM you must carry out a Java operation from another connection using the same user name.

2 Execute Java code using the following statements:

```
select JDBCExamples.serverMain('createtable')
select JDBCExamples.serverMain('insert')
select JDBCExamples.serverMain('select')
```
The Sybase Java VM starts in order to retrieve the Java objects from the table. The debugger immediately stops execution of the Java code.

The debugger Connection window displays the Java VMs belonging to the user in this format:

VM#: "*login\_name*, spid:*spid#*"

3 In the debugger Connection window, click the Java VM you want and then click Attach to VM. The debugger attaches to the Java VM and the Source window appears. The Connection window disappears.

Next, enable the Source window to show the source code for the method. The source code is available on disk.

### **Load source code into the debugger**

The debugger looks for source code files. You need to make the *\$SYBASE/\$SYBASE\_ASE/sample/JavaSql/manual-examples/* subdirectory available to the debugger, so that the debugger can find source code for the class currently executing in the database.

To add a source code location to the debugger:

1 From the Source window, select File→Source Path. The Source Path window displays.

2 From the Source Path window, select Path→Add. Enter the following location into the text box:

```
$SYBASE/$SYBASE_ASE/sample/JavaSql/
      manual-examples/
```
The source code for the JDBCExamples class displays in the window, with the first line of the Query method serverMain( ) highlighted. The Java debugger has stopped execution of the code at this point.

You can now close the Source Path window.

### **Step through source code**

You can step through source code in the Java debugger in several ways. In this section we illustrate the different ways you can step through code using the serverMain( ) method.

When execution pauses at a line until you provide further instructions, we say that the execution **breaks** at the line. The line is a **breakpoint**. Stepping through code is a matter of setting explicit or implicit breakpoints in the code, and executing code to that breakpoint.

Following the previous section, the debugger should have stopped execution of JDBCExamples.serverMain( ) at the first statement:

#### **Examples**

Here are some steps you can try:

- 1 Stepping into a function press F7 to step to the next line in the current method.
- 2 Press F8 to step into the function doAction( ) in line 99.
- 3 Run to a selected line. You are now in function doAction( ). Click on line 155 and press F6 to run to that line and break:

String workString = "Action(" + action + ")";

4 Set a breakpoint and execute to it – select line 179 and press F9 to set a breakpoint on that line when running isql select JDBCExamples.serverMain('select'):

 $workString + = selecter(con);$ 

Press F5 to execute to that line.

5 Experiment – try different methods of stepping through the code. End with F5 to complete the execution.

When you have completed the execution, the Interactive SQL Data window displays:

Action(select) – Row with  $id = 1$ : name(Joe Smith)

### **Inspecting and modifying variables**

You can inspect the values of both local variables (declared in a method) and class static variables in the debugger.

#### **Inspecting local variables**

You can inspect the values of local variables in a method as you step through the code, to better understand what is happening.

To inspect and change the value of a variable:

1 Set a breakpoint at the first line of the selecter( ) method from the Breakpoint window. This line is:

> String sql = "select name, home from xmp where id=?";

2 In Interactive SQL, enter the following statement again to execute the method:

select JDBCExamples.serverMain('select')

The query executes only as far as the breakpoint.

- 3 Press F7 to step to the next line. The *sql* variable has now been declared and initialized.
- 4 From the Source window, select Window→Locals. The Local window appears.

The Locals window shows that there are several local variables. The *sql*  variable has a value of zero. All others are listed as not in scope, which means they are not yet initialized.

You must add the variables to the list in the Inspect window.

5 In the Source window, press F7 repeatedly to step through the code. As you do so, the values of the variables appear in the Locals window.

If a local variable is not a simple integer or other quantity, then as soon as it is set a + sign appears next to it. This means the local variable has fields that have values. You can expand a local variable by double-clicking the  $+$ sign or setting the cursor on the line and pressing Enter.

6 Complete the execution of the query to finish this exercise.

#### **Modifying local variables**

You can also modify values of variables from the Locals window.

To modify a local variable:

1 In the debugger Source window, set a breakpoint at the following line in the selecter( ) method of the serverMain class:

> String sql = "select name, home from xmp where id=?";

- 2 Step past this line in the execution.
- 3 Open the Locals window. Select the *id* variable, and select Local→Modify. Alternatively, you can set the cursor on the line and press Enter.
- 4 Enter a value of 2 in the text box, and click OK to confirm the new value. The *id* variable is set to 2 in the Locals window.
- 5 From the Source window, press F5 to complete execution of the query. In the Interactive SQL Data window, an error message displays indicating that no rows were found.

#### **Inspecting static variables**

You can also inspect the values of class-level variables (static variables).

To inspect a static variable:

- 1 From the debugger Source window, select Window→Classes. The Classes window is displayed.
- 2 Select a class in the left box. The methods and static variables of the class are displayed in the boxes on the right.
- 3 Select Static→Inspect. The Inspect window is displayed. It lists the variables available for inspection.

# CHAPTER 11 **Network Access Using java.net**

Adaptive Server 12.5 supports java.net, a package that allows you to create networking applications and access different kinds of external servers.

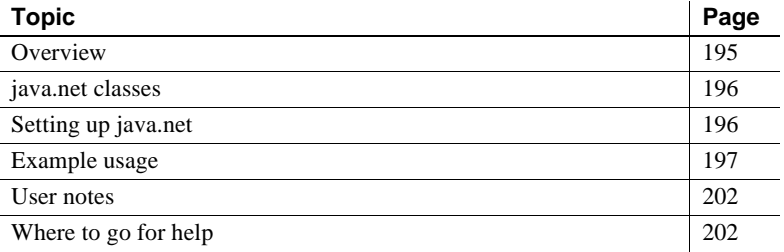

Adaptive Server java.net is compliant with the Java 1.2 API.

# <span id="page-212-0"></span>**Overview**

Support for java.net in the Adaptive Server allows you to create client-side Java networking applications within the server. You can create a network Java client application in the Adaptive Server that connects to any server, which in effect enables Adaptive Server to function as a client to external servers. See["Example usage" on page 197.](#page-214-0)

You can use java.net for many purposes:

- Download documents from any URL address on the Internet.
- Send e-mail messages from inside the server.
- Connect to an external server to save a document and perform file functions: saving a document, editing a document, and so forth.
- Access documents using XML.

# <span id="page-213-0"></span>**java.net classes**

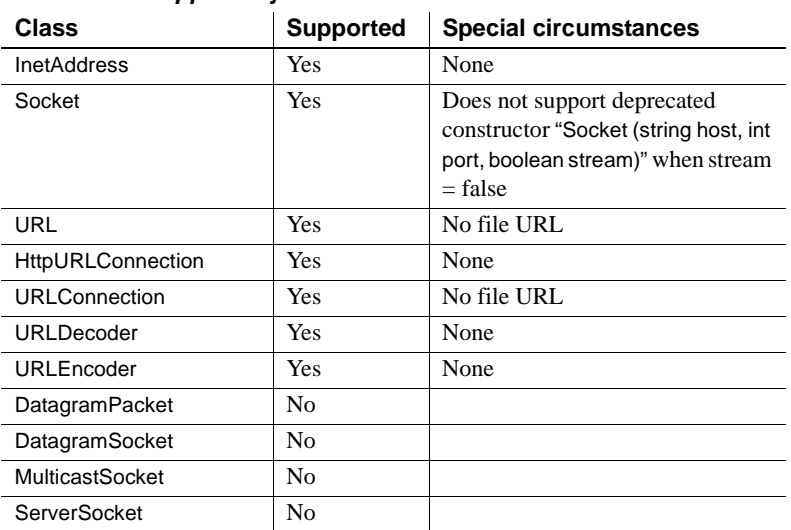

Table 1.1 shows the java.net classes Sybase supports.

*Table 11-1: Supported java.net classes*

You can use any of the supported classes in java.net to write Adaptive Server client applications.

# <span id="page-213-1"></span>**Setting up java.net**

The following steps enable java.net.

#### ❖ **enabling jave.net**

1 Enable Java Virtual Machine (VM).

sp\_configure "enable java", 1

2 Specify the number of sockets you want to open (the default is 0). The number of sockets configuration parameter is dynamic; you need not restart Adaptive Server if you change the configuration option. For example, to open 10 sockets, enter

sp configure "number of java sockets", 10

- 3 Adjust the amount of memory available for the Java VM. Since you may be streaming large text documents in and out, you may need to increase the amount of memory available to the Java VM. The parameters you may need to adjust are:
	- size of global fixed heap
	- size of process object heap
	- size of shared class heap

For more information on these parameters, see Chapter 5, "Configuration Parameters," in the Sybase *System Administration Guide*.

# <span id="page-214-0"></span>**Example usage**

This section provides examples for using both socket classes and the URL class. You can:

- Access an external document with XQL, using the URL class
- Save text out of Adaptive Server
- Use the MailTo class URL to mail a document

## **Using socket classes**

Socket classes allow you to do more sophisticated network transfers than you can achieve using URL classes. The Socket class allows you to connect to specified port on any specified network host, and use the InputStream and OutputStream classes to read and write the data.

#### **Saving text out of Adaptive Server**

This example describes how to set up a client application in Adaptive Server. Adaptive Server version12.5 does not support direct access to a file; this example is a workaround for this limitation.

You can write your own external server, which performs file operations, and connect to this new server from the Adaptive Server, using a socket created from a Socket class.

In the basic roles of client and server, the client connects to the server and streams the text, while the server receives the stream and streams it to a file.

This example shows how you can install a Java application in Adaptive Server, using java.net. This application acts as a client to an external server.

#### ❖ **The client process:**

- 1 Receives an InputStream.
- 2 Creates a socket using the Socket class to connect to the server.
- 3 Creates an OutputStream on the socket.
- 4 Reads the InputStream and writes it to the OutputStream:

```
public static void writeOut(InputStream fin) 
      throws Exception{
Socket socket = new Socket("localhost", 1718);
OutputStream fout = new
BufferedOutputStream(socket.getOutputStream());byte [] 
      buffer = new byte [10];
int bytes_read;
while (bytes read = fin.read(buffer)) ! = -1{
      fout.write(buffer, 0, bytes_read);
}
fout.close();
}
```
Compile this program.

#### ❖ **The server process:**

- 1 Creates a server socket, using the SocketServer class, to listen on a port.
- 2 Uses the server socket to obtain a socket connection.
- 3 Receives an InputStream.
- 4 Reads the InputStream and writes it to a FileOutputStream.

**Note** In this example, the server does not use threads, and therefore it can receive a connection from only one client at a time.

```
public class FileServer {
public static void main (string[] args) throws
```
```
IOException{
 Socket client = accept (1718);
  try{
   InputStream in = client.getInputStream ();
   FileOutputStream fout = new
    FileOutputStream("chastity.txt");
   byte[] buffer = new byte [10];
    int bytes_read;
   while (bytes read = in.read(buffer))!= -1) {
     fout.write(buffer, 0, bytes_read);
 }
    fout.close();
  }finally {
   client.close ();
  }
}
static Socket accept (int port) throws
      IOException{
   System.out.prinln
       ("Starting on port " + port);
   ServerSocket server = new
      ServerSocket (port);
   System.ou.println ("Waiting");
   Socket client = server \cdot accept ();
   System.out.println ("Accepted from " +
       client.getInetAddress ());
   server.close ();
   return client;
   }
}
```
Compile this program.

To use this combination of client and server, you must install the client in Adaptive Server and start the external server:

```
witness% java FileServer &
[2] 28980
witness% Starting on port 1718
Waiting
```
Invoke the client from within Adaptive Server.

```
create table t(c1 text)
go
insert values into t1 ("samplestring")
go
select TestStream2File.writeOut(c1) from t
```
go

#### **Using the URL class**

You can use the URL class to:

- Send an e-mail message.
- Download an HTTP document from a Web server. This document can be a static file or can be dynamically constructed by the Web server.
- Access an external document with XQL

#### **Using the MailTo class URL to mail a document**

Mailing a document is a good example of using the URL class. Before you start, you must have your client connected to a mailer, such as sendmail.

- 1 Create a URL object.
- 2 Set a URLConnection object.
- 3 Create an OutputStream object from the URL object.
- 4 Write the mail. For example:

```
public static void sendIt() throws Execption{
System.getProperty("mail.host", 
"salsa.sybase.com");
URL url = new URL(mailto:"name@sybase.com");
  URLConnection conn = url.openConnection();
  PrintStream out = new
   PrintStream(conn.getOutputStream(), true); 
out.print ("From: kennys@sybase.com"+"\r\n");
out.print ("Subject: Works Great!"+"\r\n");
out.print ("Thanks for the example - it works 
great!"+"\r\r\r\n'';
out.close();
System.out.printIn("Messsage Sent");
}
```
5 Install the MailTo class for sending e-mail from within the database:

select MailTo.sendIt() Message Sent!

A connection to a server is required for these actions.

#### **Obtaining an HTTP document**

Another way to use the URL class is to download a document from an HTTP URL. Before you start, your client must connect to a Web server. In the client code, you:

- Create a URL object.
- Create an InputStream object from the URL object.
- Use read on the InputStream object to read in the document.

To use the following code sample, you must:

- Read the entire document into Adaptive Server memory.
- Create a new InputStream on the document in Adaptive Server memory.

For example:

```
public static InputStream url_test() 
   throws Exception 
{
URL u = new URL("http://www.xxxxx.x.com/");
Reader in = new InputStreamReader(u.openStream()));
int n=0, off;
char c[] = new char[50000];for(off=0;(off<c.length-512)
&&((n=in.read(c,off,512))!=-1;off+=n)
for(off=0; off < c.length; off ++) {
b[off]=(byte)c[off];in.close(); 
ByteArrayInputStream test = 
   new ByteArrayInputStream(b,0,off);
return (InputStream) test}
```
After you create the new InputStream class, you can install this class and use it to read a text file into the database, inserting data into a table, as in the following example.

```
create table t (cl text)
insert into t values (
   URLprocess.readURL)
select datalength(cl) from 
--------------
       34136
```
#### **Accessing an external document with XQL**

You can access an external document using the Adaptive Server XQL query function, which both parses and queries XML documents.

Pass the XML document to the XQL parser as an InputStream. You can use the class URLProcess to pass the XML document to either the XQL parse method or the XQL query method.

The class URLProcess is available on

select xml.Xql.query("//ItemID", URLProcess.readURL ("http://www.myserver.com/xmltest.xml"))

- *\$SYBASE/ASE-12\_5/sample/JavaSql* for UNIX environments
- *%SYBASE\ASE-12\_5\sample\JavaSql* for NT environments

### **User notes**

<span id="page-219-0"></span>Certain aspects of java.net require caution:

- Most objects associated with java.net are not serializable, which means that you cannot insert them into tables.
- You might encounter the exception "Too many open files," when you have opened only a few. Check Number of Java Sockets configuration parameter.
- Most of the I/O-related functions use buffered I/O, which means that you might need to flush your data explicitly. The PrintWriter class is an example of a class in which the data is not automatically flushed.

### **Where to go for help**

Reference documents:

• Java Examples in a Nutshell: A Desktop Quick Reference. David Flanagan, O'Reilly 1997

• Java Network Programming: Complete guide to networking, streams, and distributed computing. Hughes, Shoffner, Hamner, Bellur, Manning 1997

These documents are printed; you can find many more Java documents on the java.sun.com Web site.

## CHAPTER 12 **Reference Topics**

This chapter presents information on several reference topics.

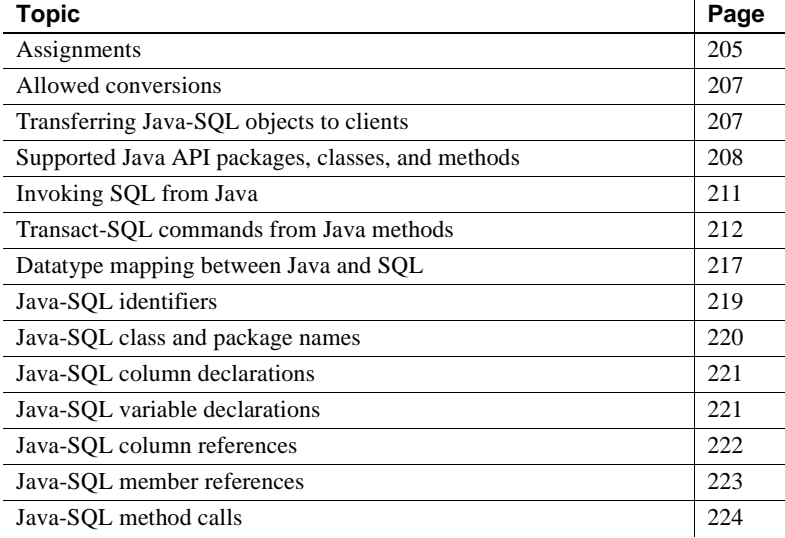

### <span id="page-222-1"></span><span id="page-222-0"></span>**Assignments**

This section defines the rules for assignment between SQL data items whose datatypes are Java-SQL classes.

Each assignment transfers a *source instance* to a *target data item*:

- For an insert statement specifying a table that has a Java-SQL column, refer to the Java-SQL column as the target data item and the insert value as the source instance.
- For an update statement that updates a Java-SQL column, refer to the Java-SQL column as the target data item and the update value as the source instance.

• For a select or fetch statement that assigns to a variable or parameter, refer to the variable or parameter as the target data item and the retrieved value as the source instance.

**Note** If the source is a variable or parameter, then it is a reference to an object in the Java VM. If the source is a column reference, which contains a serialization, then the rules for column references (see [Java-SQL column](#page-239-0)  [references on page 222\)](#page-239-0) yield a reference to an object in the Java VM. Thus, the source is a reference to an object in the Java VM.

#### **Assignment rules at compile-time**

- 1 Define SC and TC as compile-time class names of the source and target. Define SC\_T and TC\_T as classes named SC and DT in the database associated with the target. Similarly, define SC\_S and TC\_S as classes named SC and DT in the database associated with the source.
- 2 SC\_T must be the same as TC\_T or a subclass of TC\_T.

#### **Assignment rules at runtime**

Assume that DT\_SC is the same as DT\_TC or its subclass.

- Define RSC as the runtime class name of the source value. Define RSC\_S as the class named RSC in the database associated with the source. Define RSC\_T as the name of a class RSC\_T installed in the database associated with the target. If there is no class RSC\_T, then an exception is raised. If RSC<sub>\_</sub>T is neither the same as TC\_T nor a subclass of TC\_T, then an exception is raised.
- If the databases associated with the source and target are not the same database, then the source object is serialized by its current class, RSC\_S, and that serialization is deserialized by the class RSC\_T that it will be associated with in the database associated with the target.
- If the target is a SQL variable or parameter, then the source is copied by reference to the target.
- If the target is a Java-SQL column, then the source is serialized, and that serialization is deep copied to the target.

### <span id="page-224-4"></span><span id="page-224-0"></span>**Allowed conversions**

<span id="page-224-5"></span>You can use convert to change the expression datatype in these ways:

- Convert Java types where the Java datatype is a Java object type to the SQL datatype shown in ["Datatype mapping between Java and SQL" on](#page-234-0)  [page 217.](#page-234-0) The action of the convert function is the mapping implied by the Java-SQL mapping.
- Convert SQL datatypes to Java types shown in "Datatype mapping" [between Java and SQL" on page 217.](#page-234-0) The action of the convert function is the mapping implied by the SQL-Java mapping.
- Convert any Java-SQL class installed in the SQL system to any other Java-SQL class installed in the SQL system if the compile-time datatype of the expression (source class) is a subclass or superclass of the target class. Otherwise, an exception is raised.

The result of the conversion is associated with the current database.

See "Using the SQL convert function for Java subtypes," for a discussion of the use of the convert function for Java subtypes.

### <span id="page-224-2"></span><span id="page-224-1"></span>**Transferring Java-SQL objects to clients**

When a value whose datatype is a Java-SQL object type is transferred from Adaptive Server to a client, the data conversion of the object depends on the client type:

<span id="page-224-3"></span>If the client is an isql client, the toString() or similar method of the object is invoked and the result is truncated to varchar, which is transferred to the client.

**Note** The number of bytes transferred to the client is dependent on the value of the @@stringsize global variable. The default value is 50 bytes. See ["Representing Java instances" on page 31](#page-48-0) for more information.

- If the client is a Java client that uses *jConnect 4.0 or later*, the server transmits the object serialization to the client. This serialization is seamlessly deserialized by jConnect to yield a copy of the object.
- If the client is a bcp client:
- If the object is a column declared as in row, the serialized value contained in the column is transferred to the client as a varbinary value of length determined by the size of the column.
- Otherwise, the serialized value of the object (the result of the writeObject method of the object) is transferred to the client as an image value.

## <span id="page-225-0"></span>**Supported Java API packages, classes, and methods**

Adaptive Server supports many but not all classes and methods in the Java API. In addition, Adaptive Server may impose security restrictions and implementation limitations. For example, Adaptive Server does not support all of the thread creation and manipulation facilities of java.lang.Thread.

The supported packages are installed with Adaptive Server and are always available. They cannot be installed by the user.

This section lists:

- Supported Java packages and classes
- Unsupported Java packages
- Unsupported java.sql methods

#### **Supported Java packages and classes**

- java.io
	- **Externalizable**
	- DataInput
	- DataOutput
	- ObjectInputStream
	- ObjectOutputStream
	- Serializable
- java.lang see ["Unsupported java.sql methods and interfaces" on page](#page-226-0)  [209](#page-226-0) for a list of the unsupported classes in java.lang.
- java.math
- java.net see [Chapter 11, "Network Access Using java.net"](#page-212-0)
- java.sql see ["Unsupported java.sql methods and interfaces" on page 209](#page-226-0) for a list of the unsupported methods and interfaces in java.sql.
- java.text
- java.util
- java.util.zip

#### **Unsupported Java packages and classes**

- java.applet
- java.awt
- java.awt.datatransfer
- java.awt.event
- java.awt.image
- java.awt.peer
- java.beans
- java.lang.Thread
- java.lang.ThreadGroup
- java.rmi
- java.rmi.dgc
- java.rmi.registry
- java.rmi.server
- java.security
- java.security.acl
- java.security.interfaces

#### <span id="page-226-0"></span>**Unsupported** *java.sql* **methods and interfaces**

• Connection.commit( )

- Connection.getMetaData( )
- Connection.nativeSQL()
- Connection.rollback()
- Connection.setAutoCommit( )
- Connection.setCatalog( )
- Connection.setReadOnly( )
- Connection.setTransactionIsolation()
- DatabaseMetaData.\* DatabaseMetaData is supported except for these methods:
	- deletesAreDetected()
	- getUDTs()
	- insertsAreDetected()
	- updatesAreDetected()
	- othersDeletesAreVisible()
	- othersInsertsAreVisible()
	- othersUpdatesAreVisible()
	- ownDeletesAreVisible()
	- ownInsertsAreVisible()
	- ownUpdatesAreVisible()
- PreparedStatement.setAsciiStream( )
- PreparedStatement.setUnicodeStream( )
- PreparedStatement.setBinaryStream( )
- ResultSetMetaData.getCatalogName( )
- ResultSetMetaData.getSchemaName( )
- ResultSetMetaData.getTableName( )
- ResultSetMetaData.isCaseSensitive( )
- ResultSetMetaData.isReadOnly( )
- ResultSetMetaData.isSearchable( )
- ResultSetMetaData.isWritable( )
- Statement.getMaxFieldSize( )
- Statement.setMaxFieldSize( )
- Statement.setCursorName( )
- Statement.setEscapeProcessing( )
- Statement.getQueryTimeout( )
- Statement.setQueryTimeoutt()

### <span id="page-228-0"></span>**Invoking SQL from Java**

Adaptive Server supplies a native JDBC driver, java.sql, that implements JDBC 1.1 specifications. It is described at http://www.javasoft.com. java.sql enables Java methods executing in Adaptive Server to perform SQL operations.

#### **Special considerations**

java.sql.DriverManager.getConnection( ) accepts these URLs:

- null
- "" (the null string)
- jdbc:default:connection

When invoking SQL from Java some restrictions apply:

- A SQL query that is performing update actions (update, insert, or delete) cannot use the facilities of java.sql to invoke other SQL operations that also perform update actions.
- Triggers that are fired by SQL using the facilities of java.sql cannot generate result sets.
- java.sql cannot be used to execute extended stored procedures or remote stored procedures.

## <span id="page-229-0"></span>**Transact-SQL commands from Java methods**

You can use certain Transact-SQL commands in Java methods called within the SQL system. [Table 12-1](#page-230-0) lists Transact-SQL commands and whether or not you can use them in Java methods. You can find further information on most of these commands in the Sybase Adaptive Server Enterprise Reference Manual.

| Command<br>Status             |                                                          |
|-------------------------------|----------------------------------------------------------|
| alter database                | Not supported.                                           |
| alter role                    | Not supported.                                           |
| alter table<br>Supported.     |                                                          |
| Supported.<br>begin  end      |                                                          |
| begin transaction             | Not supported.                                           |
| Supported.<br>break           |                                                          |
| Supported.<br>case            |                                                          |
| checkpoint                    | Not supported.                                           |
| commit                        | Not supported.                                           |
| compute                       | Not supported.                                           |
| connect - disconnect          | Not supported.                                           |
| continue<br>Supported.        |                                                          |
| create database               | Not supported.                                           |
| create default                | Not supported.                                           |
| create existing table         | Not supported.                                           |
| create function<br>Supported. |                                                          |
| create index                  | Not supported.                                           |
| create procedure              | Not supported.                                           |
| create role                   | Not supported.                                           |
| create rule                   | Not supported.                                           |
| create schema                 | Not supported.                                           |
| Supported.<br>create table    |                                                          |
| create trigger                | Not supported.                                           |
| create view                   | Not supported.                                           |
| cursors                       | Not supported.                                           |
|                               | Only "server cursors" are                                |
|                               | supported, that is, cursors                              |
|                               | that are declared and used<br>within a stored procedure. |
| dbcc                          | Not supported.                                           |
| declare<br>Supported.         |                                                          |
| disk init                     | Not supported.                                           |
| disk mirror                   | Not supported.                                           |
| disk refit                    | Not supported.                                           |
| disk reinit                   | Not supported.                                           |
| disk remirror                 | Not supported.                                           |

<span id="page-230-0"></span>*Table 12-1: Support status of Transact-SQL commands*

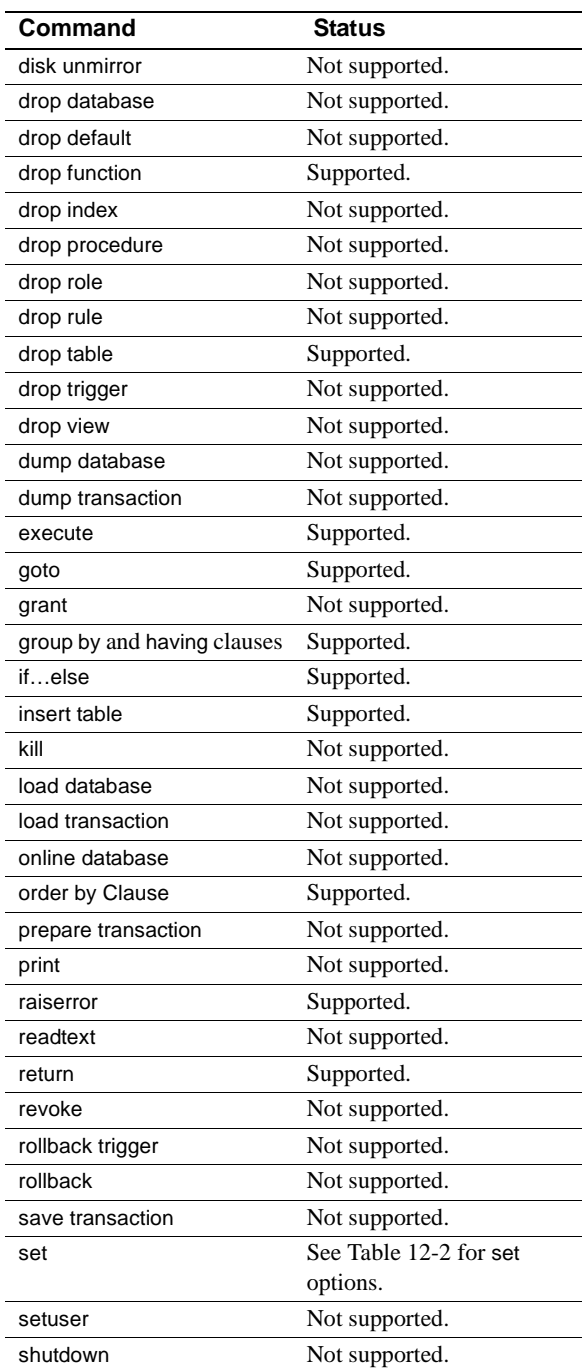

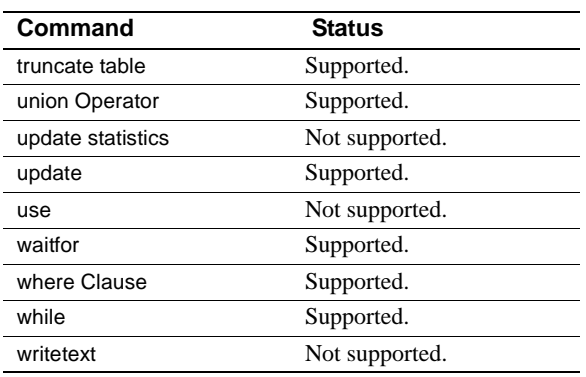

[Table 12-2](#page-233-0) lists set command options and whether or not you can use them in Java methods.

| set command option    | <b>Status</b>              |
|-----------------------|----------------------------|
| ansinull              | Supported.                 |
| ansi_permissions      | Supported.                 |
| arithabort            | Supported.                 |
| arithignore           | Supported.                 |
| chained               | Not supported. See Note 1. |
| char_convert          | Not supported.             |
| cis_rpc_handling      | Not supported              |
| close on endtran      | Not supported              |
| cursor rows           | Not supported              |
| datefirst             | Supported                  |
| dateformat            | Supported                  |
| fipsflagger           | Not supported              |
| flushmessage          | Not supported              |
| forceplan             | Supported                  |
| identity_insert       | Supported                  |
| language              | Not supported              |
| lock                  | Supported                  |
| nocount               | Supported                  |
| noexec                | Not supported              |
| offsets               | Not supported              |
| or_strategy           | Supported                  |
| parallel_degree       | Supported. See Note 2.     |
| parseonly             | Not supported              |
| prefetch              | Supported                  |
| process_limit_action  | Supported. See Note 2.     |
| procid                | Not supported              |
| proxy                 | Not supported              |
| quoted_identifier     | Supported                  |
| replication           | Not supported              |
| role                  | Not supported              |
| rowcount              | Supported                  |
| scan_parallel_degree  | Supported. See Note2.      |
| self_recursion        | Supported                  |
| session_authorization | Not supported              |
| showplan              | Supported                  |
| sort_resources        | Not supported              |

<span id="page-233-0"></span>*Table 12-2: Support status of set command options*

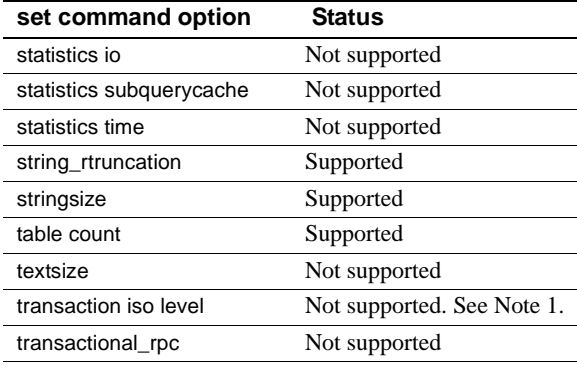

**Note** (1) set commands with options chained or transaction isolation level are allowed only if the setting that they specify is already in effect. That is, this kind of set command is allowed if it has no affect. This is done to support common coding practises in stored procedures.

**Note** (2) set commands pertaining to parallel degree are allowed but have no affect. This supports the use of stored procedures that set the parallel degree for other contexts.

### <span id="page-234-1"></span><span id="page-234-0"></span>**Datatype mapping between Java and SQL**

Adaptive Server maps SQL datatypes to Java types (SQL-Java datatype mapping) and Java scalar types to SQL datatypes (Java-SQL datatype mapping). [Table 12-3](#page-235-0) shows SQL-Java datatype mapping.

| <b>SQL type</b>  | Java type            |
|------------------|----------------------|
| char             | String               |
| varchar          | String               |
| nchar            | String               |
| nvarchar         | String               |
| text             | String               |
| numeric          | java.math.BigDecimal |
| decimal          | java.math.BigDecimal |
| money            | java.math.BigDecimal |
| smallmoney       | Java.math.BigDecimal |
| bit              | boolean              |
| tinyint          | byte                 |
| smallint         | short                |
| integer          | int                  |
| real             | float                |
| float            | double               |
| double precision | double               |
| binary           | byte[]               |
| varbinary        | bytel 1              |
| image            | byte[]               |
| datetime         | java.sql.Timestamp   |
| smalldatetime    | java.sql.Timestamp   |

<span id="page-235-1"></span><span id="page-235-0"></span>*Table 12-3: Mapping SQL datatypes to Java types*

[Table 12-4](#page-236-1) shows Java-SQL datatype mapping.

| Java scalar type | <b>SQL type</b> |
|------------------|-----------------|
| boolean          | bit             |
| byte             | tinyint         |
| short            | smallint        |
| int              | integer         |
| long             | integer         |
| float            | real            |
| double           | double          |

<span id="page-236-2"></span><span id="page-236-1"></span>*Table 12-4: Mapping Java scalar types to SQL datatypes*

## <span id="page-236-0"></span>**Java-SQL identifiers**

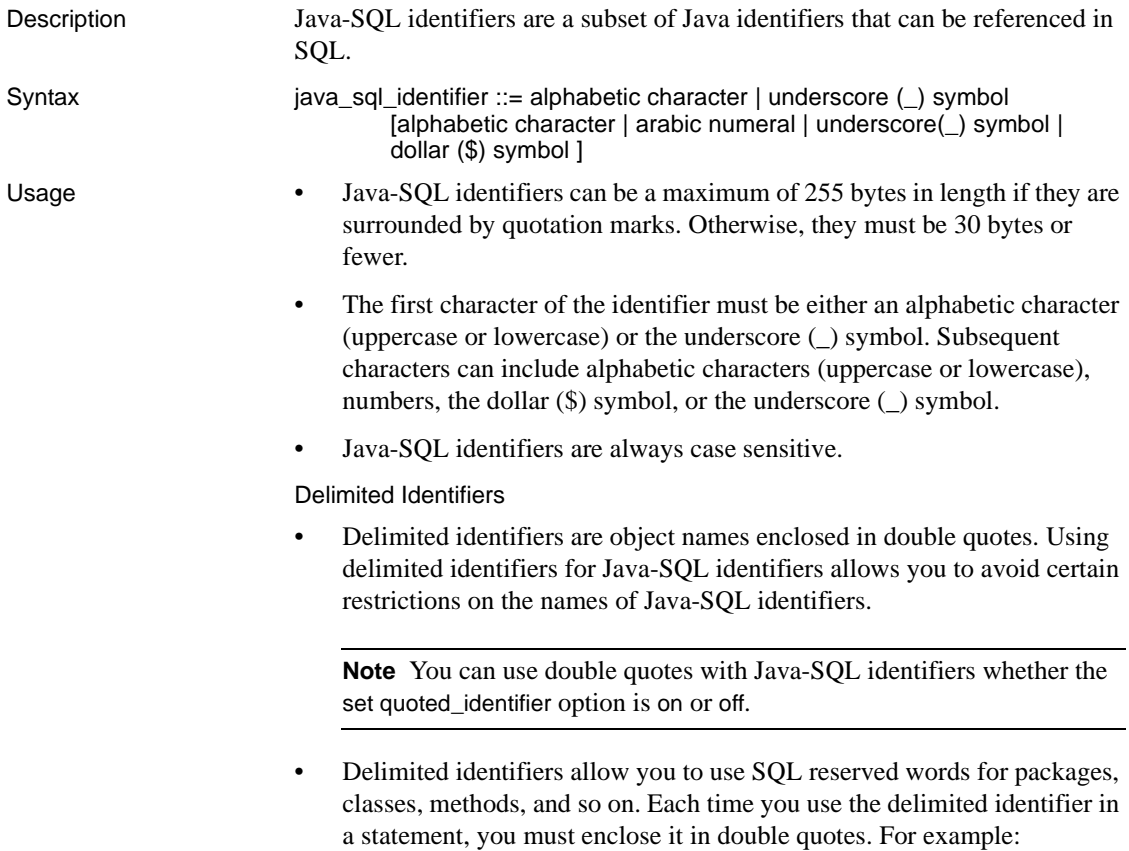

```
create table t1
       (c1 \text{ char}(12))c2 p1."select".p2."jar")
```
<span id="page-237-1"></span>• Double quotes surround only individual Java-SQL identifiers, not the fully qualified name.

See also For additional information about identifiers, see Chapter 5, "Transact-SQL Topics," in the *Reference Manual*.

## <span id="page-237-0"></span>**Java-SQL class and package names**

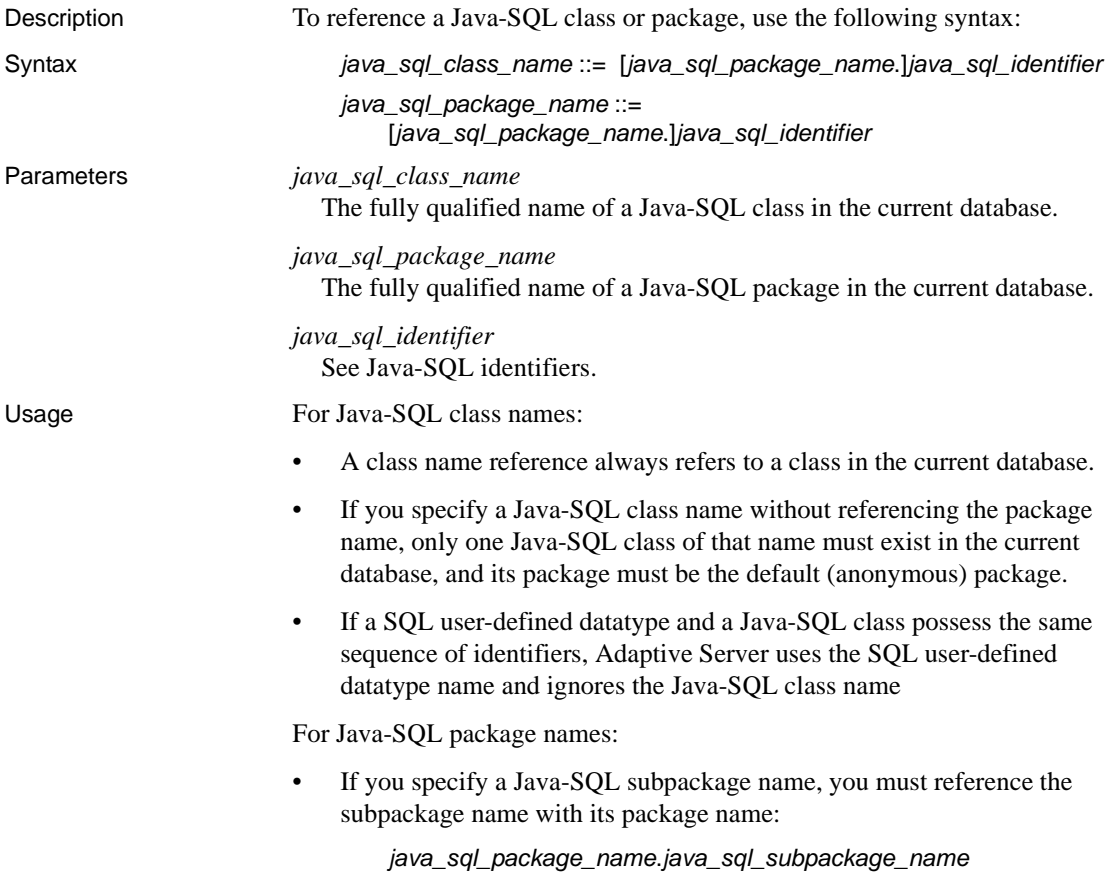

<span id="page-238-3"></span>• Use Java-SQL package names only as qualifiers for class names or subpackage names and to delete packages from the database using the remove java command.

## <span id="page-238-2"></span><span id="page-238-0"></span>**Java-SQL column declarations**

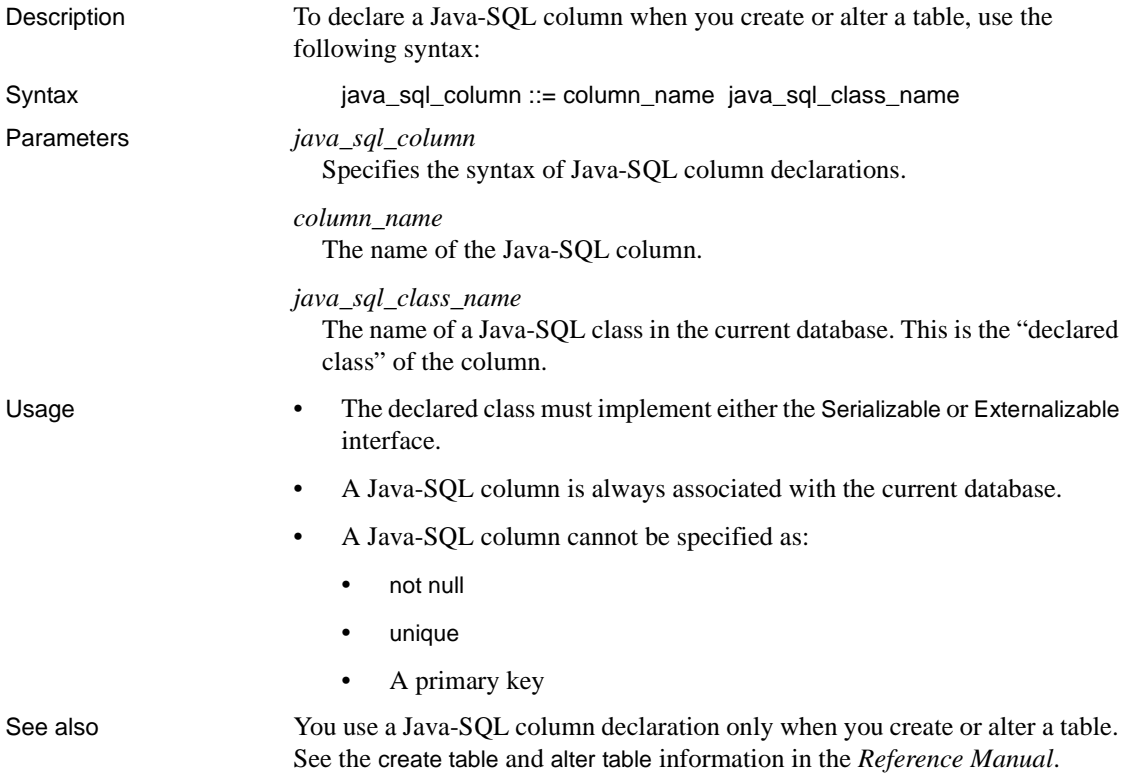

## <span id="page-238-1"></span>**Java-SQL variable declarations**

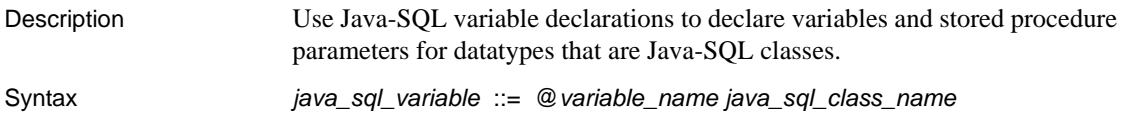

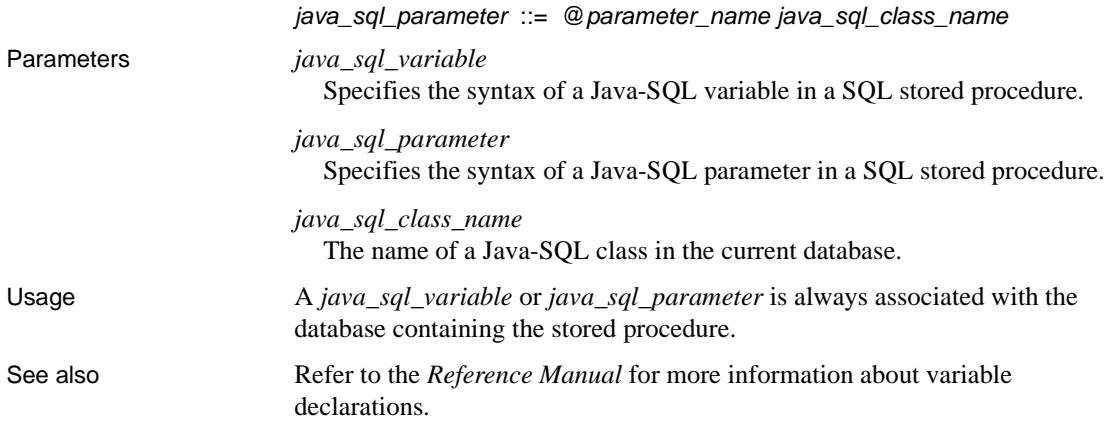

## <span id="page-239-2"></span><span id="page-239-0"></span>**Java-SQL column references**

<span id="page-239-1"></span>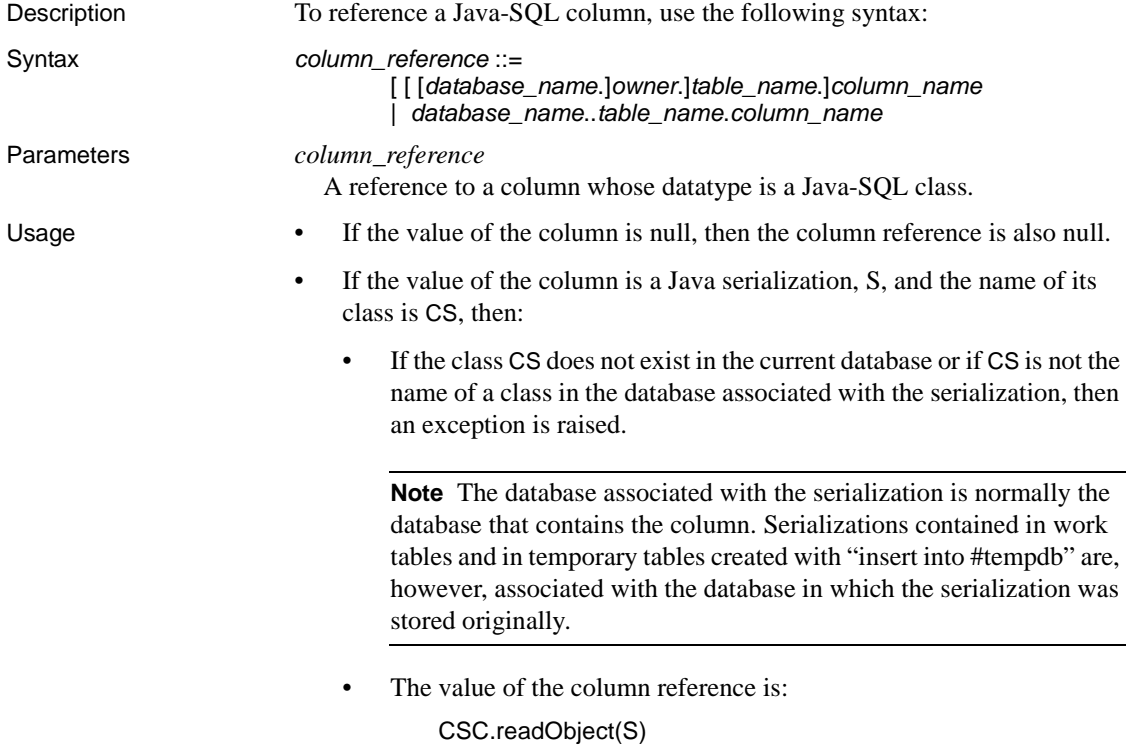

where CSC is the column reference. If the expression raises an uncaught Java exception, then an exception is raised.

The expression yields a reference to an object in the Java VM, which is associated with the database associated with the serialization.

## <span id="page-240-0"></span>**Java-SQL member references**

<span id="page-240-1"></span>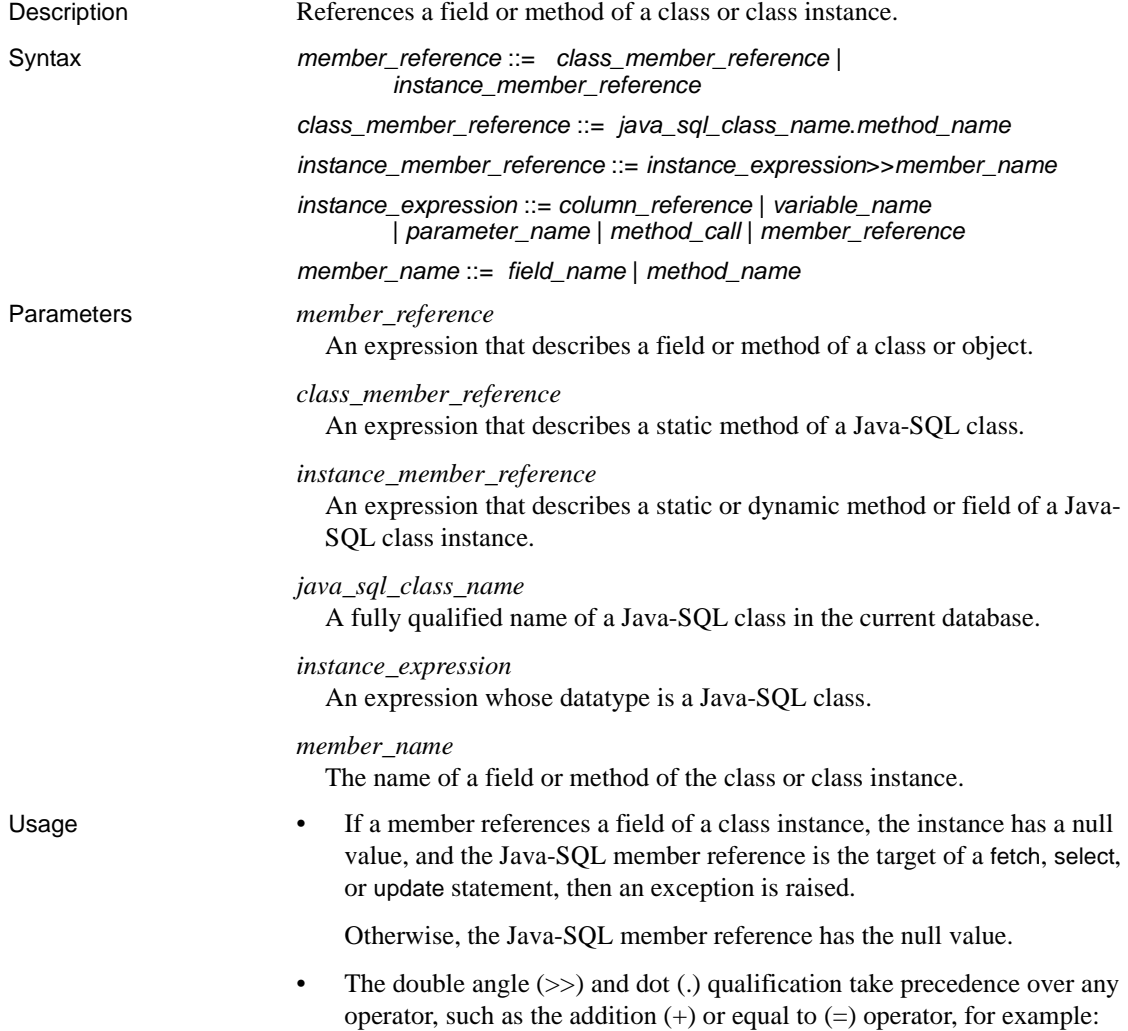

X>>A1>>B1 + X>>A1>>B2

In this expression, the addition operation is performed after the members have been referenced.

• The field or method designated by a member reference is associated with the same database as that of its Java-SQL class or instance of its Java-SQL class.

If the Java type of a member reference is one of the Java scalar types (such as boolean, byte, and so on), then the corresponding SQL datatype of the reference is obtained by mapping the Java type to its equivalent SQL type.

If the Java type of a member reference is an object type, then the SQL datatype is the same Java object type or class.

## <span id="page-241-0"></span>**Java-SQL method calls**

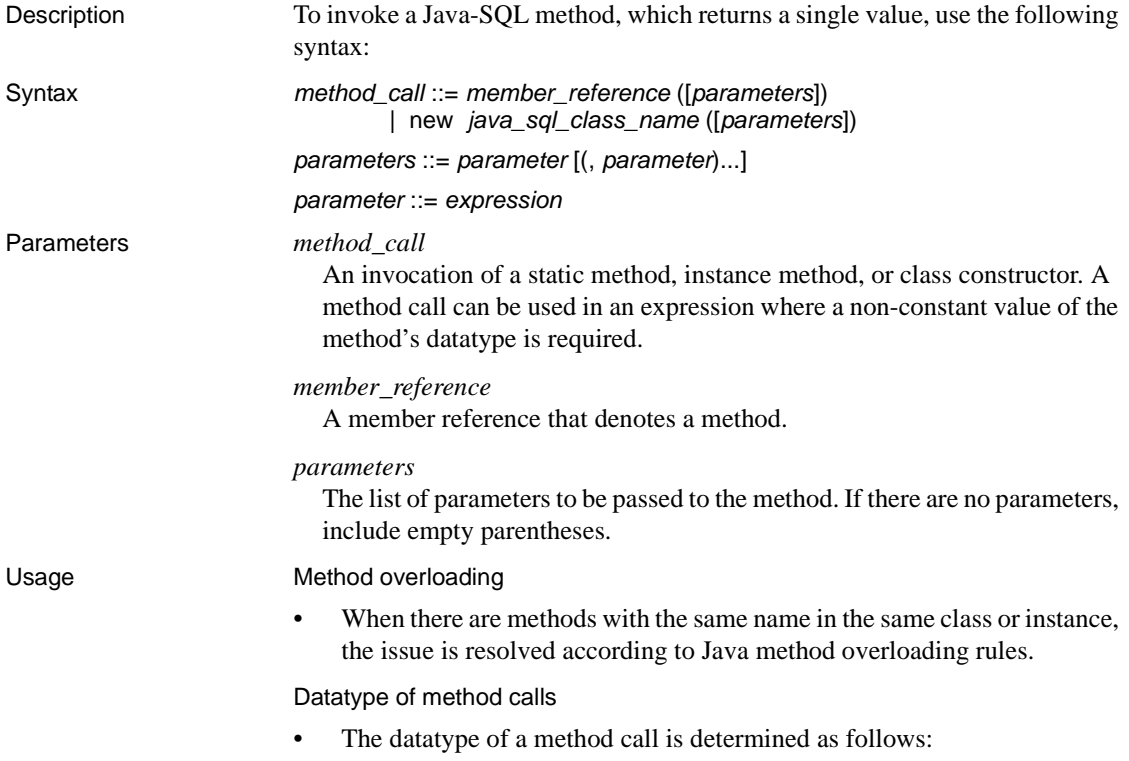

- If a method call specifies new, its datatype is that of its Java-SQL class.
- If a method call specifies a member reference that denotes a typevalued method, then the datatype of the method call is that type.
- If a method call specifies a member reference that denotes a void static method, then the datatype of the method call is SQL integer.
- If a method call specifies a member reference that denotes a void instance method of a class, then the datatype of the method call is that of the class.
- To include a parameter in a member reference when the parameter is a Java-SQL instance associated with another database, you must ensure that the class name associated with the Java-SQL instance is included in both databases. Otherwise, an exception is raised.

#### Runtime results

- The runtime result of a method call is as follows:
	- If a method call specifies a member reference whose runtime value is null (that is, a reference to a member of a null instance), then the result is null.
	- If a method call specifies a member reference that denotes a typevalued method, then the result is the value returned by the method.
	- If a method call specifies a member reference that denotes a void static method, then the result is the null value.
	- If a method call specifies a member reference that denotes a void instance method of an instance of a class, then the result is a reference to that instance.
	- The method call and result of the method call are associated with the same database.
	- Adaptive Server does not pass the null value as the value of a parameter to a method whose Java type is scalar.

# **Glossary**

<span id="page-244-2"></span><span id="page-244-1"></span><span id="page-244-0"></span>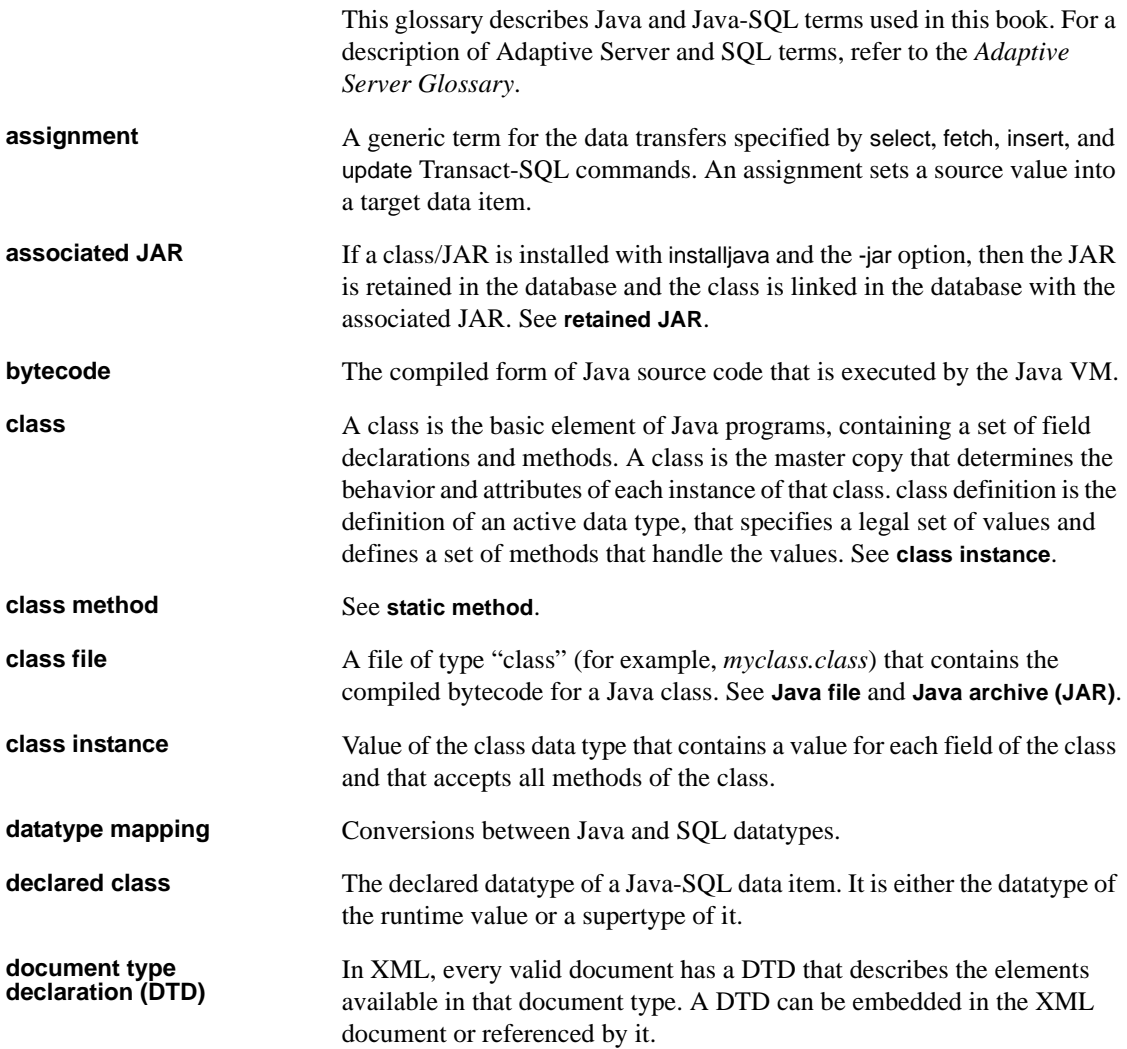

<span id="page-245-2"></span><span id="page-245-1"></span><span id="page-245-0"></span>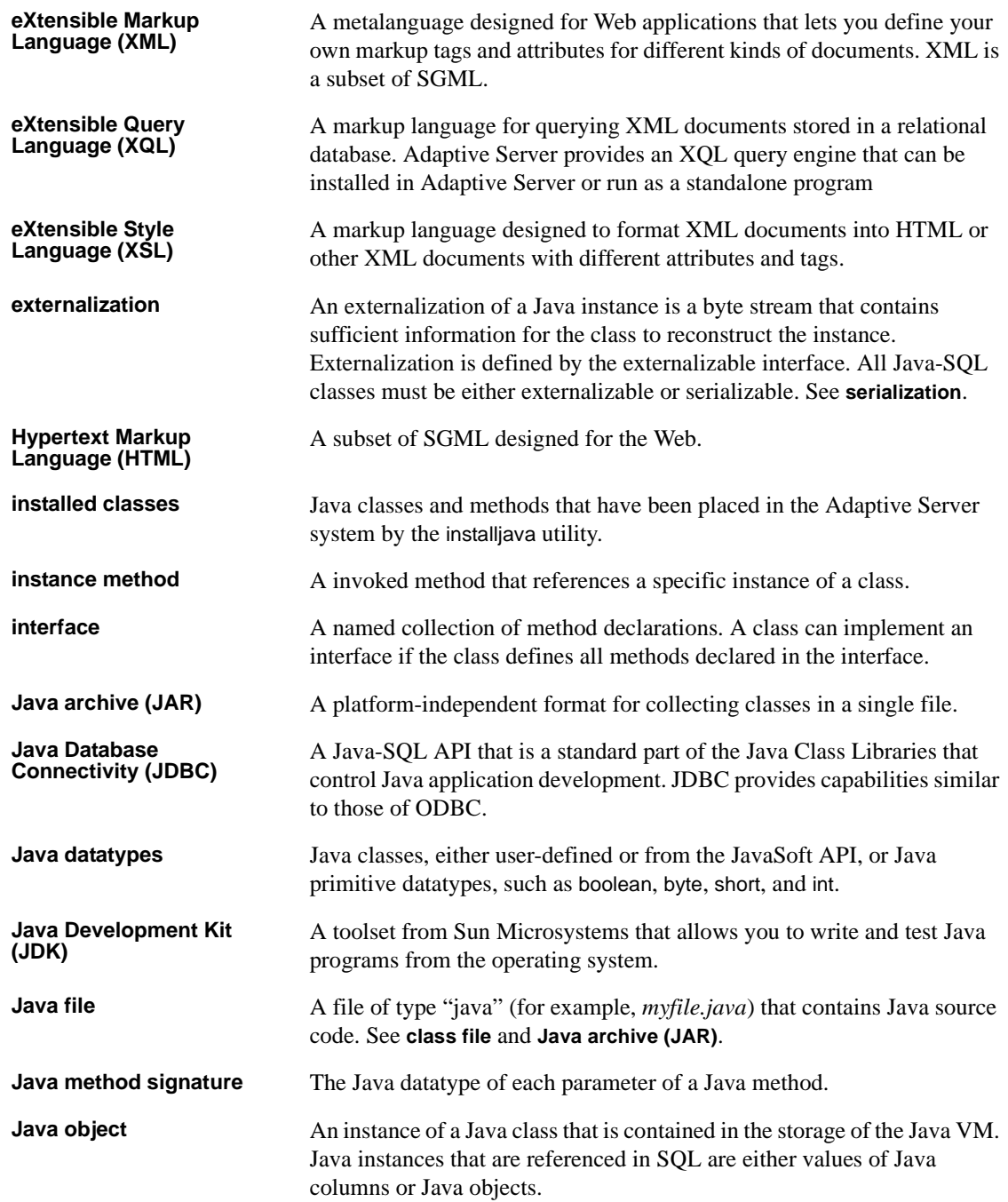

<span id="page-246-0"></span>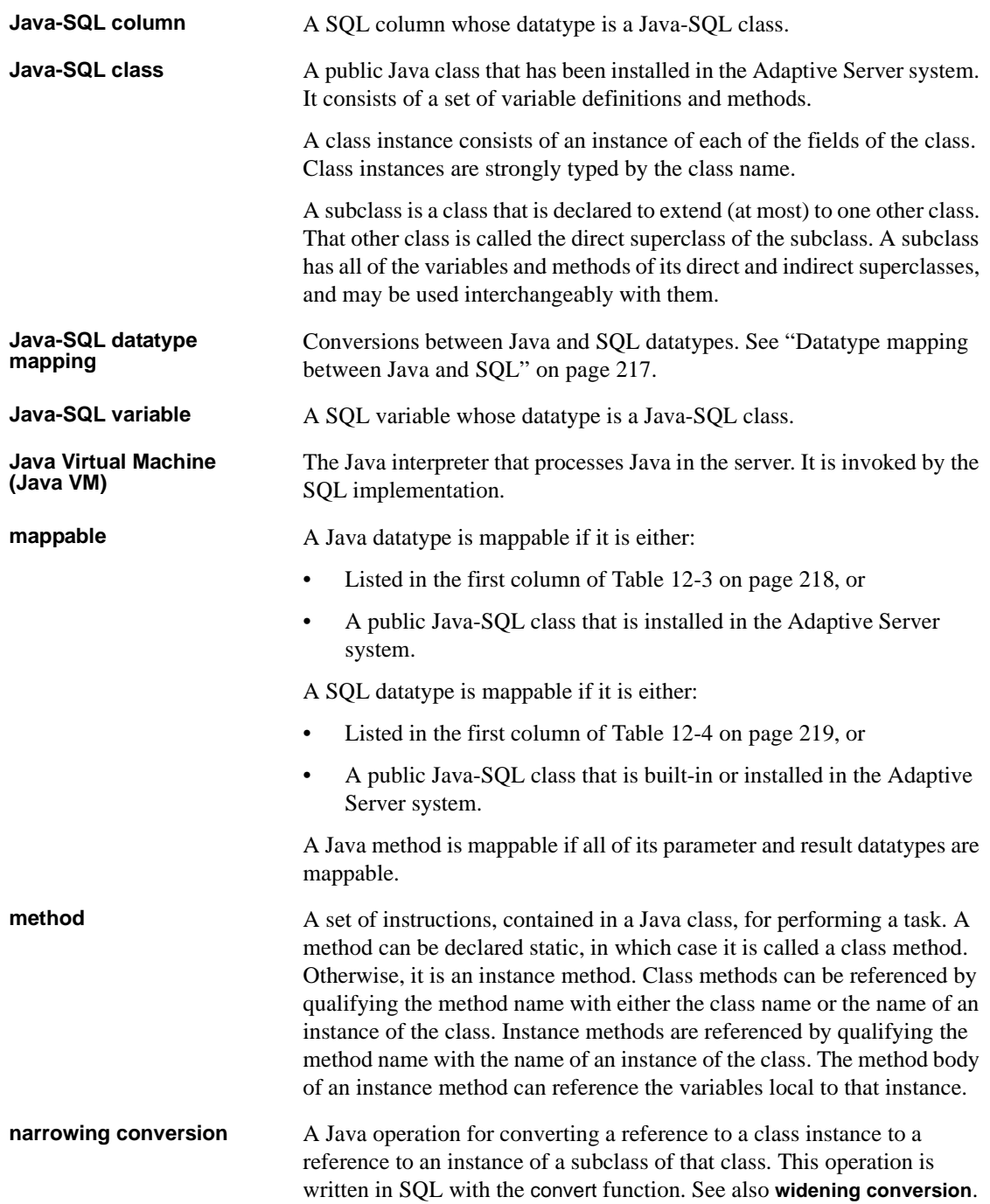

<span id="page-247-4"></span><span id="page-247-3"></span><span id="page-247-2"></span><span id="page-247-1"></span><span id="page-247-0"></span>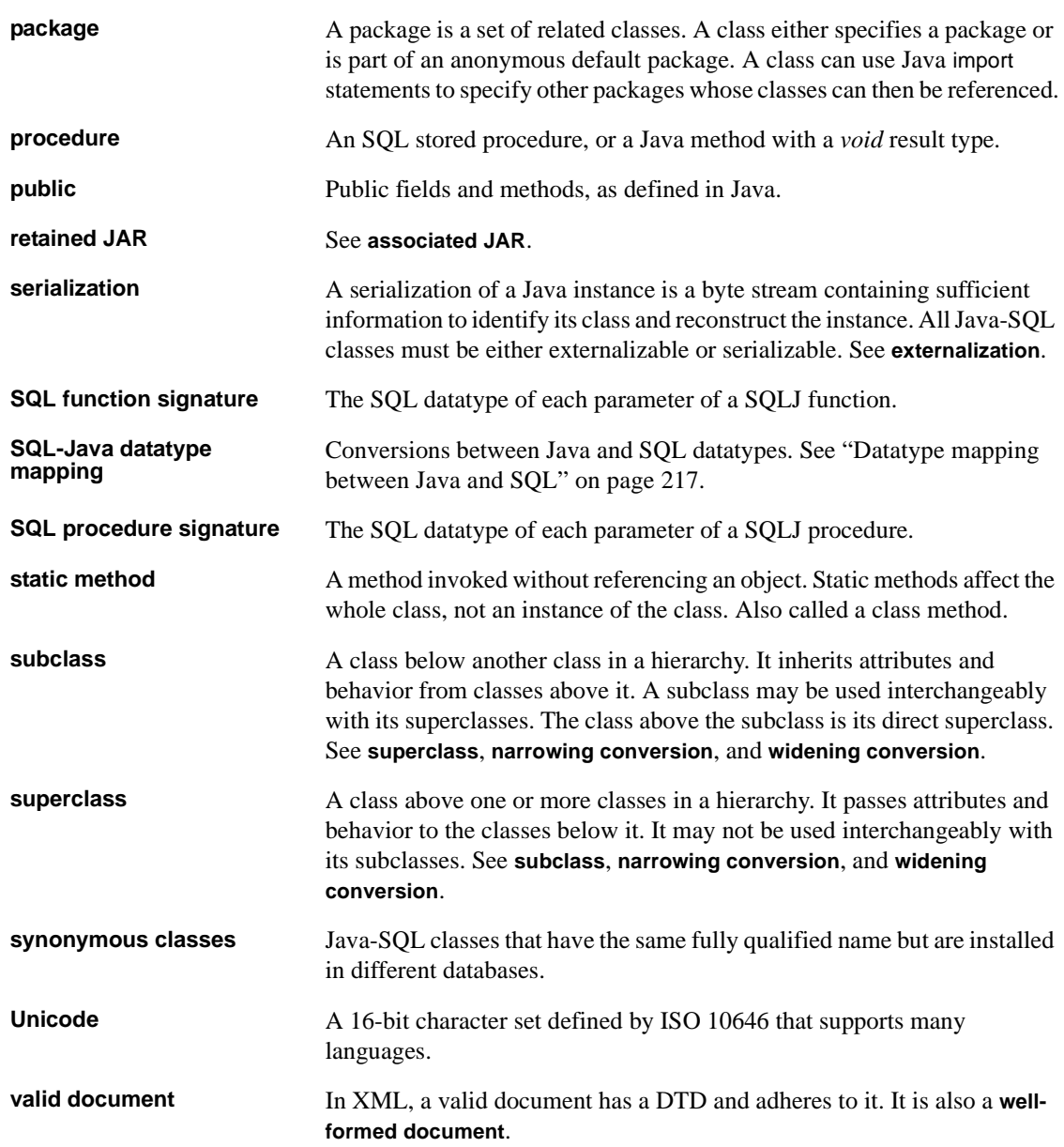

<span id="page-248-1"></span><span id="page-248-0"></span>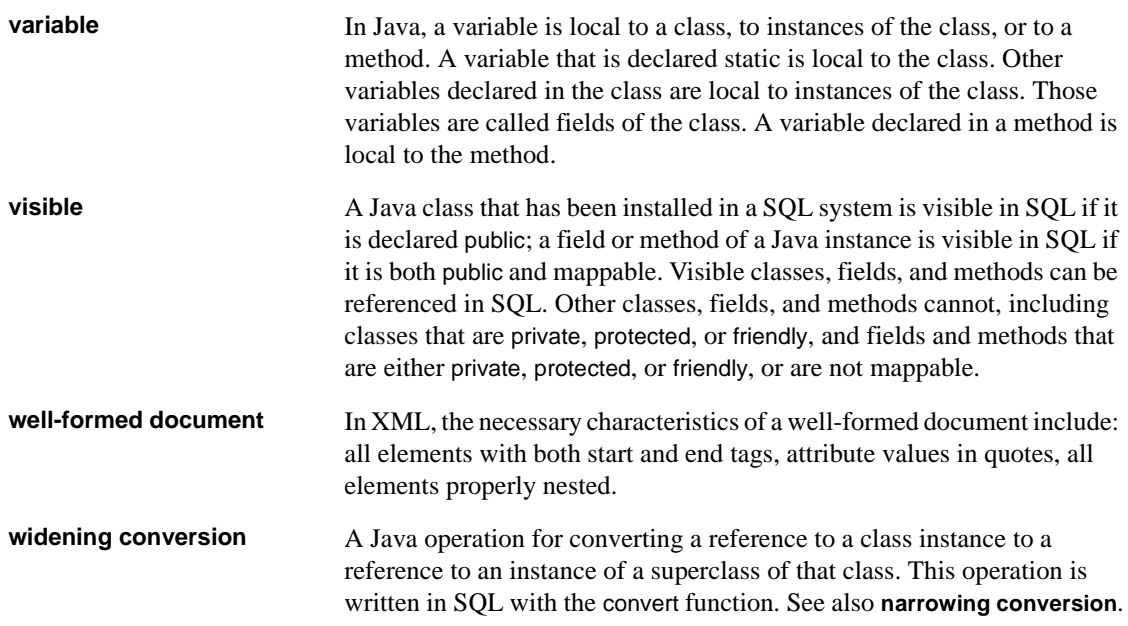

## **Index**

### **Symbols**

, (comma) [in SQL statements xvii](#page-16-0) () (parentheses) [in SQL statements xvii](#page-16-1) [] (square brackets) [in SQL statements xvii](#page-16-2) >> (double angle) [to qualify Java fields and methods 223](#page-240-1) [@ sign 82](#page-99-0) [{} \(curly braces\) in SQL statements xvii](#page-16-3)

### **A**

[access, server, to order elements 158](#page-175-0) Adaptive Server [installing XQL 122](#page-139-0) [plug-in 27,](#page-44-0) [80](#page-97-0) additional information [about Java 10](#page-27-0) [about XML 110](#page-127-0) [ADT mappable datatypes 98](#page-115-0) [allString, Java method 177](#page-194-0) alter table [command 27,](#page-44-0) [123](#page-140-0) [syntax 27](#page-44-0) [ANSI standards 4](#page-21-0) [appendItem, Java method 159](#page-176-0) aseutils methods, com.sybase.xml.xql.Xql [methods, specific to 139](#page-156-0) assignment properties [Java-SQL data items 32](#page-49-0) [assignments 205](#page-222-1) [attaching to a Java VM 183](#page-200-0) [attributes, embedded in element tags 113](#page-130-0)

### **B**

bookstore.xml [authors example 131](#page-148-0) [DTD conforming 132](#page-149-0) [filename 131](#page-148-1) [validate command 132](#page-149-0) [Web page 133](#page-150-0) [XML example 131](#page-148-1) [Boolean allString, Java method 164](#page-181-0) [Boolean expressions, within filter operators 127](#page-144-0) [Boolean someString, Java method 164](#page-181-1) breaking [on a class method 187](#page-204-0) [on a line number 186](#page-203-0) [using conditions 187](#page-204-1) [using counts 187](#page-204-1) [when execution is not interrupted 188](#page-205-0) [breakpoints 186](#page-203-1) [building parse tree with XML parser 119](#page-136-0) [bypassing character-set conversions 118](#page-135-0)

### **C**

[called on null input parameter 82](#page-99-1) [case expressions 37,](#page-54-0) [86](#page-103-0) [character encoding. See character sets](#page-129-0) character sets [Adaptive server plug-in 80](#page-97-0) [client server 118](#page-135-1) [conversions, bypassing 118](#page-135-0) [declared matching actual 113](#page-130-1) [declared, actual 118](#page-135-0) [default UTF8 113](#page-130-1) [specifying 112](#page-129-0) [specifying with SAX 119](#page-136-1) [translations, bypassed 113](#page-130-1) [unicode 27,](#page-44-0) [36,](#page-53-0) [80](#page-97-0) [XML 113,](#page-130-2) [118](#page-135-1)

[XML data 118](#page-135-1) [character-set value, UTF8 default 118](#page-135-0) [character-string operations in SQL 119](#page-136-2) [charindex command 119](#page-136-2) [child operator 125](#page-142-0) [class names 220](#page-237-1) [class subtypes 36–](#page-53-1)[38](#page-55-0) [classes. See Java classes](#page-26-0) CLASSPATH [environment variable 122](#page-139-1) [environment variables for UNIX and NT 122](#page-139-1) [standalone program 122](#page-139-1) [xerces.jar, xml.zip, runtime.zip 122](#page-139-1) clients [bcp 207](#page-224-2) [isql 207](#page-224-3) [client-side JDBC 7](#page-24-0) code samples [HTML, Order example 114](#page-131-0) [XML, Info example 113](#page-130-3) [XML, Item example 114](#page-131-1) column [declarations 221](#page-238-2) [referencing 222](#page-239-1) [column datatypes, requirements 25](#page-42-0) [column declarations 221](#page-238-3) [column references 222](#page-239-2) [com 140](#page-157-0) [com.sybase.xml.xql.store methods 140](#page-157-0) com.sybase.xml.xql.store.SybMemXmlStream, XQL [interface 140](#page-157-1) com.sybase.xml.xql.Xql [methods, specific to 136,](#page-153-0) [137,](#page-154-0) [138,](#page-155-0) [140,](#page-157-2) [141](#page-158-0) com.sybase.xml.xql.XqlDriver [command 121](#page-138-0) [local files 130](#page-147-0) [querying XML documents 130](#page-147-1) [standalone program 130](#page-147-0) [syntax 130](#page-147-2) [using 130](#page-147-0) [comma \(,\) in SQL statements xvii](#page-16-0) [command main method 102](#page-119-0) commands [alter table 123](#page-140-0) [charindex 119](#page-136-2) [com.sybase.xml.xql.XqlDriver 121](#page-138-0)

[create table 26,](#page-43-0) [27](#page-44-1) [debug 130](#page-147-3) [drop function 86](#page-103-1) [FileInputStream\(\) 133](#page-150-0) [help 130](#page-147-3) [infile 130](#page-147-3) [insert 118](#page-135-2) [insert values clause of 118](#page-135-2) [new 122](#page-139-2) [outfile 130](#page-147-3) [parse 133](#page-150-1) [parse\(\) 123](#page-140-0) [patindex 119](#page-136-2) [qstring 130](#page-147-3) [query 133](#page-150-1) query $()$  128 [select 128,](#page-145-0) [129](#page-146-0) SOLJ create function 81 [SQLJ create procedure 87](#page-104-0) [substring 119](#page-136-2) [update 122](#page-139-2) [URL 133](#page-150-0) [valid 132](#page-149-0) [validate 130,](#page-147-3) [132](#page-149-0) [where clause 128](#page-145-1) [writetext 118](#page-135-3) commands, create procedure SOLJ 90 [compile-time datatypes 38](#page-55-1) [compiling Java code 16](#page-33-0) [composing order documents 151](#page-168-0) [configuration parameter, Number of Java Sockets 202](#page-219-0) [configuring memory requirements 124](#page-141-0) [constructor method 28](#page-45-0) [constructors 28,](#page-45-1) [43](#page-60-0) [Order Xml 154](#page-171-0) [OrderXML 152](#page-169-0) conventions [Java-SQL syntax xv](#page-15-0) [Transact-SQL syntax xvi](#page-16-4) [conversions 207](#page-224-4) [narrowing 37](#page-54-1) [widening 36](#page-53-2) [convert function 36,](#page-53-3) [207](#page-224-5) [create procedure \(SQLJ\) command 87,](#page-104-0) [90](#page-107-0) create table [command, syntax 26,](#page-43-0) [27](#page-44-1) creating
[and populating SQL tables 149](#page-166-0) [client applications 195](#page-212-0) [network applications, java.net 195](#page-212-0) [tables 26](#page-43-0) [user-defined classes 16](#page-33-0) [XSL style sheets 118](#page-135-0) curly braces  $({})$  in SQL statements xvii [customizing elements 113](#page-130-0)

## **D**

data selecting with XOL 121 [translating from XML 153](#page-170-0) database objects [xmlcol 123,](#page-140-0) [125](#page-142-0) [xmlimage 125](#page-142-0) [XMLTEXT 123](#page-140-0) [XQL, general query language for XML 125](#page-142-1) [DatagramPacket, Java class 196](#page-213-0) [datatype conversions 207](#page-224-0) [datatype mapping 35,](#page-52-0) [77,](#page-94-0) [98,](#page-115-0) [217–](#page-234-0)[219](#page-236-0) datatypes [char 111](#page-128-0) [compile-time 38](#page-55-0) [conversions 207](#page-224-1) [image 111,](#page-128-0) [123,](#page-140-1) [124](#page-141-0) [Java classes 3](#page-20-0) [method calls 224](#page-241-0) [runtime 38](#page-55-1) [text 111,](#page-128-0) [123,](#page-140-1) [124](#page-141-0) [varchar 111](#page-128-1) [debug command 130](#page-147-0) [Debug.jar, Java file 182](#page-199-0) debugger [attaching to a Java VM 183](#page-200-0) [compiling classes for 183](#page-200-1) [disconnecting 188](#page-205-0) [how it works 181](#page-198-0) [location 182](#page-199-1) [options 185](#page-202-0) [requirements for using 181](#page-198-1) [starting 182](#page-199-2) [wait mode 183](#page-200-2) debugger capabilities

[browse classes 182](#page-199-3) [inspect and break on expressions 182](#page-199-4) [inspect and set variables 182](#page-199-5) [set break conditions 182](#page-199-6) [set breakpoints 182](#page-199-7) [trace execution 182](#page-199-8) debugger windows [breakpoints 184](#page-201-0) [calls 184](#page-201-1) [classes 184](#page-201-2) [connection 184](#page-201-3) [exceptions 184](#page-201-4) [inspection 184](#page-201-5) [locals 185](#page-202-1) [source 184](#page-201-6) debugging [Java 181–](#page-198-2)[193](#page-210-0) [debugging tutorial 189–](#page-206-0)[193](#page-210-1) [attaching to a Java VM 190](#page-207-0) [examples 191](#page-208-0) [inspecting local variables 192](#page-209-0) [inspecting static variables 193](#page-210-2) [inspecting variables 191](#page-208-1) [loading source code 190](#page-207-1) [modifying local variables 193](#page-210-3) [source code 189](#page-206-1) [starting the debugger 189](#page-206-2) [stepping through source code 191](#page-208-1) [deleting 28,](#page-45-0) [97](#page-114-0) [Java objects 28](#page-45-1) [XML documents 124](#page-141-1) [delimited identifiers 219](#page-236-1) [descendant operator 125](#page-142-0) [deterministic parameter 82,](#page-99-0) [88](#page-105-0) [disabling Java 15](#page-32-0) [distinct keyword 46](#page-63-0) [Document Object Model \(DOM\) 119](#page-136-0) [document storage 148,](#page-165-0) [149,](#page-166-1) [154,](#page-171-0) [159,](#page-176-0) [173–](#page-190-0)[180](#page-197-0) [entire document 149](#page-166-1) [from client and server 154](#page-171-1) [tables 151](#page-168-0) [Document Type Definition \(DTD\) 114](#page-131-0) [Document Type Definition. See DTD](#page-133-0) [document, ResultSet type 166](#page-183-0) [document, validating 132](#page-149-0) DOM

[assembling parse tree 119](#page-136-0) [building document parse tree 119](#page-136-0) [generating parse tree 119](#page-136-0) [modifying document parse tree 119](#page-136-0) [object returned by SAX 119](#page-136-0) [portable across XML parsers 119](#page-136-0) [standard XML interface 119](#page-136-0) [DOM, Document Object Model 119](#page-136-0) [DOM. See Document Object Model](#page-136-0) double angle [qualifying Java fields and methods 223](#page-240-0) [to qualify Java fields and methods 29](#page-46-0) downloading [installed classes 21](#page-38-0) [installed JARs 21](#page-38-1) [drop function command 86](#page-103-0) [DTD 116](#page-133-1) [elements of 116](#page-133-2) [for valid XML document 117](#page-134-0) [internal 117](#page-134-1) [not required in all documents 117](#page-134-0) [DTD, #IMPLIED 116](#page-133-3) [DTD, #PCDATA DTD elements 116](#page-133-3) [DTD, asterisk \(\\*\) 116](#page-133-3) [DTD, ATTLIST 116](#page-133-3) [DTD, document type definition 114](#page-131-0) [DTD, ELEMENT 116](#page-133-3) DTD, plus sign  $(+)$  116 [DTD, question mark \(?\) 116](#page-133-3) [dynamic result sets parameter 88](#page-105-1)

#### **E**

[element storage 148,](#page-165-1) [149,](#page-166-2) [151,](#page-168-1) [154](#page-171-2)  [170–](#page-187-0)[173](#page-190-1) [extract elements and store 149](#page-166-1) element tags [customizing 113](#page-130-0) [embedded attributes 113](#page-130-0) [HTML, inconsistent 115](#page-132-0) [strict nesting 113](#page-130-0) [user-created 113](#page-130-1) elements [extracting 153](#page-170-0) [referencing and updating 155](#page-172-0)

email [java.net 195](#page-212-0) [messages, sending 195](#page-212-0) [embedding DTD in XML 117](#page-134-2) [enabling Java 15](#page-32-1) [enabling java.net, procedure 196](#page-213-1) [equality operations 45](#page-62-0) [equals, operator 126](#page-143-0) examples [for SQLJ routines 78](#page-95-0) [exceptions 31](#page-48-0) [explicit Java method signatures 99](#page-116-0) [eXtensible Markup Language \(XML\). See Extensible](#page-126-0)  Markup Language [Extensible Markup Language.](#page-178-0) See XML [Extensible Style Language. See XSL](#page-128-2) [external name parameter 88](#page-105-2) [external server, writing with java.net 197](#page-214-0) [externalization 221](#page-238-0) [extracting elements 153](#page-170-0) extractjava [utility 21](#page-38-2)

### **F**

[FileInputStream\(\), command 133](#page-150-0) [filename, bookstore.xml 131](#page-148-0) [filter operator 126](#page-143-1) [filter operator, using Boolean expressions 127](#page-144-0) [flushing data explicitly 202](#page-219-0) formatting [instructions, provided in XSL 111](#page-128-2) [XML information with XSL 118](#page-135-0)

## **G**

generating [document text from parse tree 119](#page-136-1) [Java parse tree 119](#page-136-1) [generating order on client 152](#page-169-0) [getString, JDBC method 168](#page-185-0) [group by clause 46](#page-63-1)

## **H**

[help command 130](#page-147-0) [HoldString class 129](#page-146-0) HTML [display of Order data 114](#page-131-1) [DTD elements 116,](#page-133-3) [118](#page-135-0) [element bracketing inconsistent 115](#page-132-0) [javadoc-generated pages 110](#page-127-0) [Order code sample 114](#page-131-1) [subset of SGML. See Standardized General Markup](#page-126-1)  Language [HTML, Hypertext Markup Language 109](#page-126-1) [HttpURLConnection, Java class 196](#page-213-0) hybrid [storage tables 151](#page-168-0) [hybrid storage 148,](#page-165-2) [149,](#page-166-1) [159–](#page-176-1)[160](#page-177-0) [store document in XQL column 149](#page-166-1) [technique, using 159](#page-176-2) [Hypertext Markup Language \(HTML\) 109](#page-126-1)

# **I**

[identifiers 219](#page-236-2) [delimited 219](#page-236-3) [image, datatype 123,](#page-140-1) [124](#page-141-0) [implicit Java method signatures 99](#page-116-1) [in parameter 90](#page-107-0) [inconsistent element tags, HTML 115](#page-132-0) [InetAddress, Java class 196](#page-213-0) [infile, command 130](#page-147-0) [info, XML code example 113](#page-130-2) [inout parameter 90](#page-107-0) [input sources, specifying with SAX 119](#page-136-0) [InputStream class 200](#page-217-0) [InputStream, Java class 201,](#page-218-0) [202](#page-219-1) [insert command, values clause of 118](#page-135-1) inserting [data in a table 200](#page-217-0) [Java objects 28](#page-45-0) [XML document into database 118](#page-135-1) installing [compressed JARS 17](#page-34-0) [Java classes 17,](#page-34-1) [20](#page-37-0) [uncompressed JARS 17](#page-34-2) [XQL in Adaptive Server 122](#page-139-0)

[installjava utility 14,](#page-31-0) [17,](#page-34-3) [122](#page-139-0) [-f option 18](#page-35-0) [-j option 18](#page-35-1) [-new option 19](#page-36-0) [syntax 18](#page-35-2) [update option 19](#page-36-1) [instance methods 43](#page-60-0) [inter-class arguments 51](#page-68-0) invoking [Java method, using SQLJ 79](#page-96-0) [Java methods 30,](#page-47-0) [78](#page-95-1) [Java methods, invoking directly 78](#page-95-1) [Java methods, using SQLJ 78](#page-95-1) [SQL from Java 211,](#page-228-0) [217](#page-234-1)

#### **J**

JAR files [creating 17](#page-34-2) [installing 16](#page-33-1) [retaining 18](#page-35-3) JARs [compressed, installing 17](#page-34-0) [uncompressed, installing 17](#page-34-2) [Java API 8](#page-25-0) [accessing from SQL 8](#page-25-1) [supported packages 208–](#page-225-0)[211](#page-228-1) [Sybase support for 8](#page-25-2) [Java arrays 91](#page-108-0) [Java class datatypes 84](#page-101-0) [Java classes 143](#page-160-0) [as datatypes 3,](#page-20-1) [25](#page-42-0) [creating 16](#page-33-2) [DatagramPacket 196](#page-213-0) [DatagramSocket 196](#page-213-0) [HoldString 129](#page-146-0) [HttpURLConnection](#page-213-0) [InetAddress](#page-213-0) [InputStream 197,](#page-214-1) [200,](#page-217-0) [202](#page-219-1) [installing 17–](#page-34-4)[20](#page-37-1) [JXm 161](#page-178-1) [JXml 144](#page-161-0) [MailTo 200](#page-217-1) [MulticastSocket 196](#page-213-0) [Order 159](#page-176-3)

[OrderXML 143](#page-160-0) [OrderXml 143,](#page-160-0) [144,](#page-161-0) [161](#page-178-2) [OutputStream 197,](#page-214-1) [200](#page-217-1) [PrintWriter 202](#page-219-0) [referencing other classes 20](#page-37-2) [ResultSet 165](#page-182-0) [ResultSetXml 161](#page-178-3) [retained 21](#page-38-3) [runtime 14](#page-31-1) [saving in JAR 16](#page-33-3) [ServerSocket 196,](#page-213-0) [198](#page-215-0) [Socket](#page-213-0) [SQLJ examples 78](#page-95-2) [subtypes 36](#page-53-0) [supported 8](#page-25-3) [updating 19](#page-36-2) [URL](#page-213-0) [200,](#page-217-1) [201](#page-218-1) [URL class, using 198](#page-215-0) [URLConnection 196](#page-213-0) [URLDecoder 196](#page-213-0) [URLEncoder 196](#page-213-0) [user-defined 9,](#page-26-0) [14](#page-31-2) Java code [compiling 16](#page-33-4) [writing 16](#page-33-5) [Java commands. See commands](#page-146-0) [Java compiler 183](#page-200-3) Java constructor [OrderXml 144](#page-161-0) [Java constructor ResultSetXm 162](#page-179-0) Java datatypes [ADT mappable 98](#page-115-1) [object mappable 98](#page-115-2) [output mappable 98](#page-115-3) [result-set mappable 99](#page-116-2) [simply mappable 98](#page-115-4) [Java Development Kit 6](#page-23-0) Java in the database [advantages of 1](#page-18-0) [capabilities 2](#page-19-0) [key features 5](#page-22-0) [preparing for 13–](#page-30-0)[22](#page-39-0) [questions and answers 5](#page-22-1) [Java instances, representing 32](#page-49-0) [Java method signature 83,](#page-100-0) [88](#page-105-3) Java methods

 [177](#page-194-0) [allString 177](#page-194-0) [Boolean allString 164](#page-181-0) [Boolean someString 164](#page-181-1) [call by reference 31,](#page-48-1) [46](#page-63-2) [command main 102](#page-119-0) [constructor ResultSetXml 162](#page-179-0) [exceptions 31](#page-48-1) [getString, JDBC 168](#page-185-0) [instance 43](#page-60-1) [invoking 30,](#page-47-0) [78](#page-95-1) [OrderXml 144](#page-161-1) [ResultXml example 162](#page-179-1) [static 45](#page-62-1) [static void createOrderTable 145](#page-162-0) [String getColumn 163](#page-180-0) [String getItemElement 145](#page-162-1) [String toSqlScript 162](#page-179-2) [toSqlScript\(\) 172](#page-189-0) [type 42,](#page-59-0) [43](#page-60-2) [void 43](#page-60-2) [void appendItem 147](#page-164-0) [void deleteItem\(int itemNumber\) 147](#page-164-1) [void order2Sql\(String ordersTableName, String](#page-161-2)  server) 144 [void setColumn 163,](#page-180-1) [164](#page-181-2) [void setItemElement 146](#page-163-0) [void setOrderElement 145](#page-162-2) [XQL 136](#page-153-0) java methods [See also XQL methods](#page-153-0) [Java methods, specific to com.sybase.xml.xql.Xql 136](#page-153-1) [Java objects 28](#page-45-0) [Java operations, invoked from SQL 7](#page-24-0) [Java primitive datatypes 84](#page-101-1) [Java runtime environment 13](#page-30-1) Java Services [increasing default memory parameters 121](#page-138-1) [memory requirements table 124](#page-141-2) [table, memory parameters 125](#page-142-2) [Java VM 7,](#page-24-1) [13](#page-30-2) Java VM parameters [size of global fixed heap 197](#page-214-2) [size of process object heap 197](#page-214-2) [size of shared class heap 197](#page-214-2) [Java, SQL, using together 7](#page-24-2)

[java.net 196,](#page-213-0) [197,](#page-214-3) [198,](#page-215-0) [202](#page-219-0) [accessing documents using XML, JDBC 195](#page-212-1) [accessing external documents 197](#page-214-4) [cautions 202](#page-219-0) [classes](#page-213-0) [client application, setting up 197](#page-214-0) [client process 198](#page-215-0) [client process procedure 198](#page-215-1) [connecting through JDBC with jconnect 195](#page-212-0) [creating networking applications 195](#page-212-0) [downloading documents 195](#page-212-0) [enabling 196](#page-213-1) [examples 197](#page-214-4) [help 202](#page-219-0) [mailing documents 197](#page-214-4) [objects not serializable 202](#page-219-0) [procedure for enabling 196](#page-213-1) [reference documents 202](#page-219-0) [references, online 202](#page-219-2) [references, written 202](#page-219-2) [saving documents 195](#page-212-1) [saving text from Adaptive Server 197](#page-214-4) [sending email messages 195](#page-212-0) [server process 198](#page-215-0) [server process procedure 198](#page-215-1) [writing external server 197](#page-214-0) java.net classes [HttpURLConnection 196](#page-213-2) [InetAddress 196](#page-213-2) [See Java classes](#page-213-0) [Socket 196](#page-213-2) [URL 196](#page-213-2) [URLConnection 196](#page-213-2) [URLDecoder 196](#page-213-2) [URLEncoder 196](#page-213-2) [java.net, for network access 195](#page-212-2) [java.sql 211](#page-228-2) [java.sql methods, unsupported 209](#page-226-0) [javadoc, generating HTML 110](#page-127-0) Java-SQL [class names 220](#page-237-0) [column declarations 221](#page-238-1) [column references 222](#page-239-0) [columns 33,](#page-50-0) [47](#page-64-0) [creating tables 26](#page-43-0) [function results 33](#page-50-1)

[identifiers 219](#page-236-2) [member references 223](#page-240-1) [method calls 224](#page-241-1) [names 24](#page-41-0) [package names 220](#page-237-1) [parameters 33,](#page-50-2) [47](#page-64-1) [static variables 48](#page-65-0) [transferring objects 207](#page-224-2) [transferring objects to clients 207](#page-224-3) [unsupported methods 209](#page-226-0) [variable declarations 221](#page-238-2) [variables 33,](#page-50-3) [47](#page-64-2) Java-SQL classes [in multiple databases 48](#page-65-0) [installing 17–](#page-34-1)[20](#page-37-3) Java-SQL columns [storage options 26](#page-43-1) jConnect [JDBC 7](#page-24-3) [OrderXml in client 152](#page-169-1) [jconnect 195](#page-212-0) [jConnect, used by OrderXml in client 152](#page-169-2) [JDBC 57–](#page-74-0)[74](#page-91-0) [accessing data 60](#page-77-0) [client-side 7,](#page-24-4) [58](#page-75-0) [concepts 58](#page-75-1) [connection defaults 59](#page-76-0) [connections 62](#page-79-0) [interface 9](#page-26-1) JDBCExamples [class 60](#page-77-1) [obtaining a connection 62](#page-79-1) [permissions 59](#page-76-1) [ResultSet class 165](#page-182-1) [ResultSetMetaData class 168](#page-185-0) [server-side 7,](#page-24-5) [58](#page-75-2) [terminology 58](#page-75-3) [version support 14](#page-31-3) [JDBC drivers 14,](#page-31-4) [211](#page-228-3) [client-side 7,](#page-24-6) [58](#page-75-4) [jConnect 7](#page-24-7) [server-side 7,](#page-24-8) [58](#page-75-5) [used by OrderXml in server 152](#page-169-1) [JDBC standard datatype mapping 98](#page-115-0) [JDBCExamples class 69–](#page-86-0)[74](#page-91-1) [methods 61–](#page-78-0)[66](#page-83-0) [overview 60](#page-77-2)

## **L**

[language java parameter 88](#page-105-4) [local files, com.sybase.xml.xql.XqlDriver 130](#page-147-1)

## **M**

[mailing a document 197](#page-214-3) [MailTo, Java class 200](#page-217-1) [main\(\) method, executed on client 156](#page-173-0) [mapping datatypes 217–](#page-234-2)[219](#page-236-4) mapping Java and SOL datatypes 98 [mapping, illustrating with orders table 170](#page-187-1) [member references 223](#page-240-1) [memory parameters, Java Services, table 125](#page-142-2) memory requirements [configurng 124](#page-141-2) [for query engine 124](#page-141-2) [Java Services 124](#page-141-2) [memory requirements, Java Services parameters 121](#page-138-1) [method calls 224](#page-241-1) [datatype of 224](#page-241-0) [method overloading 101,](#page-118-0) [224](#page-241-2) methods [appendItem 159](#page-176-4) [exceptions 31](#page-48-2) [main\(\) executed on client 156](#page-173-0) [order2Sql 153](#page-170-1) [runtime results 225](#page-242-0) [See also XQL methods](#page-60-2) [SQLJExamples.bestTwoEmps\(\) 78](#page-95-3) [SQLJExamples.correctStates\(\) 78,](#page-95-4) [89](#page-106-0) [SQLJExamples.job\(\) 78](#page-95-5) [SQLJExamples.region\(\) 78](#page-95-6) [to reference and update elements 155](#page-172-1) [methods. See Java methods](#page-153-1) [modifies sql data parameter 82,](#page-99-1) [88](#page-105-5) [MulticastSocket, Java class 196](#page-213-0) [multiple databases 49](#page-66-0)

#### **N**

[names in Java-SQL 24](#page-41-1) [case 25](#page-42-1) [length 24](#page-41-2)

[narrowing conversions 37](#page-54-0) [navigating XQL 125](#page-142-1) [network access, java.net 195](#page-212-2) [new, command 122](#page-139-1) null values [case statements 86](#page-103-1) [in SQLJ functions 84](#page-101-2) [nulls in Java-SQL 38–](#page-55-2)[42](#page-59-1) [arguments to methods 40](#page-57-0) using convert [functions 41](#page-58-0) [Number of Java Sockets, configuration parameter 202](#page-219-0)

## **O**

[object mappable datatypes 98](#page-115-2) [obtaining connections 62](#page-79-2) [Open Client CT-Library 118](#page-135-2) [Open Client DB-Library 118](#page-135-2) operators [child 125](#page-142-0) [descendant 125](#page-142-0) [equal 126](#page-143-0) [filter 126](#page-143-1) [subscript 127](#page-144-1) options [external name 83](#page-100-1) [language java 83](#page-100-2) [parameter style java 83](#page-100-3) [saxparser 131](#page-148-1) [options, storage, advantages and disadvantages 148](#page-165-3) order [generating on client 152](#page-169-0) [generating on server 152](#page-169-3) [order by clauses 46](#page-63-3) [Order DTD, sample code 116](#page-133-4) [order elements, server access to 158](#page-175-0) Order sample [HTML 114](#page-131-2) [XML code 111](#page-128-3) [Order, Java class 159](#page-176-3) [order2Sql, method 153](#page-170-1) [ordering operations 45](#page-62-2) [orders table 165](#page-182-2) [orders table, using 170](#page-187-1) OrderXML

[Java class 143](#page-160-0) [OrderXml 143](#page-160-0) [class 143](#page-160-1) [constructor invoked from server 154](#page-171-2) [Java class 143,](#page-160-0) [161](#page-178-2) [sample application 143](#page-160-0) [sample class 143](#page-160-0) [source code 143](#page-160-0) [subclass of JXml class 144](#page-161-0) [OrderXml, Java method 144](#page-161-1) [out parameter 90](#page-107-0) [outfile, command 130](#page-147-0) [output HTML, from XSL 118](#page-135-0) [output mappable datatypes 98](#page-115-3)

## **P**

[package names 220](#page-237-2) [parameter style java parameter 88](#page-105-6) parameters  [130](#page-147-2) [\(Java VM\) size of global fixed heap 197](#page-214-2) [\(Java VM\) size of process object heap 197](#page-214-2) [\(Java VM\) size of shared class heap 197](#page-214-2) [deterministic 88](#page-105-7) [external name 88](#page-105-8) [help 130](#page-147-2) [inout 90](#page-107-1) [input 90](#page-107-1) [language java 88](#page-105-4) [modifies sql data 88](#page-105-9) [not deterministic 88](#page-105-7) [output 90](#page-107-1) [parameter style java 88](#page-105-4) [qstring 130](#page-147-2) [validate 130](#page-147-2) parentheses () [in SQL statements xvii](#page-16-1) [parse command 133](#page-150-1) [parse methods 136](#page-153-1) parse tree [assembling with DOM 119](#page-136-0) [build or modify 119](#page-136-1) [generating document's text from 119](#page-136-1) [generating Java representation 119](#page-136-1)

[parse tree, building and modifying with DOM 119](#page-136-0) parse() [command 123](#page-140-2) [returns sybase.aseutils.SybXmlStream 123](#page-140-2) [parse\(\), Java method, command 123](#page-140-1) [parse\(InputStream xmlll\\_document\), XML method](#page-154-0)  137 [parse\(String xmlDoc\), XQL method 136](#page-153-2) [parser, XML 121](#page-138-1) [parsers for XML 119](#page-136-2) [parsers, XML 119](#page-136-2) [patindex command 119](#page-136-2) permissions [Java 7,](#page-24-9) [24](#page-41-3) [JDBC 59](#page-76-0) [SQLJ routines 77](#page-94-1) [persistent data items 33](#page-50-0) plus sign  $(+)$  in XML document type definition 116 [presentation applications, use of XSL for 118](#page-135-0) [PrintWriter, Java class 202](#page-219-0) procedure [creating SQLJ routine 76](#page-93-0) [enabling java.net 196](#page-213-1) procedures [client process, java.net 198](#page-215-1) [server process, java.net 198](#page-215-1) processing [effect of where clause 128](#page-145-0) [processing with SAX, incremental 119](#page-136-0) [processing XML, specialized 143](#page-160-2)

## **Q**

[qstring command 130](#page-147-0) query [command 133](#page-150-1) query engine [as standalone program 121](#page-138-1) [inside or outside server 121](#page-138-1) [memory requirements 124](#page-141-2) [query methods, com.sybase.xml.xql.Xql 138](#page-155-0) [methods, specific to 138,](#page-155-1) [139](#page-156-0) [query structures 128](#page-145-0) [query\(\) command 128](#page-145-1)

[query\(String query, InputStream xmlDoc\), XQL method](#page-155-2)  138 [query\(String query, String xmlDoc\), XML method 138](#page-155-3) [query\(String query,JXml jxml\), XQL method 139](#page-156-1) [query\(String query,SybXmlStream xmlDoc\), XQL method](#page-156-2)  139 [querying XML with com.sybase.xml.xql.XqlDriver 130](#page-147-3) [questions and answers 5](#page-22-2)

### **R**

[reading XML from database 118](#page-135-2) [rearranging installed classes 21](#page-38-3) referencing [fields 29](#page-46-0) [XML DTD externally 117](#page-134-2) [remove java command 21,](#page-38-4) [221](#page-238-3) [removing classes 21](#page-38-5) [removing JARs 21](#page-38-5) [restrictions on Java in the database 10](#page-27-0) [result sets 101](#page-118-1) [not stored in where clause 129](#page-146-0) [unexpected result 129](#page-146-1) ResultSet [accessing columns of stored documents 174](#page-191-0) [class 161](#page-178-1) [composing document from SQL 170](#page-187-2) [document type 166](#page-183-0) [DTD 169](#page-186-0) [generating in Adaptive Server 171](#page-188-0) [generating in client 171](#page-188-1) [Java class 165](#page-182-0) [JDBC class 166](#page-183-1) [mappable datatypes 98](#page-115-6) [quantified comparisons in stored documents 177](#page-194-0) [quantifier in select list 179](#page-196-0) [quantifier in where clause 179](#page-196-0) [search methods 177](#page-194-0) [selecting and updating columns 176–](#page-193-0)[177](#page-194-1) [server-side script 176](#page-193-0) [storing document in SQL column 173](#page-190-2) [translating in client 172](#page-189-0) [ResultSetData 165](#page-182-1) [ResultSetMetaData 165](#page-182-1) [ResultSetMetaData for example result 166](#page-183-1)

[ResultSetMetaData, JDBC class 168](#page-185-0) [ResultSetXml 161](#page-178-3) [accessing XML 161](#page-178-2) [directories, XML 161](#page-178-2) [processing SQL result sets 161](#page-178-3) [similar to OrderXml class 161](#page-178-2) [source code 161](#page-178-2) [source code, XML 161](#page-178-2) subclass of IXml class 161 [subset of JXml class 161](#page-178-2) [writing Java code to access XML 161](#page-178-3) [ResultSetXml\(String\), Java method 162](#page-179-0) [ResultXml example, Java method 162](#page-179-1) [returns null on null input parameter, Java clause 82](#page-99-2) runtime [datatypes 38](#page-55-1) [Runtime environment 13](#page-30-3) Runtime Java classes [location of 14](#page-31-5) [runtime Java classes 14](#page-31-6)

### **S**

[sample classes 52–](#page-69-0)[55](#page-72-0) address [52](#page-69-1) address2Line [53](#page-70-0) [JDBCExamples 60–](#page-77-1)[74](#page-91-2) [location of 11](#page-28-0) misc [55](#page-72-1) [OrderXml 143](#page-160-0) [ResultSet 165](#page-182-3) sample code [DTD, Order example 116](#page-133-4) [HTML, Order sample 114](#page-131-2) [XML, Info example 113](#page-130-3) [XML, Order example DTD 116](#page-133-4) [saving text out of Adaptive server 197](#page-214-0) SAX [generating events 119](#page-136-0) [portable across XML parsers 119](#page-136-0) [returning DOM object 119](#page-136-0) [standard XML interface 119](#page-136-0) [SAX \(Simple API for XML\) 119](#page-136-0) [saxparser, com.sybase.xml.xql.XqlDriver option 131](#page-148-1) search order

[function types 84](#page-101-3) [searching, XML documents stored on Web 110](#page-127-1) security SOLJ routines 77 [select command 128,](#page-145-1) [129](#page-146-0) [selecting data with XQL 121](#page-138-0) [selecting Java objects 28](#page-45-0) [serialization 221,](#page-238-4) [222](#page-239-1) [server access to order elements 158](#page-175-0) [server process 198](#page-215-0) [server-side JDBC 7](#page-24-10) [ServerSocket, Java class 196,](#page-213-0) [198](#page-215-0) set commands [allowed in Java methods 216](#page-233-0) [updating 44](#page-61-0) [setParser, XQL method 140](#page-157-0) [setting up 196](#page-213-0) [SGML, Standardized General Markup Language 109](#page-126-2) [shared class heap 196](#page-213-1) [simple API for XML \(SAX\) 119](#page-136-0) [simply mappable datatypes 98](#page-115-4) [Socket classes, using 197](#page-214-1) [Socket, Java class 196](#page-213-0) [someString, Java method 177](#page-194-0) sp configure [system procedure 15](#page-32-2) [sp\\_depends system procedure 97](#page-114-1) [sp\\_help system procedure 97](#page-114-2) sp\_helpjava [syntax 20](#page-37-4) [utilitysp\\_helpjava 20](#page-37-4) [sp\\_helpjava system procedure 98](#page-115-7) [sp\\_helprotect system procedure 98](#page-115-8) [specialized XML processing 143](#page-160-2) [specifying character set 112](#page-129-0) **SOL** [character-string operations 119](#page-136-2) [expressions, include Java objects 7](#page-24-0) [function signature 82](#page-99-3) [procedure signature 88](#page-105-10) [tables, creating and populating 149](#page-166-0) [wrappers 75,](#page-92-0) [79](#page-96-0) [SQLJ create procedure command 87](#page-104-0) [SQLJ functions 81–](#page-98-0)[86](#page-103-2) [dropping 86](#page-103-0) [viewing information about 97](#page-114-3) SQLJ implementation

[features not supported 103](#page-120-0) [features partially supported 103](#page-120-1) [SQLJ and Sybase differences 102](#page-119-1) [Sybase defined 104](#page-121-0) SOLJ standards 76 [SQLJ stored procedures 87–](#page-104-1)[89,](#page-106-1) [97](#page-114-0) [capabilities of 87](#page-104-2) [deleting 97](#page-114-0) [modifying SQL data 89](#page-106-2) [using input and output parameters 90](#page-107-2) [viewing information about 97](#page-114-3) [SQLJExamples class 105](#page-122-0) [SQLJExamples.bestTwoEmps\(\) method 78](#page-95-3) [SQLJExamples.correctStates\(\) method 78,](#page-95-4) [89](#page-106-0) SOLJExamples.job() method 78 SOLJExamples.region() method 78, [83](#page-100-4) square brackets [] [in SQL statements xvii](#page-16-2) standalone applications [example 133](#page-150-0) [using XQL 133](#page-150-1) [standalone program,com.sybase.xml.xql.XqlDriver](#page-147-1)  130 [Standardized General Markup Language \(SGML\) 109](#page-126-2) [standards specifications 4](#page-21-0) [static methods 45,](#page-62-1) [77,](#page-94-3) [79,](#page-96-1) [87](#page-104-3) [static variables 48](#page-65-1) [static void createOrderTable, Java method 145](#page-162-0) storage [document 149](#page-166-1) [element 149](#page-166-1) [hybrid 149](#page-166-1) storage options [advantages and disadvantages 148](#page-165-3) [in row 26](#page-43-2) [storage tables, document and hybrid 151](#page-168-0) [storage technique, hybrid, using 159](#page-176-2) [storage, document 154](#page-171-3) [storage, element 149](#page-166-1) [storage, hybrid 149](#page-166-1) [storing XML documents 147](#page-164-2) parameters [infile 130](#page-147-2) [outfile 130](#page-147-2) String data [zero length 42](#page-59-2)

[string data 42](#page-59-3) [String getColumn, Java method 163](#page-180-0) [String getItemElement, Java method 145](#page-162-1) String to SqlScript, Java method 162 [structures, query 128](#page-145-0) [style java keyword 88](#page-105-4) [style sheets, creating 118](#page-135-0) [style sheets, XSL 118](#page-135-0) [subscript operator 127](#page-144-1) [substring command 119](#page-136-2) [subtypes 36](#page-53-1) [supertypes 36](#page-53-2) Sybase Central [creating a SQLJ function or procedure from 80](#page-97-0) [managing SQLJ procedures and functions from 80](#page-97-1) [viewing SQLJ routine properties from 81](#page-98-1) [sybase.asciutils 139](#page-156-3) [sybase.aseutils.SybXmlStream, returned by parse\(\)](#page-140-2)  command 123 [SybFileXmlStream, XQL method 140](#page-157-1) [SybXmlStream 136](#page-153-3) [variable 136](#page-153-2) syntax conventions [Java-SQL xv](#page-15-0) [Transact-SQL xvi](#page-16-3) system procedures [helpjava 20](#page-37-4) [sp\\_depends 97](#page-114-1) [sp\\_help 97](#page-114-2) sp helpjava 98 [sp\\_helprotect 98](#page-115-8)

## **T**

[table definition 78](#page-95-7) [table, orders 165](#page-182-2) tags [customizing in XML 111](#page-128-4) [HTML, inconsistent bracketing 115](#page-132-0) [HTML, paragraph 115](#page-132-0) [user-created 113](#page-130-1) [XML strictly nested 112](#page-129-1) [temporary databases 51](#page-68-1) [text data, XML 113](#page-130-1) [text, datatype 123,](#page-140-1) [124](#page-141-0)

[toSqlScript\(\), Java method 172](#page-189-0) transact-SQL [commands, in Java methods 212](#page-229-0) [transient data items 33](#page-50-4) [translating data 151,](#page-168-2) [153](#page-170-0)

## **U**

[unicode 42](#page-59-4) [union operator 46](#page-63-4) [update, command 122](#page-139-1) [updating Java objects 28](#page-45-2) [updating XML documents 124](#page-141-3) URL [Java class 198](#page-215-0) URL class [accessing external server with XQL 200](#page-217-1) [downloading HTTP document 200](#page-217-1) [inserting data in a table 200](#page-217-1) [Java class 196,](#page-213-0) [200,](#page-217-1) [201](#page-218-1) [obtaining an HTTP document 200](#page-217-0) [sending email 200](#page-217-1) [using 200](#page-217-1) [URL, command 133](#page-150-0) [URLConnection, Java class 196](#page-213-0) [URLDecoder, Java class 196](#page-213-0) [URLEncoder, Java class 196](#page-213-0) [user-created element tags 113](#page-130-1) [user-defined classes, creating 16](#page-33-0) using [com.sybase.xml.xql.XqlDriver 130](#page-147-1) [hybrid storage technique 159](#page-176-2) Java and SOL together 7 [Java classes 23,](#page-40-0) [52](#page-69-2) [orders table 170](#page-187-1) [Socket classes 197](#page-214-1) [URL class 198](#page-215-0) [UTF8, default character set 113,](#page-130-1) [118](#page-135-3)

### **V**

[valid XML document 117](#page-134-0) [valid, command 132](#page-149-0) [validate, command 130,](#page-147-0) [132](#page-149-0) [validating document 132](#page-149-0) [variable declarations 221](#page-238-2) [variables 221](#page-238-5) [datatypes of 25](#page-42-2) [static 48](#page-65-2) [SybXmlStream 136](#page-153-2) [values assigned to 28](#page-45-3) variables, HTML **...** $<$ **/** $**h**$  **115** [<table>...</table>, layout 115](#page-132-1) [bcolor, color 115](#page-132-1) [CustomerID 114,](#page-131-3) [115](#page-132-1) [CustomerName 115](#page-132-1) [Data 115](#page-132-1) [ItemID 114](#page-131-1) [ItemName 114](#page-131-1) [order 114](#page-131-1) [Quantities 115](#page-132-1) [Quantity 114](#page-131-1) [units 114](#page-131-1) variables, XML [OrderXML 110](#page-127-2) [tag 112](#page-129-2) [XMLResultSet 110](#page-127-2) viewing information [about installed classes 20](#page-37-5) [about installed JARs 20](#page-37-6) [void appendItem, Java method 147](#page-164-0) [void deleteItem\(int itemNumber\), Java method 147](#page-164-1) [void methods 89](#page-106-3) [void order2Sql\(String ordersTableName, String](#page-161-2)  server), Java method 144 [void setColumn, Java method 163,](#page-180-1) [164](#page-181-2) [void setItemElement, java method 146](#page-163-0) [void setOrderElement, Java method 145](#page-162-2)

### **W**

Web addresses [W3C, Document Object Model \(DOM\) 110](#page-127-3) [W3C, Extensible Markup Language \(XML\) 110](#page-127-4) [W3C, Extensible Stylesheet Language \(XSL\)](#page-127-4)  110 [World Wide Web Consortium \(W3C\) 110](#page-127-3) [Web information on XML 110](#page-127-3)

[Web, storage for XML documents 133](#page-150-1) [well-formed XML document 113](#page-130-0) [where clause 36,](#page-53-3) [44,](#page-61-1) [47](#page-64-3) [affects processing 128](#page-145-0) [command 128](#page-145-0) [not for result set storage 129](#page-146-0) [work databases 51](#page-68-2) [writetext, command 118](#page-135-2)

## **X**

xerces.jar [directory 123](#page-140-3) [XML 109](#page-126-3) [accessing documents with java.net 195](#page-212-1) [additional information 110](#page-127-5) [application-specific document types 111](#page-128-4) [character sets, client and server 118](#page-135-4) [compared to SGML and HTML 111](#page-128-4) [comparison with HTML 109](#page-126-4) [custom tags 111](#page-128-4) [customizable example 165](#page-182-4) [declaring character sets 118](#page-135-4) [DTD \(document type definition\) 114](#page-131-0) [DTD elements, restrictions 116,](#page-133-3) [118](#page-135-0) [DTD not required in all documents 117](#page-134-0) [DTD sample code, embedding 117](#page-134-2) [DTD sample code, referencing externally 117](#page-134-2) [DTD, instruction 116,](#page-133-3) [118](#page-135-0) [Extensible Markup Language](#page-126-0) [input from XSL 118](#page-135-0) [overview 110,](#page-127-3) [111](#page-128-5) [parser, outside or inside server 121](#page-138-1) [parsers 119](#page-136-2) [read by HTML browsers and processors 111](#page-128-4) [sample document 111](#page-128-6) [source code for sample classes 110](#page-127-6) [specialized processing 143](#page-160-2) [storage options, pros and cons 148](#page-165-4) [strict phrase structure 111](#page-128-4) [subset of SGML 109](#page-126-2) [suitable for data interchange 109](#page-126-2) [tools written in Java 110](#page-127-7) [using XSL to transform 118](#page-135-0) [Web documents for detailed information 110](#page-127-3)

XML data [document storage document storage, XML data 148](#page-165-5) [element storage 148](#page-165-1) [inserting from client file 155](#page-172-2) XML data operations [server-side 149](#page-166-3) [XML declaration, to specify character set 112](#page-129-0) XML document [accessing elements 155](#page-172-3) [accessing in XQL 147](#page-164-2) [as character data 112](#page-129-0) [character-set value 118](#page-135-3) [client or server 147](#page-164-2) [deleting 124](#page-141-1) [DTD sample code 116](#page-133-4) [example, info 113](#page-130-2) [executing on server 155](#page-172-4) [formatting for 118](#page-135-0) [generating from Adaptive Server 110](#page-127-1) [generating from SQL data 109](#page-126-1) [inserting into database 118](#page-135-1) [mapping and storage 147](#page-164-2) [nested markup tags 112](#page-129-1) [no formatting instructions 113](#page-130-2) [parts of 112](#page-129-3) [querying 130](#page-147-1) [reading from database 118](#page-135-2) [sample code, Order 111](#page-128-3) search with XOL 110 [searching on Web 110](#page-127-1) [stored as OS file 133](#page-150-1) [stored on Web 133](#page-150-1) [storing 147](#page-164-2) [storing in Adaptive Server](#page-126-0) [110](#page-127-1) [updating 124](#page-141-3) [valid with DTD 117](#page-134-0) [well-formed 113](#page-130-2) XML document types [Order 165](#page-182-1) [ResultSet 165](#page-182-1) [XML example, bookstore.xml 131](#page-148-0) XML methods [parse\(InputStream xml\\_document\) 137](#page-154-0) [query\(String query, String xmlDoc\) 138](#page-155-3) XML operations [client-side 149](#page-166-2)

[XML parser 119](#page-136-2) [applications using SAX and DOM portable 119](#page-136-0) [free license 119](#page-136-0) [public domain 119](#page-136-0) [standard interface 119](#page-136-2) [standard interfaces 119](#page-136-0) [XML parsing with SAX 119](#page-136-0) [XML Query Language \(XQL\) 110](#page-127-8) [xml.zip, directory 123](#page-140-3) [xmlcol, database object 123,](#page-140-0) [125](#page-142-0) [xmlimage, database object 125](#page-142-0) [XMLTEXT, database object 123](#page-140-0) XQL [developing standalone applications 133](#page-150-1) [displaying as XML 121](#page-138-0) [EJBs 133](#page-150-1) [installing in Adaptive Server 122](#page-139-0) interface, [com.sybase.xml.xql.store.SybMemXmlStream](#page-157-2)  140 [JavaBeans 133](#page-150-1) [JDBC clients 133](#page-150-1) [navigation 125](#page-142-1) [numbering system 131](#page-148-0) [operators 125](#page-142-1) [parse method 202](#page-219-1) [parses and queries 202](#page-219-1) [path-based query language 110,](#page-127-8) [125](#page-142-1) [query method 202](#page-219-1) [to search XML documents 110](#page-127-8) [zero based 131](#page-148-0) [XQL methods 136](#page-153-0) [parse\(String xmlDoc\) 136](#page-153-2) [query\(String query, InputStream xmlDoc\) 138](#page-155-2) [query\(String query, JXml jxml\) 139](#page-156-1) [query\(String query, SybXmlStream xmlDoc\) 139](#page-156-2) [setParser 140](#page-157-0) [SybFileXmlStream 140](#page-157-1) [SybXmlStream 139](#page-156-4) [XQL, XML Query Language 110](#page-127-8) [XSL 118](#page-135-0) [Extensible Style Language 111](#page-128-2) [formatting XML information 118](#page-135-0) [specifications 118](#page-135-0) [transforms XML 118](#page-135-0) [using with presentation applications 118](#page-135-0)

## **Z** [zero-length strings 42](#page-59-5)